#### МИНИСТЕРСТВО ОБРАЗОВАНИЯ И НАУКИ РОССИЙСКОЙ ФЕДЕРАЦИИ ФЕДЕРАЛЬНОЕ АГЕНТСТВО ПО ОБРАЗОВАНИЮ

Государственное образовательное учреждение высшего профессионального образования «Оренбургский государственный университет»

Управление современных информационных технологий в образовании

Т.Н. ШАЛКИНА, В.В. ЗАПОРОЖКО, А.А. РЫЧКОВА

# ЭЛЕКТРОННЫЕ УЧЕБНО-МЕТОДИЧЕСКИЕ КОМПЛЕКСЫ: ПРОЕКТИРОВАНИЕ, ДИЗАЙН, ИНСТРУМЕНТАЛЬНЫЕ СРЕДСТВА

МОНОГРАФИЯ

Рекомендовано Ученым советом государственного образовательного учреждения высшего профессионального образования «Оренбургский государственный университет»

Оренбург 2008

УДК 004.6(07) ББК 32.973я7 Ш18

> Рецензенты доктор педагогических наук, профессор В.В. Кузнецов кандидат педагогических наук, доцент В.А. Красильникова

**Шалкина Т.Н Ш 18 Электронные учебно-методические комплексы: проектирование, дизайн, инструментальные средства / Т.Н. Шалкина, В.В. Запорожко, А.А. Рычкова - Оренбург, ГОУ ОГУ, 2008. – 160 с.** 

#### **ISBN**

В монографии предложена авторская концепция и технология создания электронных учебно-методических комплексов для системы профессионального образования. Предложенные технология и инструментальные средства создания ЭУМК являются итогом многолетней работы авторов, используются в системе дистанционного образования Оренбургского государственного университета.

Монография может быть использована в учебном процессе подготовки будущих учителей информатики, в системе повышения квалификации преподавателей в сфере ИКТ и полезна аспирантам и магистрантам.

К изданию прилагается CD-диск с презентационными материалами, освещающими основные положения монографии.

2404000000

Ш ББК 32.973я7

© Т.Н. Шалкина, 2008

© В.В. Запорожко, 2008

© А.А. Рычкова, 2008

ISBN 978-5-7410-0804-1 © ГОУ ОГУ, 2008

© Шалкина Т.Н., Запорожко В.В., Рычкова А.А. 2

# **Содержание**

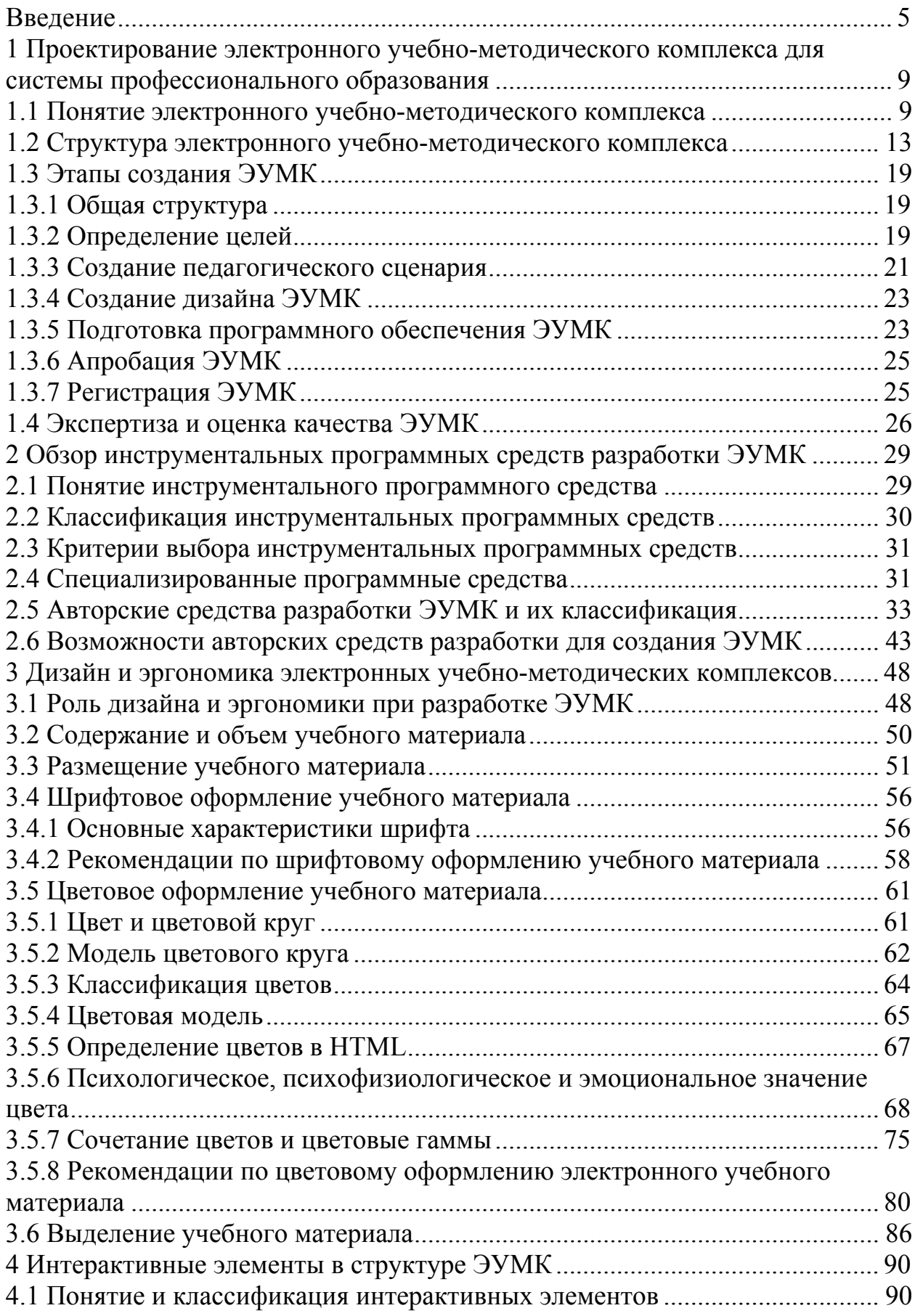

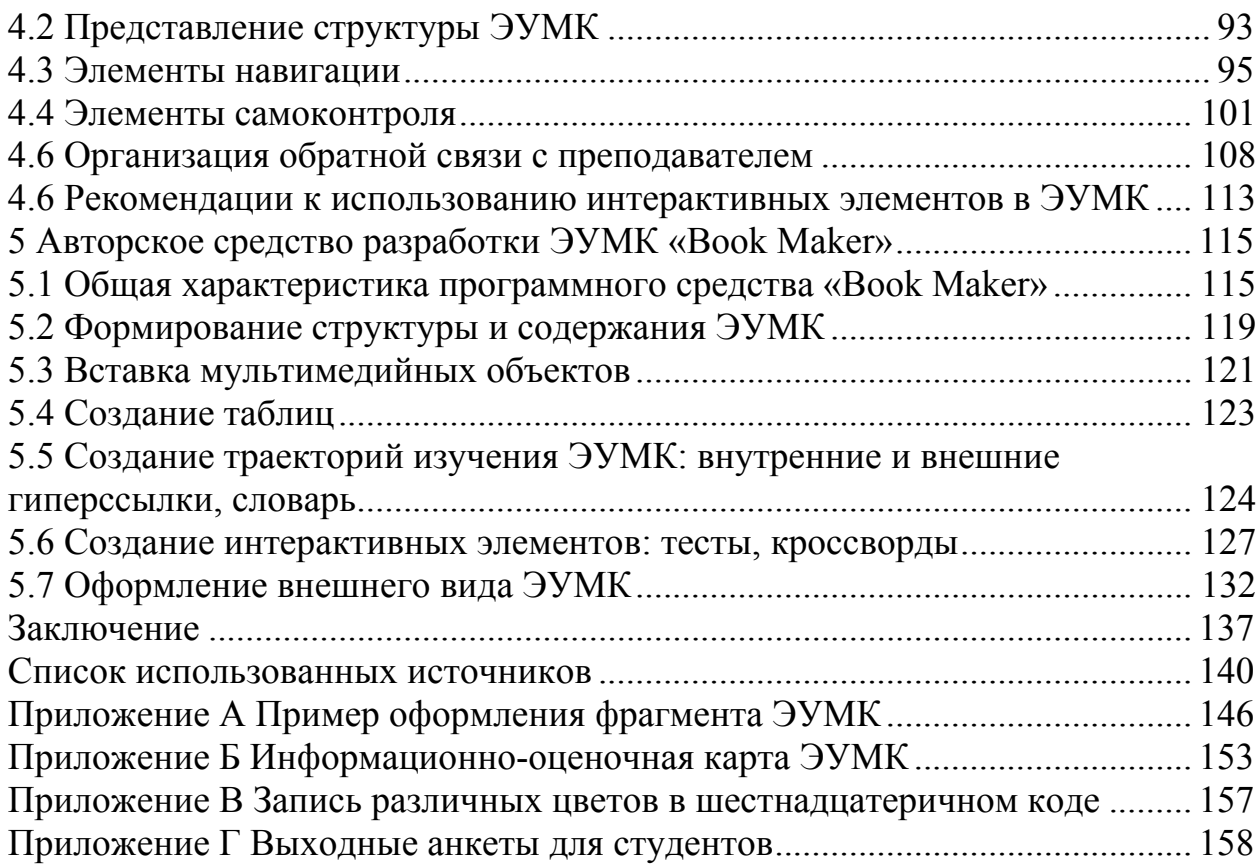

#### **Введение**

*Актуальность работы*.

<span id="page-4-0"></span>19 сентября 2003 года после подписания Болонской декларации Россия вступила в единое европейское образовательное пространство. В результате в системе высшего профессионального образования начали происходить существенные изменения. В настоящее время готовятся новые государственные образовательные стандарты высшего профессионального образования ГОС ВПО – стандарты «третьего поколения», в которых, помимо содержания образования, найдут отражение и изменения в организации учебной работы вуза: аудиторной и внеаудиторной (самостоятельной). В соответствии с этими стандартами произойдет перераспределение учебной нагрузки: уменьшение часов аудиторных занятий и соответственно увеличение доли самостоятельной работы студентов. В связи с этим для обеспечения и повышения качества образовательного процесса в ВУЗе наряду с традиционными средствами обучения необходимо разрабатывать и применять современные информационно-коммуникационные технологии. Государство в области модернизации российского образования ставит перед собой такие задачи, которые находят свое отражении в принятии ряда национальных программ:

– «Национальная доктрина образования до 2025 года»;

– «Концепция модернизации российского образования на период до 2010 года»;

– «Концепция Федеральной программы развития образования на 2006-2010 годы».

В Концепции федеральной целевой программы развития образования на 2006-2010 годы одной из важных задач является внедрение новых образовательных технологий и принципов организации учебного процесса, обеспечивающих эффективную реализацию новых моделей и содержания непрерывного образования, в том числе с использованием современных информационных и коммуникационных технологий. Решением данной задачи может стать внедрение в образовательный процесс программных средств учебного назначения, в том числе электронных учебно-методических комплексов, которые позволят принципиально по-новому организовать самостоятельную работу будущих специалистов.

Настоящая работа посвящена обобщению многолетнего опыта коллектива Управления современных информационных технологий Оренбургского государственного университета по созданию различных видов программных средств учебного назначения (электронных учебных пособий, мультимедийных конспектов лекций, электронных учебно-методических комплексов).

Свою работу мы назвали «Электронные учебнометодические комплексы: проектирование, дизайн, инструментальные средства» не случайно. Электронный учебнометодический комплекс как вид методического обеспечения учебного процесса включает в себя все необходимые компоненты для организации учебной деятельности, что делает актуальным процесс его разработки для профессиональной школы. В то же время «электронная природа» комплекса накладывает на процесс его разработки существенные особенности по сравнению с созданием традиционного учебно-методического комплекса. Процесс создания электронного учебно-методического комплекса (ЭУМК) включает в себя:

– процедуру проектирования как процесс создания прототипа будущего комплекса и определения всех его элементов;

– процедуру дизайна как творческого процесса по созданию и реализации художественно-эргономических характеристик комплекса;

– процедуру программирования в инструментальной среде как конечный шаг по реализации двух предварительных процедур для получения итогового результата – ЭУМК.

*Структура работы.*

Монография состоит из введения, пяти глав, заключения, списка использованных источников и приложений. К работе прилагается CD-диск.

В первой главе рассмотрено понятие электронного учебнометодического комплекса (ЭУМК), его структура; определены требования к каждому блоку ЭУМК; выделены принципы и этапы создания ЭУМК. Особое внимание уделено процессу экспертизы и оценки качества ЭУМК; авторами разработана информационно-оценочная карта ЭУМК.

Во второй главе проведен анализ современных инструментальных программных средств разработки ЭУМК. Рассмотрены понятие и классификация современных инструментальных программных средств; определены критерии выбора инструментальных программных средств; показаны возможности авторских средств разработки ЭУМК.

В третьей главе представлен материал, посвященный проблеме дизайна и эргономики ЭУМК; разработаны методические рекомендации по оформлению ЭУМК: размещению учебнометодического материала, шрифтовому оформлению, подбору цветовой гаммы и т.п.

Четвертая глава посвящена важному аспекту создания ЭУМК – интерактивным элементам. Рассмотрено понятие «интерактивный элемент»; предложена возможная классификация интерактивных элементов; приведены методические рекомендации по их использованию в ЭУМК.

В пятой главе рассмотрено авторское средство разработки ЭУМК – «Book Maker», разработанное программистами Оренбургского государственного университета. Данное средство позволяет преподавателю, владеющему основами компьютерной грамотности, создать ЭУМК, отвечающий современным требованиям.

К монографии прилагается CD-диск, который содержит следующие материалы:

– авторское средство разработки ЭУМК «Book Maker»<sup>[1](#page-6-0)</sup>;

– рабочая программа и мультимедийный конспект лекций «Электронные учебно-методические комплексы в системе профессионального образования: проектирование, технологии, инструментальные средства» [2](#page-6-1) , апробированные в рамках проведения курсов повышения квалификации профессорскопреподавательского состава в Оренбургском государственном

1

<span id="page-6-0"></span> $^{-1}$  Программа автоматизированного создания электронных учебно-методических комплексов «Book Maker» / М.П.Гунченко, Т.Н.Шалкина . – М.: ВНИЦ, 2007. – №50200701102.

<span id="page-6-1"></span><sup>2</sup> Мультимедийный конспект лекций «Электронные учебно-методические комплексы: проектирование, технологии, инструментальные средства» / Т.Н.Шалкина, Е.В.Дыдина, В.В.Запорожко, А.А.Рычкова // УФАП. – Оренбург: ОГУ. – 2008. – № 337.

<sup>©</sup> Шалкина Т.Н., Запорожко В.В., Рычкова А.А. 7

университете в 2007-2008 гг.;

– электронный вариант монографии в формате pdf.

#### <span id="page-8-0"></span>**1 Проектирование электронного учебно-методического комплекса для системы профессионального образования**

#### **1.1 Понятие электронного учебно-методического комплекса**

Характерной особенностью учебного процесса в системе профессионального образования является его ориентация по различным направлениям и специальностям профессиональной подготовки в соответствии с государственными образовательными стандартами (ГОС), определяющими основные требования к квалификации выпускников. В настоящее время профессиональное образование переходит на новые образовательные стандарты, стандарты «третьего поколения», основанные на компетентностном подходе. Связано это с тем, что современная экономика ориентирована на специалистов, которые владеют не разрозненными знаниями, а обобщенными умениями, проявляющимися в решении жизненных и профессиональных проблем, способности к общению. В современных требованиях работодателей к специалистам акцент делается на их готовность к практическому решению задач, возникающих в процессе профессиональной деятельности. В то же время профессиональное образование больше ориентировано на развитие у студентов знаний и умений, чем на формирование личностных или профессиональных компетенций.

Одним из ограничений применения компетентностного подхода в системе профессионального образования могут стать традиционные учебники и другие учебные средства, предназначенные для использования в педагогической системе, ориентированной на «знания-умения-навыки». Как правило, ГОС является той начальной точкой, с которой начинается разработка любого учебного, методического обеспечения процесса подготовки будущих специалистов в системе профессионального образования, что естественным образом сказывается на структуре и содержании учебных средств, поскольку действующие в настоящее время ГОС ориентированы на триаду «знания-умения-навыки».

Возможным преодолением указанного выше ограничения может стать использование в образовательном процессе электронных учебно-методических комплексов (ЭУМК). Традиционные УМК уже, по сути, являются обязательным элементом учеб-

ного процесса в рамках конкретной дисциплины и включают в себя: рабочую программу; конспект лекций; сборник задач; методические указания к различным видам работ; экзаменационные билеты и т.п.

Под ЭУМК мы будем понимать *совокупность структурированных учебно-методических материалов, объединенных посредством компьютерной среды обучения, обеспечивающих полный дидактический цикл обучения и предназначенных для оптимизации овладения студентом профессиональных компетенций в рамках учебной дисциплины* [1]*.*

Данное определение требует некоторых пояснений. Идея структуризации изначально заложена в любой дидактический инструментарий. Структуризация материала, в которую мы вкладываем такие понятия как системность, поэтапность, доступность, должна отвечать за реализацию в ЭУМК основных дидактических принципов.

Еще одним ключевым понятием в определении ЭУМК является оптимизация достижения учебных целей. На наш взгляд, эффект разработки ЭУМК будет положительным только тогда, когда уровень учебных достижений будет не меньшим, чем в случае использования других средств обучения.

И последний момент, который требует пояснения в определении ЭУМК, – наличие компьютерной среды обучения как совокупности материально-технических, организационных и информационно-методических условий. Необходимость такой среды обуславливается следующим. Поскольку речь идет о средстве обучения, которое в определенном смысле берет на себя функции преподавателя, то необходимо, чтобы ЭУМК обеспечивал непрерывность и полноту дидактического цикла обучения, обладал функциями управления учебно-познавательной деятельностью студента.

ЭУМК должны создаваться на высоком научном и методическом уровне и полностью соответствовать требованиям государственного образовательного стандарта и рабочей программы. Одним из основных свойств ЭУМК, как и любого программного средства учебного назначения, является то, что его редукция к «бумажному» варианту (распечатка содержания ЭУМК) всегда приводит к потере специфических дидактических свойств, присущих ЭУМК [2].

Принципиальные отличия ЭУМК от традиционных «бумажных»:

- интерактивность: способность ЭУМК реагировать на запросы студентов, создавая возможность диалога с обучающей системой:

- актуализация: возможность своевременного обновления учебно-методического материала;

- интеграция: возможность включения в состав ЭУМК ссылок на другие электронные источники информации;

- адаптация: возможность ЭУМК «подстраиваться» под индивидуальные возможности и потребности студента за счет предоставления различных траекторий изучения предметного материала, различных уровней сложности контролирующих заланий:

- визуализация: возможность использования цветового оформления материала, включения в ЭУМК анимации, видео и аудио фрагментов.

ЭУМК, прежде всего как учебное средство, должен отвечать традиционным дидактическим и методическим принципам  $[3, 4]$ :

- научность: достаточная глубина, корректность и научная достоверность изложения содержания учебного материала;

- доступность: соответствие теоретической сложности и глубины изучения учебного материала сообразно возрастным и индивидуальным особенностям студентов;

- наглядность: учет чувственного восприятия изучаемых объектов, их макетов или моделей;

- сознательность: обеспечение средствами ЭУМК самостоятельных действий студентов по извлечению учебной информации при четком понимании конечных целей и задач учебной деятельности:

- систематичность и последовательность: последовательность усвоения студентами определенной системы знаний в изучаемой предметной области.

Как разновидность программного средства ЭУМК должен

соответствовать эргономическим и технико-технологическим требованиям:

– гармоничная цветовая гамма и композиция элементов обучения;

– «дружественный» интерфейс для обучающегося при взаимодействии с компьютерной средой обучения ЭУМК;

– удобства установки/запуска;

– многоплатформенности (возможности настройки работы ЭУМК под аппаратно-программную среду персонального компьютера студента) и др.

В то же время ЭУМК является разновидностью программного средства учебного назначения – программного средства, в котором отражается некоторая предметная область, в той или иной мере реализуется технология ее изучения, обеспечиваются условия для осуществления различных видов учебной деятельности [2]. В связи с этим выделим специальные дидактические требования, которым должен отвечать ЭУМК:

– *активность студента:* ЭУМК должен активизировать познавательную деятельность студентов на основе использования активных методов обучения;

– *профессиональная направленность:* ЭУМК должен ориентировать студента на будущую профессиональную деятельность, на овладение профессиональными компетенциями за счет использования индивидуальных творческих профессиональноориентированных заданий;

– *актуальность и полнота информации:* электронный способ хранения данных позволяет постоянно обновлять информацию в ЭУМК, т.е. делать данные актуальными, материалы ЭУМК должны отвечать запросам студентов и постоянно дополняться;

– *оптимизация учебного процесса:* ЭУМК должен быть ориентирован на оптимальное достижение учебных целей, преподаватель должен четко определить учебные цели и в соответствии с ними оптимальные средства достижения: учебнометодическое обеспечение, использование новой технологической основы взамен традиционных средств обучения;

– *индивидуализация обучения:* ЭУМК должен предоставлять возможность выбора студентом собственной траектории, <span id="page-12-0"></span>темпа обучения, корректировки процесса обучения по результатам промежуточного контроля;

- комплексный характер: ЭУМК дисциплины должен содержать методическое обеспечение ко всем видам и формам учебной деятельности студента;

- единство требований к структуре и оформлению: наличие единых требований к оформлению материалов ЭУМК, учитывая совместимость современного программного обеспечения, позволит организовать междисциплинарные и межпредметные связи с ЭУМК по другим дисциплинам;

- свободный доступ к материалам комплекса: на наш взгляд, такой точкой свободного доступа к материалам ЭУМК может стать кафедральный или факультетский сайт, либо компьютерные классы образовательного учреждения.

#### 1.2 Структура электронного учебно-методического комплекса

Анализ исследований в области проектирования и создания электронных образовательных ресурсов [5, 6] и результаты многолетней работы авторов по отработке технологии подготовки электронных учебно-методических материалов привели к изложенным ниже требованиям к ЭУМК и определению его структуры  $\begin{bmatrix} 1, 7, 8, 9, 10, 11, 12, 13 \end{bmatrix}$ .

Исходя из сущности ЭУМК как учебного средства, обеспечивающего полный дидактический цикл обучения в рамках конкретной дисциплины, можно выделить следующую структуру ЭУМК (рисунок 1.1). Комплекс дисциплин, по которым ведется подготовка в высших учебных заведениях, достаточно разнообразен, у каждой имеются свои особенности, но в целом представленная на рисунке 1.1 структура ЭУМК может соответствовать любой дисциплине в системе профессионального образования. ЭУМК может включать в себя следующие блоки, каждый из которых выполняет определенные задачи:

- входной блок: подготовка студента к изучению дисциплины;

- обучающий блок: обеспечение условий для изучения дисциплины;

- блок самоконтроля: развитие самостоятельности студен-© Шалкина Т.Н., Запорожко В.В., Рычкова А.А.  $13$  та на основе средств самоконтроля и самокорректировки;

– исследовательский блок: развитие научноисследовательских умений студента;

– итоговый блок: оценка результатов обучения.

В таблице 1.1 представлены основные характеристики компонентов ЭУМК в соответствии с формами учебных занятий и видами учебной деятельности.

Подготовленный предметный материал должен отвечать следующим требованиям.

#### **Требования к входному блоку:**

– указание соответствия ГОС ВПО;

– наличие методических рекомендаций к изучению курса (цель курса, задачи, перечень основных вопросов);

– тематический и временной план изучения дисциплины с указанием видов работ и контрольных точек.

#### **Требования к учебному блоку:**

– четкая структуризация предметного материала. Весь учебный материал должен быть четко структурирован по модулям, определены порядок изучения модулей и их взаимосвязь. Каждый модуль должен быть разбит на разделы, темы и т.д. Глубина структуризации определяется сложностью предметного материала;

– наличие рекомендации по изучению дисциплины;

– компактность представленного материала. Содержание каждого раздела или темы должно быть кратким, ясным, лаконичным;

– между элементами материала должны быть выделены внутренние (например, на словарь терминов) и внешние (например, на моделирующую программу или программу-тренажер) ссылки;

– наличие иллюстративного материала (поясняющие схемы, рисунки, видео-, аудио- вставки).

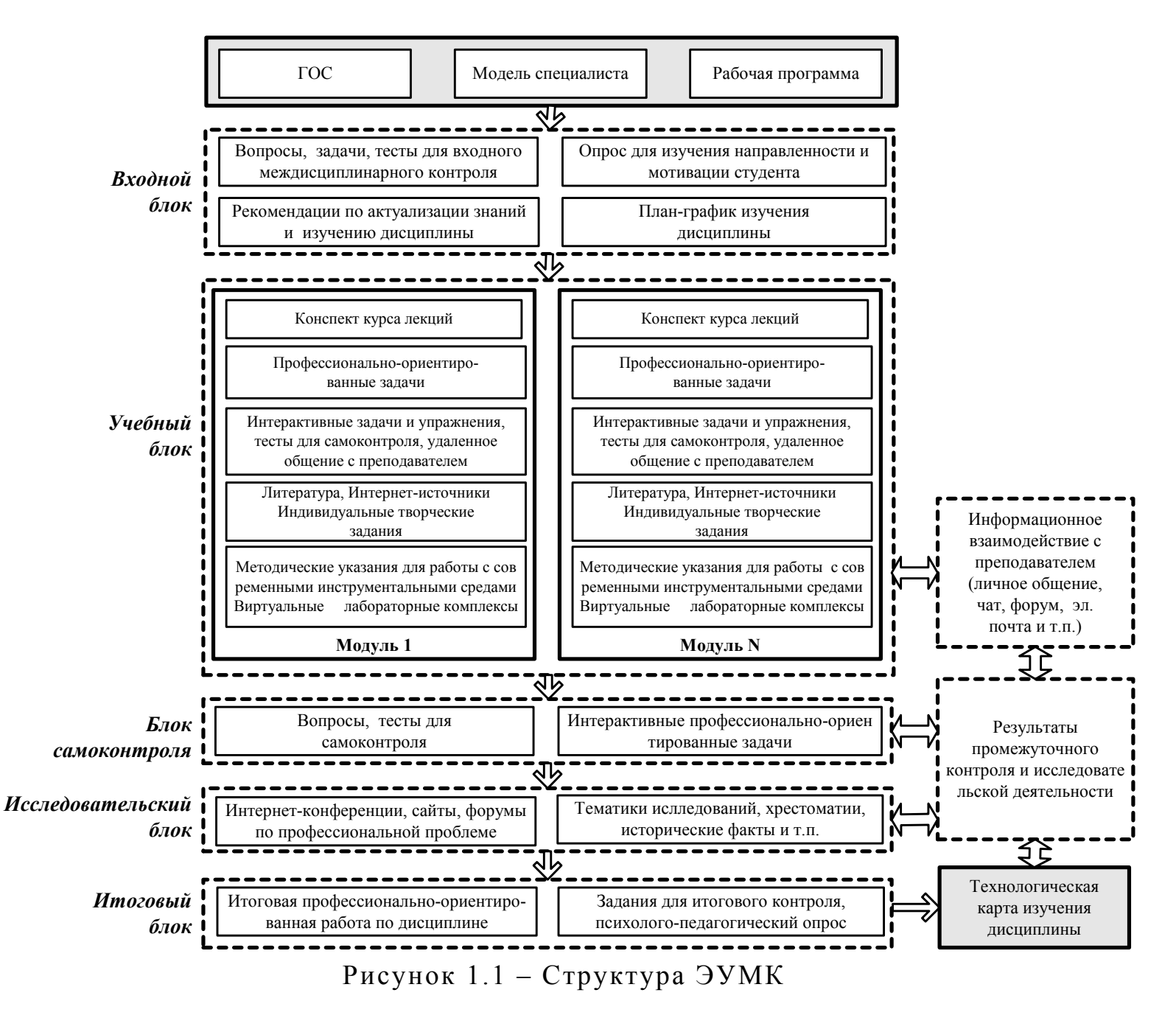

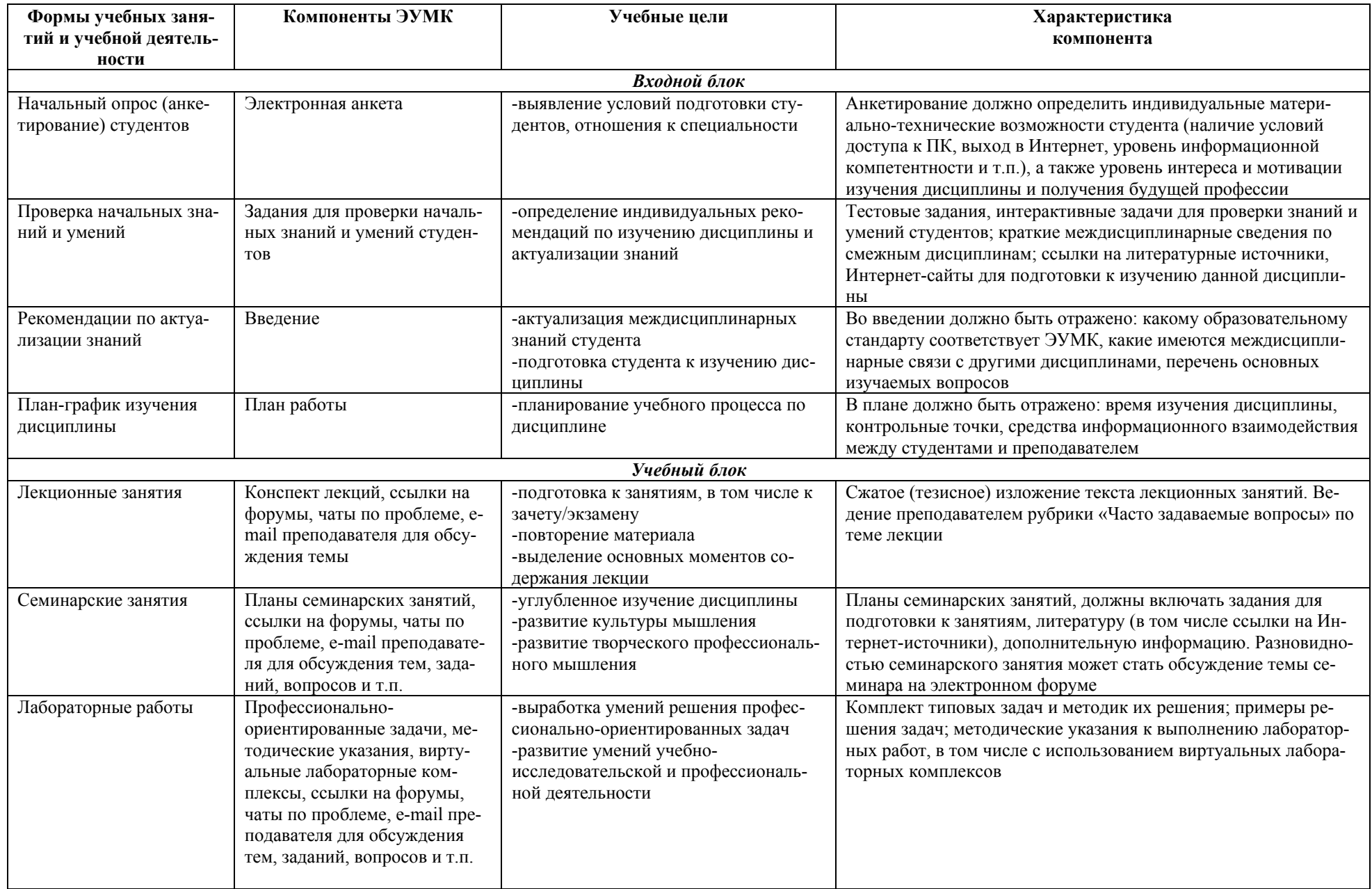

# Таблица 1.1 - Основные характеристики компонентов ЭУМК

© Шалкина Т.Н., Запорожко В.В., Рычкова А.А.

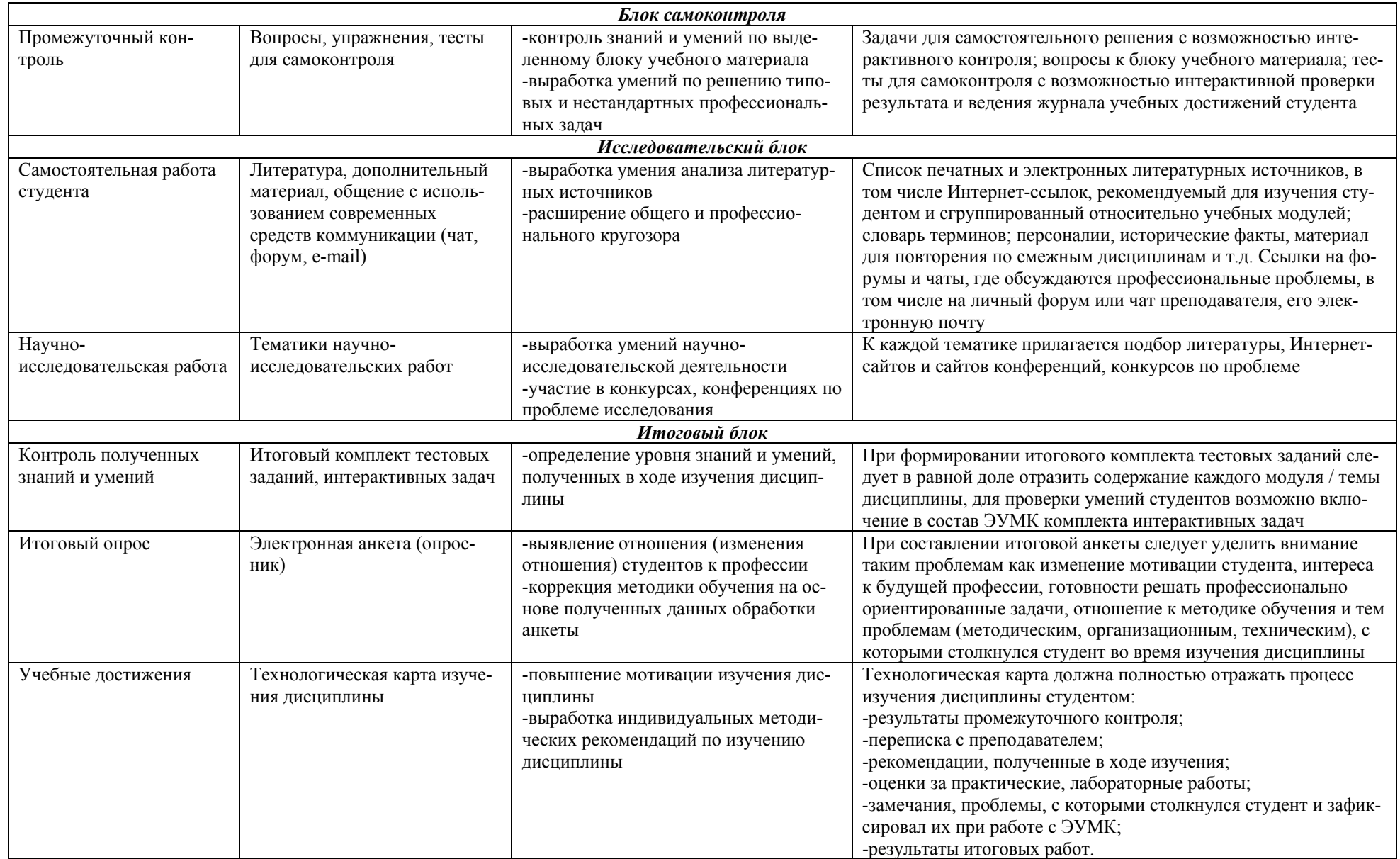

#### **Требования к блоку самоконтроля:**

– наличие вопросов и упражнений для самоконтроля (не менее 10 по каждому модулю);

– наличие тестов для самоконтроля (не менее 10 по каждому модулю);

– наличие пояснений и подсказок, ссылок на соответствующий раздел/тему при неправильном выполнении промежуточных тестов.

По окончании каждого модуля должны размещаться элементы самоконтроля: вопросы, упражнения, тесты.

Особенность этого блока состоит в том, что правильные ответы к упражнениям и тестам для самоконтроля как бы «зашиты» в самом ЭУМК, что позволяет студенту узнать свою оценку непосредственно после прохождения теста или решения задачи. Желательно, чтобы упражнения также содержали подробное описание решения.

#### **Требования к исследовательскому блоку:**

Использование ЭУМК для организации учебной деятельности студентов накладывает серьезные требования к блоку самообразования. В ЭУМК должны присутствовать:

– перечень литературы. Желательно, чтобы он был сгруппирован по модулям/темам;

– ссылки на Интернет-источники;

– вопросы и темы для самостоятельного изучения;

– дополнительные сведения (исторические факты, биографии, видео-, аудио- вставки);

– хрестоматия по курсу (выдержки из классических произведений, исторических источников, документов, стандартов, сгруппированных по разделам программы);

– словарь основных терминов.

#### **Требования к итоговому блоку:**

В зависимости от видов учебной деятельности и форм итогового контроля в этот блок необходимо включить:

– при наличии в учебной программе дисциплины РГЗ, курсовой работы, курсового проекта или лабораторных работ – методики расчета, образцы выполнения и оформления соответствующих <span id="page-18-0"></span>работ;

– для итогового контроля (зачет/экзамен) – вопросы к зачету (экзамену), ссылки на литературные источники, которые могут быть использованы при подготовке того или иного вопроса;

– контрольные измерительные материалы для итогового контроля.

#### **1.3 Этапы создания ЭУМК**

#### **1.3.1 Общая структура**

В общем виде процесс создания ЭУМК можно представить следующим образом (рисунок 1.2).

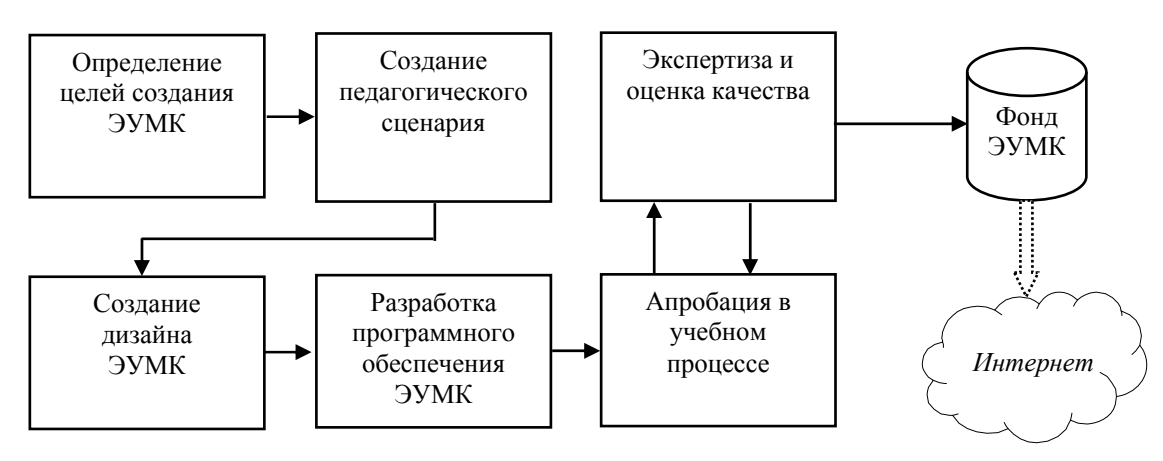

Рисунок 1.2 – Этапы создания ЭУМК

Рассмотрим каждый этап подробнее.

#### **1.3.2 Определение целей**

Разработку ЭУМК следует начать с составления (или тщательного анализа уже имеющейся) модели специалиста. Традиционный образовательный процесс, в основном, направлен на решение обучающих задач, в то время как работодатели ждут от выпускников умений действовать в реальных ситуациях. Модель специалиста должна дать ответ на вопрос, какими именно компетенциями должен овладеть будущий специалист. Важным моментом при составлении модели специалиста может стать совместная работа кафедры с работодателями, для чего необходимо составить

специальные анкеты для работодателя, определяющие требования к выпускникам. Данная работа также поможет определить региональную специфику требований к выпускаемым специалистам. Помимо этого при составлении модели специалиста большую помощь могут оказать современные информационные технологии. Например, в сети Интернет представлено большое количество сайтов, посвященных трудоустройству. Подобные сайты, как правило, содержат основные требования работодателя к специалисту.

Следует отметить, что когда речь идет о рабочей программе в системе профессионального образования, подразумевается, что она отвечает требования традиционного обучения по лекционнопрактической форме с элементами самостоятельной работы. Такая организация учебного процесса ведет к тому, что даже при использовании современных информационных технологий, последние включаются, как правило, в качестве элементов существующей традиционной методики обучения, по сути, не меняя ее. На наш взгляд, именно такой подход не приводит к каким-либо значительным изменениям в эффективности организации учебного процесса, не влияет на повышение результатов обучения студентов.

Поэтому особое внимание на этапе целеполагания следует уделить вопросам модернизации традиционной методики обучения на базе использования современных информационных технологий. Причем целью должна стать не сама модернизация, а повышение эффективности того или иного вида учебной деятельности с использованием современных информационных технологий. В противном случае, труд, затраченный на разработку ЭУМК, не приведет к положительному результату.

Помимо целей, связанных с повышением эффективности учебного процесса и качества обучения, которые преподаватель определил для достижения средствами ЭУМК, необходимо четко осознавать, что разработка ЭУМК дисциплины должна привести к модернизации методики обучения, новому перераспределению учебного материала по формам учебной деятельности.

Выделив круг целей, на достижение которых будет ориентирован ЭУМК, следует определить критерии оценки достижения этих целей, а также средства оценки. В качестве критериев могут быть выбраны следующие:

<span id="page-20-0"></span>– интенсификация обучения (увеличение объема изучаемого материала без потери качества обучения);

– учебная успеваемость;

– активность студента (участие в научно-исследовательской работе, различных конференциях и т.п.);

– повышение готовности и интереса студента к будущей профессиональной деятельности.

#### **1.3.3 Создание педагогического сценария**

*Педагогический сценарий* – это целенаправленная, личностно-ориентированная, методическая последовательность педагогических методов и технологий для достижения педагогических целей [12].

Педагогический сценарий ЭУМК дает представление о содержании и структуре учебного материала, педагогических и информационных технологиях, используемых для проектирования учебной деятельности студентов, методических принципах и приемах, на которых построен как учебный материал, так и его сопровождение.На данном этапе необходимо решить следующие задачи:

– построить детальную структуру курса;

– построить возможные траектории обучения и определить способы взаимодействия с преподавателем;

– выбрать средства проведения контроля и контрольные точки.

#### *Определение детальной структуры курса*

На основании анализа модели специалиста, требований ГОС ВПО, учебного плана, рабочей программы и выделенных преподавателем целей обучения определяется структура ЭУМК. Чем более детально будет построена структура курса, тем проще будет строить возможные траектории изучения курса, модернизировать структуру в дальнейшем.

На этапе разработки проекта структуры и содержания ЭУМК следует уделять внимание подбору и представлению материала таким образом, чтобы он отражал реальные ситуации, область приложения представленных знаний в будущей профессиональной деятельности. В методическом обеспечении лекционных занятий это должно найти отражение в примерах из будущей профессиональной деятельности. Современные мультимедийные средства предоставляют широкие возможности для демонстрации различных аудио, видео роликов, связанных с будущей специальностью. В практических и лабораторных работах особую роль играет постановка самой задачи, в моделировании возможных ситуаций из будущей профессиональной деятельности. Должны быть предусмотрены формы взаимодействия студента и преподавателя, адекватные тем, которые могут возникнуть во время профессиональной деятельности. Например, деловое общение, переписка с использованием современных телекоммуникационных средств.

Принципами, на которые можно ориентироваться при определении структуры курса, могут быть следующие:

- иерархия: структура ЭУМК должна быть построена по иерархическому принципу, начиная от общих блоков (которые станут в дальнейшем элементами меню) и заканчивая дидактическими единицами изучения материала;

- атомарность дидактической единицы изучения материала: вершинами построенной иерархической структуры конечными должны являться минимальные единицы, по которым планируется проводить контроль знаний и умений студентов. Материал не должен дублироваться в разных дидактических единицах, за исключением тех элементов структуры ЭУМК, которые относятся к дополнительным и по которым не планируется проводить контроля;

- обособленность и взаимосвязь учебного, вспомогательного и контролирующего материала ЭУМК: при проектировании структуры следует закладывать возможность обращения к дополнительному, хрестоматийному материалу, Интернет источникам. Не следует включать такие материалы в содержание основного материала, лучше создать дополнительную единицу в структуре ЭУМК.

### Построение возможных траекторий обучения и определение способов взаимодействия с преподавателем

Очень часто в литературе при определении принципов создания программных средств учебного назначения, в том числе и ЭУМК, встречается индивидуализация - ориентация на индивидуальные возможности обучающегося. Однако методы и средства

<span id="page-22-0"></span>реализации этого принципа при создании ЭУМК недостаточно разработаны. Как правило, считается, что применение гипертекстовой технологии и организация самоконтроля в ЭУМК достаточны для поддержки этого принципа. На наш взгляд, такой подход не совсем оправдан, поскольку в настоящее время существует более широкий набор инструментальных программных средств, позволяющих реализовать гибкие индивидуально настраиваемые методики обучения. Данные инструментальные программные средства будут рассмотрены в главах 2 и 5.

В приложении А представлен фрагмент ЭУМК на примере курса «Методы и средства защиты компьютерной информации» (специальность 230101 - «Вычислительные машины, комплексы, системы и сети»).

#### 1.3.4 Созлание лизайна ЭУМК

Разработка основных элементов дизайна ЭУМК

В данном контексте под дизайном мы понимаем оформление ЭУМК, которое, как правило, включает в себя следующие элемен-TЫ:

- разметка окна ЭУМК, расположение основных структур ЭУМК (меню, основной текст, кнопки быстрого вызова и т.п.);

- цветовая гамма ЭУМК, фон меню, основного текста и т.п.;

- кнопки управления (навигация по ЭУМК, кнопки быстрого вызова, подсказки) и др.

#### 1.3.5 Подготовка программного обеспечения ЭУМК

Данный этап предполагает выполнение следующих шагов:

- выбор инструментальных программных средств разработки **JYMK:** 

- компоновка и оформление основного текста и иллюстративного материала в формате выбранного инструментального программного средства;

- оформление программируемых элементов ЭУМК: тестов, упражнений и т.п.

Выбор инструментальных программных средств разработки © Шалкина Т.Н., Запорожко В.В., Рычкова А.А.

 $\partial YMK$ 

Большое количество различных инструментальных  $\overline{1100}$ граммных средств и технологий позволяет преподавателю выбрать адекватные целям ЭУМК средства разработки. В данной работе в главе 2 приведен анализ современных инструментальных программных средств разработки ЭУМК. Приведем возможные критерии выбора:

многоплатформенность: возможность использования ЭУМК на компьютерах с различными аппаратными конфигурациями, системным программным обеспечением;

- простота установки/использования ЭУМК: ЭУМК не должен создавать неудобств пользователю при его использовании;

- невысокая ресурсоемкость: ЭУМК не должен быть требователен к ресурсам компьютера, если в этом нет крайней необходимости, выбранные инструментальные программные средства должны оптимальным образом выполнять возложенные функции;

- стоимость: широкий спектр современных языков программирования и авторских средств разработки, предназначенных именно для создания ЭУМК, имеет самый разнообразный ценовой диапазон. Имеются среди инструментальных программных средств и бесплатные. В частности, использование гипертекстовой технологии при создании ЭУМК не потребует от разработчика никаких затрат.

Оформление основного текста и иллюстративного материала в формате выбранного инструментального программного сред $cmca$ 

Это самый длительный процесс при создании ЭУМК, удобство и скорость его выполнения зависят от выбранного инструментального программного средства.

Оформление программируемых элементов ЭУМК: тестов, упражнений и т.п.

Данный шаг может вызвать затруднения у преподавателей, не владеющих основами программирования. В таком случае лучше изначально выбирать инструментальное программное средство, ориентированное именно на создание программных средств учебного назначения. Как правило, такие средства поддерживают инте-

<span id="page-24-0"></span>рактивный интерфейс, позволяющий реализовать преподавателю в ЭУМК элементы управления, не зная основ программирования. В главе 5 будет рассмотрено программное средство «Book Maker», которое может значительно облегчить процесс создания ЭУМК.

#### 1.3.6 Апробация ЭУМК

Данный этап предполагает проведение экспериментальной работы по определению эффективности ЭУМК, т.е. соответствия тем критериям, которые были определены на первом этапе.

Апробация ЭУМК должна:

- показать, достигаются ли поставленные цели средствами ЭУМК и насколько эффективно это происходит;

- определить основные недостатки ЭУМК: неудобный интерфейс работы с ЭУМК, недостаточность методического материала и т.п.:

- выявить ошибки в работе ЭУМК, если такие возникли.

По окончании работы над созданием комплекса мы рекомендуем автору заполнить информационно-оценочную карту ЭУМК (приложение Б), которая охарактеризует работу в целом. Эта карта может быть включена в состав ЭУМК в виде приложения, поскольку в ней содержатся основные классификационные признаки, характеристики объема и содержания учебного материала, техникотехнологические рекомендации по работе с ЭУМК.

#### 1.3.7 Регистрация ЭУМК

После апробации ЭУМК и устранения выявленных недостатков, ошибок, авторам следует зарегистрировать ЭУМК в какомлибо фонде алгоритмов и программ (ФАП).

Многие разработчики игнорируют данный шаг, считая его лишней тратой времени: ЭУМК разработан, его можно использовать, зачем терять время на регистрацию? На наш взгляд, регистрация ЭУМК является таким же важным этапом, как и остальные.

Регистрация ЭУМК решает следующие задачи:

- зарегистрированное программное средство приравнивается к опубликованному изданию, что позволяет ссылаться на работу и включать ее в список публикаций;

© Шалкина Т.Н., Запорожко В.В., Рычкова А.А.

– зафиксировать авторские права на работу.

<span id="page-25-0"></span>Для регистрации программных средств учебного назначения авторам можно обратиться в один из фондов, например:

– в Федеральную службу по интеллектуальной собственности, патентам и товарным знакам, которая осуществляет прием заявок на государственную регистрацию **программы для электронных вычислительных машин** и заявок на государственную регистрацию **базы данных**, их регистрации, проверке и выдаче в установленном порядке свидетельства Российской Федерации ([http://www.fips.ru](http://www.fips.ru/));

– в Отраслевой фонд алгоритмов и программ (ОФАП) ФГНУ «Государственный координационный центр информационных технологий» Федерального агентства по образованию, который принимает на отраслевую и государственную регистрацию в Национальном информационном фонде неопубликованных документов программное и информационное обеспечение образовательного назначения ([http://www.ofap.ru](http://www.ofap.ru/)) и другие фонды.

#### **1.4 Экспертиза и оценка качества ЭУМК**

Если говорить о качестве ЭУМК как программного средства с технико-технологической позиции, то здесь может быть использована как различная нормативная документация (например, ГОС-Ты), так научно-техническая литература по данной проблеме [15, 16, 17, 18]. Набор критериев оценки качества программных средств достаточно четко определен, имеются соответствующие методики, позволяющие оценить качество программного продукта.

Если говорить о качестве ЭУМК как учебного средства, то здесь стоит упомянуть о тех параметрах и критериях, которые предъявляются ко всем учебно-методическим средствам, используемым в образовательном процессе. Как правило, выделяют качественные параметры оценки: соответствие образовательному стандарту, доступность изложения материала, системность, наглядность и т.п. Но есть еще один аспект, о котором нельзя забывать, когда речь идет о качестве программных средств учебного назначения, в том числе ЭУМК, – это тот образовательный эффект, который достигается средствами ЭУМК. Почему мы говорим об об-

разовательном эффекте, когда речь идет об ЭУМК, и не говорим о нем в случае с обычными «печатными» учебно-методическими средствами? Обоснованность выделения образовательного эффекта определяется комплексным характером воздействия ЭУМК на обучающегося, которое призвано сделать максимально интенсивным процесс изучения и освоения материала, тем самым расширить рамки изучаемого материала. По мнению авторов, в общем случае данный эффект может быть разложен и соответственно оценен по следующим составляющим: учебный; развивающий; воспитательный (скорее эмоциональный).

В качестве методов оценки качества ЭУМК могут быть использованы следующие [19]:

- экспериментальный: программное средство оценивается в ходе проведения педагогического эксперимента;

- экспертный: когда эвристические возможности человека, позволяющие на основании знаний, опыта, интуиции ведущих специалистов, работающих в данной области, получить оценку исследуемых явлений;

- комплексная: оценка качества программных средств, интегрирующая первые два подхода.

В случае экспериментального метода оценки обычно используют сравнительный эксперимент, который предполагает одновременную работу контрольной и экспериментальной групп. Критерии, на основании которых оценивается разработанный программный продукт, подразделяются на:

- количественные: объем усвоенных знаний, коэффициент усвоения учебного материала, коэффициент прочности усвоения материала, соотношение скорости усвоения учебного материала и времени, затраченного на его усвоение;

- качественные: уровень знания учебного материала, уровень понимания учебного материала, уровень овладения учебным материалом; уровень овладения интеллектуальными навыками.

Основной трудноразрешимой проблемой данного метода является выбор абсолютно одинаковых групп студентов, что практически невозможно, поэтому, как правило, подбираются группы приблизительно равные по общей успеваемости. Еще одной проблемой является выбор адекватных критериев, характеристик, параметров. Критерии должны быть объективными, отражать суще-

ственные моменты исследуемого явления, четко и ясно сформулированными.

В случае экспертной оценки используют метод групповых экспертных оценок, сущность которого заключается в следующем:

- экспертная оценка имеет вероятностный характер и базируется на способности эксперта давать информацию в условиях неопределенности:

- оценку дает не один, а несколько экспертов;

- отбор экспертов и обработка экспертных оценок производится по определенному алгоритму.

С экспериментальными и экспертными оценками программных средств связаны такие термины как «качество» и «эффективность».

Термин «эффективность» пришел в педагогическую науку из экономики и использовался для оценки педагогического эксперимента. Данный термин связан с количественными критериями оценки.

Термин «качество» пришел из квалиметрии и обычно используется для экспертной оценки. Эти понятия взаимосвязаны: качество программного средство определяет эффективность (т.е. педагогический эффект) его использования, в свою очередь, эффективность программного средства предусматривает его высокое качество [19].

Качество экспертных оценок зависит в значительной мере от компетентности экспертов, достоверности их суждений. Несмотря на трудность подбора экспертов, экспертный метод обладает рядом достоинств по сравнению с педагогическим экспериментом: высокая производительность и точность (в случае высокой квалификации экспертов). К недостаткам можно отнести - недостаточную прозрачность выставленных оценок.

Для оценки программных средств учебного назначения возможно использовать комплексный метод, включающий в себя и элементы педагогического эксперимента, и методы групповых экспертных оценок.

Мы предлагаем для оценки качества ЭУМК использовать информационно-оценочную карту, которая представлена в приложении Б. Эксперт должен по каждому критерию выставить балл от 0 до 4. Сумма баллов характеризует качество разработки ЭУМК.

#### <span id="page-28-0"></span>2 Обзор инструментальных программных средств разработки ЭУМК

#### 2.1 Понятие инструментального программного средства

В первые годы освоения информационных технологий, в связи с отсутствием методик обучения с использованием компьютера, авторы были вынуждены ограничиваться возможностями предлагаемого им инструментария. В этом были и свои положительные стороны (таким образом осваивался компьютер как средство обучения, переосмысливались приемы обучения), и отрицательные (будучи достаточно жесткими, программные продукты накладывали многочисленные ограничения, порой препятствовавшие реализации авторского замысла). В то время большинство авторов не было готово осознать, сформулировать и выдвинуть собственные требования к разработчикам инструментария [20].

В настоящее время идет активный процесс адаптации программных продуктов к требованиям методики обучения на основе новых информационных технологий, что находит выражение в разработках инструментальных программных средств, дающих возможность автору-методисту самостоятельно. без помощи программистов создавать и оформлять электронные конспекты лекций, обучающие и контролирующие задания, тесты, электронные учебно-методические комплексы и многое другое.

Современное состояние развития информационных технологий и информатизация образования способствует появлению большого количества инструментальных программных средств для создания ЭУМК по различным дисциплинам. Они предоставляют среду для обработки текста, вставки мультимедиа объектов (графических изображений, звуковых записей, анимационных роликов, видеоклипов) и ЭУМК в целом, включая структурное представление педагогического сценария и его реализацию.

Инструментальные программные средства (ИПС) - это пропредназначенные для конструирования программных граммы. средств (систем) учебного назначения, подготовки или генерирования учебно-методических и организационных материалов, создания графических или музыкальных включений, сервисных «надстроек» программы [2].

#### **2.2 Классификация инструментальных программных средств**

<span id="page-29-0"></span>Средства создания ЭУМК можно разделить на группы, используя комплексный критерий, включающий такие показатели, как назначение и выполняемые функции, требования к техническому обеспечению, особенности применения.

В соответствии с указанным критерием возможна следующая классификация инструментальных программных средств разработки ЭУМК:

1) *универсальные языки программирования*;

2) *специализированные программные средства*, которые предназначены для быстрой подготовки определенных типов гиперссылочных или мультимедийных приложений (презентаций, анимационных роликов, публикаций в сети Интернет, звуковых записей и др.);

3) *авторские средства разработки* (предназначены для создания программных средств учебного назначения).

К *универсальным языкам программирования* относятся:

- − Javascript
- − VISUAL BASIC
- − OBJECT PASCAL
- $-$  Си ++
- − Др.

К *специализированным программным средствам* относятся:

- − Microsoft PowerPoint
- − Adobe Acrobat

− EasyHelp

− Др.

К *авторским средствам разработки* относятся:

- − HyperMethod
- − Adobe Authorware
- − ToolBook Assistant
- − Web Course Builder

− Др.

#### **2.3 Критерии выбора инструментальных программных средств**

<span id="page-30-0"></span>При выборе инструментальных программных средств разработки ЭУМК необходимо ориентироваться на следующие критерии:

– назначение и специфика разрабатываемого ЭУМК;

– особенности организации учебного процесса с использованием будущего ЭУМК;

– уровень подготовки специалистов в области разработки ЭУМК;

– необходимость и сложность модификации ЭУМК;

– аппаратно-программные характеристики инструментального программного средства разработки ЭУМК;

– стоимость инструментального программного средства разработки ЭУМК.

Достоинства и недостатки различных ИПС разработки ЭУМК приведены в таблице 2.1

#### **2.4 Специализированные программные средства**

Наиболее простым и быстрым способом подготовки несложных мультимедиа-приложений, интерактивных учебных материалов для лекционных занятий является использование программного обеспечения для создания электронных презентаций. Мультимедийные презентации представляют собой чередование и комбинирование текстовой информации, графических изображений, аудиои видеозаписей, анимации, что позволяет представить учебный материал в наглядной, интерактивной, легко воспринимаемой форме.

Программное обеспечение для создания мультимедийных презентаций:

− PowerPoint (компания Microsoft)

- − Corel Presentation (компания Corel)
- − Camtasia Studio (компания TechSmith)
- − MySlideShow (фирма Anix Software)
- − Quick Slide Show (фирма NarAndSoft)

По количеству изобразительных и анимационных эффектов Microsoft PowerPoint (рисунок 2.1) становится вровень со многими сложными авторскими средствами разработки ЭУМК.

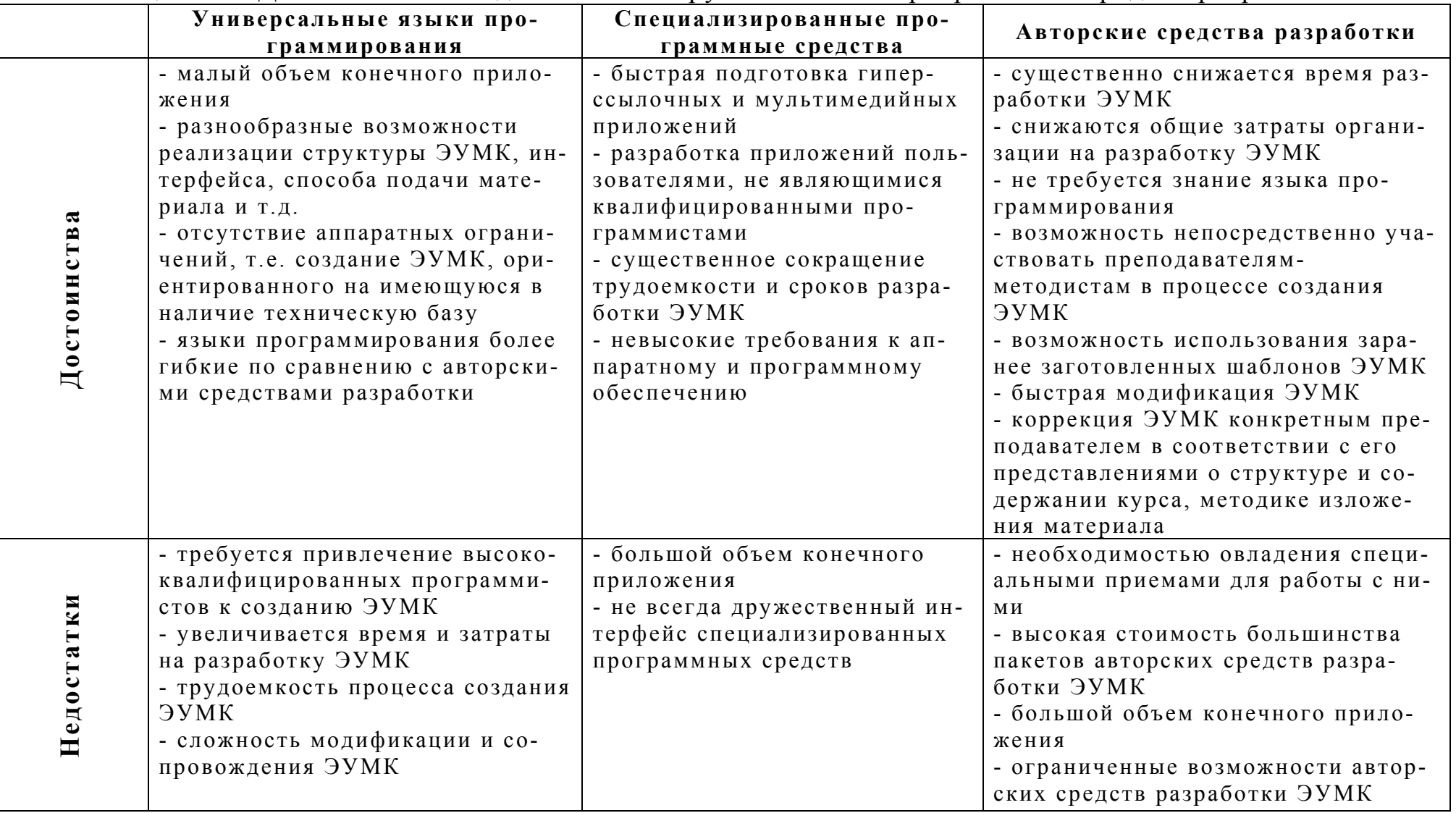

## Таблица 2.1 - Достоинства и недостатки инструментальных программных средств разработки ЭУМК

#### **2.5 Авторские средства разработки ЭУМК и их классификация**

<span id="page-32-0"></span>*Авторское средство разработки* представляет собой программное обеспечение, имеющее предварительно подготовленные элементы и шаблоны для разработки интерактивной контрольно-обучающей системы. По мере развития рынка программного обеспечения для разработки ЭУМК авторские средства разработки становились все более удобными в эксплуатации, расширяли диапазон предоставляемых пользователям возможностей. Сегодня они отличаются по функциональным возможностям, легкости освоения, простоте и гибкости использования.

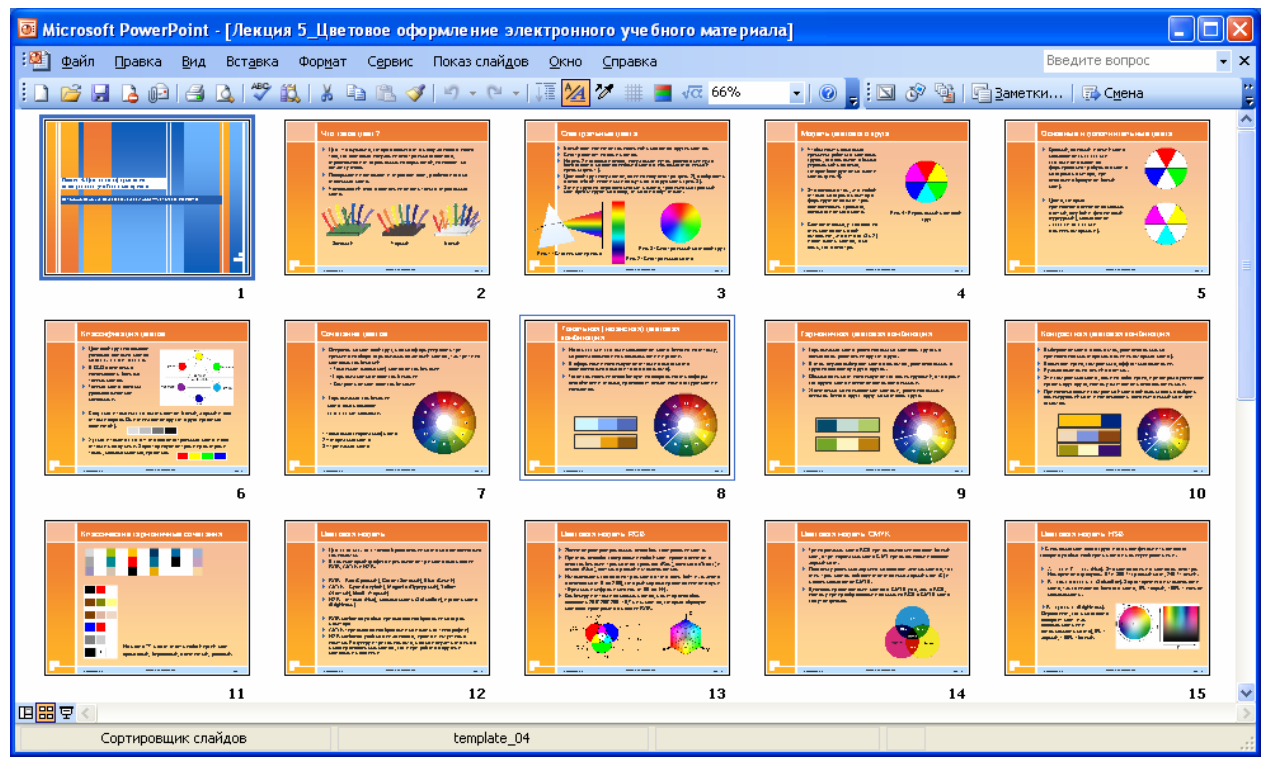

Рисунок 2.1 – Окно программного средства Microsoft PowerPoint

Согласно классификации, предложенной Джеми Сиглара, все авторские средства разработки можно разделить на группы, используя следующие метафоры [21]:

- − язык сценариев;
- − изобразительное управление потоком данных;
- − кадр;
- − карточка с языком сценариев;
- − временная шкала;

© Шалкина Т.Н., Запорожко В.В., Рычкова А.А. 33

- − иерархические объекты;
- − гипермедиа-ссылки;
- − маркеры.

Данная классификация позволит выбрать необходимое ИПС для разработки ЭУМК в соответствии со спецификой предметного материала. Рассмотрим каждую группу более подробно.

*Язык сценариев* (Scripting Language)

К авторским средствам разработки на основе метода «язык сценариев» относятся:

− Multimedia Builder (фирма MediaChance), рисунок 2.2

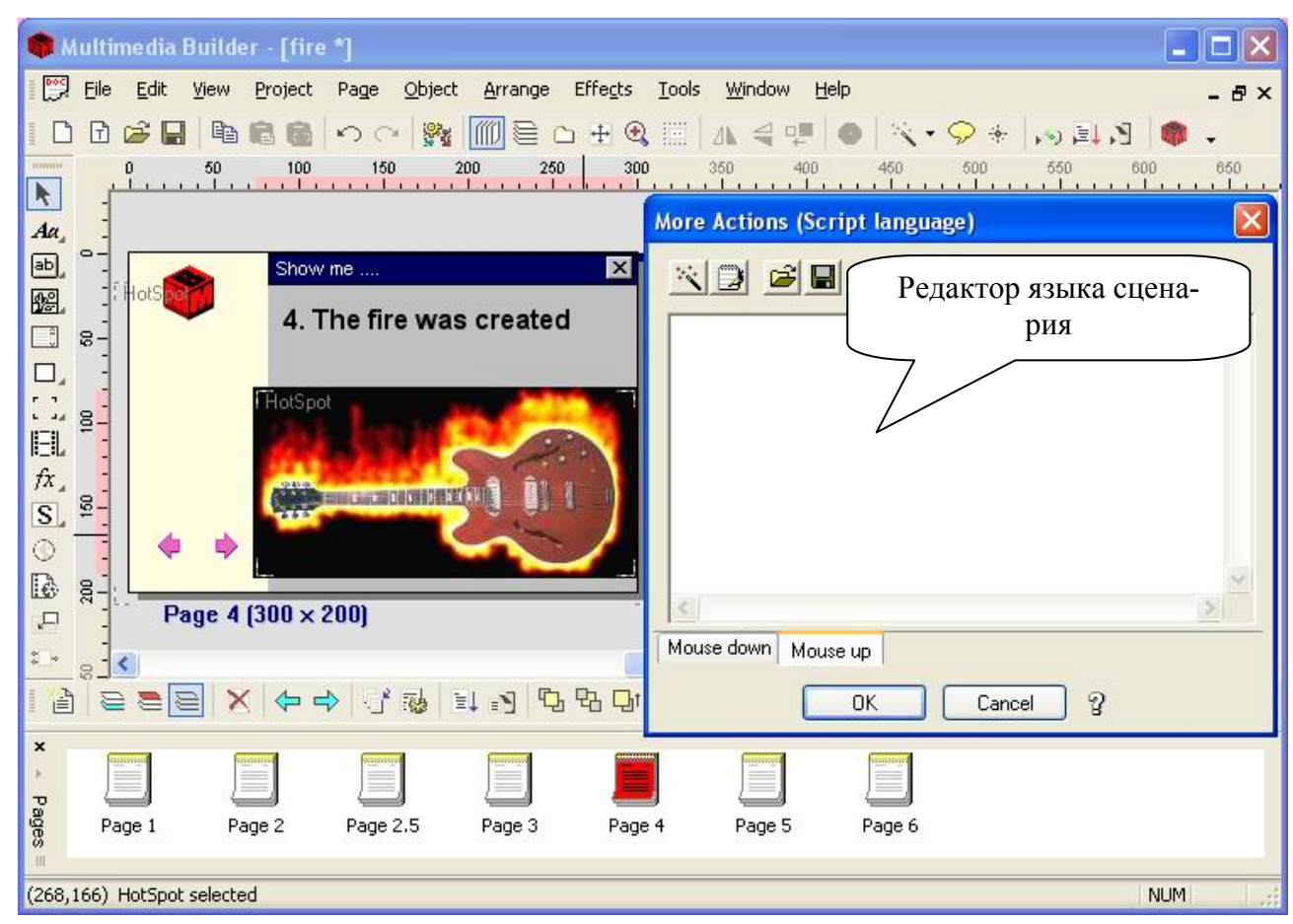

− GLpro (фирма IMS Communication)

Рисунок 2.2 – Окно программного средства Multimedia Builder

Метод «язык сценариев» наиболее близок по форме к традиционному программированию. Этот мощный, объектноориентированный язык программирования определяет (с помощью специальных операторов) взаимодействие элементов мультимедиа, расположение активных зон, назначение кнопок, синхронизацию и т.д. Использование данного метода несколько увеличивает период разработки (требуется дополнительное время на индивидуальное изучение возможностей системы), но в результате можно получить более мощное взаимодействие отдельных элементов мультимедиа (графических изображений, видео, звука и т.д.). Так как многие «языки сценариев» - интерпретирующие, подобные программные средства имеют довольно низкое быстродействие по сравнению с другими.

Изобразительное управление потоком данных (Icon/Flow Control)

К авторским средствам разработки на основе метода «изобразительное управление потоком данных» относятся:

- Authorware (компания Adobe), рисунок 2.3
- IconAuthor (фирмы Asymetrix Learning Systems)

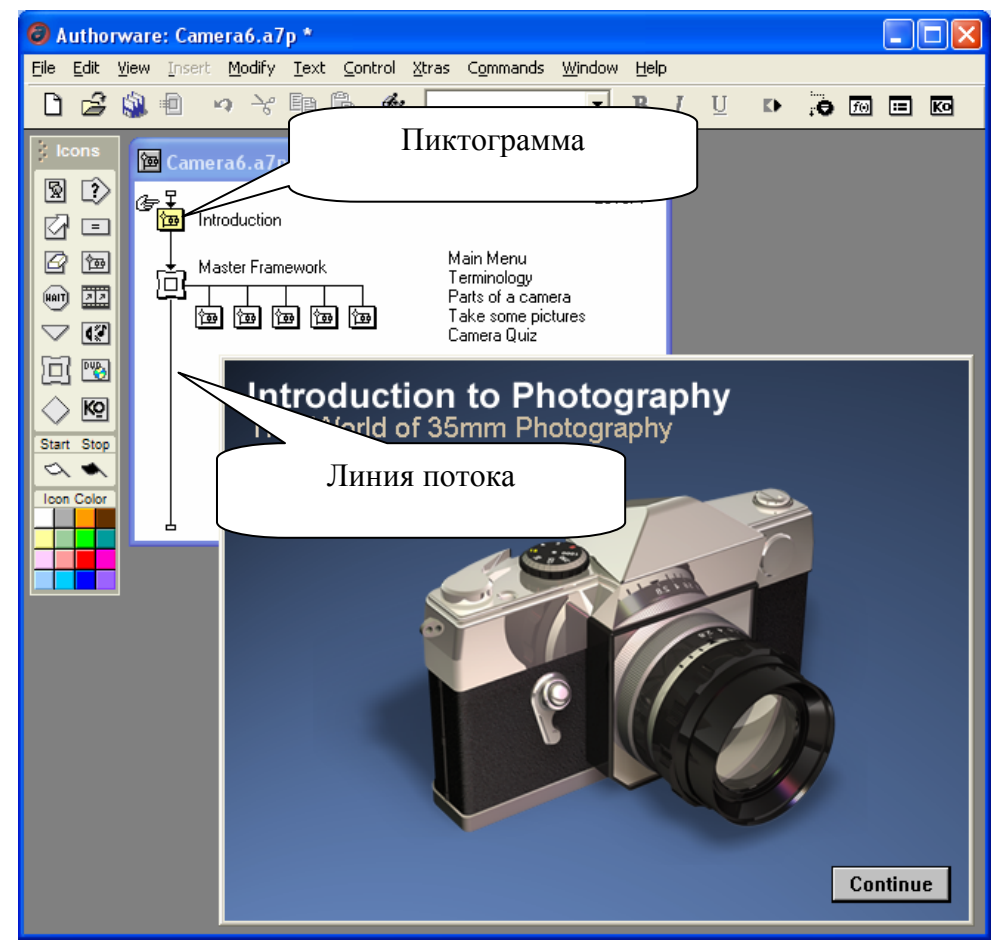

Рисунок 2.3 – Окно программного средства Macromedia Authorware

© Шалкина Т.Н., Запорожко В.В., Рычкова А.А.

Метод «изобразительное управление потоком данных» обеспечивает минимальное время разработки, лучше всего подходит для быстрого создания прототипа проекта или выполнения задач, которые необходимо завершить в кратчайшие сроки. Основа метода – палитра пиктограмм (Icon Palette), содержащая всевозможные функции взаимодействия элементов программного средства, и направляющая линия или линия потока (Flow Line), которая показывает фактические связи между пиктограммами. Интерактивные функции встроены непосредственно в пиктограммы Adobe Authorware, позволяя разработчикам создавать мультимедийные программные средства, не прибегая к программированию. По легкости освоения ИПС, основанные на данном методе, занимают промежуточное положение между авторскими средствами разработки на базе метафоры «карточка с языком сценариев» и системами, основанными на временной шкале.

#### $Kabp$  (Frame)

К авторским средствам на основе метода «кадр» относится Quest (фирмы Allen Communication), рисунок 2.4.

Метод «Кадр» подобен методу изобразительного управления потоком данных. В него также включаются палитра пиктограмм (Icon Palette), однако связи, прорисованные между пиктограммами, могут представлять собой сложные ветвящиеся алгоритмы. Авторские средства разработки, построенные по этому методу, очень быстрые, но требуют применения хорошего автоматического отладчика, поскольку ошибки визуально неулови-МЫ.
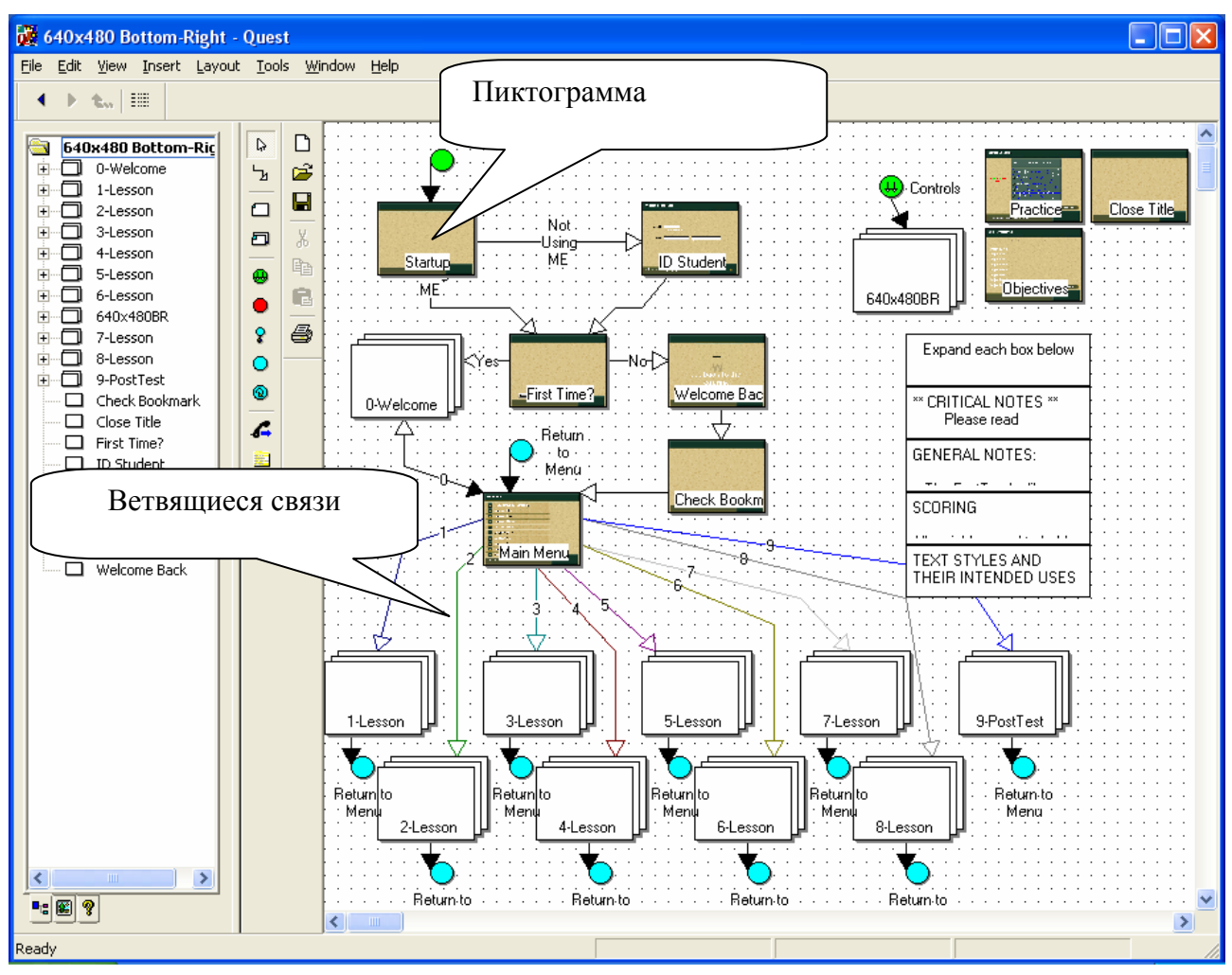

Рисунок 2.4 – Окно программного средства Quest

## *Карточка с языком сценариев* (Card/Scripting)

К авторским средствам разработки на основе метода «карточка с языком сценариев» относится ToolBook Assistant (компании Click2learn), рисунок 2.5.

Метод «Карточка с языком сценариев» является весьма мощным по своим функциональным возможностям (через включенный язык сценариев), однако, требующим точной и жесткой структуризации сюжета. Этот метод превосходно подходит для создания интерактивных гипертекстовых обучающих курсов или мультимедийных приложений, особенно ЭУМК с интенсивным перемещением. Достоинство метода заключается в том, что для создания курса не требуется знание основ программирования и специальной подготовки. Благодаря интуитивно-понятному интерфейсу, обширной библиотеке шаблонов, готовых графических элементов пользовательского интерфейса разработчик получает прекрасную возможность сфокусировать внимание на содержании и компоновке излагаемого учебного материала, не углубляясь в технические детали реализации ЭУМК.

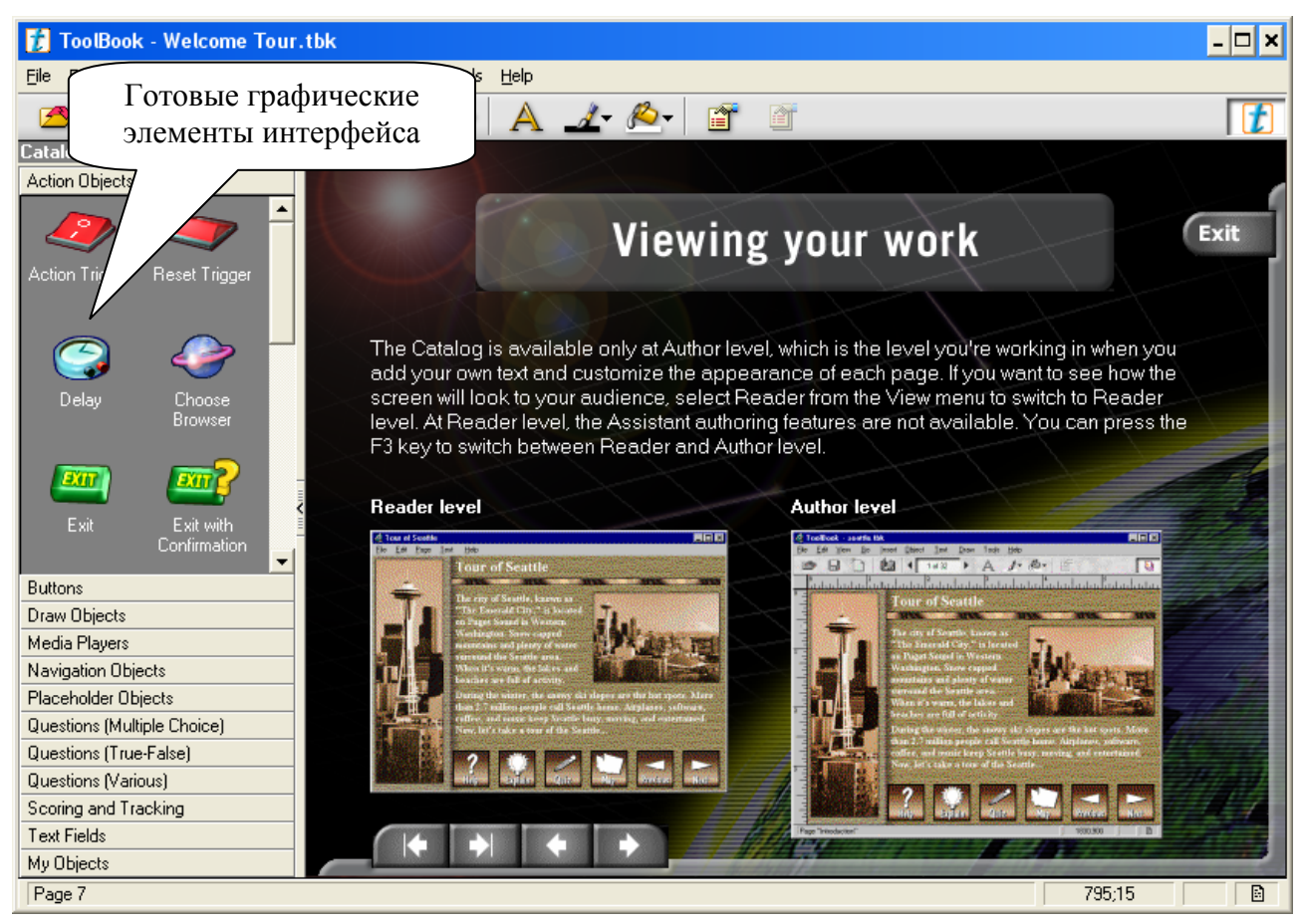

Рисунок 2.5 – Окно программного средства ToolBook Assistant

Недостаток авторских средств разработки на основе карточки с языком сценариев – невозможность обеспечить точное управление синхронизацией и выполнение параллельных процессов. Например, звуковой файл должен запускаться и заканчиваться прежде, чем сможет начаться следующее событие по сценарию.

#### *Временная шкала* (Timeline)

К авторским средствам разработки на основе метода «временная шкала» относятся:

- Director (компания Adobe), рисунок 2.6
- Anark Studio (компания Anark)

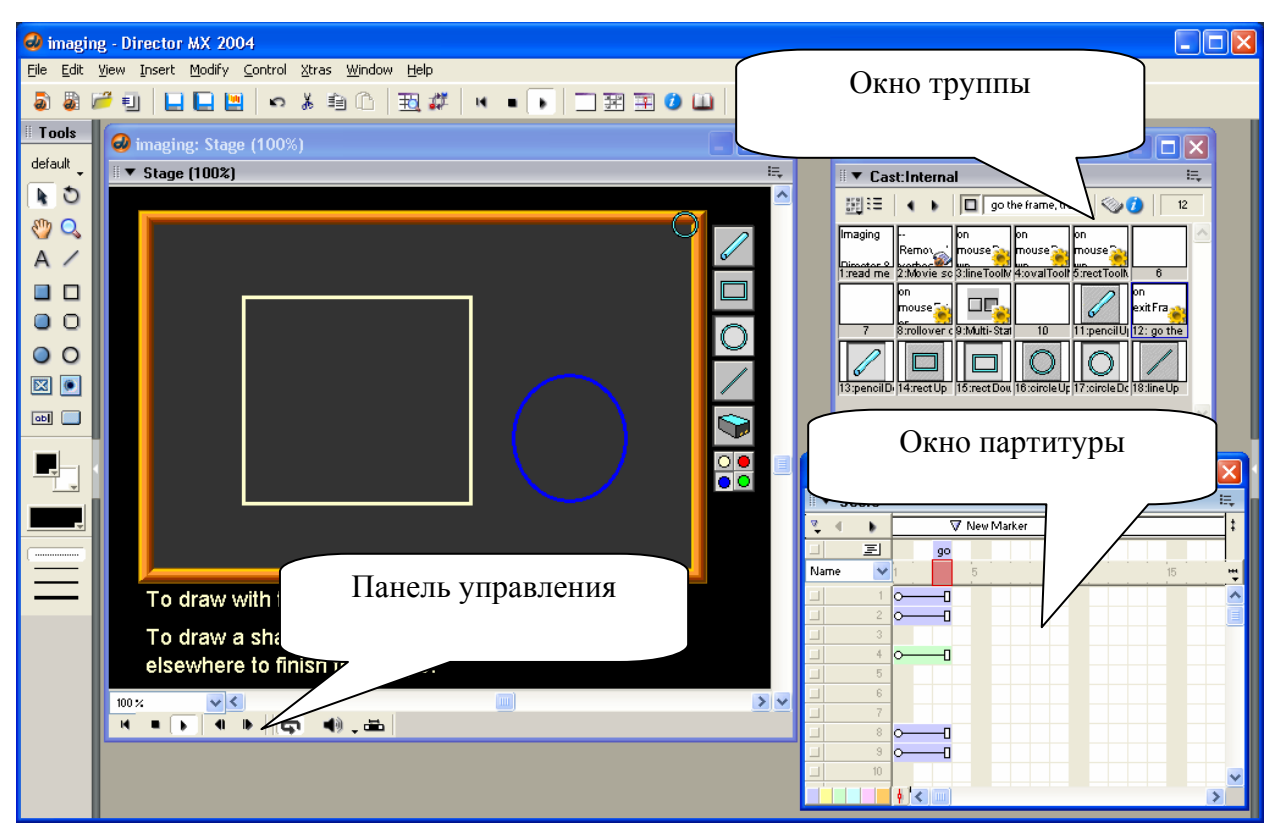

Рисунок 2.6 – Окно программного средства Adobe Director

Авторские средства разработки на основе метода «временная шкала» по структуре пользовательского интерфейса напоминают звуковой редактор для многоканальной записи. Синхронизируемые элементы показываются в различных горизонтальных «дорожках» с рабочими связями, отраженными через вертикальные столбцы. Основными элементами данного метода являются «труппа» (cast) – база данных объектов и «партитура» (score) – покадровый график событий, происходящих с этими объектами. Главное достоинство метода заключается в том, что он позволяет написать сценарий поведения для любого объекта. Каждое появление объекта из труппы в одном из каналов партитуры называется спрайтом (sprite). Для управления спрайтами в зависимости от действий пользователя в пакет встраивается объектнособытийный язык сценариев (Scripting language). Авторские средства разработки на основе временной шкалы подходят для подготовки приложений с интенсивным использованием мультипликации или таких, где требуется синхронизация различных мультимедийных составляющих. Основной недостаток этих средств – сложность освоения из-за необходимости изучения достаточно мощного языка сценариев.

*Иерархические объекты* (Hierarchical Object)

К авторским средствам разработки на основе метода «иерархические объекты» относится AutoPlay Media Studio (фирмы Sybase), рисунок 2.7.

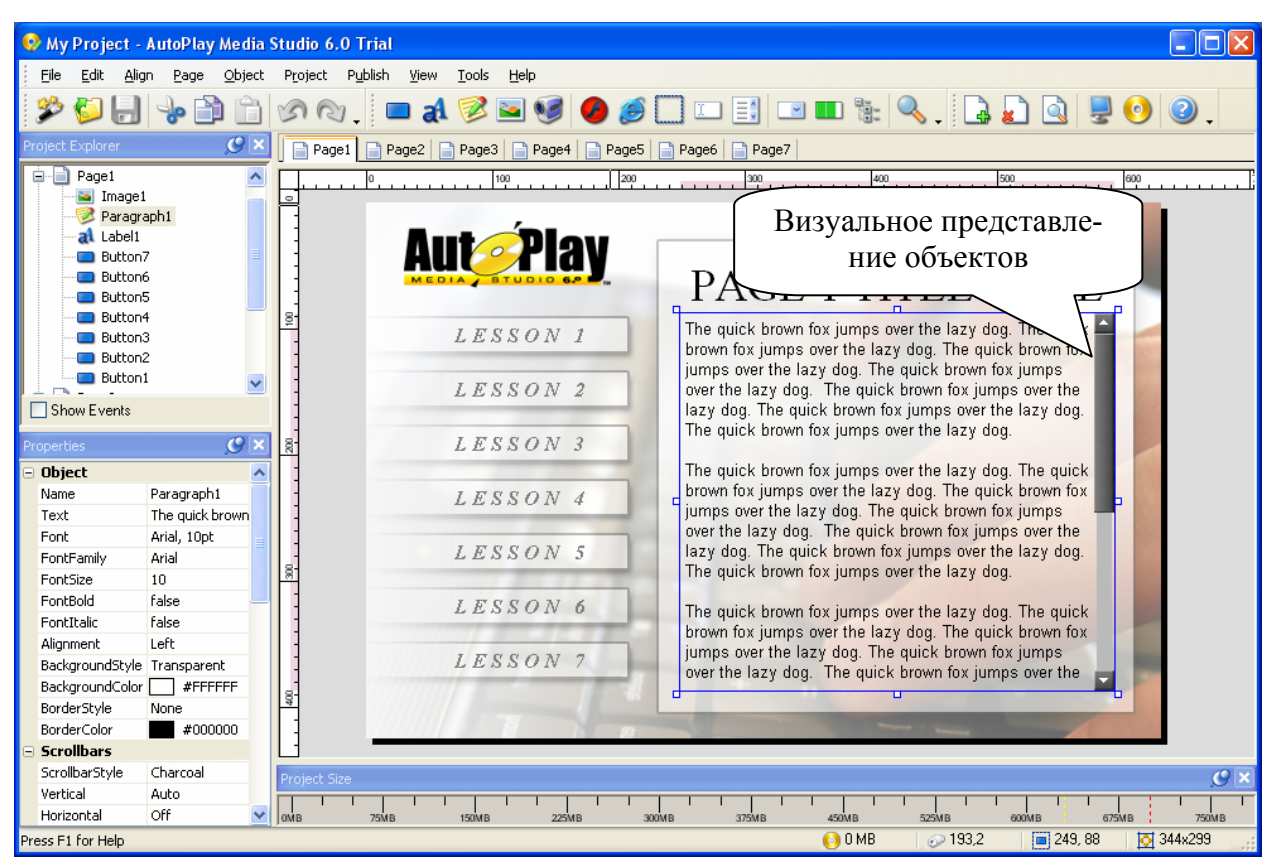

Рисунок 2.7 – Окно программного средства AutoPlay Media Studio

В методе «иерархические объекты», как и в объектноориентированном программировании, применяется метафора объекта. Научиться работать с такими авторскими средствами разработки ЭУМК непросто, однако благодаря визуальному представлению объектов и информационных составляющих мультимедийного проекта можно создавать достаточно сложные конструкции с развитым сюжетом. Подобные ИПС используются в основном профессиональными разработчиками мультимедийных приложений.

## *Гипермедиа-ссылки* (Hypermedia Linkage)

К авторским средствам разработки на основе метода «гипермедиа-ссылки» относятся:

- HyperMethod (фирмы ГиперМетод), рисунок 2.8
- Formula Graphic Multimedia System (фирмы Formula Software Pty Ltd)
- SunRav BookOffice (фирма SunRav Software)
- HM-card (Технический университет г. Граца, Австрия)

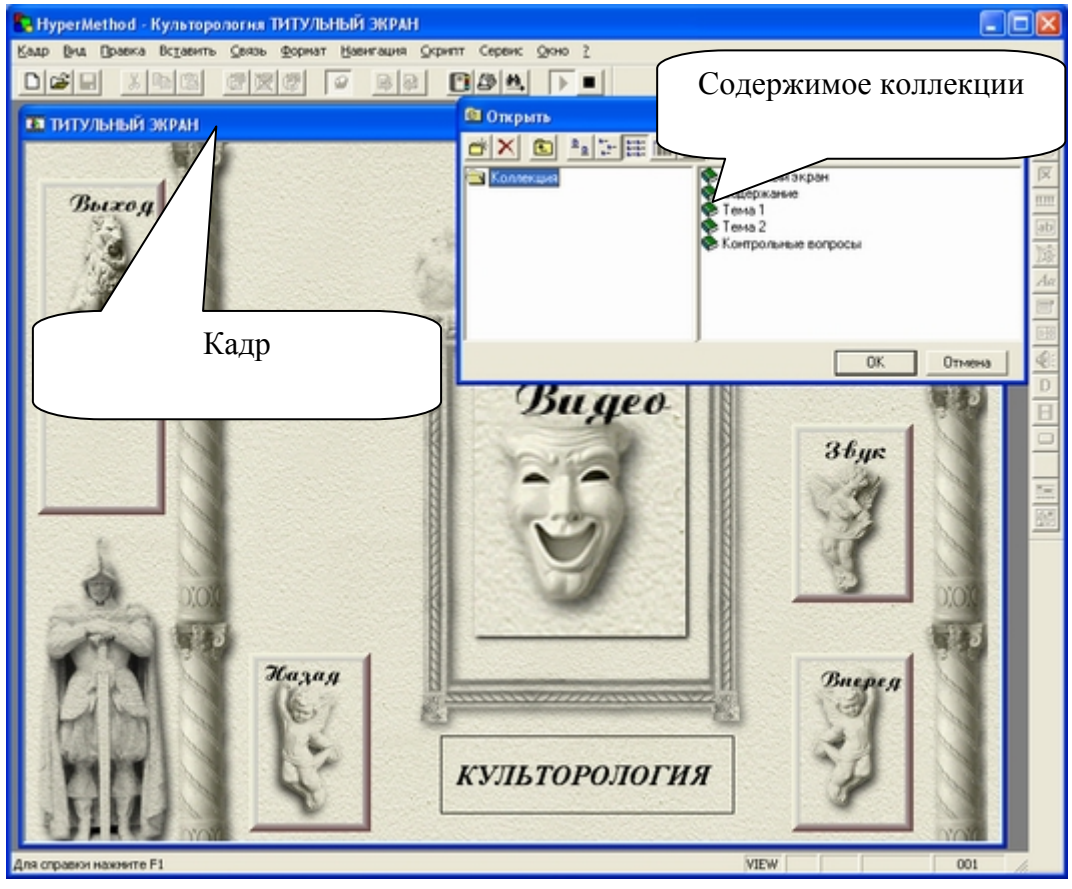

Рисунок 2.8 – Окно программного средства HyperMethod

Метафора «гипермедиа-ссылки» подобна метафоре кадра, в которой показываются концептуальные связи между элементами, однако ей недостает визуального представления связей. Авторские средства разработки на основе данного метода просты в освоении, но для эффективной работы с ними потребуется время на обучение. Такие ИПС позволяют создавать разнообразные гипертекстовые приложения с элементами мультимедиа: электронные справочники, обучающие системы, мультимедиа энциклопедии, презентационные диски, публикации в сети Интернет. В интерактивной среде авторского средства разработки пользователь создает кадры и связи с ними, которые образуют информационную базу приложения – коллекцию. Фактически коллекция это и есть конечное приложение.

### *Маркеры* (Tagging)

К авторским средствам разработки на основе метода «гипермедиа-ссылки» относятся:

- Web Course Builder (фирма ReadyGo)
- FrontPage (компания Microsoft)
- Dreamweaver (компания Adobe), рисунок 2.9

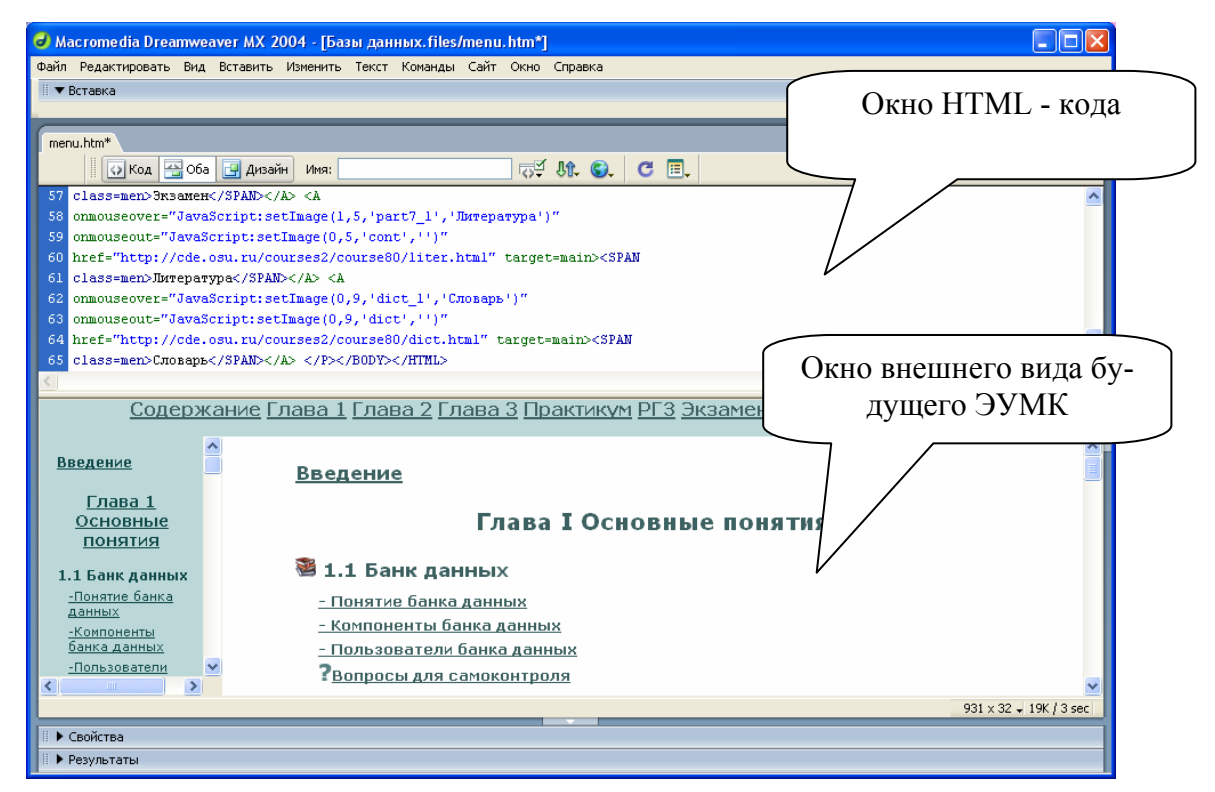

Рисунок 2.9 – Окно программного средства Adobe Dreamweaver

Авторские средства разработки на основе «маркеров» применяются для создания гипертекстовых страниц с помощью специальных команд разметки текстовых файлов – тегов. Подобные HTML-странички могут содержать различные дизайнерские элементы: от простого задания цвета текста или фона до сложных мультимедийных объектов (графические изображения, анимационные ролики, аудиозаписи). Такие ИПС подходят для создания гиперссылочных электронных учебных пособий, справочных материалов, подобных словарям и руководствам. При помощи HTML-технологии организуются гиперссылки, облегчающие навигацию по ЭУМК. Структура гиперссылок освобождает проект от обилия информации, содержащейся на одной странице, позво- © Шалкина Т.Н., Запорожко В.В., Рычкова А.А. 42

ляет структурировать данные. Использование внедренных графических объектов определяет наглядность предоставляемого материала. HTML документы могут быть созданы как в простых текстовых редакторах, так и в специализированных программных средствах, предназначенных для создания и редактирования HTML-страниц. На сегодняшний день насчитывается порядка 70 специализированных программных средств, многие из которых распространяются бесплатно.

## **2.6 Возможности авторских средств разработки для создания ЭУМК**

На сегодняшний день существует большое количество авторских средств разработки ЭУМК: HyperMethod, Authorware, ToolBook Assistant, Web Course Builder и др. Выделим основные требования, которым они должны удовлетворять [22].

1. Разработчик не должен осваивать язык программирования для создания ЭУМК. Анимационные схемы и алгоритмы обработки ответов должны строиться без знания основ программирования. В этом случае ИПС будет доступно любому преподавателю, который знаком с основами компьютерной грамотности.

2. Наличие удобного и простого пользовательского интерфейса ИПС.

3. Поддержка наиболее распространенных графических форматов, OLE-технологии, языка сценариев, вставки мультимедийных объектов, наличие встроенного редактора векторной графики и т.п.

4. Возможность построения ЭУМК нелинейной структуры, организации навигации по материалу при помощи гиперссылок.

5. Возможность создания тестов различных типов для контроля знаний обучающегося.

В связи с выделенными требованиями, проведем анализ и систематизацию авторских средств разработки ЭУМК с учетом ряда критериев, предложенных О.В. Лобач [23]:

- − интуитивность интерфейса;
- − функциональные возможности;
- − мультимедиа возможности;
- − сетевые возможности;
- − аппаратно-программная независимость.

*Интуитивность интерфейса* включает в себя наличие, количество и внешний вид инструментальных панелей. Понятие внешнего вида предусматривает оценку изображения инструментов и их простоту («похожести» на наиболее известные панели инструментов Microsoft Office). Полученные данные позволяют условно представить интуитивность ИПС тремя уровнями:

1-й уровень: более шести панелей инструментов;

2-й уровень: от четырех до шести панелей инструментов;

3-й уровень: от одной до трех простых панелей инструментов.

*Функциональные возможности* авторского средства разработки – критерий, показывающий уровень встроенных функций ИПС и возможность их расширения. По данному критерию уровни можно распределить следующим образом:

1-й уровень: присутствуют от одного до пяти настраиваемых параметра манипулирования мультимедиа элементами, расширение их количества невозможно;

2-й уровень: присутствуют от шести до десяти настраиваемых параметров манипулирования мультимедиа элементами, расширение их количества невозможно;

3-й уровень: присутствуют более десяти настраиваемых параметров манипулирования мультимедиа элементами, возможно расширение их количества.

*Мультимедиа возможности* – диагностируемый уровень возможностей использования различных мультимедиа элементов и эффектов. Показатель возможности включения основных и наиболее распространенных типов мультимедиа файлов и наличие встроенных мультимедиа эффектов. Уровни мультимедиа возможностей определим следующим образом:

1-й уровень: ИПС поддерживает от одного до трех распространенных форматов мультимедиа элементов, встроенная библиотека имеет до десяти мультимедиа эффектов;

2-й уровень: ИПС поддерживает от четырех до десяти распространенных форматов мультимедиа элементов, встроенная библиотека имеет до тридцати мультимедиа эффектов;

3-й уровень: ИПС способно импортировать большинство из существующих форматов мультимедиа элементов, встроенная библиотека мультимедиа эффектов может быть расширена.

*Сетевые возможности* условно можно разбить на три уровня:

1-й уровень: созданное программное обеспечение требует обязательной установки на рабочем месте его версии или самого ИПС;

2-й уровень: созданное программное обеспечение позволяет организовать его установку на сервере локальной сети совместно с установкой самого ИПС;

3-й уровень: созданное программное обеспечение позволяет организовать его установку на сервере локальной сети и не требует установки самого ИПС.

*Аппаратно-программная независимость* предполагает:

1-й уровень: невозможность переноса созданного в ИПС программного обеспечения на компьютеры других типов, поколений и использующих отличную от исходной операционную систему;

2-й уровень: возможность переноса созданного в ИПС программного обеспечения на компьютеры других поколений;

3-й уровень: возможность использования созданного в ИПС программного обеспечения на компьютерах других типов, поколений и использующих отличную от исходной операционную систему.

На основе предложенной классификации приведем сравнительную характеристику авторских средств разработки ЭУМК (таблица 2.2).

Количество баллов по позициям соответствует номеру уровня подгруппы вышеприведенной классификации. Обработав данные исследования простым суммированием, получаем сумму баллов, по которой можно оценить сложность изучения данного ИПС, оценить время необходимое для его освоения, сравнить его показатели с показателями других средств. При этом более высокий общий балл соответствует сочетанию простоты в изучении и работе с функциональными возможностями ИПС.

| Название ав-<br>торских средств<br>разработки | Интуитивность<br>интерфейса | Функциональные<br><b>BO3MOXHOCTH</b> | Мультимедиа<br><b>BO3MOXHOCTH</b> | п<br><b>B03M0Ж</b><br>Сетевые<br>ности | $He-$<br>программная<br>зависимость<br>л.<br>Аппаратно | $6a$ лл<br>Общий |
|-----------------------------------------------|-----------------------------|--------------------------------------|-----------------------------------|----------------------------------------|--------------------------------------------------------|------------------|
| Anark Studio                                  | $\overline{2}$              | 3                                    | $\overline{3}$                    | $\overline{2}$                         | $\overline{2}$                                         | 12               |
| Authorware                                    | $\mathbf{1}$                | $\overline{3}$                       | $\overline{2}$                    | $\overline{3}$                         | $\overline{3}$                                         | 12               |
| <b>Book Maker</b>                             | 3                           | $\mathbf{1}$                         | $\overline{3}$                    | $\overline{3}$                         | $\overline{3}$                                         | 13               |
| Director                                      | $\mathbf{1}$                | $\overline{3}$                       | $\overline{3}$                    | $\overline{2}$                         | $\overline{2}$                                         | 11               |
| Dreamweaver                                   | $\overline{3}$              | $\overline{2}$                       | $\mathbf{1}$                      | $\overline{3}$                         | $\overline{2}$                                         | 11               |
| Formula                                       | $\mathbf{1}$                | 3                                    | $\mathbf{1}$                      | $\overline{2}$                         | $\overline{2}$                                         | 9                |
| Graphic                                       |                             |                                      |                                   |                                        |                                                        |                  |
| FrontPage                                     | 3                           | $\overline{2}$                       | $\mathbf{1}$                      | $\overline{3}$                         | $\overline{2}$                                         | 11               |
| GLpro                                         | $\overline{2}$              | $\overline{2}$                       | $\mathbf{1}$                      | $\overline{2}$                         | $\overline{3}$                                         | 10               |
| HM-Card                                       | $\overline{2}$              | $\overline{2}$                       | $\overline{2}$                    | $\overline{2}$                         | $\overline{3}$                                         | 11               |
| HyperMethod                                   | $\mathbf{1}$                | $\overline{2}$                       | $\mathbf{1}$                      | $\overline{2}$                         | $\overline{2}$                                         | 8                |
| IconAuthor                                    | $\overline{3}$              | $\overline{2}$                       | $\overline{2}$                    | $\overline{2}$                         | $\mathbf{1}$                                           | 10               |
| Multimedia<br>Builder                         | $\mathbf{1}$                | $\overline{3}$                       | 3                                 | $\mathbf{1}$                           | $\overline{2}$                                         | 10               |
| New Media                                     | 1                           | 3                                    | $\overline{2}$                    | $\mathbf{1}$                           | 1                                                      | 8                |
| Studio                                        |                             |                                      |                                   |                                        |                                                        |                  |
| Quest                                         | $\overline{2}$              | $\overline{3}$                       | $\overline{2}$                    | $\overline{2}$                         | $\overline{2}$                                         | 11               |
| SunRav                                        | $\overline{3}$              | $\overline{2}$                       | $\mathbf{1}$                      | 3                                      | $\overline{2}$                                         | 11               |
| BookOffice                                    |                             |                                      |                                   |                                        |                                                        |                  |
| ToolBook                                      | $\overline{3}$              | $\overline{3}$                       | $\overline{3}$                    | $\overline{2}$                         | $\overline{2}$                                         | 13               |
| Assistant                                     |                             |                                      |                                   |                                        |                                                        |                  |
| Web Course<br>Builder                         | $\mathbf{1}$                | $\overline{2}$                       | $\mathbf{1}$                      | 3                                      | $\overline{2}$                                         | 9                |

Таблица 2.2 – Анализ авторских средств разработки ЭУМК

По данным, представленным в таблице 2.2, очевидно, что среди наиболее простых в использовании и мощных по своим возможностям являются следующие авторские средства разработки ЭУМК: Book Maker, Toolbook Assistant, Authorware, Flash, Anark Studio.

Такие таблицы должны составляться специалистами в области информатики и информационных технологий для выбора авторских средств разработки ЭУМК пользователями.

Таким образом, при выборе ИПС для разработки ЭУМК следует уделить внимание двум факторам:

– *эффективности* ИПС, то есть его программноаппаратным характеристикам и функциональным возможностям;

– *простоте его освоения и использования*, что особенно важно, если в группе разработчиков ЭУМК нет программистов. В данном случае разработка ведется преподавателем-предметником или методистом, возможно, не имеющим глубоких познаний в области программирования.

## **3 Дизайн и эргономика электронных учебнометодических комплексов**

#### **3.1 Роль дизайна и эргономики при разработке ЭУМК**

На основе анализа и систематизации работ Н.В. Апатовой, Л.Х. Зайнутдиновой, В.А. Красильниковой, И.В. Роберт и др. выделим основные требования, предъявляемые к разработке ЭУМК [24, 25, 26, 27]:

– психолого-педагогические требования;

- дидактические требования;
- методические требования;
- дизайн-эргономические требования;
- программно-технологические требования;
- требования к оформлению документации.

Безусловно, все перечисленные требования играют важную роль при разработке ЭУМК, однако в данной главе мы ограничимся рассмотрением дизайн-эргономических требований. Это связано прежде всего с тем, что дизайн оказывает самое непосредственное влияние на психологическое состояние обучающегося, его мотивацию к обучению, скорость восприятия учебного материала, утомляемость и ряд других важных показателей. Применение эргономических правил при оформлении учебного материала дает возможность воздействовать на сознательные и бессознательные процессы, протекающие в мозгу обучающегося, повышая их эффективность и продуктивность, делая умственный труд более производительным, повышая результативность обучения.

*Дизайн* (англ. design – проект, замысел) – это разновидность художественно-проектной деятельности, сочетающей принципы удобства, экономичности и красоты (замысел, план, цель, чертеж, набросок, рисунок, шаблон, эскиз и др.) [28].

*Эргономика* (от греч. ergon – работа и nomos – закон) – прикладная наука, целью которой является приспособление труда к физиологическим и психическим возможностям человека для обеспечения наиболее эффективной работы, которая не создает угрозы здоровью человека и выполняется при минимальной затрате биологических ресурсов [29].

Выделим задачи дизайна и эргономики при разработке ЭУМК:

1) обеспечение естественных, физиологических и психологических потребностей взаимодействия обучающихся с ЭУМК;

2) создание удобных и комфортных условий для обучения с помощью ЭУМК;

3) повышение эффективности работы ЭУМК, обеспечение условий для максимальной результативности обучения;

4) создание условий для сохранения здоровья и развития личности в процессе работы с ЭУМК.

Проблеме дизайна и эргономики при разработке программных средств учебного назначения уделяли внимание следующие авторы: И.В. Роберт, И.Е. Вострокнутов, А.В. Осин, К.Г. Кречетников, Н.Н. Черненко, М.М. Михеева, А.И. Башмаков, И.А. Башмаков, Г.А. Краснова, М.И. Беляев, Г.В. Можаева, И.В. Тубалова и др. [2, 19, 30, 31, 32, 33, 34, 35].

На основе анализа научно-методической литературы, а также нашего собственного видения данной проблемы предлагаем следующие критерии оформления электронного учебного материала ЭУМК:

1) содержание и объем учебного материала;

2) размещение учебного материала;

3) выделение информации;

4) шрифтовое оформление учебного материала;

5) цветовое оформление учебного материала;

6) использование интерактивных и мультимедийных объектов.

Показатели оценки дизайна и эргономики ЭУМК входят в состав информационно-оценочной карты ЭУМК и приведены в приложении В. Они предназначены для разработчиков ЭУМК, экспертов в области ИКТ, а также учителей и преподавателей с целью выбора качественных ЭУМК к занятиям. Эксперт должен по каждому критерию выставить балл от 0 до 4. Сумма баллов характеризует качество дизайна и эргономики созданного ЭУМК. Результаты экспертизы могут быть использованы для формирования резюме о пригодности или непригодности применения ЭУМК в процессе обучения, а также коррекции ЭУМК с учетом

предложенных рекомендаций.

### **3.2 Содержание и объем учебного материала**

Рассмотрим требования, предъявляемые к содержанию и объему электронного учебного материала.

1. Стиль и дизайн ЭУМК должен определяться предметной направленностью учебного материала.

2. Необходимо учитывать возрастные особенности обучающихся (возрастной контингент и специфику подготовки обучающихся).

3. Необходимо учитывать индивидуальные особенности обучающихся (наличие входного тестирования для определения индивидуальной траектории обучения, возможность выбора глубины изучаемого материала, разных форм представления материала, дифференциация темпа обучения, настройка интерфейса ЭУМК и т.п.).

4. ЭУМК должен повышать уровень мотивации к обучению (активизировать интерес к получению новых знаний, вызывать потребность работать с различными видами и формами учебного материала, обладать свойством интерактивности и мультимедийности и т.п.).

5. Компактное представление учебного материала, сжатое и краткое изложения текста, при этом текст должен быть максимально информативным, понятным (тяжело читать большой текст с экрана монитора).

6. Четкая структуризация учебного материала. Информация, размещенная на одной странице, должна быть цельной и представлять собой некоторый завершенный смысл.

7. Основная идея абзаца должна находиться в самом начале (в первой строке) абзаца.

8. Для наглядности и пояснения учебного материала желательно использовать таблицы, схемы, рисунки, диаграммы и т.п. (рисунок 3.1).

9. Для наилучшего понимания и восприятия учебного материала можно использовать мультимедийные объекты (обучающие ролики, видео, звук, анимация и т.п.).

10. При использовании новых терминов или сокращенных © Шалкина Т.Н., Запорожко В.В., Рычкова А.А. 50 <span id="page-50-0"></span>слов следует давать им пояснения в глоссарии.

11. Желательно включение разнообразных вспомогательных материалов в структуру ЭУМК (глоссарий, список литературы, тесты, персоналии, справочники, методические рекомендации, интерактивные кроссворды, задачи и т.д.).

12. Весь учебный материал должен тщательно проверяться на отсутствие орфографических, грамматических и стилистических ошибок.

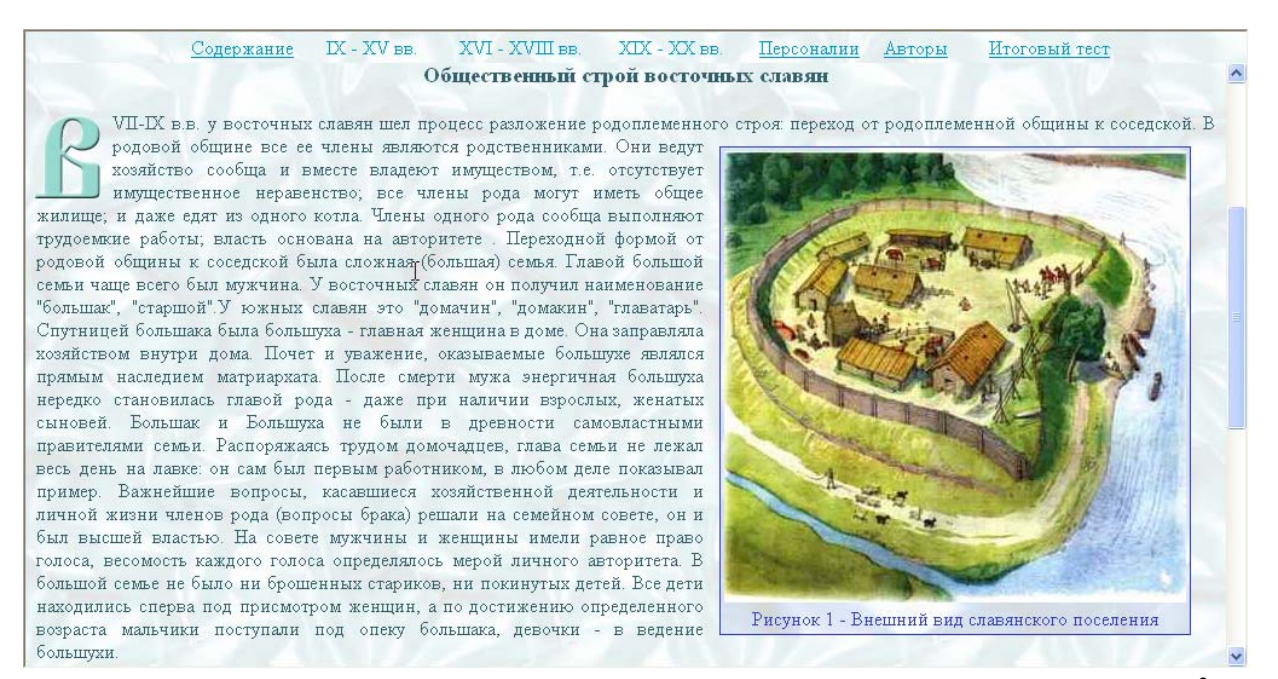

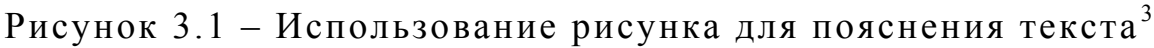

#### **3.3 Размещение учебного материала**

Выделим требования, предъявляемые к размещению электронного учебного материала в ЭУМК.

1. Необходимо соблюдать единый стиль размещения учебного материала. Дизайн ЭУМК должен быть выстроен по общей схеме зонирования (меню, заголовок, навигация, учебный материал). На рисунке 3.2 представлены различные варианты зонирования ЭУМК.

1

ЭУМК «История отечества» [Электронный ресурс] / авт. В.И.Баннова, Н.Б.Шебаршова, О.В.Петренко, А.Е.Заварихин. - Режим доступа: http://cde.osu.ru/demoversion /course47/index-ie.html, свободный. – Загл. с экрана .

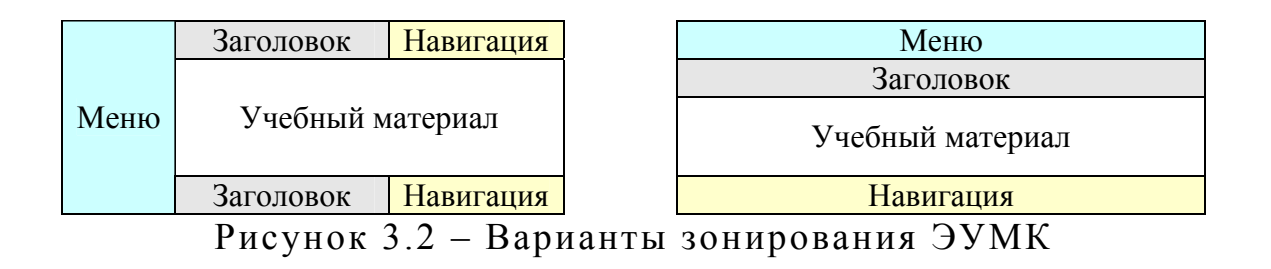

2. При планировании размещения учебного материала на странице следует учитывать траекторию движения глаз при просмотре содержания ЭУМК. На рисунке 3.3 выделены зоны активности и направления просмотра материла, в соответствии с которыми вся наиболее важная информация должна помещаться в левом верхнем углу экрана. Зоны активности пронумерованы «в порядке убывания», т.е. более активные зоны имеют больший номер.

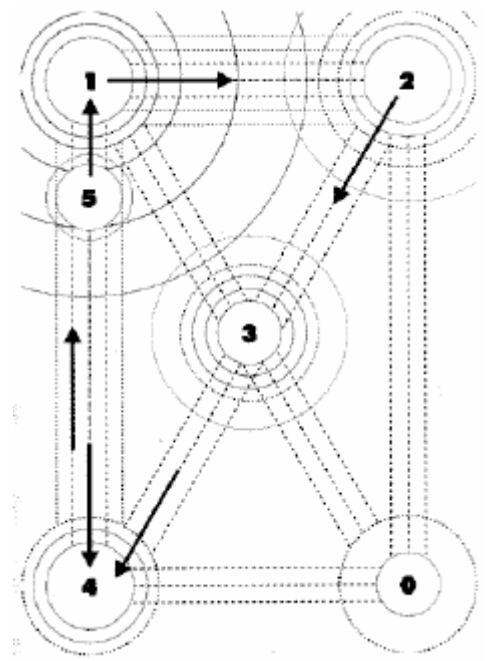

Рисунок 3.3 – Движение взгляда по странице

3. Следует учитывать различные варианты размещения текстово-графической информации в ЭУМК.

*Вариант 1.* При таком размещении информации сначала читается текст, а затем рассматривается рисунок, т.к. текст размещается с «захватом» центра экрана монитора.

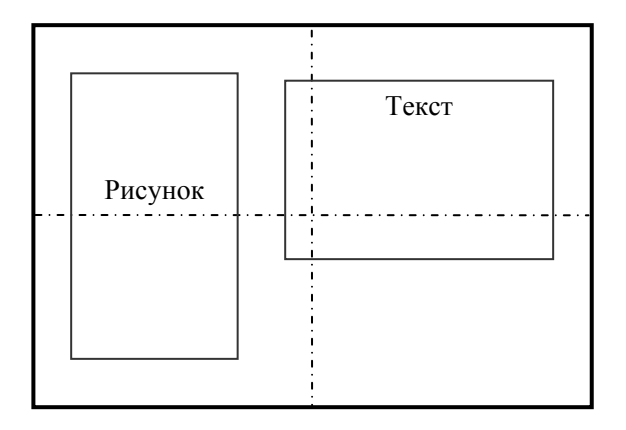

*Вариант 2.* Центр экрана пуст, поэтому текст и рисунок как бы равноправны – последовательность их изучения четко не определена. Такое размещение объектов рассеивает внимание, мешает сосредоточиться.

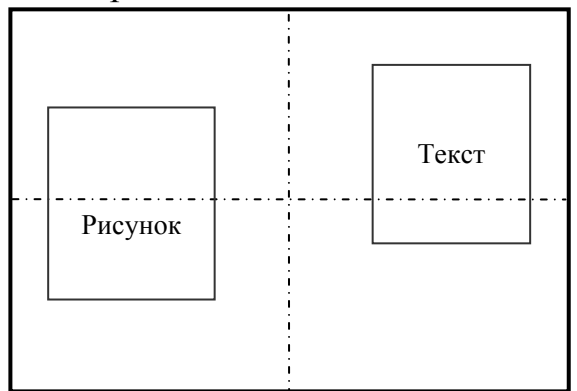

*Вариант 3.* При таком заполнении экрана сначала изучается рисунок, поскольку он занимает практически всю центральную часть экрана, лишь после рассмотрения рисунка привлекает внимание текст. Этот вид размещения информации оправдан, если ключевая информация – рисунок, а текст – лишь пояснение/сопровождение последнего.

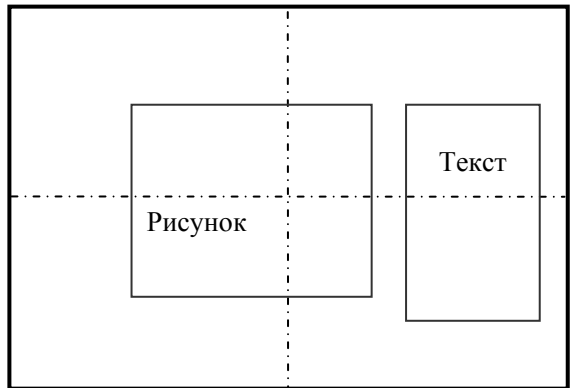

*Вариант 4.* При таком размещении информации на экране предполагается обычная последовательность изучения представ-

ленного материала – сначала текст, затем рисунок. Однако рисунок при таком размещении выступает как более важная часть задачи, чем текст.

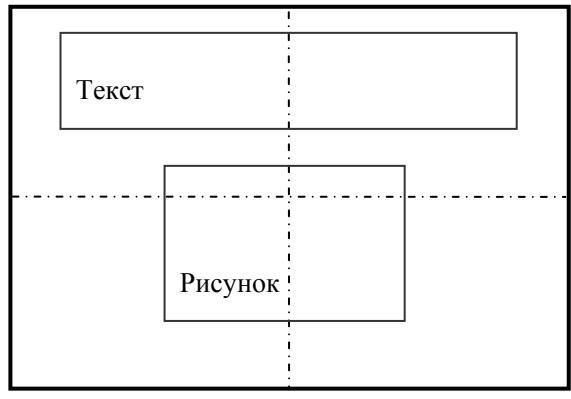

*ариант 5.* Сначала изучается рисунок, поскольку он в *В* центр е внимания, затем читаются тексты. Тексты 1 и 2 как бы равноправны, последовательность их чтения не очевидна, что приводит к рассеиванию внимания.

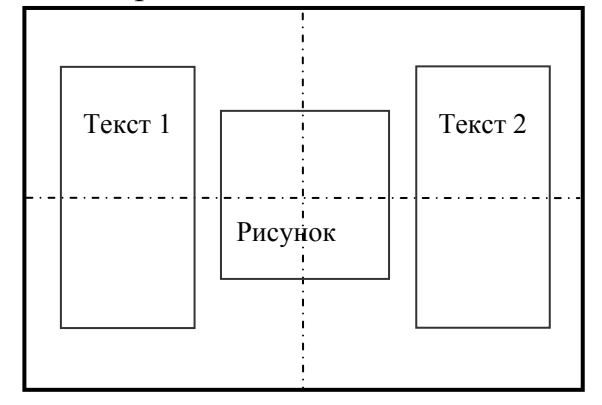

*ариант 6.* Сначала читается текст 1, затем текст 2 и 3, *В* приче м последовательность их чтения не очевидна, рисунок как бы «задавлен» текстом, носит второстепенный характер.

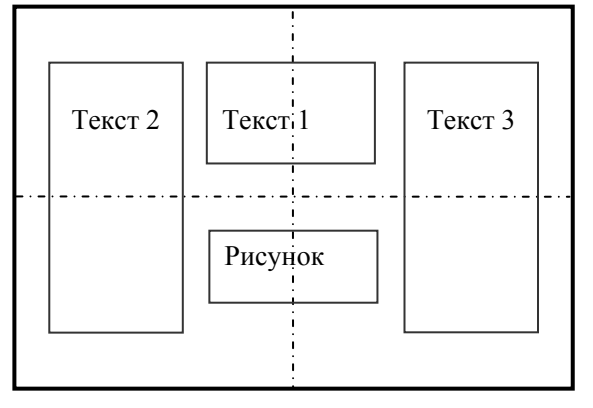

. Лучший вариант организации учебного материала, когда 4 страница ЭУМК целиком отображается на экране без вертикаль-

ной п рокрутки. Если используются вертикальные прокрутки, то текст должен помещаться на 2-3 экрана. Горизонтальная прокрутка недопустима.

5 . Информация не должна скапливаться на одной стороне экрана, логические группы информации должны продуманно разме щаться в пространстве, заголовки центрироваться.

таблицы рекомендуется по возможности разбивать на несколько более мелких. 6. Таблицы должны размещаться на один экран, большие

граммам и.т.п.) должны располагаться под ними и как можно ближе к ним, это создаёт целостность образной и вербальной 7. Пояснения к иллюстрациям (рисункам, схемам, диаинформации и повышает степень восприятия учебного материала (рисунок 3.4). Пояснения к таблицам должны располагаться над ними.

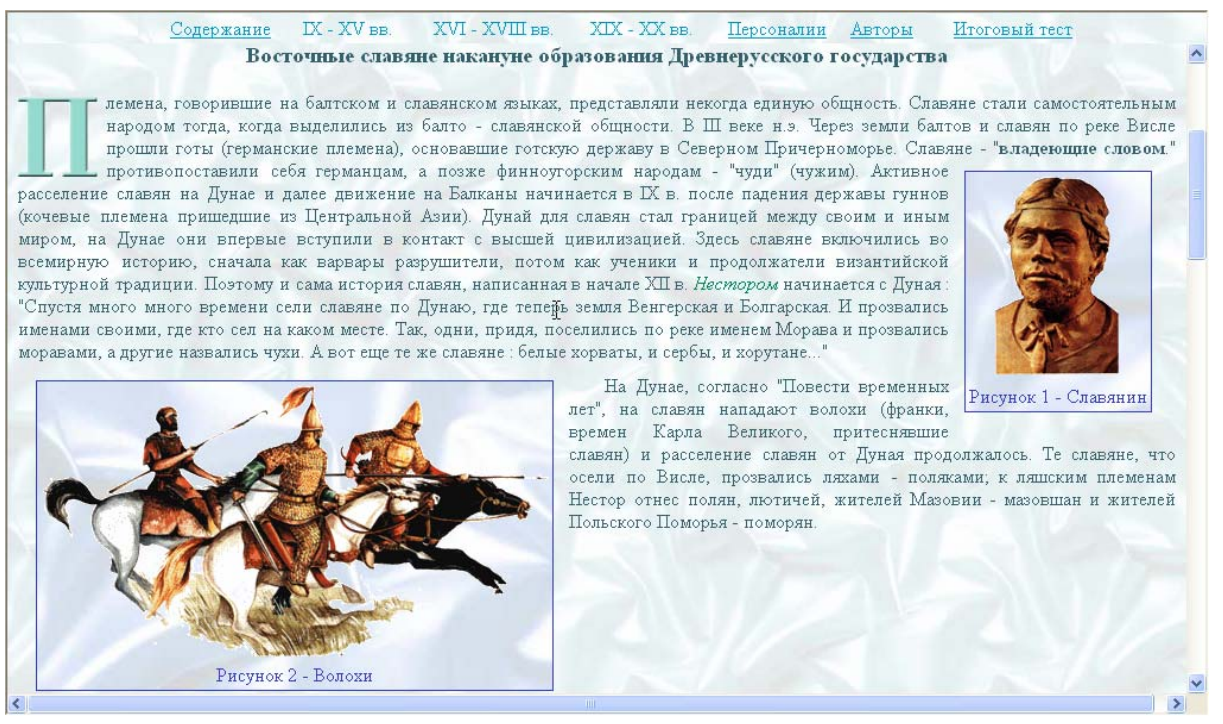

Рисунок 3.4 – Пояснения располагаются под рисунками<sup>4</sup>

8. Формулы желательно размещать в центре экрана.

1

ЭУМК «История отечества» [Электронный ресурс] / авт. В.И.Баннова, Н.Б.Шебаршова, О.В.Петренко, А.Е.Заварихин. - Режим доступа: http://cde.osu.ru/demoversion /course47/index-ie.html, свободный. – Загл. с экрана .

<sup>©</sup> Шалкина Т.Н., Запорожко В.В., Рычкова А.А. 55

### **3.4 Шрифтовое оформление учебного материала**

### **3.4.1 Основные характеристики шрифта**

К символам относятся все буквы, цифры, пробелы, знаки препинания, знаки арифметических операций, различные специальные символы.

Шрифтом называют полный набор символов определенного начертания.

Шрифт – начертание букв и знаков, составляющих единую стилистическую и композиционную систему (рукописный, рисованный, гравированный, наборный).

Для описания структуры и размеров шрифта существуют специальные термины (рисунок 3.5)

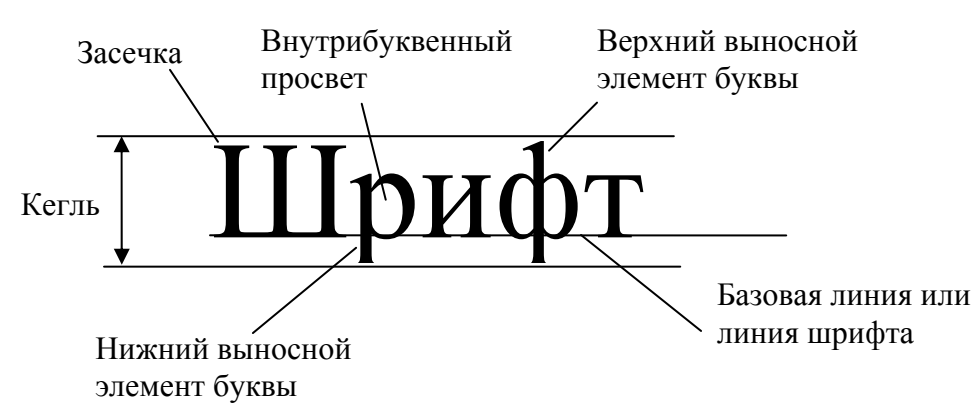

Рисунок 3.5 – Основные элементы начертания шрифта

К основным характеристикам шрифта относятся:

– *гарнитура* (семейство, тип) шрифта – все вариации шрифтового начертания, отличающиеся различной насыщенностью, пропорциями, наклоном. Например, Times New Roman, Arial, Verdana.

Шрифты бывают:

– засечные: имеют штрихи на концах знаков (Times New Roman, Courier, Century Schoolbook, Garamond, Elephant);

– рубленные (без засечек): не имеют штрихи на концах знаков (Arial, Century Gothic, Gautami, Tahoma, Verdana);

– *начертание*, которое может быть полужирным, курсивным, полужирный курсив или обычным;

– *регистр* (Строчные, ПРОПИСНЫЕ);

– *кегль* – размер шрифта, определяется расстоянием между

верхним и нижним выносными элементами, измеряется в пунктах:  $1\pi = 0.376$ мм;

– *цвет* текста;

– *подчеркивание* выделенного объекта линиями разного типа;

– *интервал*, который позволяет указать расстояние в пунктах (пт) между символами: нормальное, разряженное, уплотненное.

Основные требования, предъявляемые к работе над шрифтами:

*Читаемость* – четкость, ясность, простота графических форм. Общие факторы, влияющие на читаемость: гарнитура шрифта, толщина и размер букв, длина строки, расстояние между словами, между строчками и между абзацами, цвет шрифта и фона, свободное пространство на экране.

*Уместность* – органическая связь рисунка букв с содержанием текста, образность шрифта.

*Гармоничность*. Наиболее характерной ошибкой начинающих разработчиков ЭУМК является смешение множества типов шрифтов, что приводит к дисгармонии и ощущению хаоса. Рекомендуется выбирать один тип шрифта либо родственные гарнитуры из одного семейства.

*Акцент*. Для того чтобы расставить акценты, используют полужирное или курсивное начертание, либо увеличивают размер шрифта, например, для заголовков. Усилить смысловой акцент в композиции можно путем увеличения межзнаковых и межстрочных расстояний. Акцент также создается цветом, но при этом следует помнить о гармоничном и контрастном соотношении фона и основного текста.

*Наглядность* содержательной структуры информации обеспечивает удобство восприятия различных по назначению и значению компонентов, способствует быстрому выявлению обучающимся наиболее важной информации, таким образом, подводя его к прочтению и усвоению всего материала.

*Сканируемость* – доступность восприятия ключевой информации при беглом чтении, достигается за счет структурирования учебного материала (использования заголовков нескольких уровней, списков, выделения ключевых слов).

# **3.4.2 Рекомендации по шрифтовому оформлению учебного материала**

При выборе шрифтов для вербальной информации следует учитывать следующие рекомендации.

1. Единое шрифтовое оформление всего учебного материала ЭУМК. Нельзя смешивать различные гарнитуры шрифтов в одном ЭУМК. Шрифт и композиция всего текста должны гармонично сочетаться между собой, а также соответствовать единому стилю смежных элементов всего оформления.

2. Для основного текста желательно использовать только обычное начертание шрифта.

3. Прописной шрифт воспринимается тяжелее, чем строчный, поэтому при оформлении электронного текста лучше использовать строчные буквы.

4. Желательно использовать шрифты без засечек, так как они более читабельны в электронных текстах. В одном и том же кегле (размере шрифта) буквы рубленого (без засечек) шрифта, как правило, выглядят крупнее, чем засечного. Для оформления материла в ЭУМК следует выбирать шрифты Verdana, Tahoma, Arial.

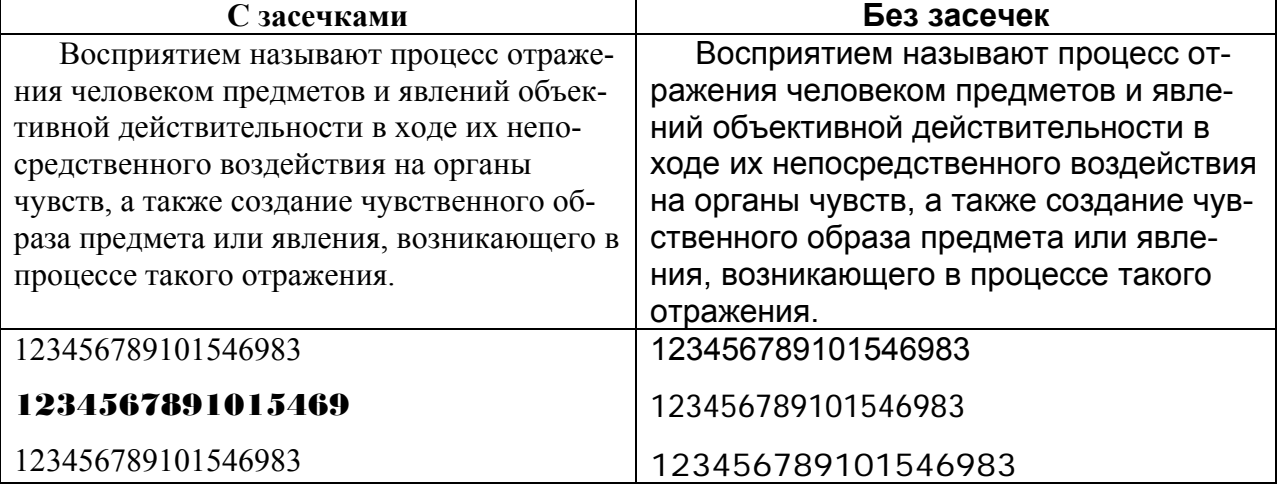

*Пример* (в обоих случаях выбран размер шрифта 12 пт.).

5. Рекомендуемое соотношение ширины букв к их высоте  $2.3$ 

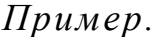

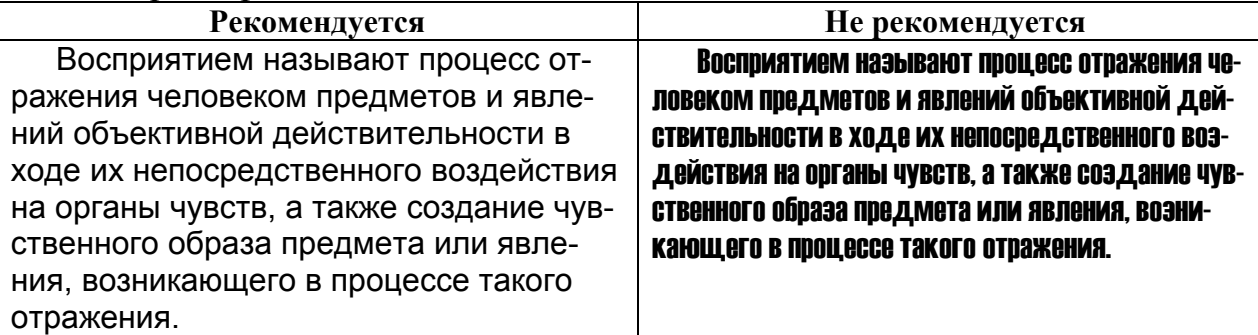

6. Рекомендуемое отношение величины шрифта к промежуткам между буквами от 1:0,375 до 1:0,75. Если на экране представлено много текста, то желательно делать интервал между буквами разреженный.

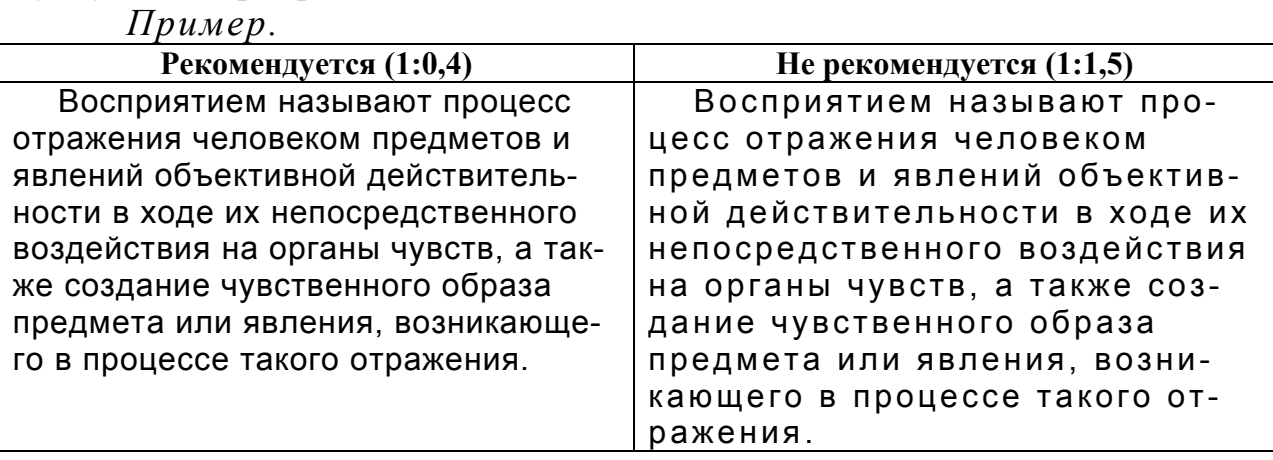

7. Интервал между строчками текста подбирается в соответствии с высотой букв в пределах от 1:1 до 1:1,2 и с учетом длины строк. Чем длиннее строка, тем больше должен быть интервал между ними. Также необходимо делать интервал между абзацами.

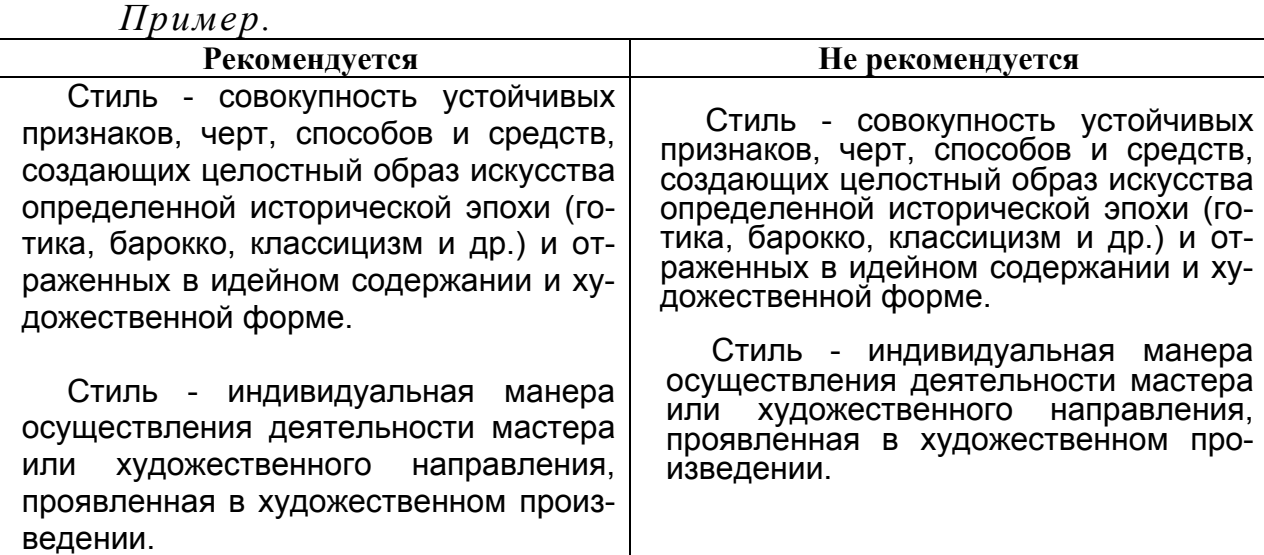

8. Необходимо подбирать наиболее оптимальный размер шрифта основного текста и заголовков в ЭУМК. Желательно при разработке ЭУМК делать размер шрифта не статическим, а динамическим, что дает возможность обучающемуся настраивать размер шрифта по своему усмотрению.

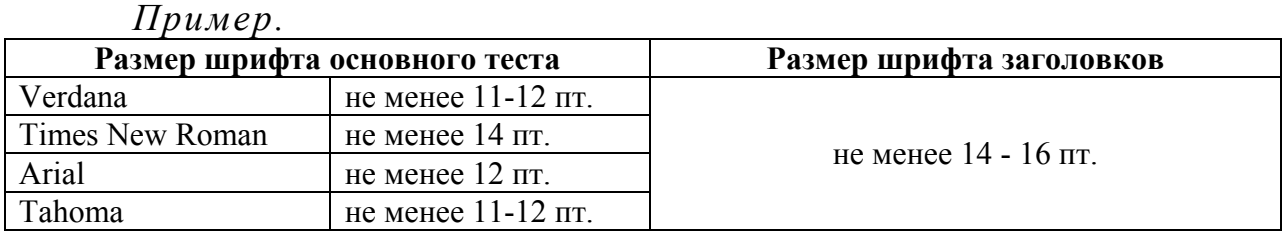

9. Желательно использовать горизонтальное направление текста заголовков в таблицах и схемах, однако в целях экономии места вертикальное расположение заголовков допустимо.

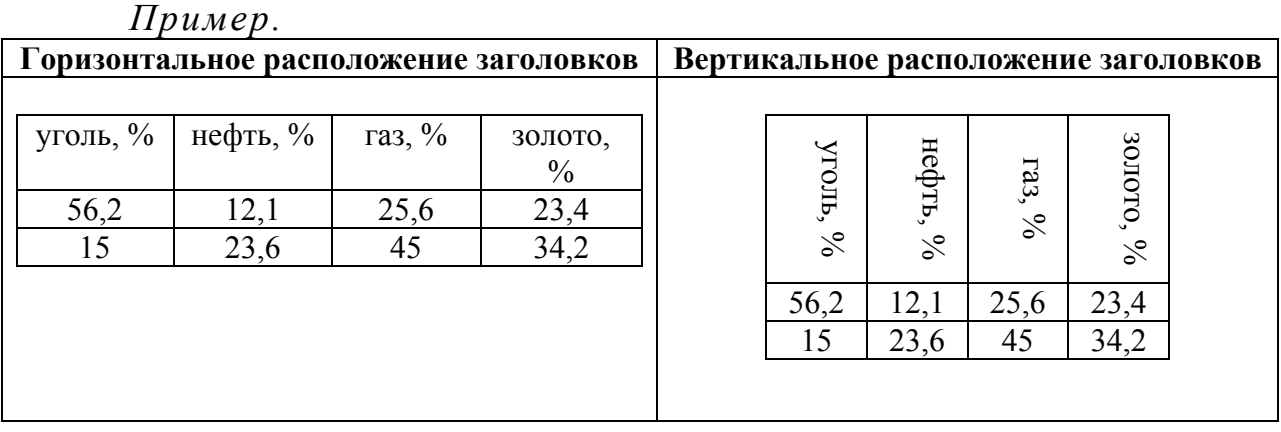

10. Читаемость шрифта касается не только основного текста, но и таблиц, схем, рисунков и т.п.

11. Необходимо делать абзацные отступы от краев страниц и от краев рисунка, что улучшает восприятие информации (рисунок 3.6).

<span id="page-60-0"></span>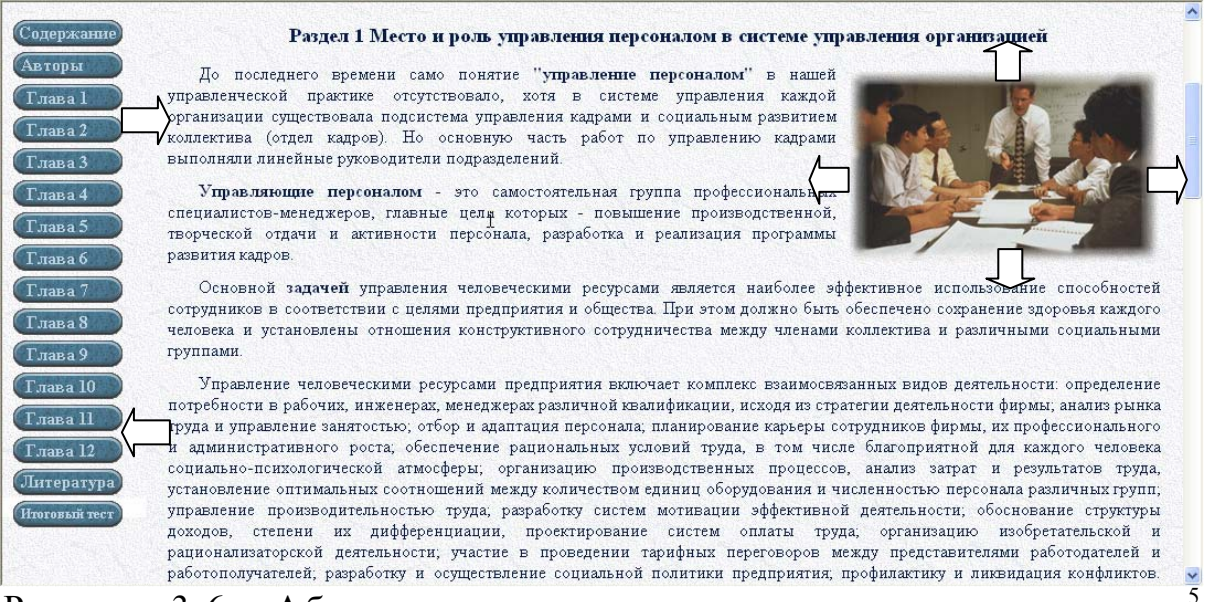

Рисунок 3.6 – Абзацные отступы от краев страницы и рисунка

#### **3.5 Цветовое оформление учебного материала**

Теоретической основой разработки рекомендаций по цветовому оформлению учебного материала явились работы в области психологии, дизайна, колористики следующих авторов: Т.А. Писаренко, Н.Н. Ставнистый, Б.А. Базыма, Т. Саттон, Б. Вилен, И. Иттен, В. Мержевич, О. Яцюк, Э. Романычева, М.Ю. Клюев, М.В. Нелюбов и др. [28, 36, 37, 38, 39, 40, 41, 42].

#### **3.5.1 Цвет и цветовой круг**

*Цвет* – ощущение, которое возникает в мозгу человека после того, как световые излучения спектрального состава, отразившиеся от окрашенных поверхностей, попадают на сетчатку глаза [28].

Поверхности поглощают и отражают свет, разбивая его на отдельные цвета. Человеческий глаз в состоянии видеть только отраженные цвета (рисунок 3.7).

<u>.</u>

ЭУМК «Управление персоналом» [Электронный ресурс] / авт. Е.В.Петрова, С.О.Репина . – Режим доступа : http://cde.osu.ru/demoversion/course102/index.html, свободный. – Загл. с экрана .

<sup>©</sup> Шалкина Т.Н., Запорожко В.В., Рычкова А.А. 61

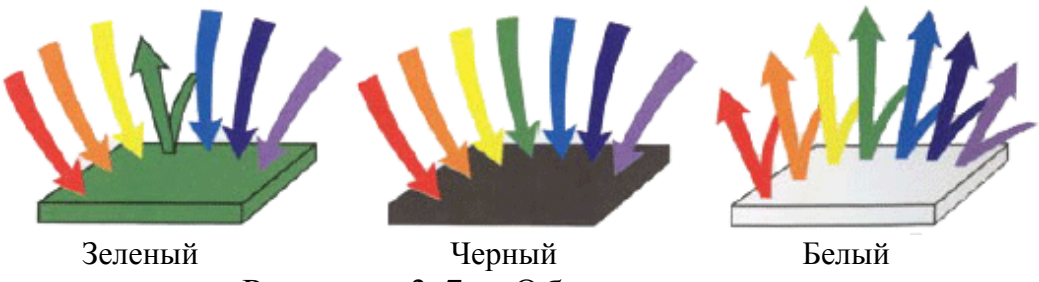

Рисунок 3.7 – Образование цвета

*Колористика* – наука о цвете, изучающая художественные аспекты цвета, его воздействие на человека, включающая знания о природе цвета, основных, составных и дополнительных цветах, основных характеристиках цвета, цветовых контрастах, смешении цветов, колорите, цветовом языке, цветовой гармонии и цветовой культуре [28].

*Спектральные цвета*. Спектр состоит из семи цветов. На рисунке 3.9 показана полоса, полученная путем разложения луча белого света на составляющие цвета с помощью стеклянной призмы.

Цветовой круг получается, если полосу спектра (рисунок 3.9) вообразить в виде гибкой пластины и согнуть ее в окружность (рисунок 3.10). Несмотря на то, что у круга по определению нет начала, традиционно красный цвет ориентируют на север, от него и ведут отсчет.

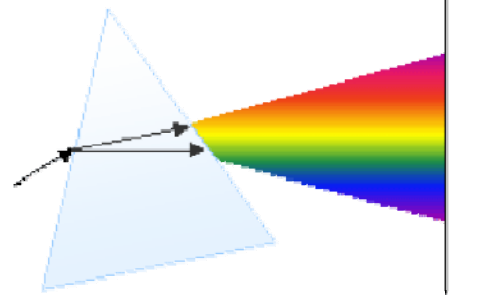

призма ный цветовой круг

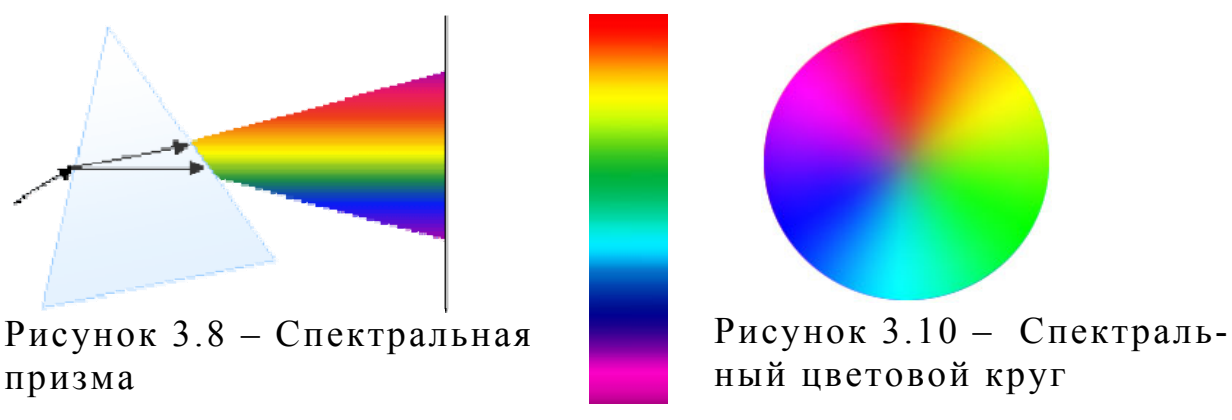

Рисунок 3.9 – Спектральные цвета

#### **3.5.2 Модель цветового круга**

Чтобы понять основные принципы работы с цветовым кругом, его обычно заменяют упрощенной моделью, которая базируется на шести цветах (рисунок 3.11).

Это связано с тем, что любой оттенок на экране монитора формируется за счет трех составляющих: красного, зеленого и синего цвета.

Соответственно, у каждого из этих цветов есть свой антагонист, что в итоге  $(3 * 2)$  и дает шесть цветов, а не семь, как в спектре.

*Цветовой круг* – способ представления непрерывности цветовых переходов. Сектора круга окрашены в различные цветовые тона, размещенные в порядке расположения спектральных цветов.

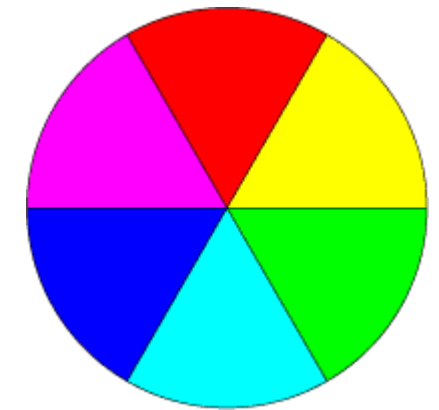

Рисунок 3.11 – Упрощенный цветовой круг

Красный, зеленый и синий цвета называются *основными цветами***,** они отвечают за формирование требуемого цвета на экране монитора, при сложении образуется белый цвет (рисунок 3.12).

Цвета, которые противопоставляются основным: желтый, голубой и фиолетовый (пурпурный), называются *дополнительными* или *комплиментарными* (рисунок 3.13).

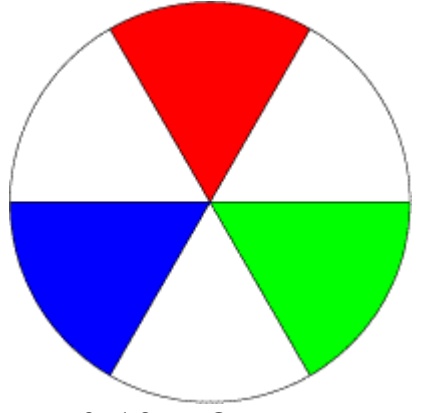

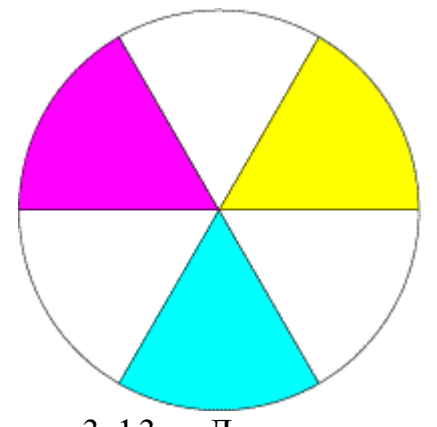

Рисунок 3.12 – Основные цвета Рисунок 3.13 – Дополнительные цвета

### **3.5.3 Классификация цветов**

Классификация цветов на *хроматические* и *ахроматические*.

*Хроматические цвета* – это все спектральные цвета и все оттенки между ними (рисунок 3.14). Характеризуются тремя параметрами: тоном, насыщенностью, яркостью.

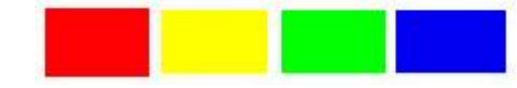

Рисунок 3.14 – Хроматические цвета

*К ахроматическим* цветам относятся белый, черный и все оттенки серого (рисунок 3.15). Они отличаются друг от друга яркостью (светлотой).

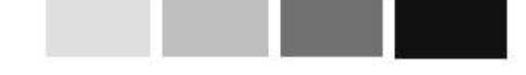

Рисунок 3.15 – Ахроматические цвета

Классификация цветов на *тёплые* и *холодные.*

Деление цветов на теплые и холодные представлено на рисунке 3.16. В известной мере это деление условно: чем ближе цвет к границе верхнего и нижнего полукруга, тем меньше уве-

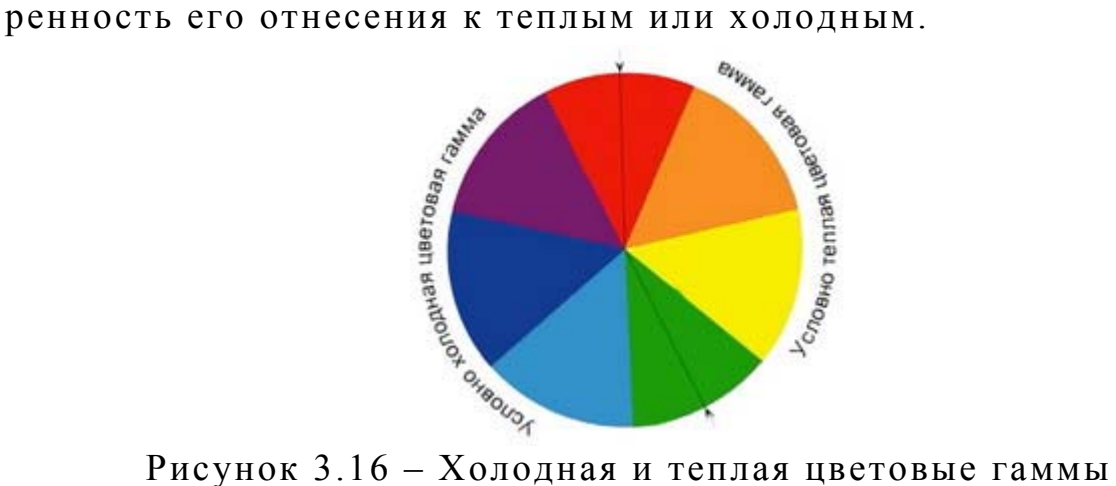

Красный, оранжевый, желтый и их оттенки человеческий глаз воспринимает как теплые; синий и фиолетовый – как холодные тона.

При дизайне ЭУМК необходимо учитывать, что теплые цвета должны уравновешиваться холодными.

Хроматические цветовые тона с ахроматическими наиболее

гармоничны в следующих сочетаниях:

- **–** красный, оранжевый и желтый (теплые) с черным;
- **–** голубой, синий, фиолетовый (холодные) с белым.

### **3.5.4 Цветовая модель**

*Цветовая модель* – способ разделения цвета на составляющие компоненты (рисунок 3.17).

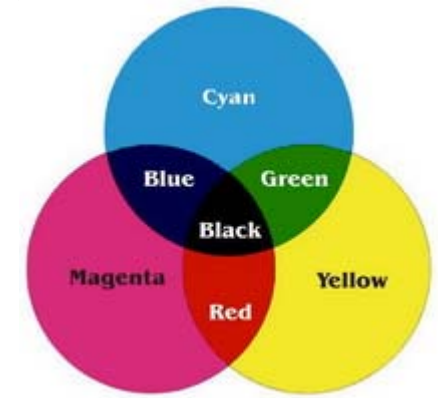

Рисунок 3.17 – Цветовая модель

В компьютерной графике применяются три цветовые модели: RGB, CMYK и HSB.

RGB – Red (Красный), Green (Зеленый), Blue (Синий)

CMYK – Cyan (Голубой), Magenta (Пурпурный), Yellow (Желтый), blacK (Черный)

HSB – оттенок (Hue), насыщенность (Saturation), яркость цвета (Brightness)

## *Цветовая модель RGB*

Цветовая модель RGB является распространенным способом кодирования цвета.

При этом способе кодирования любой цвет представляется в виде комбинации трех цветов: красного (Red), зеленого (Green) и синего (Blue), взятых с разной интенсивностью (рисунок 3.18).

Интенсивность каждого из трех цветов - это один байт (т.е. число в диапазоне от 0 до 255), который хорошо представляется двумя 16-ричными цифрами (числом от 00 до FF).

Комбинируя оттенки основных цветов, монитор способен создавать 256·256·256=16,7 млн. цветов, которые образуют цветовое пространство модели RGB.

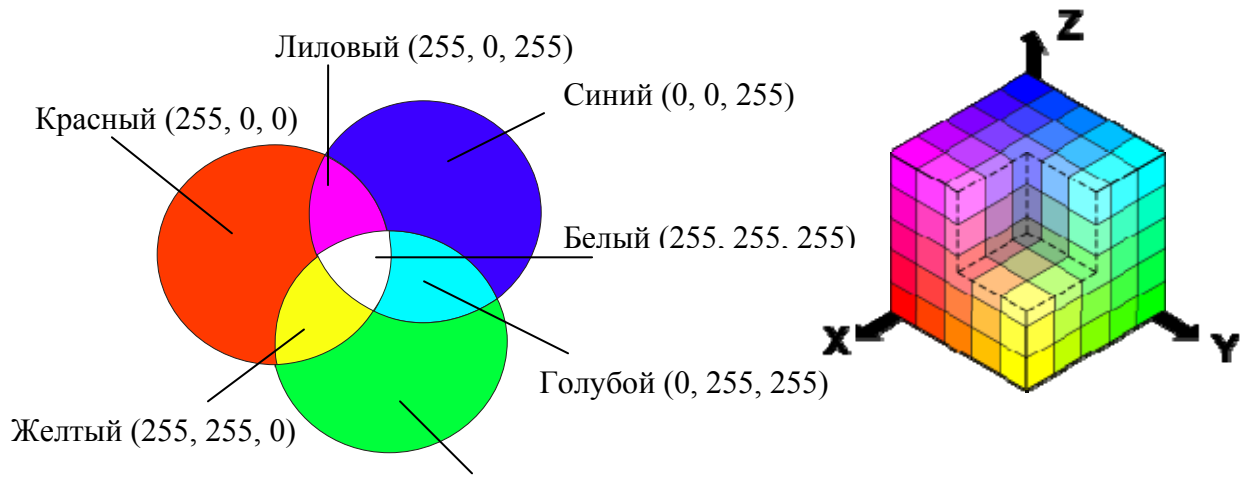

Зеленый (0, 255, 0)

Рисунок 3.18 – Цветовая модель RGB

Цветовая модель RGB наиболее удобна для вывода изображения на экран монитора.

### *Цветовая модель CMYK*

Три первичных цвета RGB при смешивании создают белый цвет, а три первичных цвета CMY при смешивании создают черный цвет (рисунок 3.17).

Поскольку реальные чернила не создают чистых цветов, то к этим трем цветам добавляется отдельно черный цвет (К) и модель называется CMYK.

Диапазон представления цветов в CMYK уже, чем в RGB, поэтому при преобразовании данных из RGB в CMYK цвета кажутся грязнее.

Цветовая модель CMYK применяется в типографии, при выводе изображения на печать.

## *Цветовая модель HSB*

На рисунке 3.19 представлен цветовой круг и его модификация – цветовой квадрат, с помощью которых удобно подбирать цвета и манипулировать ими.

Цветовая модель HSB наиболее удобна для человека, проста и интуитивно понятна. Регулируя три компонента, можно получить столь же много произвольных цветов, как и при работе с другими цветовыми моделями.

А – тон и Г – тон. (Hue). Это цветовое имя в цветовом

спектре. Измеряется в градусах. Например, 0º и 360º – красный цвет, 240º – синий.

Б – насыщенность (Saturation). Характеристика интенсивности цвета, т.е. количество белого в цвете.  $0\%$  - серый,  $100\%$  полная насыщенность.

В – яркость (Brightness). Определяет, как много света содержит цвет (т.е. освещенность или затемненность цвета). 0% – черный, 100% – белый.

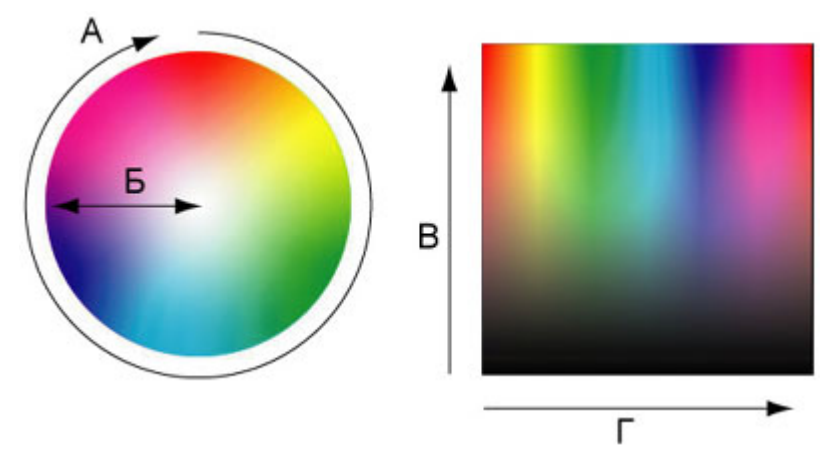

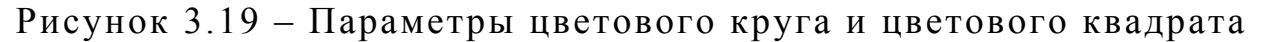

#### **3.5.5 Определение цветов в HTML**

Цветовая система базируется на трех основных цветах – красном, зеленом и синем, представленных в десятичном коде. Однако в HTML цвета определяются цифрами в шестнадцатеричном коде. Для каждого цвета задается значение от 00 до FF. Затем эти значения объединяются в одно число, перед которым ставится символ # (таблица 3.1).

Таблица 3.1 – Пример записи числа в десятичном и шестнадцатеричном коде

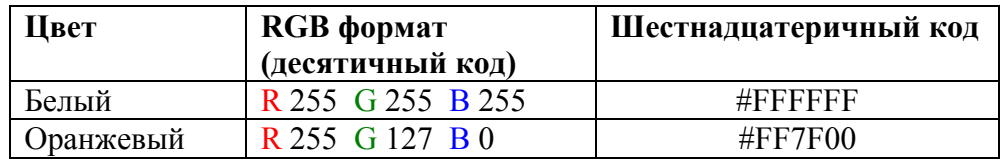

В HTML цвет может быть задан либо с помощью названия (таблица 3.2), либо с помощью шестнадцатеричного кода (приложение В).

Таблица 3.2 – Запись некоторых стандартных цветов в HTML с помощью названия

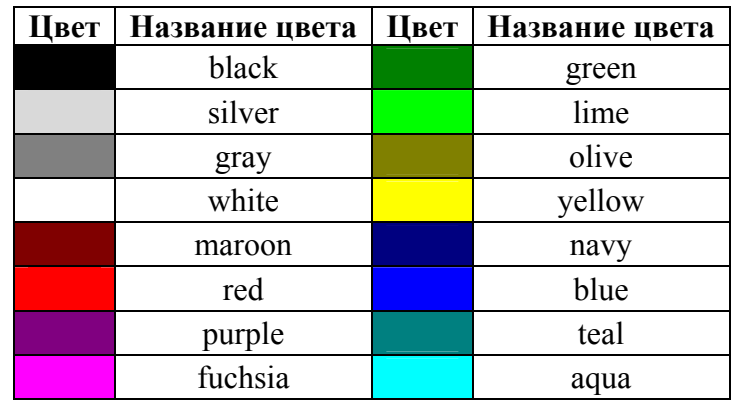

Перевести цвет из десятеричного в шестнадцатеричный код можно с помощью приложения Калькулятор.

#### *Пример.*

Цвет имеет следующий формат R 36 G 92 B 168

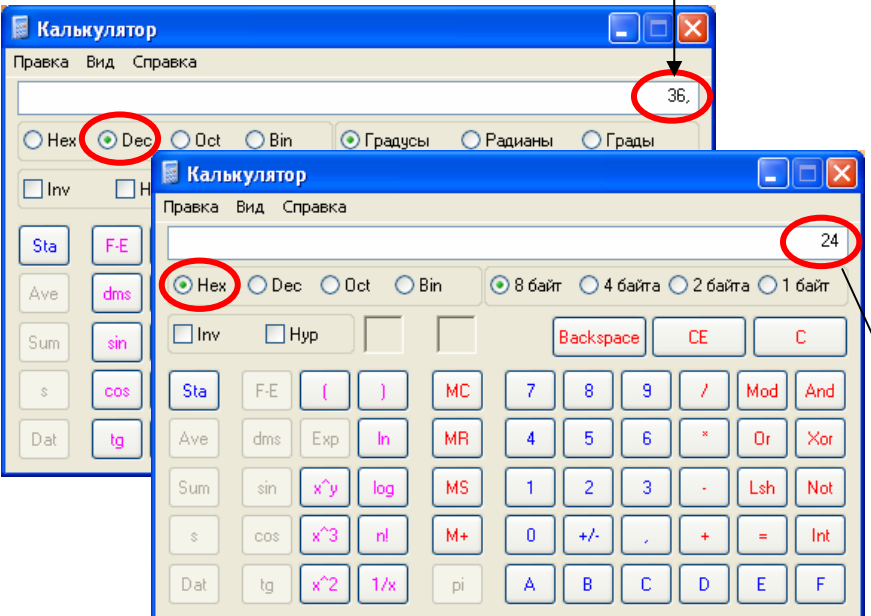

*Шаг 1*. Ввести по отдельности каждое число в десятичном коде.

*Шаг 2.* Выбрать переключатель Hex или нажать клавишу F5.

*Шаг 3*. Записать каждый цвет в шестнадцатеричном коде: #**24**5СA8.

## **3.5.6 Психологическое, психофизиологическое и эмоциональное значение цвета**

Известно, что цвет воздействует на физиологические процессы человека и на его психологическое и эмоциональное состояние. Зная особенности каждого цвета, можно сформировать определенный образ, вызвать определенные эмоции и ассоциации.

### **Красный цвет**

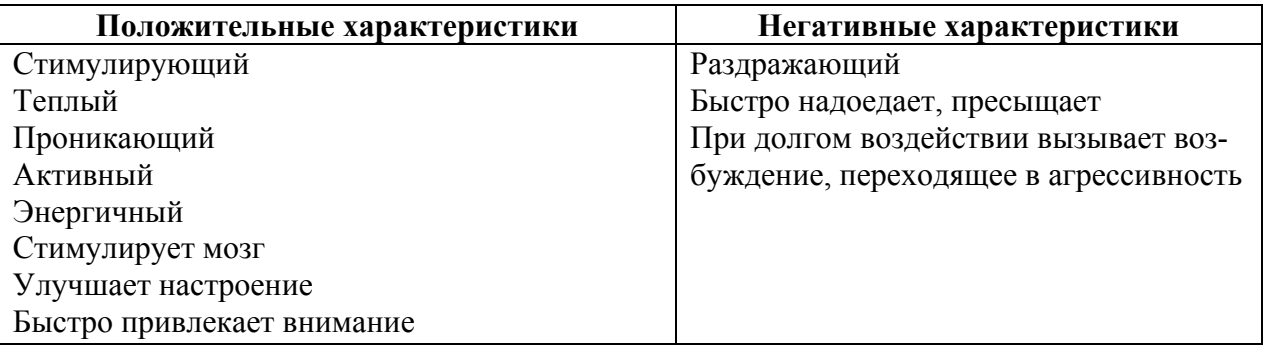

Этот цвет активизирует все функции организма, приводит к повышению функций вегетативной нервной системы (повышению пульса, давления и др.), попутно возбуждает зрительный и слуховой центр мозга.

*Данный цвет рекомендуется для быстрого привлечения внимания, однако не следует забывать, что обилие красного вызывает возбуждение, которое переходит в агрессию. Небольшие акценты красного разбудят активность обучающегося.* 

Высветленный розовый цвет – нежный, незаметный, легкий, лишен ярко выраженных эмоций, поэтому его можно использовать в качестве цвета фона.

## **Оранжевый цвет**

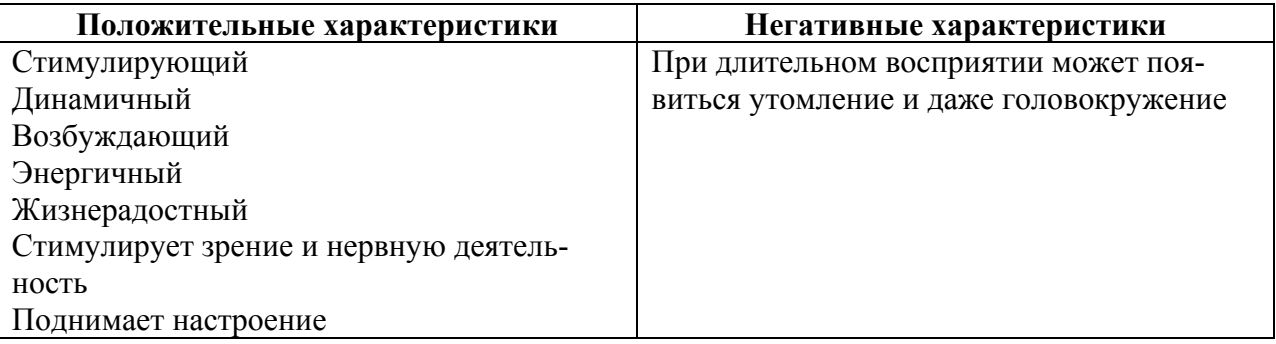

Этот цвет самый цепкий для глаз и он не вызывает такого быстрого привыкания, как красный, поэтому его часто используют для стойкого привлечения внимания. Оранжевый цвет стимулирует чувства и ускоряет сердцебиение, обостряет восприятие и способствует разрешению сложных ситуаций, задач и проблем. Цвет слегка ускоряет пульс, не увеличивая кровяное давление, оказывает благоприятное воздействие на работоспособность, при условии периодического отдыха от него.

*Всегда радует глаз и способствует хорошему настроению, но при длительном воздействии появляется утомление.* 

Разбеленный оранжевый – дружеский, мирный, теплый, можно использовать для фона.

#### **Желтый цвет**

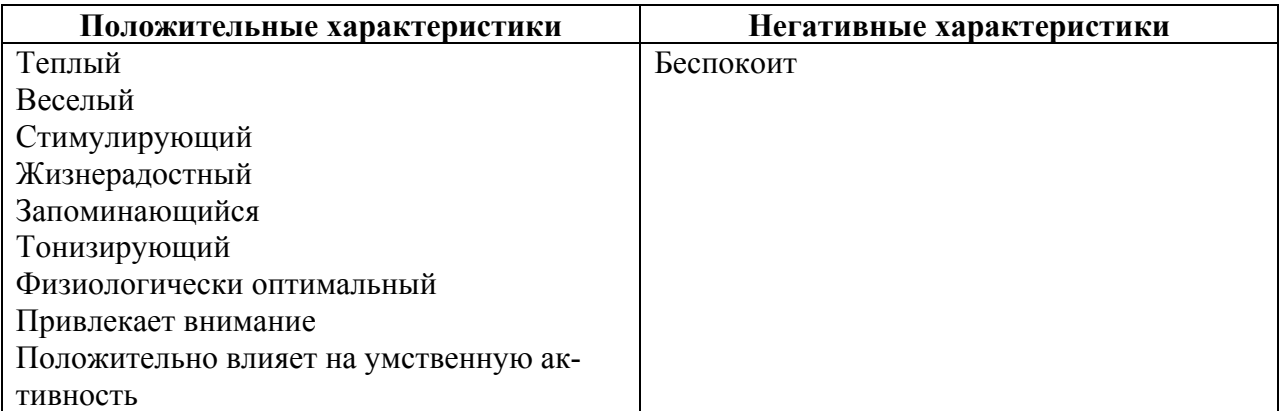

Этот цвет активизирует зрение, нервную деятельность и интеллектуальные способности человека. Желтый цвет стимулирует мозг, под его воздействием быстро принимается и мгновенно выполняется решение.

*Следует учесть, что оранжевый и желтый – это очень насыщенные и интенсивные цвета, поэтому в чистом виде практически не применяются. Эти цвета желательно несколько приглушить.* 

Песочный – приглушенный желтый цвет, умеренно тонизирует и помогает интеллектуальной работе, может использовать в качестве фона.

## **Синий цвет**

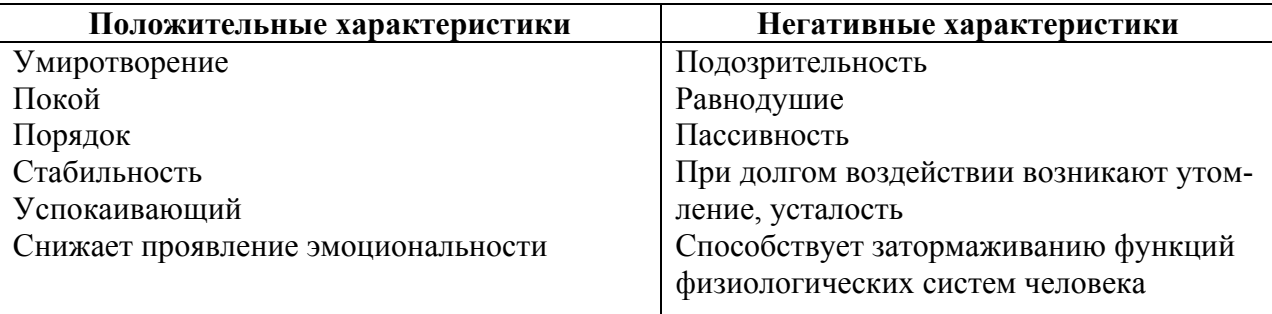

Под воздействием этого цвета у человека уменьшается

уровень тревожности, снижается напряжение и кровяное давле-

ние.

*Глубокий синий цвет угнетающе действуют на психику. Продолжительное воздействие приводит к депрессии, вызывает угнетающее действие, беспокойство, излишнюю серьезность, грусть, печаль.* 

Голубой цвет успокаивает, позволяет сосредоточиться. Светло-голубой цвет желательно использовать в качестве фона.

# **Зеленый цвет**

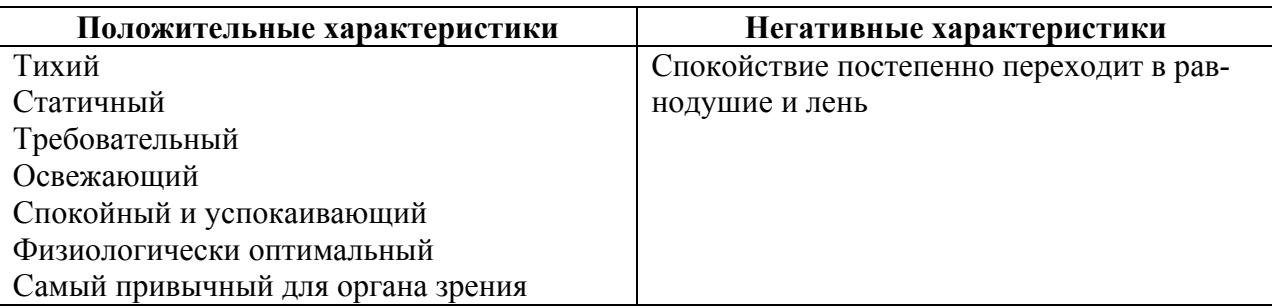

Он никуда не движется и не имеет оттенка радости и печали. Этот цвет наиболее привычен для глаз, не раздражает зрение, не вызывает чрезмерной активности или, напротив, упадка сил. Он уменьшает и нормализует кровяное давление, расширяет капилляры, успокаивает нервную систему, снижает усталость.

*Благоприятствует концентрации внимания. При введении в зеленый цвет желтого цвета он оживляется, становится более активным. При добавлении синего, наоборот, делается более серьезным, вдумчивым.* 

Приглушенный зеленый (разбеленный) – покой, используется для фона.

Разбеленный желто-зеленый – естественный, простой, спокойный фоновый цвет.

## **Фиолетовый цвет**

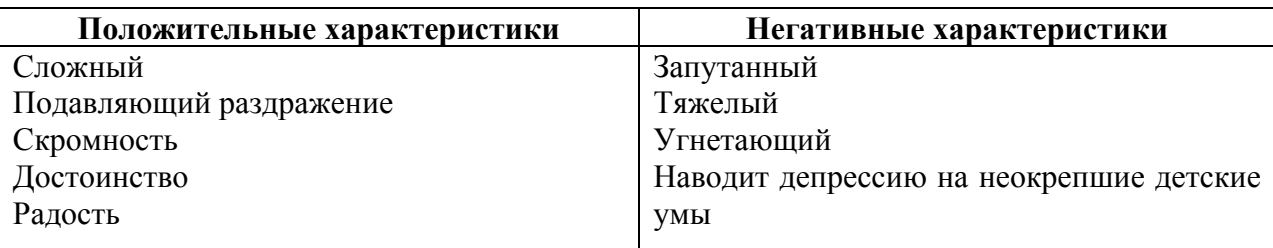

Этот цвет соединяет эффект красного и синего цветов и производит угнетающее действие на нервную систему.

*Тяжелый цвет. Его надо разбавлять золотом, иначе он может привести к депрессии. Не рекомендуется в работе с детьми, так как снижает пульс.* 

Фиолетовый разбеленный – фоновый цвет. Успокаивает при тревоге, символизирует интуицию, оказывает мягкое неинтенсивное воздействие, улучшает зрение.

## **Коричневый цвет**

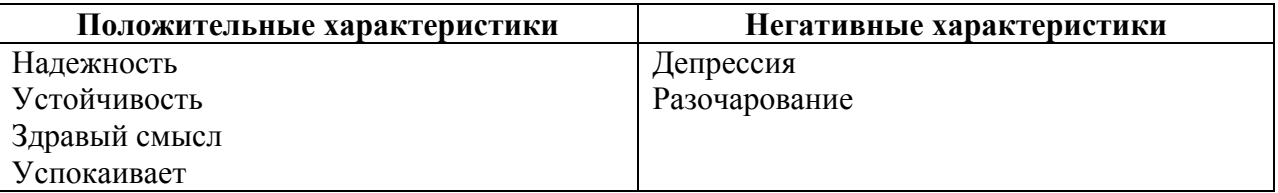

Выражает телесно-чувственные ощущения, инстинкты. Это – затемненный желто-красный цвет: импульсивная жизненная сила красного сдерживается, замирает. В коричневом остается жизненность, которая потеряла свою активность.

*Успокаивает, поддерживает во время тревоги, волнений.* 

Бежевый цвет лишен ярко выраженных эмоций, поэтому его можно использовать для фона.

Кремовый цвет оказывает мягкое воздействие, расширяет пространство, облегчает восприятие действительности, дает уверенность, что все будет в порядке. Можно использовать для фона.

#### **Серый цвет**

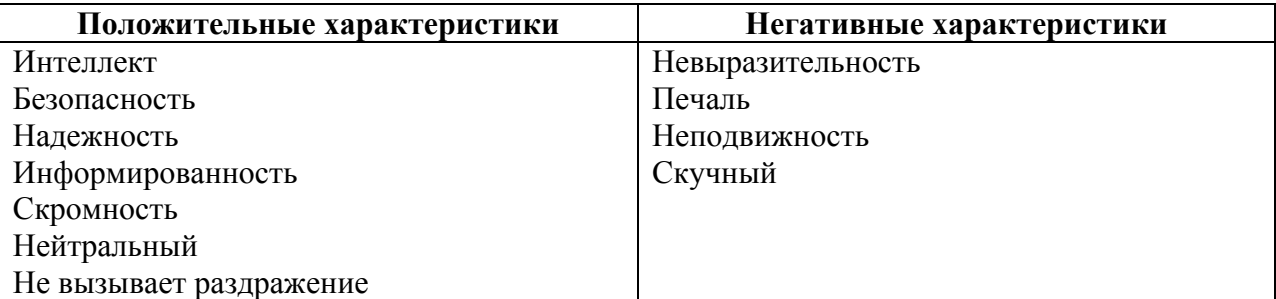

Серый нельзя допускать к доминанте, иначе он становится «серым», скучным, унылым.

*Серый, но не чисто серый цвет, а разнообразные, чуть подцвеченные его оттенки, позволяют создать спокойную рабо-*
# **Черный цвет**

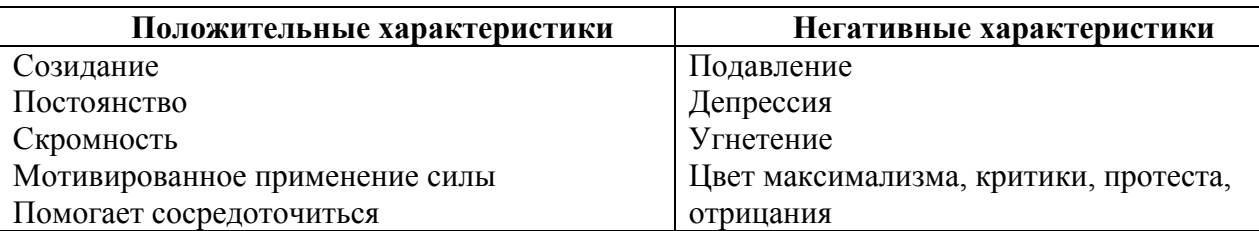

Черный цвет связан с любопытством, он притягивает к себе. Этот цвет воздействует как нечто без возможностей, как мертвое пятно, как молчание без будущего.

*Черный цвет считается наиболее читабельным. Не рекомендуется использовать черный цвет в качестве фона в ЭУМК.* 

#### **Белый цвет**

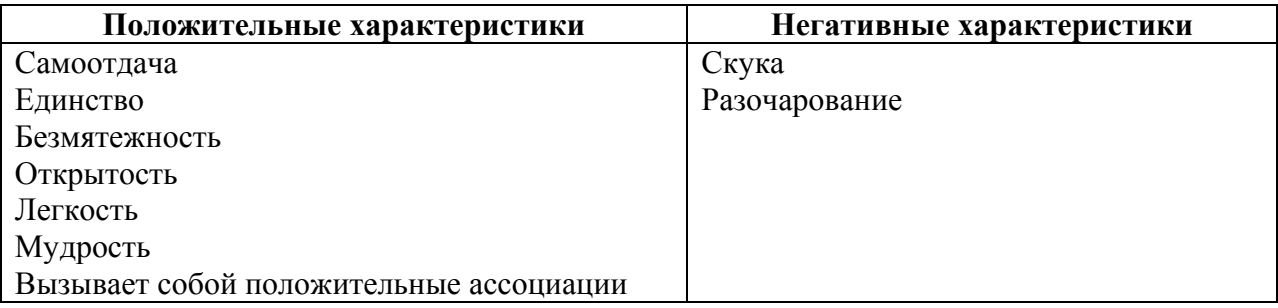

Основным качеством белого цвета является равенство. Белый содержит все цвета спектра поровну, являясь результатом их наложения. Следовательно, белый цвет может использоваться для создания тех или иных сочетаний. Этот цвет боится черного, т.к. представляется малое количество цвета.

*Белый цвет рекомендуется использовать для фона, так как традиционно привычный цвет фона – белый лист бумаги.* 

# *Цветоэмоциональное значение у взрослых*

А.М. Эткинд провел серию исследований цветоэмоциональных значений у взрослых. В таблице 3.3 представлены частоты ассоциаций цветов (в %) с эмоциональными факторами Изарда (в каждый фактор включено по три отдельных эмоции) [36].

| Цвет       | Эмоции  |         |           |        |      |            |      |       |           |
|------------|---------|---------|-----------|--------|------|------------|------|-------|-----------|
|            | Интерес | Радость | Удивление | Грусть | Гнев | Отвращение | Стыд | Страх | Утомление |
| Серый      | b       |         |           | 27     |      | 15         | 18   | 12    | 53        |
| Синий      | 27      |         |           | 27     |      |            | 13   | 15    | 8         |
| Зеленый    | 26      | 10      | 26        | 13     | 8    |            | 19   | 8     |           |
| Красный    | 16      | 52      | 23        | 4      | 55   |            | 4    | 17    |           |
| Желтый     | 20      | 24      | 56        |        | 9    | 19         | 12   | 15    |           |
| Фиолетовый |         | 12      | 14        | 12     | 6    | 22         | 16   | ⇁     | 12        |
| Коричневый | 10      | 8       |           | 14     | 4    | 27         | 17   | 3     | 23        |
| Черный     | 10      |         |           | 22     | 38   | 18         | 13   | 43    | 24        |

Таблица 3.3 – Цветоэмоциональные значения у взрослых

Как видно из таблицы 3.3, наиболее положительные эмоции вызывают синий, зеленый, желтый цвета, а наиболее отрицательные эмоции вызывают серый, фиолетовый, коричневый, черный цвета.

### *Степень восприятия разных цветов человеком*

На рисунке 3.20 приведена гистограмма, которая показывает усредненные величины влияния каждого цвета по сравнению с максимальным (желтым) [28].

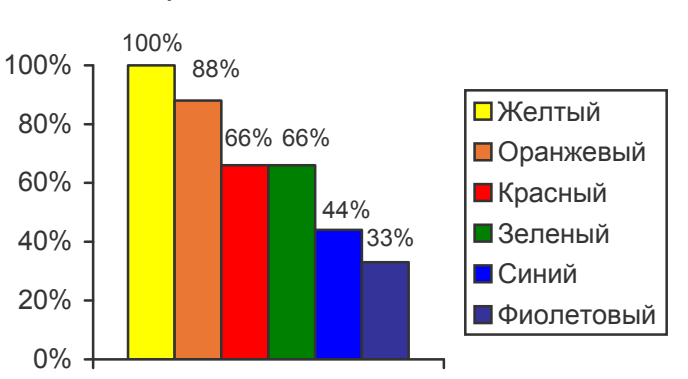

Восприятие человеком цветов

Рисунок 3.20 – Восприятие человеком цветов Исследования показали, что из всего спектрального разнообразия больше всего утомляет сетчатку глаза фиолетово-синий, чуть меньше – красный и зеленый.

### *Психофизиологическая характеристика цветов*

Психологическое воздействие цвета на человека сказывается на его физическом состоянии [28].

| Цвета       | Возбуждающие | Угнетающие | Успокаивающие |  |
|-------------|--------------|------------|---------------|--|
| Красный     |              |            |               |  |
| Оранжевый   |              |            |               |  |
| Желтый      |              |            |               |  |
| Зеленый     |              |            |               |  |
| Голубой     |              |            |               |  |
| Фиолетовый  |              |            |               |  |
| Темно-серый |              |            |               |  |
| Черный      |              |            |               |  |

 $T_0$ блица  $2.4$ 

Исследования показали (таблица 3.4), что возбуждающе действуют красный, оранжевый, желтый, поэтому эти цвета следует применять для привлечения внимания. Успокаивающее действие оказывают зеленый, голубой, поэтому их оттенки следует применять в качестве фона ЭУМК. Необходимо ограничить применение фиолетового и темно-серого, так как они действуют угнетающе.

### **3.5.7 Сочетание цветов и цветовые гаммы**

# *Цветовой круг Гёте*

В 1810 году немецкий поэт, мыслитель и естествоиспытатель *Иоганн Вольфганг фон Гёте* («Учение о цвете») выделил три основных (первичных) цвета: красный, желтый и синий и три вторичных, полученных смешиванием первичных: оранжевый, зеленый и фиолетовый (рисунок 3.21).

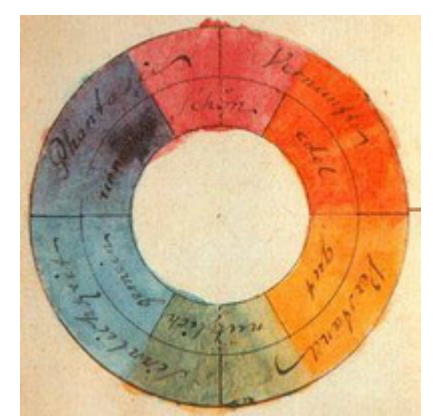

Рисунок 3.21 – Цветовой круг Гёте

Более развернутая модель – двенадцатичастный цветовой круг содержит не только основные и вторичные, но и третичные цвета (рисунок 3.22).

© Шалкина Т.Н., Запорожко В.В., Рычкова А.А. 75

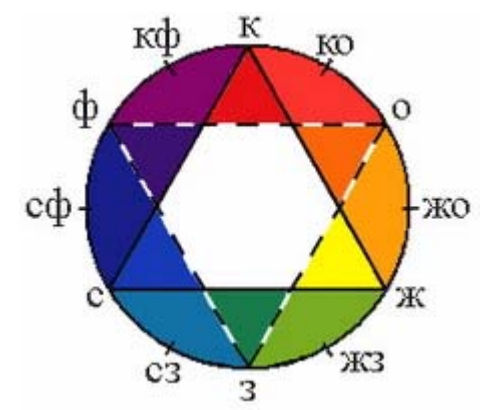

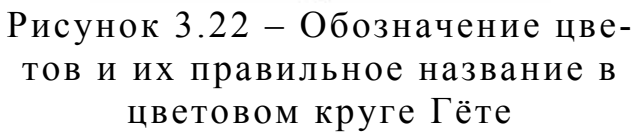

- **К** красный **КО** – красно-оранжевый **ЖО** – желто-оранжевы **О** – оранжевый **Ж** – желтыйй **ЖЗ** – желто-зеленый **З** – зеленый **СЗ** – сине-зеленый **С** – синий **СФ** – сине-фиолетовый **Ф** – фиолетовый
- **КФ** красно-фиолетовый

**СЖК** – Основной треугольник, первичные (основные) цвета.

**ФОЗ** – Перевернутый треугольник, вторичные цвета, смешанные цвета первого порядка.

**СЗ, СФ, КФ** и т.д. – Смешанные цвета второго порядка.

Сочетания цветов играют важную роль в создании гармоничных композиций. Расположение цветов в круге относительно друг друга дает возможность выделить следующие виды сочетаний.

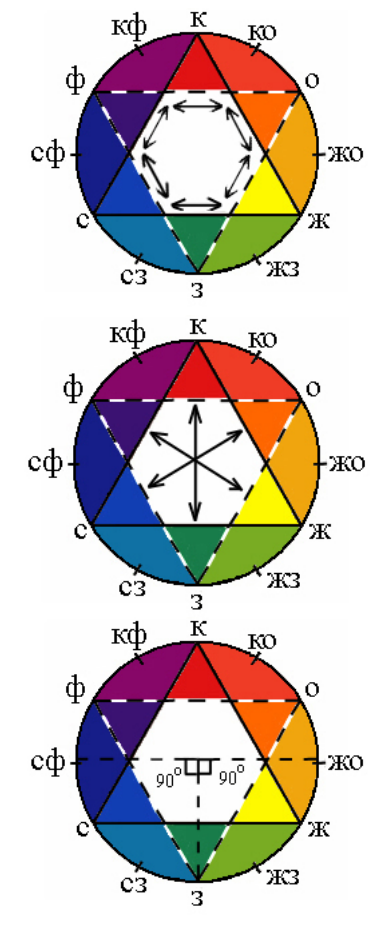

1. Сочетания цветов, расположенных по углам либо основного, либо перевернутого треугольника (например, **С** и **Ж**), менее гармоничны.

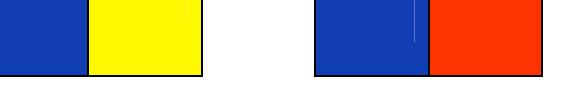

2. Контрастные сочетания. Цвета расположены друг против друга (например, **Ф** и **Ж**). Считаются взаимно дополняющими друг друга и гармоничными.

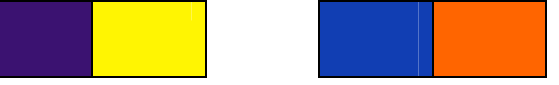

3. Сочетания цветов, расположенных в круге под углом 90° (для подбора сочетаний в два, три или четыре цвета), например, **СФ** и **З** или **ЖО** и **З**.

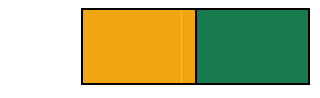

© Шалкина Т.Н., Запорожко В.В., Рычкова А.А. 76

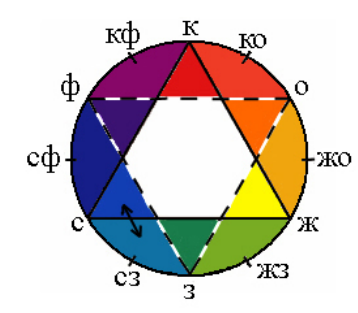

4. Ньюансовые (монохромные) сочетания образуют цвета соседних секторов (например, голубые и синие цветы).

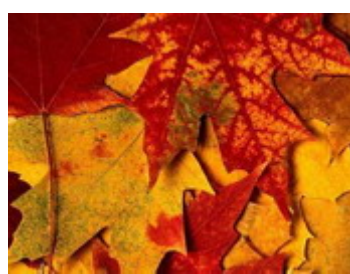

5. Сочетания из разных предметов или растений одной окраски (например, цветовая схема из окраски осенних кленовых листьев).

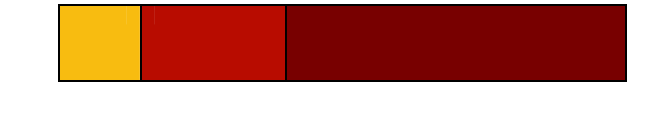

# *Цветовой круг Иоханнеса Иттена*

В 1961 году швейцарский художник и педагог *Иоханнес Иттен* («Искусство цвета») предложил свой цветовой круг, который позволяет представить двенадцать цветов и легко расположить между ними возможные вариации (рисунок 3.23). Причем каждый цвет имеет своё неизменное место, а их последовательность имеет тот же порядок, что в радуге или в естественном спектре.

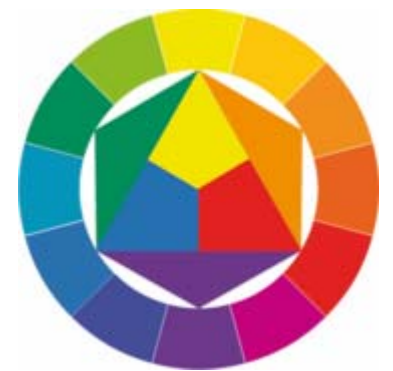

Рисунок 3.23 – Цветовой круг Иттена

Рассмотрим сочетаемость цветов и цветовые схемы по цветовому кругу Иттена.

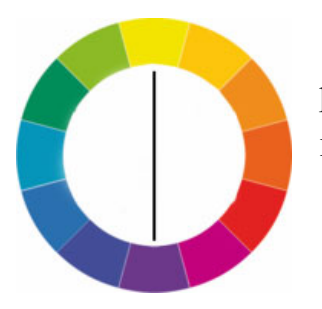

1.Двухцветная гармония цветовых тонов образуется на противоположных сторонах цветового круга.

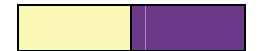

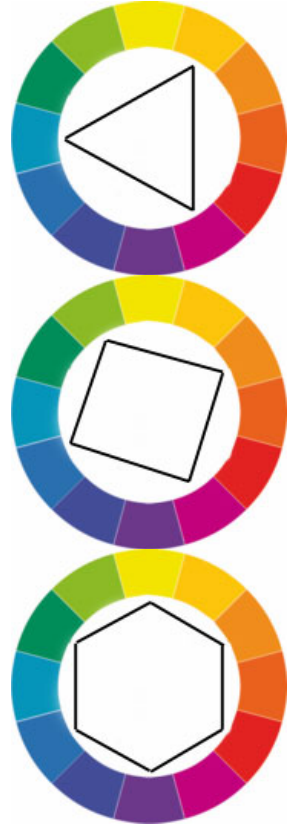

2.Трехцветная гармония цветовых тонов образуется вершинами равнобедренного треугольника.

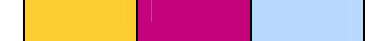

3.Четырехцветная гармония цветовых тонов образуется в углах квадрата.

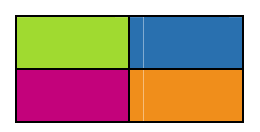

4.Шестицветная гармония цветовых тонов образуется в углах правильного шестиугольника.

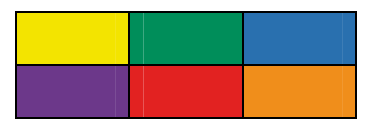

Наглядно закономерности гармонического сочетания цветов можно представить в виде цветового круга (рисунок 3.24).

Круг разделен на сегменты, все вместе они составляют полный цветовой спектр.

Основные (первичные) цвета красный, синий и желтый, обозначены цифрой 1.

Вторичные цвета – цифрой 2 и третичные – цифрой 3. Все они составляют внешнюю кайму круга.

Цвета на внутренних кольцах получены путем добавления белого или черного, в результате возникают различные оттенки одного и того же цвета.

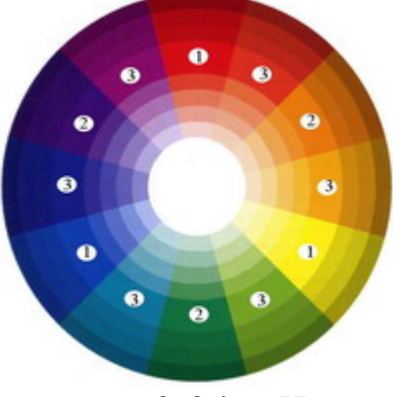

Рисунок 3.24 – Цветовой круг

Опираясь на цветовой круг, можно сформулировать три принципа подбора грамотных сочетаний цветов, три типа цветовых комбинаций:

1. Тональная (нюансная) цветовая комбинация;

- 2. Гармоничная цветовая комбинация;
- 3. Контрастная цветовая комбинация.

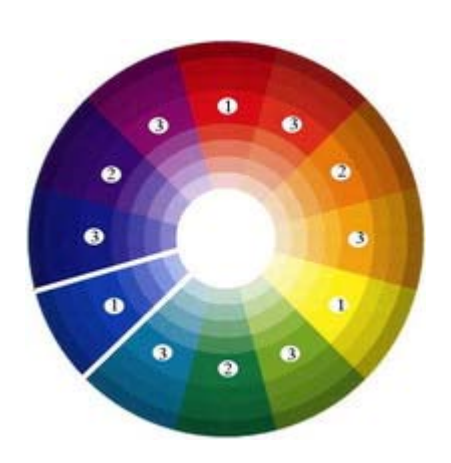

*1. Тональная (нюансная) цветовая комбинация*

В оформлении используются оттенки одного цвета, но различающиеся по насыщенности и яркости (составляющие одного и того же сегмента).

Такая композиция способствует поддержанию атмосферы спокойствия и отдыха, производит впечатление аккуратности и изящества.

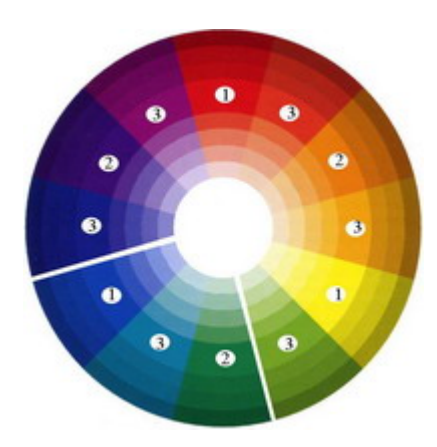

### *2. Гармоничная цветовая комбинация*

 $\overline{\phantom{a}}$ 

В состав такого сочетания могут входить цвета из соседних секторов, которые «не мешают» друг другу.

Обычно один цвет используется как доминирующий, в то время как другие цвета являются вспомогательными.

Желательно не пользоваться цветами, расположенными слишком близко друг к другу на цветовом круге.

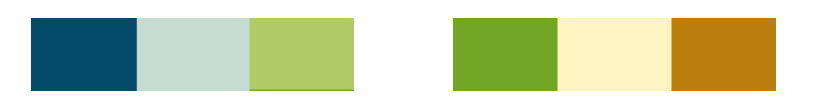

### *3. Контрастная цветовая комбинация*

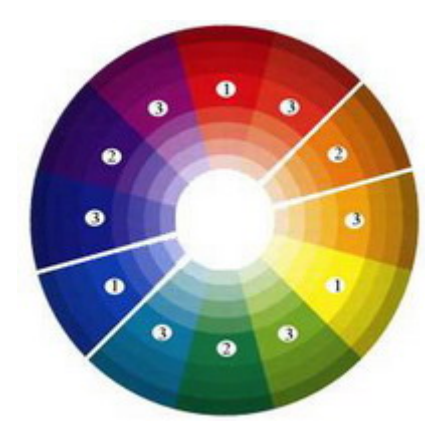

Выбираются цвета в сегментах, расположенных на противоположных сторонах цветового круга. В результате возникают контрастные, эффектные сочетания. Лучшее сочетание: синий с желтым.

Эти контрастные цвета, сами по себе яркие, при встрече усиливают яркость друг друга, поэтому считаются малосовместимыми. При использовании контрастной цветовой схемы важно выбрать доминирующий цвет и использовать дополнительный цвет для акцентов.

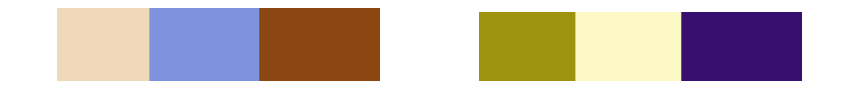

# **3.5.8 Рекомендации по цветовому оформлению электронного учебного материала**

Требования к цветовым характеристикам формируются из условия оптимального восприятия зрительной информации в зависимости от цветовой палитры, яркости и контрастности изображения на экране монитора. При этом также необходимо учитывать следующее.

1. Чувствительность глаза различна к разным участкам спектра. В условиях дневного освещения чувствительность глаза наиболее высока к желтым и зеленым лучам. По данным экспериментальных исследований, зеленый цвет на экране дает несколько лучшие результаты по скорости и точности чтения, чем оранжево-желтый.

2. При длительном цветовом воздействии на глаз снижается его чувствительность к данному цвету. Наибольшее падение чувствительности наблюдается для сине-фиолетового цвета, наименьшее – для зеленого и желтого.

3. Светлые цвета на темном фоне кажутся приближенными

<span id="page-80-0"></span>к зрителю, а темные на светлом – удаленными.

Определяя цветовую гамму, в которой будет оформлен ЭУМК, следует учитывать некоторые общие требования, обусловленными дизайн-эргономическими показателями.

1. Необходимо учитывать соответствие цветов устойчивым зрительным ассоциациям. Например, красный цвет можно использовать для активизации умственной деятельности обучающихся, желтый – для привлечения внимания, зеленый – для концентрации внимания и т.д.

2. При дизайне ЭУМК желательно пользоваться принципами подбора грамотных сочетаний цветов с помощью цветового круга (пункт 3.5.7), либо используйте природные цвета (рисунок 3.25).

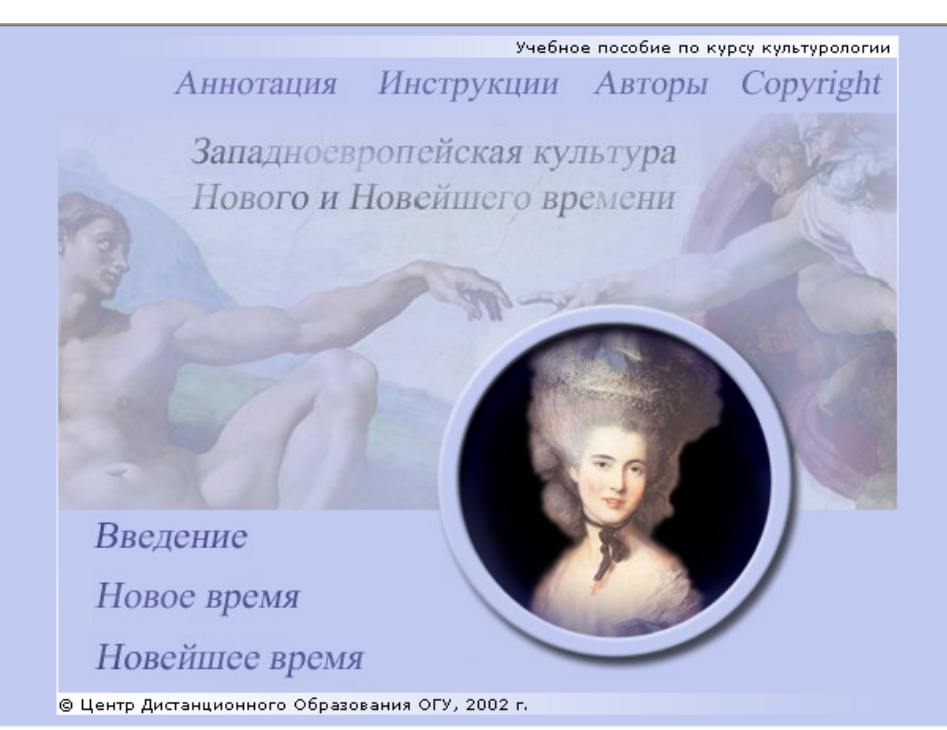

Рисунок 3.25 – Использование природног[о](#page-80-0) цвета (голубой цвет) при дизайне  $3$ УМК $<sup>6</sup>$  $<sup>6</sup>$  $<sup>6</sup>$ </sup>

3. При дизайне ЭУМК рекомендуется использовать два-три цвета, которые можно разнообразить их же оттенками (рисунок 3.26).

 $^6$  ЭУМК «Культурология» [Электронный ресурс] / авт.: Л.И.Сотникова, П.Н.Губарев. – Режим доступа: http://cde.osu.ru/courses2/culture2/, в локальной сети ГОУ ОГУ. -Загл. с экрана .

<sup>©</sup> Шалкина Т.Н., Запорожко В.В., Рычкова А.А. 81

<span id="page-81-0"></span>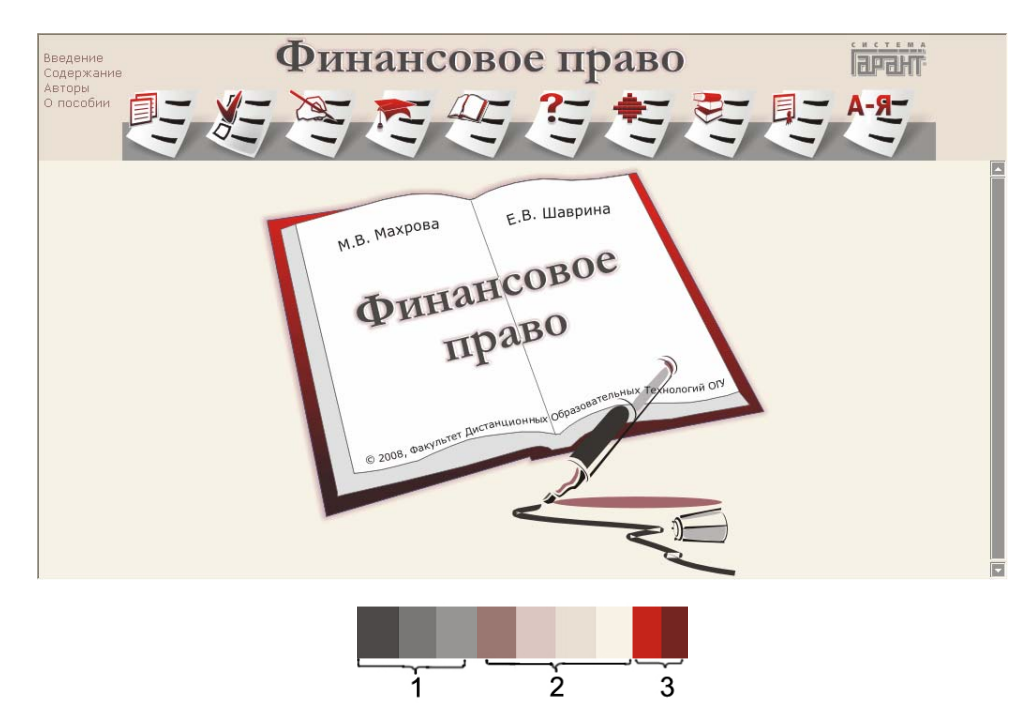

Рисунок 3.26 – Использование трех цв[ет](#page-81-0)ов и их оттенков при дизайне ЭУМ $K^7$  $K^7$ 

4. Необходимо постоянство используемых цветов. Одни и те же объекты (таблицы, схемы, диаграммы) следует оформлять в одной цветовой гамме, которые по возможности должны сочетаться с общим цветовым оформлением ЭУМК (рисунок 3.27).

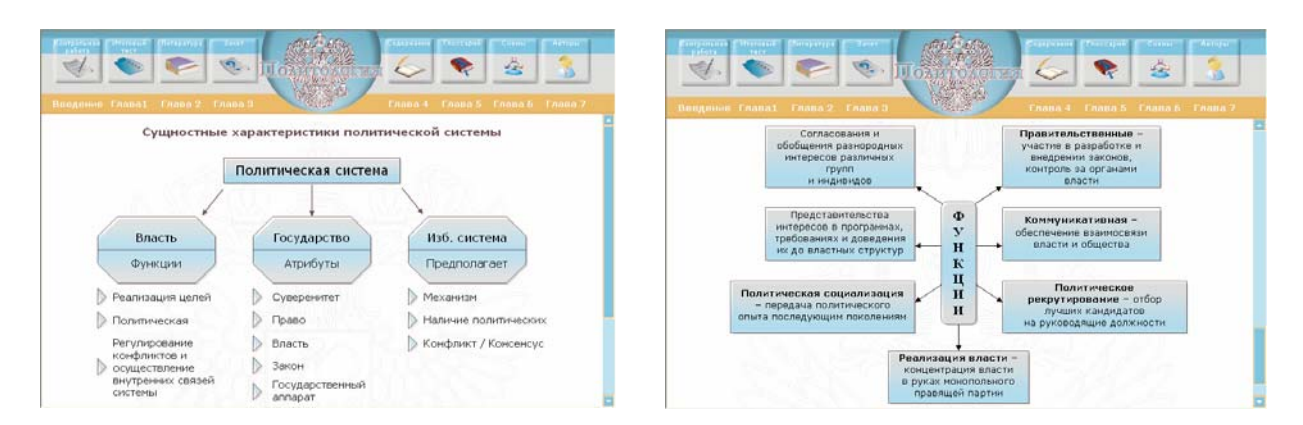

# Рисунок 3.27 – Все схемы ЭУМК выполнены в одной цветовой гамме [8](#page-81-0)

5. Текст и иллюстрация должны быть достаточно контрастны к фону (рисунок 3.28).

ЭУМК «Финансовое право» [Электронный ресурс] / авт. М.В.Махрова, Е.В.Шаврина, В.В.Запорожко. - Режим доступа:

http://cde.osu.ru/demoversion/course151/index.html, свободный. – Загл. с экрана.<br><sup>8</sup> ЭУМК «Политология 2007» [Электронный ресурс] / авт. Ю.А.Ломтев, В.В.Запорожко. - Режим доступа: [http://cde.osu.ru/demoversion/course147/index.html,](http://cde.osu.ru/demoversion/course147/index.html) свободный. – Загл. с экрана .

<sup>©</sup> Шалкина Т.Н., Запорожко В.В., Рычкова А.А. 82

<span id="page-82-0"></span>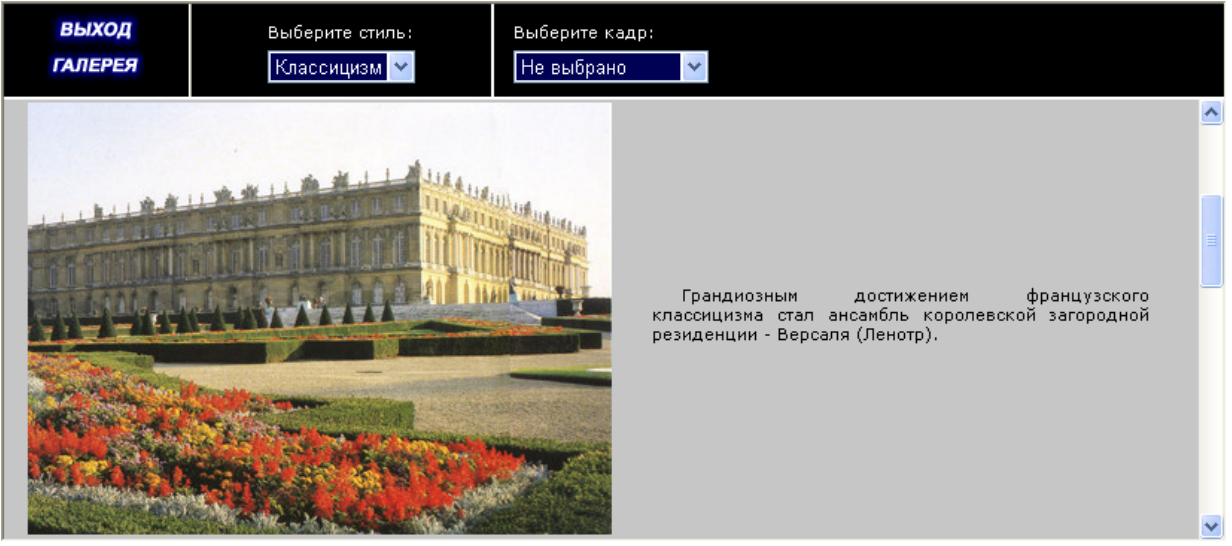

Рисунок 3.28 – Иллюстрация и те[кс](#page-82-0)т достаточно контрастны к  $b$  он $v^9$  $v^9$ 

6. Контраст допустим и прямой (темное на светлом), и обратный (светлое на темном), главное, чтобы он был четким (рисунок 3.29).

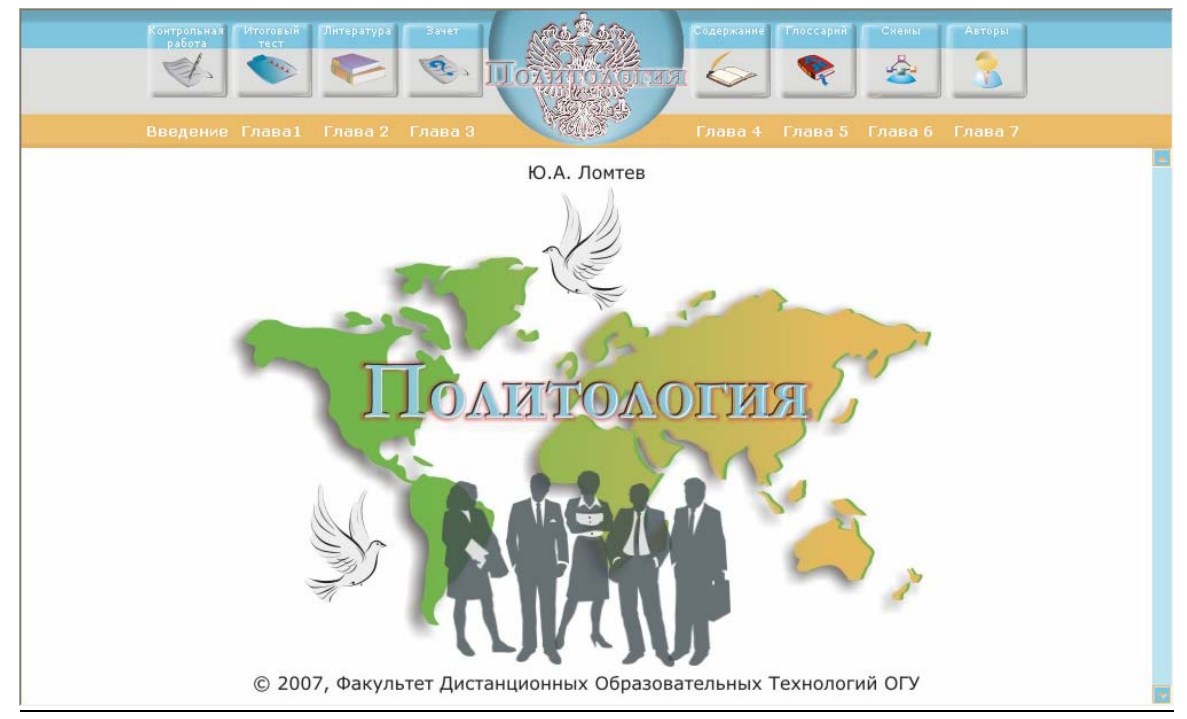

Рисунок 3.29 – Пример прямого контраста для основног[о](#page-82-0) текста и обратного контраста для подписей к кнопкам<sup>[10](#page-82-0)</sup>

 $9$  ЭУМК «Культурология» [Электронный ресурс] / авт. Л.И.Сотникова, П.Н.Губарев. -Режим доступа: http://cde.osu.ru/courses2/culture2/, в локальной сети ГОУ ОГУ. -Загл. с экрана.<br><sup>10</sup> ЭУМК «Политология 2007» [Электронный ресурс] / авт. Ю.А.Ломтев,

В.В.Запорожко. - Режим доступа: http://cde.osu.ru/demoversion/course147/index.html, свободный. – Загл. с экрана .

<span id="page-83-0"></span>7. Для фона ЭУМК используйте светлые неконтрастные текстуры, либо светлые тона. Они могут быть как теплыми, так и холодными (рисунок 3.30).

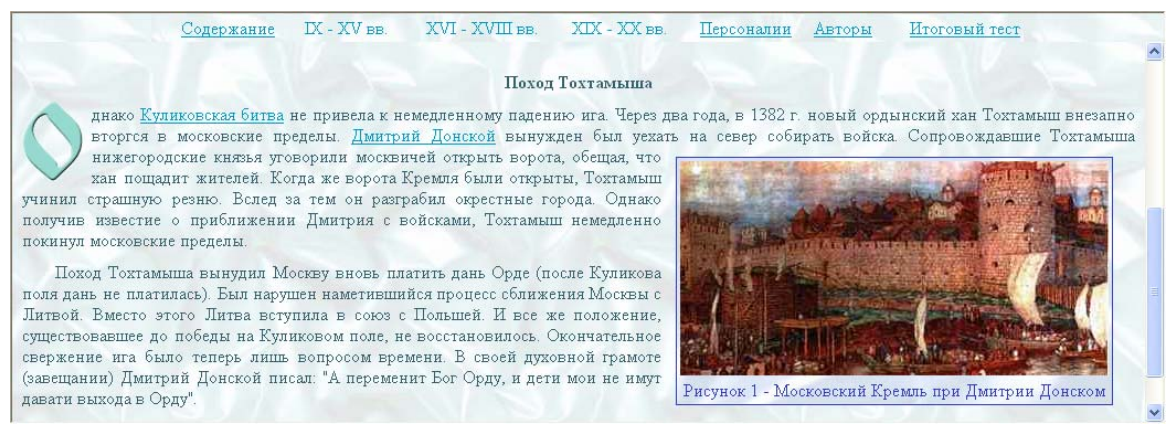

Рисунок 3.30 – Применение неконтраст[н](#page-83-0)ой холодной текстуры для фона ЭУМ $K^{11}$  $K^{11}$  $K^{11}$ 

8. Восприятие электронного текста зависит не только от размера и характера шрифта, но и от его цвета. Лучшим цветом для основного текста является черный или максимально темный в выбранной цветовой гамме. Цвет гиперссылок должен сочетаться со стилевым решением ЭУМК (рисунок 3.31).

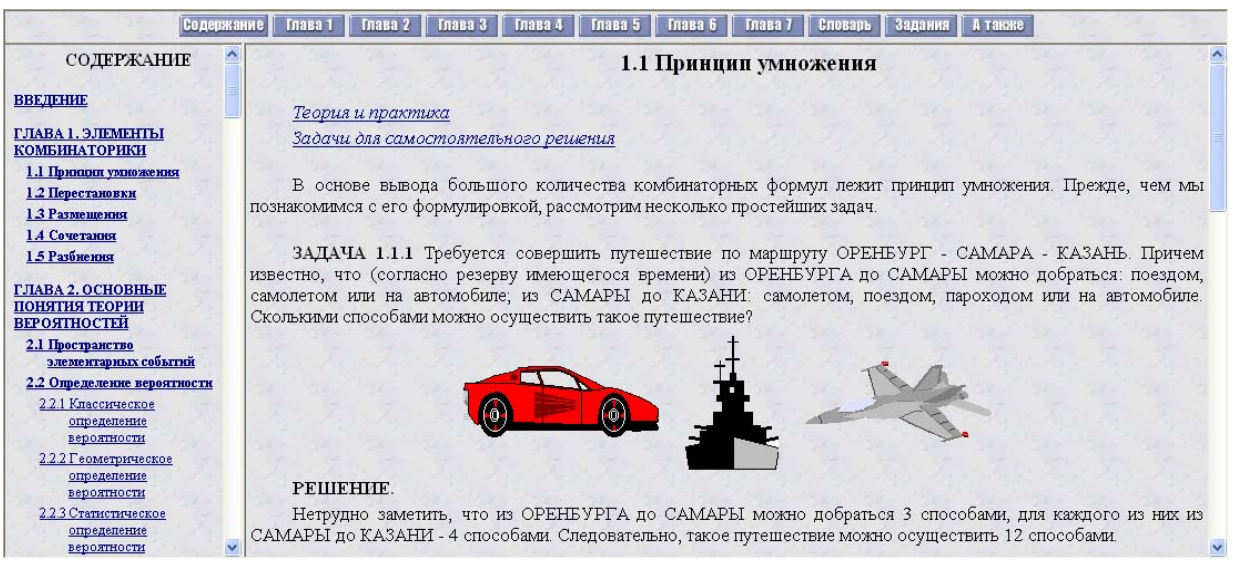

Рисунок 3.31 – В ЭУМК выбран темный цвет шрифта основного текста, который благоприятно влияет на восприятие текста<sup>[12](#page-83-0)</sup>

© Шалкина Т.Н., Запорожко В.В., Рычкова А.А. 84

 $11$  ЭУМК «История отечества» [Электронный ресурс] / авт. В.И.Баннова, Н.Б.Шебаршова, О.В.Петренко, А.Е.Заварихин. - Режим доступа:

http://cde.osu.ru/demoversion/ course47/index-ie.html, свободный. – Загл. с экрана.<br><sup>[12](http://cde.osu.ru/demoversion/course47/index-ie.html)</sup> ЭУМК «Теория вероятностей» [Электронный ресурс] / авт. И.Г.Руцкова, П.В.Веденеев. - Режим доступа: <http://cde.osu.ru/demoversion/course8/index.html>, свободный. – Загл. с экрана .

<span id="page-84-0"></span>9. Любой сколько-нибудь чётко выраженный фоновый рисунок повышает утомляемость глаз обучающегося и снижает эффективность восприятия учебного материала, поэтому следует использовать нечетко выраженный фон (рисунок 3.32).

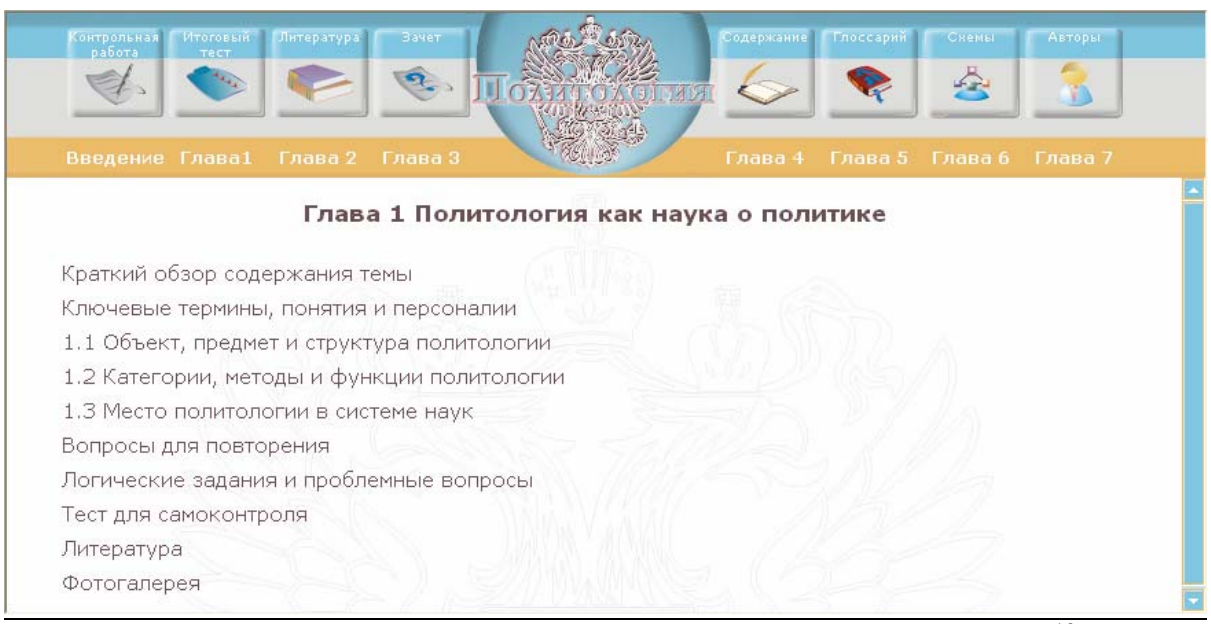

Рисунок 3.32 – Нечетко выраженный фон ЭУМК<sup>[13](#page-84-0)</sup>

10. Не помещайте яркие мелкие детали (рисунков, текстов) на яркий фон, даже если их цвета достаточно контрастны. Особенно это относится к противоположным парам цветового круга (красный – синий, зеленый – пурпурный, желтый – фиолетовый и т.п.). Глаз стремится привести эти цвета в равновесие, он утомляется от перефокусировки, внимание рассеивается, появляется эффект «ряби в глазах» (рисунок 3.33).

11. При дизайне ЭУМК необходимо учитывать принципы цветовой гармонизации. Такие принципы были предложены Дж. Мендолом.

– Ограничивать количество цветов до 2-3, которые можно разнообразить их же оттенками.

– Использовать активные цвета для акцентов, светлые и приглушенные – для фона.

– Использовать серый для гармонии.

<sup>&</sup>lt;sup>13</sup> ЭУМК «Политология 2007» [Электронный ресурс] / авт. Ю.А.Ломтев, В.В.Запорожко. - Режим доступа: <http://cde.osu.ru/demoversion/course147/index.html>, свободный. – Загл. с экрана .

<sup>©</sup> Шалкина Т.Н., Запорожко В.В., Рычкова А.А. 85

- <span id="page-85-0"></span>– Использовать знакомые цвета.
- Использовать природные цвета.
- Быть оригинальным.

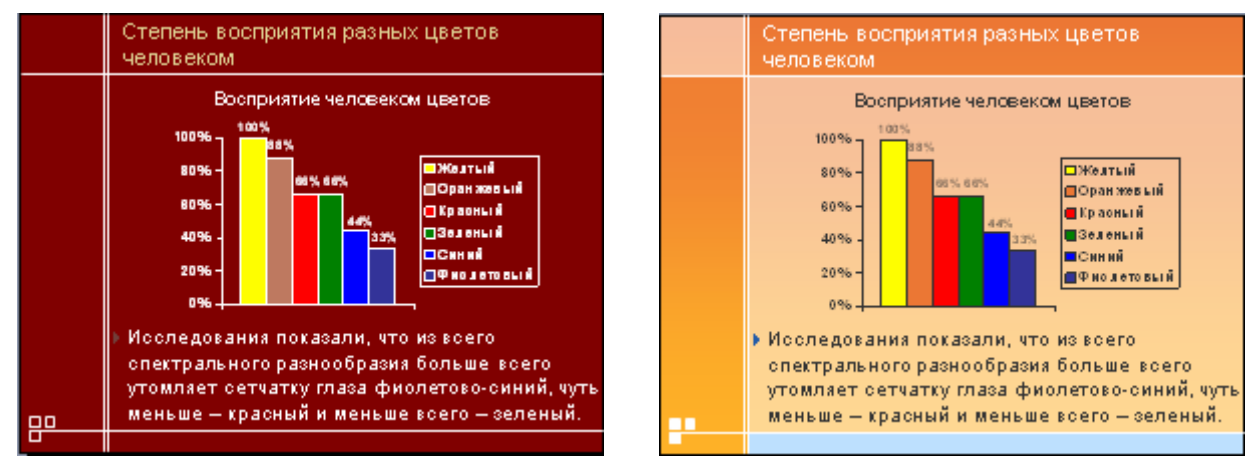

Рисунок 3.33 – Пример неудачной <sup>и</sup> удачной контрастности

### **3.6 Выделение учебного материала**

1. Для выделения ключевой информации и новых данных (например, определений, терминов), на которые следует обратить внимание обучающегося, желательно использовать полужирное начертание шрифта, курсив или другой цвет (рисунок 3.34).

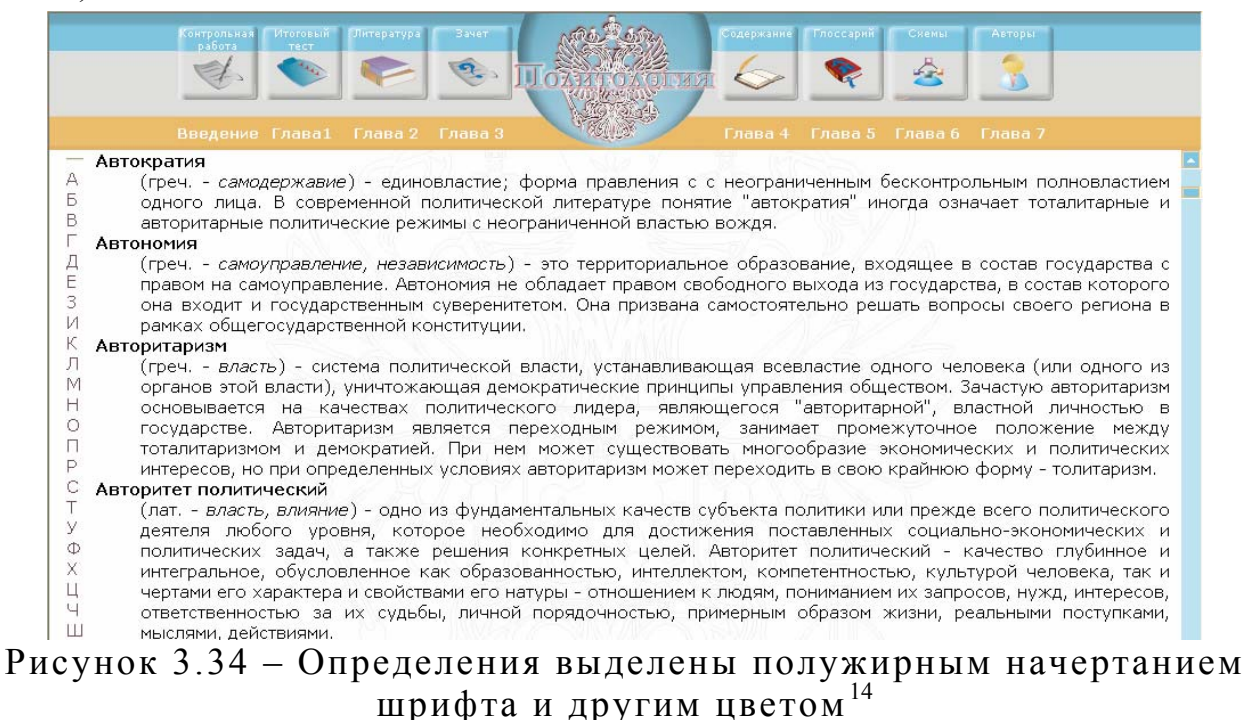

 $14$ ЭУМК «Политология 2007» [Электронный ресурс] / авт. Ю.А.Ломтев, В.В.Запорожко. - Режим доступа: <http://cde.osu.ru/demoversion/course147/index.html>, свободный. – Загл. с экрана .

<span id="page-86-0"></span>2. Выделить заголовки можно полужирным начертанием, цветом или большим размером шрифта (рисунок 3.35).

3. Термины, определения, формулы, рисунки, выводы можно помещать в рамочку или выделять другим цветом (рисунок 3.36).

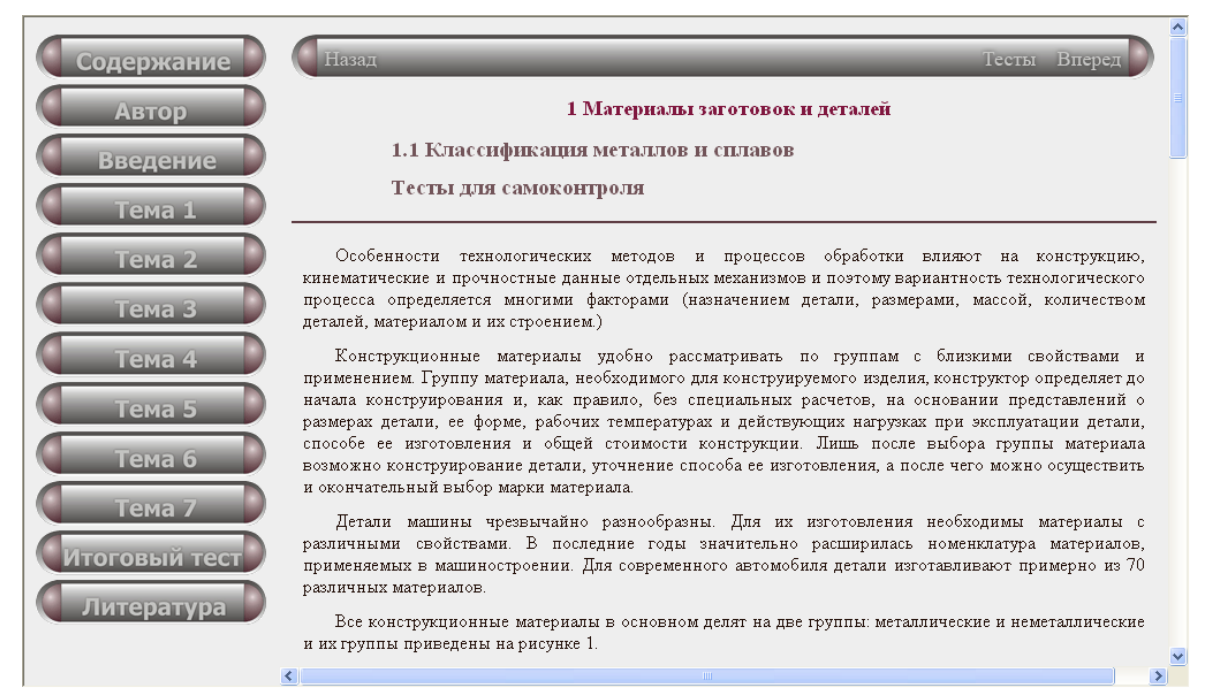

Рисунок 3.35 – Изменен цвет, размер, нач[е](#page-86-0)ртание (полужирное) шрифта заголовков [15](#page-86-0)

|                                                                               | <b>ЗАДАЧИ</b> | $\circ$<br>ВОПРОСЫ                                                                                                    | 副<br><b>КОНТРОЛЬНЫЕ</b>                                                                                                    | и<br><b>ПРИМЕР</b> | <b>ЛИТЕРАТУРА</b> | S.<br>СЛОВАРЬ | <b>ПРИЛОЖЕНИЯ</b> | <b>TECT</b> |
|-------------------------------------------------------------------------------|---------------|----------------------------------------------------------------------------------------------------|----------------------------------------------------------------------------------------------------|--------------------|-------------------|---------------|-------------------|-------------|
| Содержание<br>Введение<br>Глава 1<br>Глава 2<br>Глава 3<br>Глава 4<br>Глава 5 | текущего года | Задача № 1<br>• $1.01 - 3000$ T.p.<br>$\bullet$ 1.02 - 3500 T.p.<br>$\bullet$ 1.03 - 3500 T.p.<br>$\bullet$ 1.04 - 4000 T.p. | Банк "Мир" имеет на балансе имущество остаточной стоимостью по состоянию на:<br>В том числе на балансе банка с 1. 01 текущего года числится жилой фонд балансовая<br>стоимость - 600 т.р., износ - 3 т.р.) Рассчитать сумму налога на имущество банка за первый квартал                                            |                    |                   |               | Подробное решение |             |
| Глава 6                                                                       |               | 2)<br>льготируемым имуществом                                                                                                | 1) Для расчета налога на имущество необходимо рассчитать среднегодовую стоимость<br>имущества банка за первый квартал:<br>$(3000 + 3500 + 3500 + 4000) / 4 = 3500$ T, p,<br>В соответствии с гл. 30 НК РФ жилой фонд на балансе банка не является<br>3) Рассчитаем налог на имущество:<br>$3500 * 2,2% = 77$ T, p, |                    |                   |               |                   | $\sim$      |

Рисунок 3.36 – Использование рамки для выделения<sup>[16](#page-86-0)</sup>

© Шалкина Т.Н., Запорожко В.В., Рычкова А.А. 87

 $^{15}$  ЭУМК «Материаловедение» [Электронный ресурс] / авт. А.С.Килов, С.О.Репина. -Режим доступа: http://cde.osu.ru/demoversion/course119/content 1.html, свободный. -Загл. с экрана .

<span id="page-87-0"></span>4. Для структурирования и наглядности текста желательно использовать нумерованные и маркированные списки (рисунок 3.37).

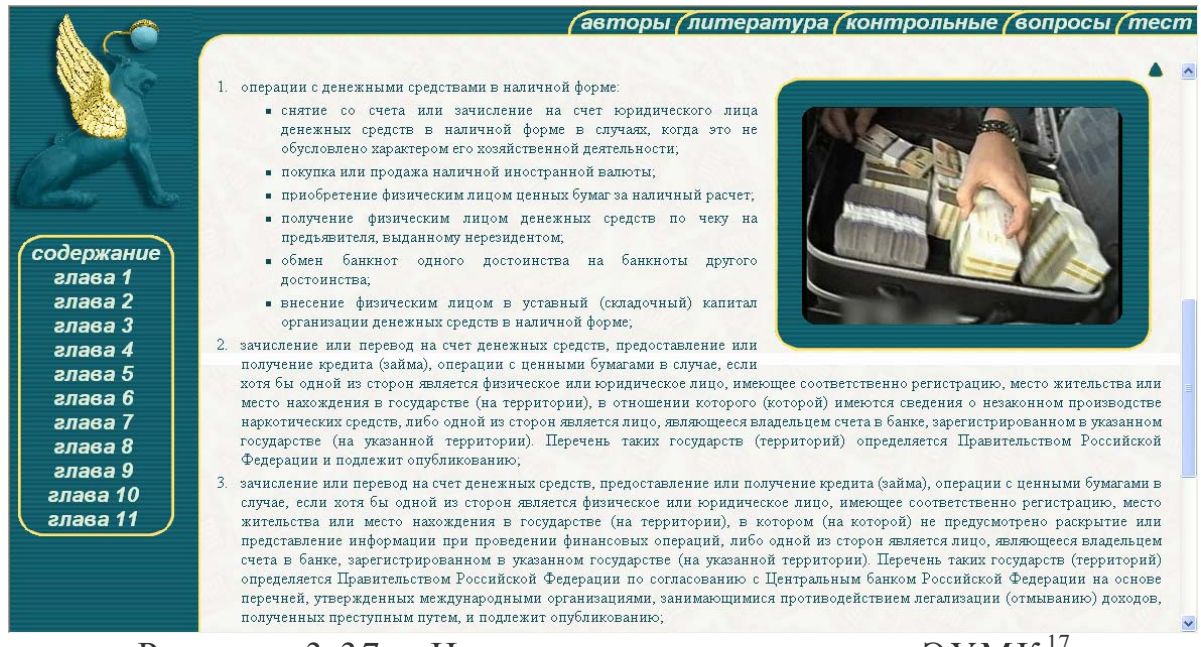

Рисунок 3.37 – Использование списков в ЭУМК<sup>[17](#page-87-0)</sup>

5. Гиперссылки в ЭУМК должны быть четко обозначены (подчеркиванием и цветом), содержать подсказку, куда они ведут (рисунок 3.38).

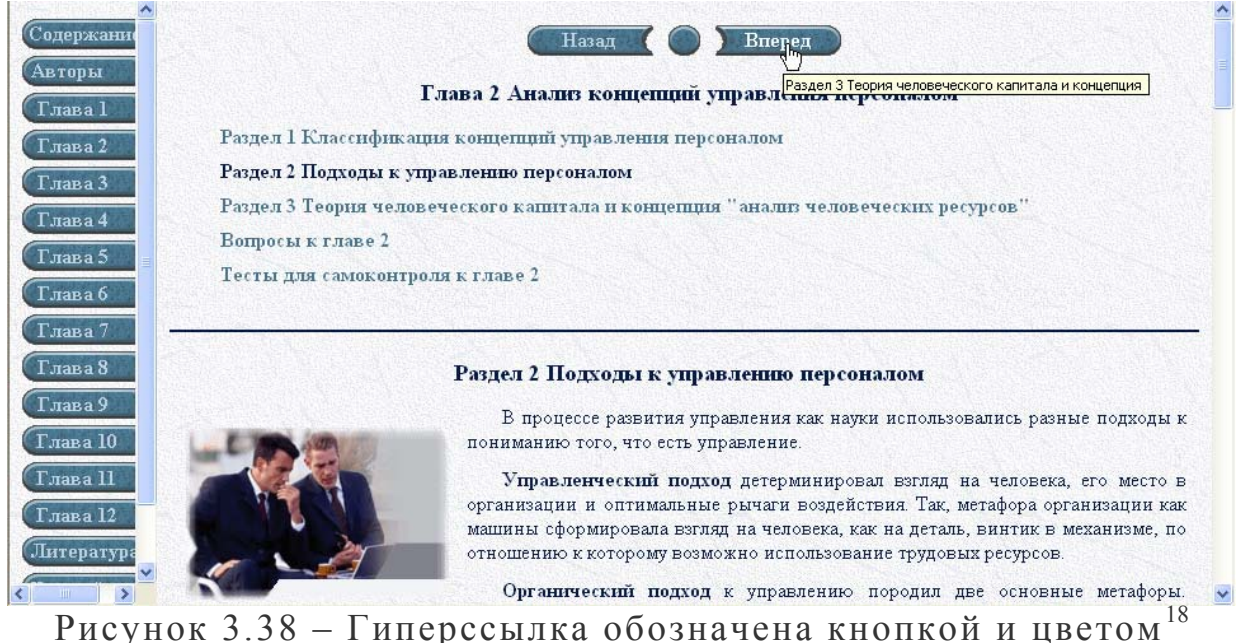

© Шалкина Т.Н., Запорожко В.В., Рычкова А.А. 88

 <sup>16</sup> ЭУМК «Налогообложение организаций финансового сектора экономики» [Электронный ресурс] / авт. Е.И.Комарова, Е.С.Жарова. - Режим доступа: http://cde.osu.ru/courses2/course149/index.html, в локальной сети ГОУ ОГУ. – Загл. с экрана.<br><sup>17</sup> ЭУМК «Банковское право» [Электронный ресурс] / авт. В.А.Перехожев,

С.О.Репина . – Режим доступа : [http://cde.osu.ru/demoversion/course145/index.html,](http://cde.osu.ru/demoversion/course145/index.html) свободный. – Загл. с экрана .

Следует исключить выделение текста подчёркиванием там, где нет гиперссылок.

6. Визуально разбить учебную информацию на блоки можно с помощью разделительной линии.

Требования, предъявляемые к использованию интерактивных и мультимедийных объектов в ЭУМК, будут рассмотрены в главе 4.

<sup>&</sup>lt;sup>18</sup> ЭУМК «Управление персоналом» [Электронный ресурс] / авт. Е.В.Петрова, С.О.Репина . – Режим доступа : [http://cde.osu.ru/demoversion/course102/index.html,](http://cde.osu.ru/demoversion/course102/index.html) свободный. – Загл. с экрана .

<sup>©</sup> Шалкина Т.Н., Запорожко В.В., Рычкова А.А. 89

# 4 Интерактивные элементы в структуре ЭУМК

### 4.1 Понятие и классификация интерактивных элементов

Большинство программных средств учебного назначения разрабатывается по принципу ведения диалога между средством обучения и обучающимся, причем считается, что инициатива ведения диалога принадлежит электронному учебному средству, которое предоставляет обучающемуся заранее запрограммированные варианты действий, например, получение подсказки, следующей порции информации и т.п. Такая позиция, на наш взгляд, полностью оправдывает себя в традиционной системе обучения, где ведущую роль играет преподаватель, задающий в целом весь характер обучения, и не совсем приемлема в современной личностно ориентированной парадигме обучения.

Современные образовательные технологии ориентированны на субъект-субъектные отношения между преподавателем и студентом, а некоторые ведущую роль отдают студенту, ориентированы на самостоятельную активную позицию обучающегося. Данная концепция предполагает, что в электронном учебном средстве, в нашем случае - ЭУМК, присутствуют интерактивные элементы (ИЭ), которые бы позволили организовать диалог со студентом, адекватно реагировать на его действия, тем самым, выполняя функцию управления познавательной деятельности.

Существуют следующие определения понятия «интерактивность».

Интерактивный (interactive) - диалоговый. Режим работы пользователя с системой (программой), который предполагает обмен командами (запросами) и ответами системы (приглашениями). Современный компьютер и соответствующее программное обеспечение позволяют в диалоговом режиме отлаживать программы, просматривать и модифицировать изображения на экране дисплея, выполнять другие виды работ [26].

И.В. Роберт определяет интерактивный диалог как взаимодействие пользователя с программной системой с реализацией средств ведения диалога (например, возможность задавать вопросы в непроизвольной форме с использованием ключевого слова, в форме с ограниченным набором символов), при этом обеспечивается возможность выбора вариантов содержания учебного материала, режим работы.

С.В. Титова выделяет несколько видов интерактивности в учебном процессе [43]:

- интерактивность обратной связи обеспечивает возможность задать вопрос по интересующему вопросу и получить ответ или проконтролировать процесс освоения материала;

- временная интерактивность позволяет обучаемому самостоятельно определять начало, продолжительность процесса учения и скорость продвижения по учебному материалу;

- порядковая интерактивность позволяет обучаемому свободно определять очередность использования фрагментов информации;

- содержательная интерактивность дает возможность обучаемому изменять, дополнять или же уменьшать объем содержательной информации;

- творческая интерактивность проявляется при создании обучающимся собственного продукта креативной деятельности веб-проект, собственный веб-сайт, электронные тесты и упражнения и т.д.

Если отталкиваться от предложенной ранее структуры ЭУМК, можно ввести следующую классификацию ИЭ (рисунок 4.1). Предложенная классификация не может считаться полной, но она отражает основные ИЭ, которые могут быть использованы в ЭУМК. Реализация некоторых ИЭ в ЭУМК потребует от преподавателя-разработчика ЭУМК дополнительных знаний в области программирования (электронный опросник, тестирование, журнал учебных достижений), а некоторые очень просто реализуются даже в тех инструментальных программных средствах, которые непосредственно не ориентированы на учебный процесс (гиперссылки, траектория обучения). Далее будут рассмотрены различные интерактивные элементы ЭУМК.

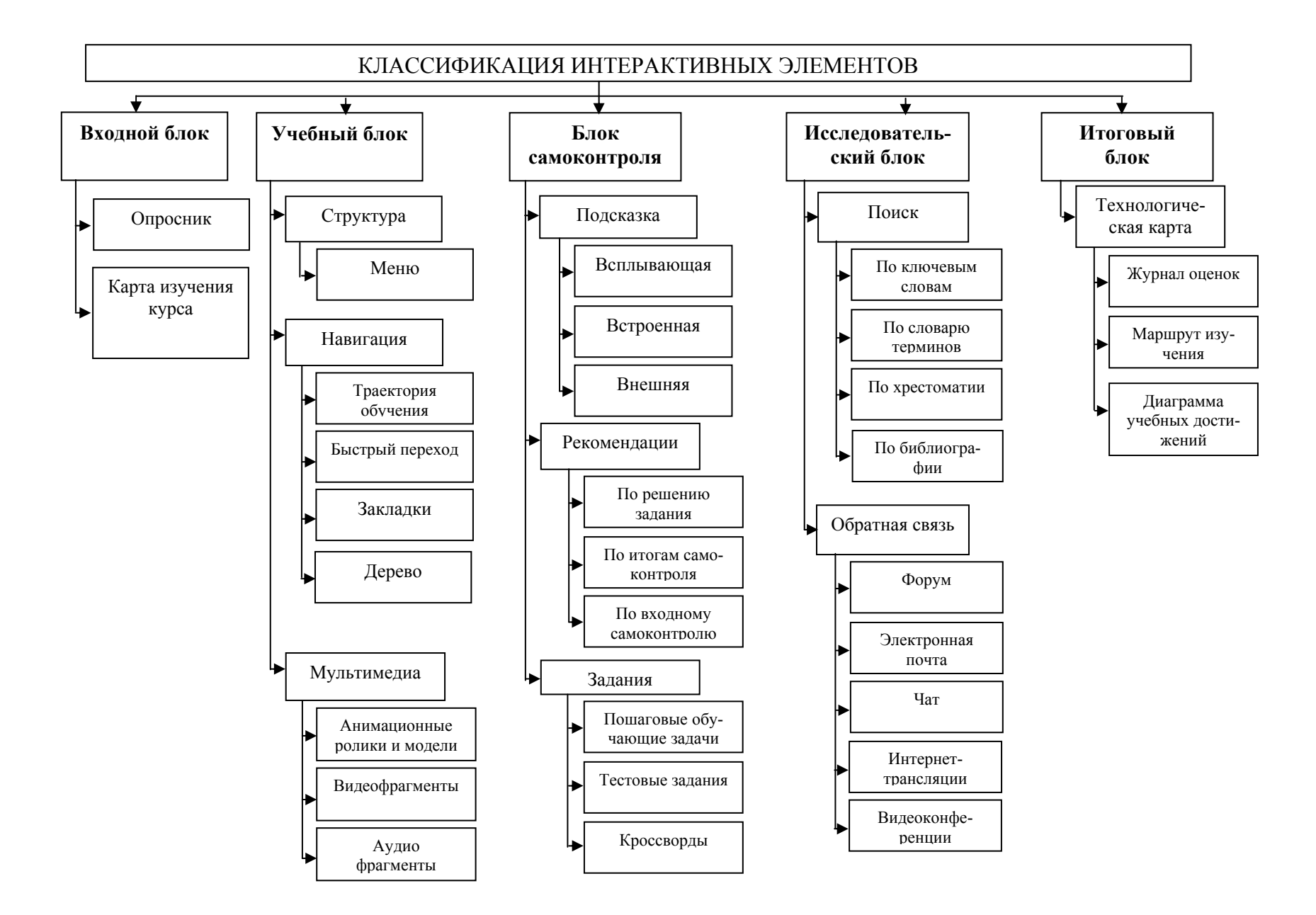

Рисунок 4.1 – Классификация интерактивных элементов

# <span id="page-92-0"></span>4.2 Представление структуры ЭУМК

# 4.2.1 Меню

Основным средством структуризации содержания любого материала является меню, которое широко используется в ЭУМК. Это первый элемент - каркас, с которого следует начинать проектирование ЭУМК. Меню отражает основные разделы ЭУМК, имеет столько уровней вложенности, сколько их идет в логике самой работы. Наиболее удобны, на наш взгляд, меню с уровнями вложенности  $2 - 3$ , при большей вложенности теряется нить изучения материала.

Рассмотрим подробнее возможные варианты расположения меню в ЭУМК в соответствии с рекомендациями, предложенными в предыдущей главе.

# Двухуровневые меню

Рассмотрим возможные варианты размещения двухуровневого меню в ЭУМК:

1) первый уровень размещается в левой части окна ЭУМК (рисунок 4.2); второй уровень появляется в левой части, после выбора элемента меню первого уровня:

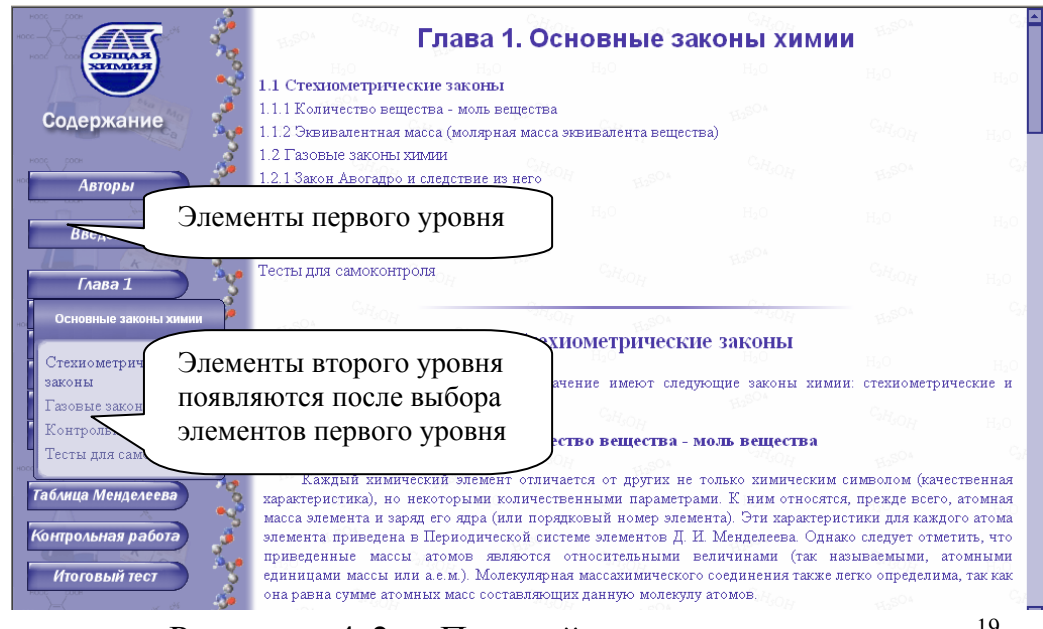

Рисунок 4.2 - Первый уровень меню слева<sup>19</sup>

ЭУМК «Общая химия» [Электронный ресурс] / авт. В.И.Федорченко, И.В.Тыщенко. - Режим доступа: http://cde.osu.ru/demoversion/course93/index.html, свободный. -Загл. с экрана.

<span id="page-93-0"></span>2) элементы первого уровня размещаются в верхней части панели. Элементы второго уровня появляются в виде выпадающего меню при выборе элемента первого уровня (рисунок 4.3).

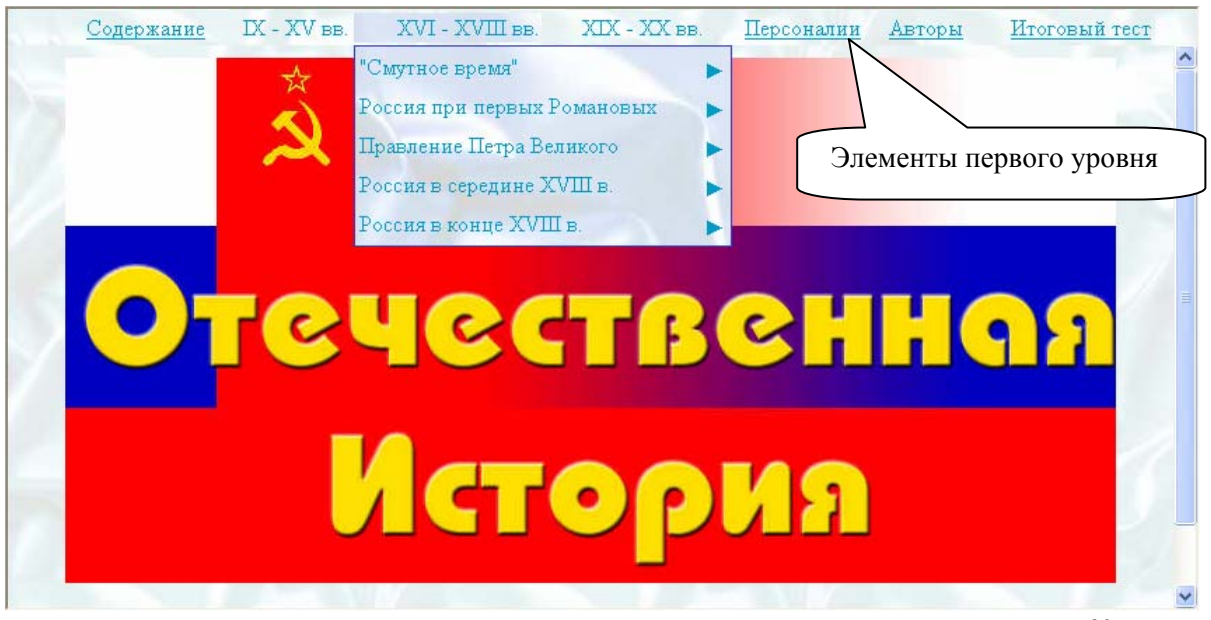

Рисунок 4.3 – Первый уровень меню сверху<sup>[20](#page-93-0)</sup>

Очень удобна функция сокрытия/восстановления меню ЭУМК, поскольку в этом случае становится доступной для основного учебного материала большая часть экрана (рисунок 4.4).

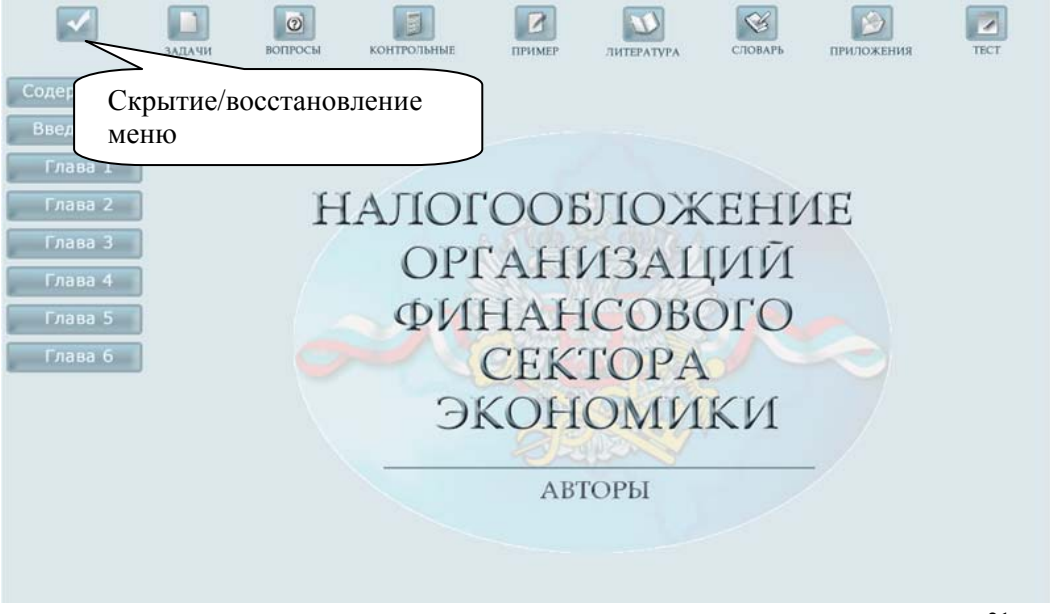

Рисунок 4.4 – Первый уровень меню сверху<sup>[21](#page-93-0)</sup>

<sup>20</sup> ЭУМК «История отечества» [Электронный ресурс] / авт. В.И.Баннова, Н.Б.Шебаршова, О.В.Петренко, А.Е.Заварихин. - Режим доступа: http://cde.osu.ru/demoversion/course47/index-ie.html, свободный. – Загл. с экрана .

<sup>©</sup> Шалкина Т.Н., Запорожко В.В., Рычкова А.А. 94

### *Трехуровневые меню*

<span id="page-94-0"></span>Рассмотрим возможные варианты размещения трехуровневого меню в ЭУМК:

1) первый уровень элементов меню размещается сверху, элементы второго уровня появляются в левой части после выбора элемента первого уровня. Элементы третьего уровня отображаются в основном окне после выбора элемента второго уровня;

2) если структура пособия не сложна, то возможно размещение элементов второго и третьего уровней в левой части одновременно (рисунок 4.5).

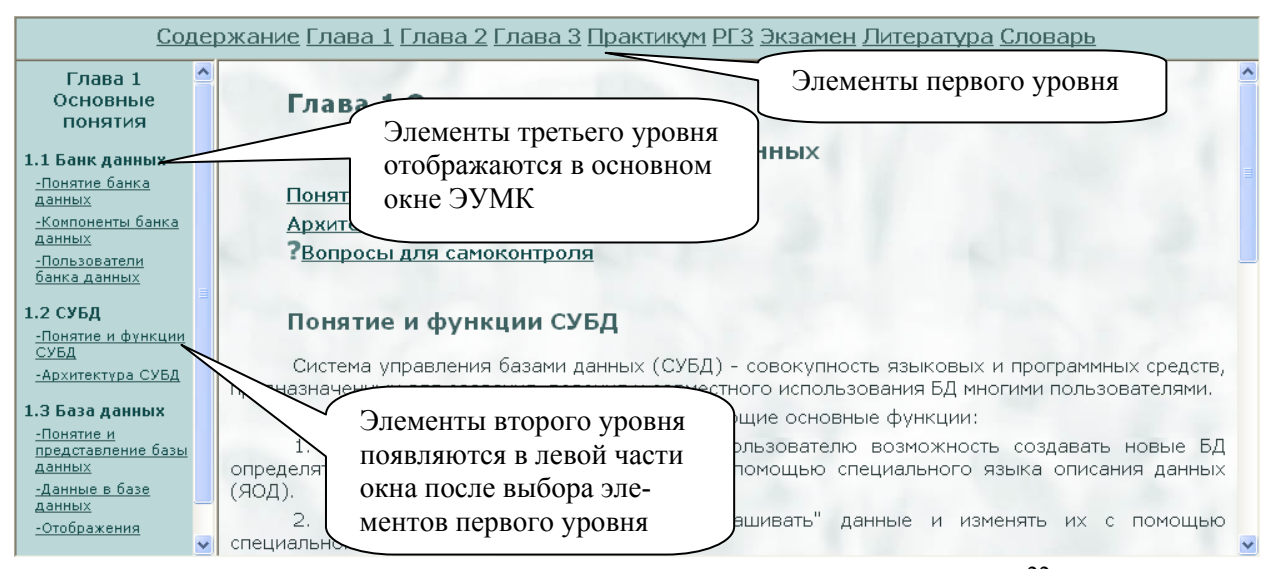

Рисунок 4.5 – Трехуровневое меню ЭУМ $K^{22}$  $K^{22}$  $K^{22}$ 

# **4.3 Элементы навигации**

### *Элементы перемещения по ЭУМК*

В конце каждой страницы ЭУМК рекомендуется размещать кнопки навигации (перемещения), указывающие траекторию изучения ЭУМК. Поскольку в отличие от печатного издания, имеющего внутреннюю нумерацию, порядок ознакомления с ЭУМК

© Шалкина Т.Н., Запорожко В.В., Рычкова А.А. 95

 <sup>21</sup> ЭУМК «Налогообложение организации финансового сектора экономики» [Электронный ресурс] / авт. Е.И.Комарова, Е.С.Жарова. - Режим доступа: http://cde.osu.ru/courses2/course149/index.html, в локальной сети ГОУ ОГУ. – Загл. с

экрана.<br><sup>22</sup> ЭУМК «Базы данных» [Электронный ресурс] / авт. Т.Н.Шалкина. – Режим доступа: [http://cde.osu.ru/courses2/course80/index.html,](http://cde.osu.ru/courses2/course80/index.html) в локальной сети ГОУ ОГУ. – Загл. с экрана .

<span id="page-95-0"></span>может быть произвольно выбран самим студентом, необходимо указать рекомендуемый порядок изучения ЭУМК в виде жестко «зашитой» в программном коде траектории перемещения. Кнопки навигации, как правило, имеют вид стрелок (рисунок 4.6).

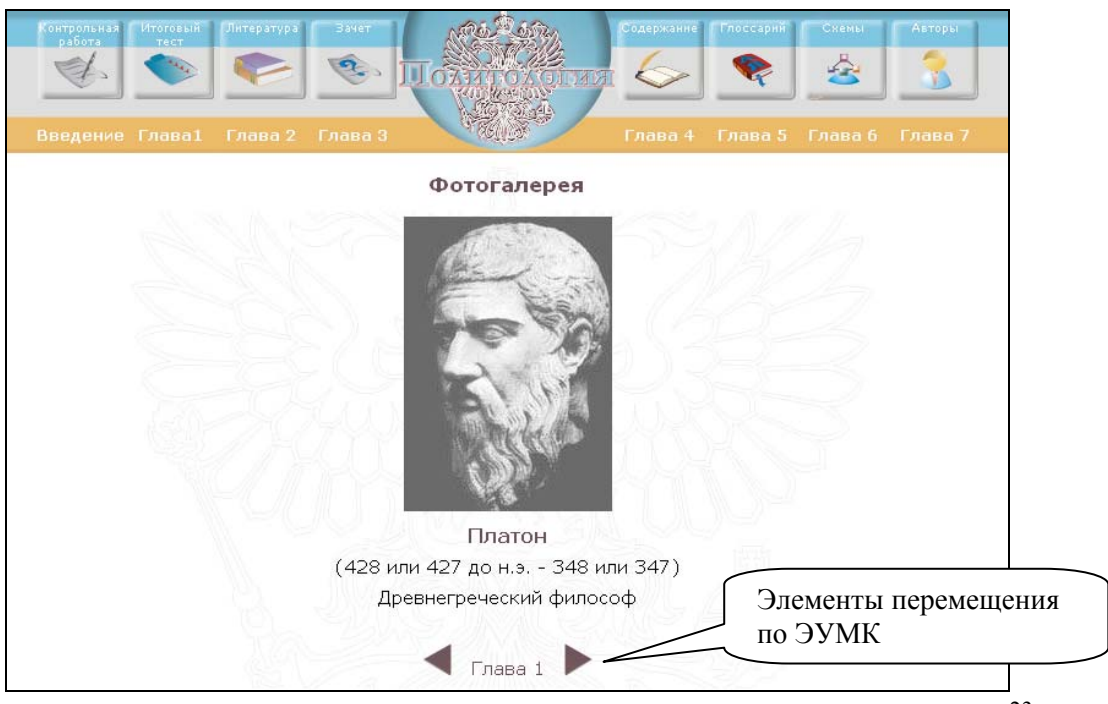

Рисунок 4.6 – Элементы перемещения по ЭУМК<sup>[23](#page-95-0)</sup>

### *Межпредметные ссылки*

Отличительной особенностью ЭУМК является возможность удобного представления межпредметных связей между элементами учебного материала.

Широко используются ссылки на:

– статьи из словаря терминов;

– дополнительные материалы (вспомогательные теоремы, исторические факты, биографии и т.п.);

– ссылки на Интернет-источники по проблеме и др.

В качестве примера можно рассмотреть фрагмент ЭУМК «Базы данных», где приведен пример использования ссылки на вспомогательный материал другой дисциплины при изложении учебного материала (рисунок 4.7).

ЭУМК «Политология 2007» [Электронный ресурс] / авт. Ю.А.Ломтев, В.В.Запорожко). - Режим доступа: <http://cde.osu.ru/demoversion/course147/index.html>, свободный. – Загл. с экрана .

 $\degree$  Шалкина Т.Н., Запорожко В.В., Рычкова А.А.  $96$ 

*Дополнительная панель и кнопки быстрого вызова*

<span id="page-96-0"></span>Ссылки на некоторые элементы ЭУМК удобно вынести на дополнительную панель в виде кнопок быстрого вызова. Например, кнопки перемещения по ЭУМК, содержания и др. Дополнительная панель становится удобной в случае, когда в ЭУМК есть возможность свертывания/восстановления панели меню (рисунок 4.8).

| <b>ABTOULI</b>                           | Базовые понятия                                                                                                    |  |  |  |  |  |
|------------------------------------------|----------------------------------------------------------------------------------------------------|--|--|--|--|--|
| Часть 1<br>Глава 1<br>Глава 2<br>Глава 3 | Реляционная модель данных (первая абстрактная модель данных) была предложена<br>известным специалистом в области управления данными Е. Коддом и основывалась на<br>положениях теории множеств и логики предикатов. Иногда реляционную модель данных<br>называют моделью Кодда.<br>Прежде, чем вы приступите к изучению содержания данной темы, вспомните несколько                                                                                                    |  |  |  |  |  |
| Часть 2                                  | понятий, который помогут вам для усвоения дальнейшего материала.<br>Предварительный материал                                                                                                    |  |  |  |  |  |
| Гизка 4<br>P <sub>r</sub> <sub>3</sub>   | Рассмотрим базовые понятия, лежащие в основе ре ционной модели данных:<br>Тип данных                                                                                                    |  |  |  |  |  |
| Вопросы<br>Словань<br>Литература         | ию тип данных в языках<br>Реляционная модель данных<br>Акторы<br>набор типов данных -<br>Вспомним понятия<br>Часть 1<br>денежный тип данных или<br>Прежде чем мы перейдем к изучению модели, давайте вспомним два определения из курса<br><b>Гязаз 1</b><br>дискретной математики: декартово произведение и отношение.<br>Глава 2<br>Декартово произведение.<br><b>Глава 3</b><br>Пусть D <sub>1</sub> , D <sub>2</sub> , , D <sub>n</sub> - произвольные конечные множества (не обязательно различные).<br>Декартовым произведенем этих множеств D,X D <sub>2</sub> XX D, называется множество n-к вида: < d,,<br>статьи, то вам уже знакомо<br>Часть 2<br>d <sub>2</sub> , , d <sub>n</sub> >, где d <sub>1</sub> принадлежит D <sub>1</sub> , d <sub>2</sub> принадлежит D <sub>2</sub> , d <sub>n</sub> принадлежит D <sub>n</sub><br>Отношение. Отношением R, определенным на множестве D,X D <sub>2</sub> XX D <sub>n</sub> называется<br><b>Глава 4</b><br>мать некоторый тип данных<br><b>PT3</b><br>подмножество декартового произведения.<br>трактовкой понятия домена<br>Вопросы<br>Спозавь<br>Пример<br>ножества значений данного<br>и первые из них - домен, кортеж, атрибут.<br>Питература<br>Множества D <sub>1</sub> , D <sub>2</sub> , , D <sub>n</sub> называются доменами. отношения, а элементы декартового<br>произведения - кортежами, отношения<br>целочисленный тип, однако<br>Число п называется степенью, или арностью, отношения, а количество кортежей - его<br>возраст приема на работу<br>мощностью.<br>рудет относиться множество<br>H <sub>2220</sub> |  |  |  |  |  |

Рисунок 4.7 – Межпредметные ссылки[24](#page-96-0)

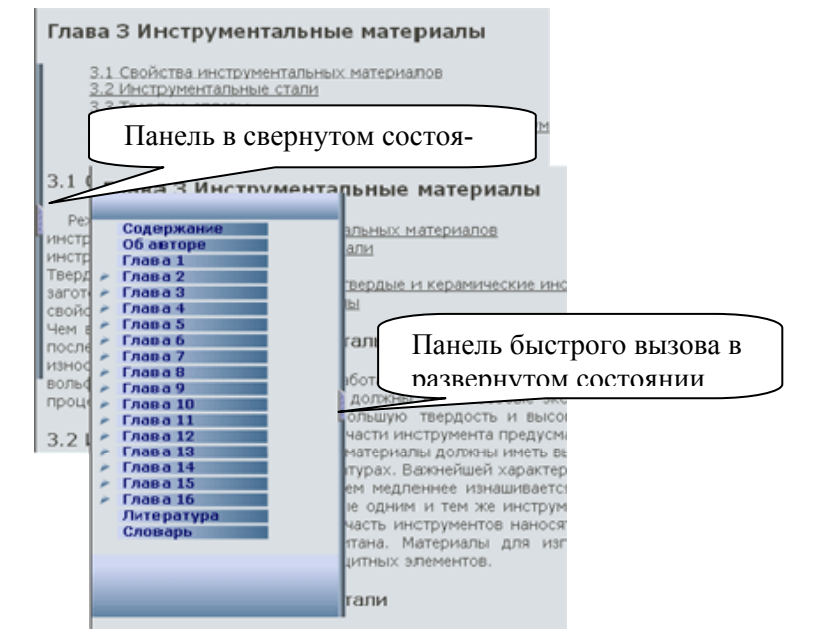

Рисунок 4.8 – Панель быстрого вызова меню<sup>[25](#page-96-0)</sup>

 $^{24}$  ЭУМК «Базы данных» [Электронный ресурс] / авт. Т.Н.Шалкина. — Режим доступа: [http://cde.osu.ru/courses2/course80/index.html,](http://cde.osu.ru/courses2/course80/index.html) в локальной сети ГОУ ОГУ. – Загл. с экрана .

<sup>©</sup> Шалкина Т.Н., Запорожко В.В., Рычкова А.А. 97

<span id="page-97-0"></span>Дополнительная панель может постоянно присутствовать в ЭУМК, чтобы кнопки быстрого вызова были в видимости студента. В таком случае существует возможность быстрого перехода в нужный раздел пособия: словарь, приложение, контрольную работу и т.п. При этом следует учитывать видимую область ЭУМК и не нагружать ее лишними элементами, которые будут отвлекать студента от предметного материала дисциплины. В таком случае кнопки быстрого вызова располагаются на скрываемой панели, как показано на рисунке 4.6. Такое расположение кнопок быстрого вызова позволяет студенту воспользоваться меню именно в нужный, конкретный момент времени, подстраивается под индивидуальные особенности обучающегося.

#### *Дерево курса*

В качестве элемента быстрой навигации по структуре ЭУМК может быть использовано дерево курса (рисунок 4.9), ссылку на которое можно включить в состав кнопок быстрого вызова.

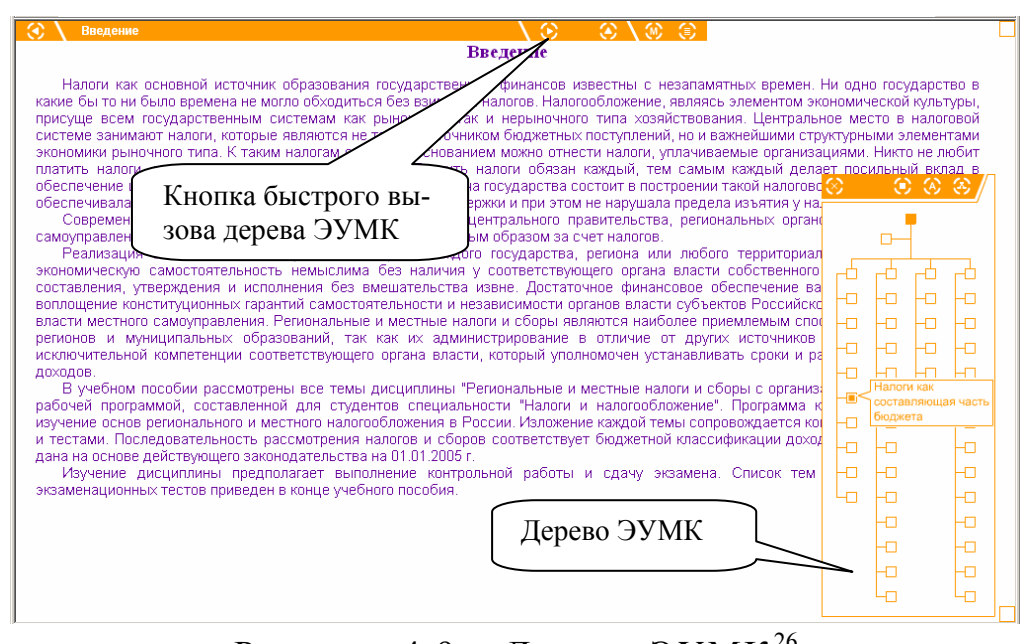

Рисунок 4.9 – Дерево ЭУМК<sup>[26](#page-97-0)</sup>

© Шалкина Т.Н., Запорожко В.В., Рычкова А.А. 98

<sup>&</sup>lt;sup>25</sup> ЭУМК «Технология машиностроения» [Электронный ресурс] / авт. Ю.С.Осадчий, А.Д.Негаш, А.А.Новикова. – Режим доступа: http://cde.osu.ru/courses2/course121/index.html, в локальной сети ГОУ ОГУ. – Загл. с

экрана.<br><sup>26</sup> ЭУМК «Региональные и местные налоги и сборы с организаций» [Электронный ресурс] / авт. Н.В. Пивоварова, Н.А. Некоз. - Режим доступа: http://cde.osu.ru/courses2/course133/index.html, в локальной сети ГОУ ОГУ. – Загл. с экрана .

# **4.5 Мультимедийные объекты и анимация в ЭУМК**

**Под средствами мультимедиа** обычно понимают комплекс аппаратных и программных средств, позволяющих пользователю общаться с компьютером, используя самые разные для него среды: графику, гипертексты, звук, анимацию, видео [44].

**Системы мультимедиа** рассматриваются как новый вид технических средств обучения, интегрирующий разные виды информации – звуковую, визуальную, и обеспечивающий интерактивное взаимодействие с обучаемым. Интересные возможности мультимедиа технологий используются при создании электронных учебных пособий и других материалов обучающего характера. Активное применение мультимедиа технологии открывает перспективное направление развития современных компьютерных технологий обучения [26].

В ЭУМК мультимедиа объекты рекомендуется включать в учебный блок и применять для иллюстрации сложных процессов, которые нельзя представить в статичном виде. Для учета индивидуальных особенностей обучающихся при работе с ЭУМК необходимо обеспечить возможность управления мультимедиа объектами: задавать скорость показа, возможность повторения, паузы и т.п.

В ЭУМК, по возможности, необходимо применять следующие мультимедиа объекты:

– анимационные ролики и модели;

– видеофрагменты;

– аудиофрагменты.

При внедрении в ЭУМК мультимедиа объектов необходимо обратить особое внимание на их соответствие эргономическим требованиям. Выделим основные рекомендации к использованию мультимедийных объектов.

1. Качество графических изображений (фото, рисунков, схем, диаграмм, иллюстраций и т.п.) должно быть высоким. Недопустимы нечеткие изображения, которые скорее затрудняют понимание учебного материала, чем способствуют его усвоению. На рисунке 4.10 приведен фрагмент ЭУМК с графическими изображениями хорошего качества.

<span id="page-99-0"></span>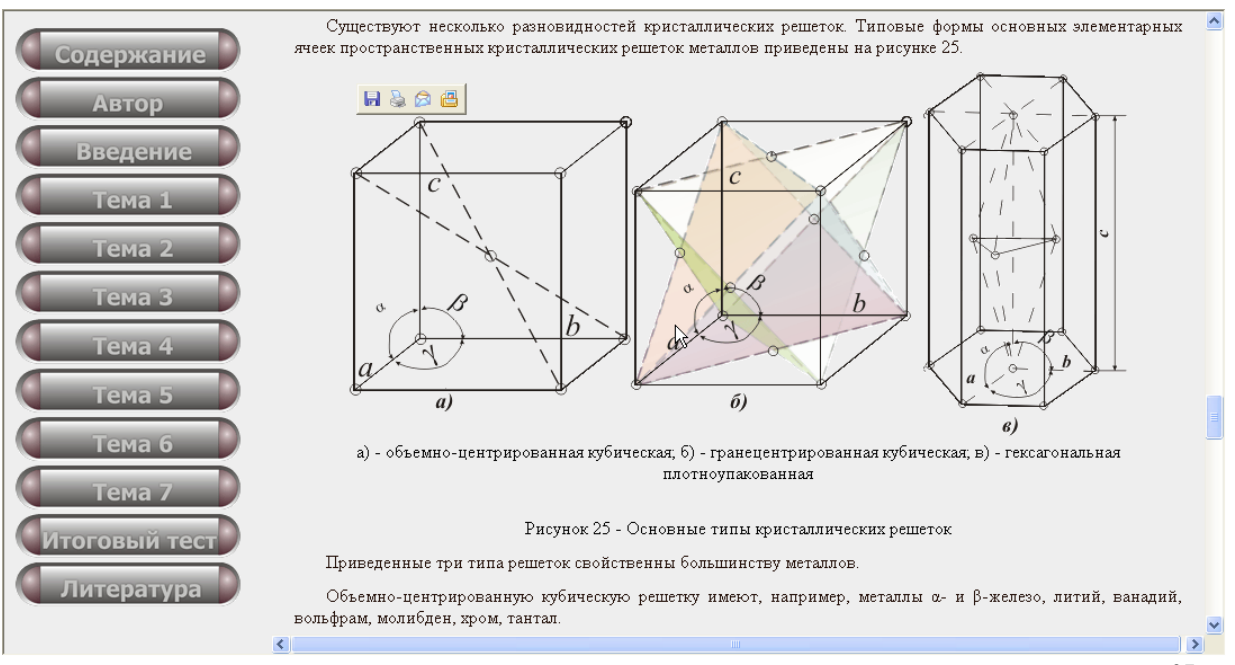

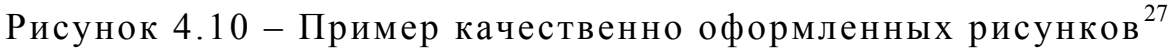

2. Качество видеоматериала (видеоролики, видеофильмы). Видеоматериалы в ЭУМК должны отображать и моделировать реальные события, факты, явления и процессы, которые невозможно или трудно с достаточной степенью наглядности объяснить обучающимся при помощи других средств обучения.

3. Качество и уместность звукового сопровождения (музыка, речь). Звуковое сопровождение используется в трудных для понимания местах, включение в качестве фонового сопровождения нерелевантных звуков (песен, мелодий) приводит к быстрой утомляемости обучающихся, рассеиванию внимания и, как следствие, снижению эффективности обучения.

4. Качество и уместность использования анимации. Применение релевантной анимации (например, динамическая имитация физических и химических процессов, природных явлений, работы алгоритма и т.п.) позволит не только привлечь внимание, но и оставит более глубокий след в памяти обучающегося. Любой нерелевантный движущийся (анимированный) объект понижает восприятие материала, оказывает сильное отвлекающее воздействие.

1

 $^{27}$  ЭУМК «Материаловедение» [Электронный ресурс] / авт. А.С.Килов, С.О.Репина. – Режим доступа: http://cde.osu.ru/demoversion/course119/content 1.html, свободный. -Загл. c экрана .

<span id="page-100-0"></span>5. Видео-, анимационное и звуковое сопровождение в ЭУМК должны соответствовать скоростным возможностям зрительного и слухового восприятия обучающихся. На рисунке 4.11 представлен анимационный ролик ЭУМК, в котором имеются управляющие кнопки (начать просмотр, ускоренный просмотр вперед/назад, стоп, пауза).

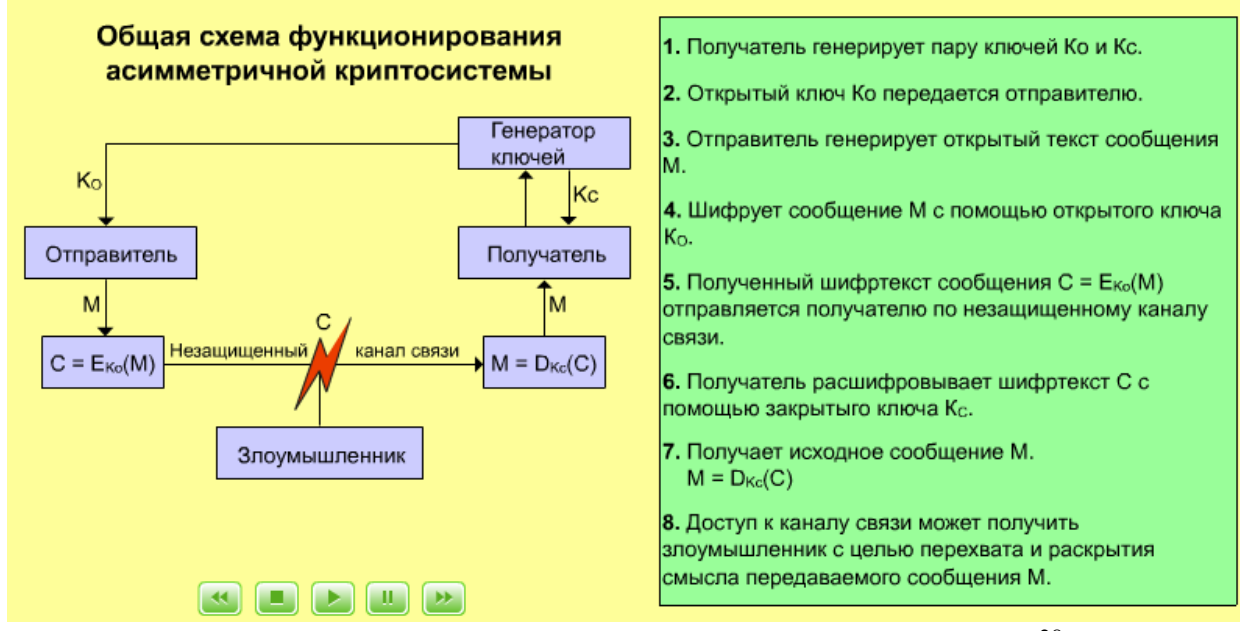

Рисунок 4.11 – Анимационный ролик ЭУМК[28](#page-100-0)

### **4.4 Элементы самоконтроля**

Самоконтроль в ЭУМК может быть использован преподавателем для решения следующих педагогических задач:

- промежуточной оценки учебных достижений;
- активизации познавательной деятельности;

– корректировки и управления процессом обучения.

Самоконтроль служит эффективным средством стимулирования познавательной деятельности обучающихся, служит внешним побуждающим фактором. Психолого-педагогические исследования показали, что обучение специальным знаниям и умениями происходит намного эффективнее, если обучающийся получает не только собственно информацию, но и информацию, постоянно оценивающую его уровень усвоения. Осуществляя самокон-

<sup>28</sup> Мультимедийное учебное пособие «Основы криптографии» / Т.Н.Шалкина , В.В.Запорожко, А.А.Рычкова . – М.: ВНИЦ, 2008. – №50200800962.

троль и убеждаясь в прочном овладении материалом, обучающийся переживает радость успеха, что положительно влияет на его стремление к дальнейшему обучению. И напротив, получая невысокие оценки, обучающийся переживает противоречие между полученным уровнем знаний и желаемым, что также может служить основой для продолжения учебной работы. То есть, и в первом, и во втором случае познавательная активность побуждается не внешней, а внутренней потребностью.

Элементы самоконтроля можно разделить на две категории: оценивающие, т.е. позволяющие получить промежуточный балл, и активизирующие, используемые для повышения мотивации изучения учебного материала. К оценивающим можно отнести - тесты, интерактивные задачи; к активизирующим - кроссворды, подсказки.

Тесты

Тесты являются самым распространенным способом реализации самоконтроля в программных средствах учебного назначения. В работе мы не будем рассматривать основные понятия теории тестирования, ограничимся лишь тем, что выделим наиболее часто используемые формы тестовых заданий, которые нашли широкое применение в целях самоконтроля:

а) тестовое задание закрытой формы по типу «Выбор одного варианта из многих». Из предлагаемых вариантов ответа студенту следует выбрать обязательно только один вариант. Следовательно, при выборе такой формы оформления вариантов ответа студент не может получить по данному вопросу промежуточной оценки, только 0% при неверном ответе, либо 100% при верном ответе.

Пример.

Столица Франции

- О Лондон
- О Москва
- О Париж
- О Нью-Йорк

б) тестовое задание закрытой формы по типу «Выбор многих вариантов из многих». Из представленного списка вариантов ответа студент должен выбрать правильные варианты, при

этом он выбирает столько вариантов, сколько он сочтет необходимым, в том числе и ни одного.

Пример.

Города России

П Лондон

- П Москва
- □ Оренбург
- $\Box$  Орел
- П Турин
- □ Лейпциг

в) тестовое задание закрытой формы по типу «Выбор соответствия». Студенту предлагается установить соответствие между двумя рядами понятий. Рекомендуется использовать разное количество понятий в рядах.

Пример.

Определите соответствие между автором и художественным произведением:

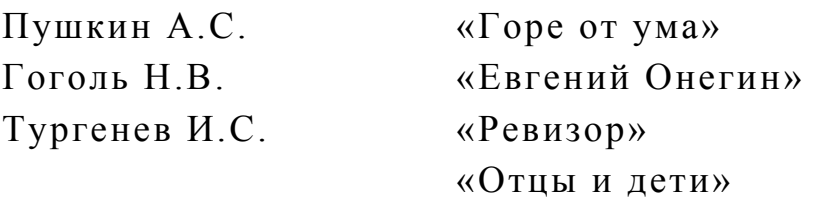

Разновидностью тестового задания данной формы является задание на упорядочение. В данном случае оба ряда должны содержать одинаковое количество понятий.

Пример.

Установите хронологию событий Великой Отечественной войны, начиная с более ранних:

- $1$ Сталинградская битва
- 2 Битва за Москву
- $\overline{3}$ Курская битва

г) тестовое задание открытой формы. Студенту предлагается ответить на поставленный вопрос, вписав в соответствующее поле верный ответ.

Пример.

Столица Франции -

На рисунке 4.12 представлен вид страницы ЭУМК, разработанного на основе гиперссылочной технологии, которая со-

#### <span id="page-103-0"></span>держит тестовые задания для самоконтроля.

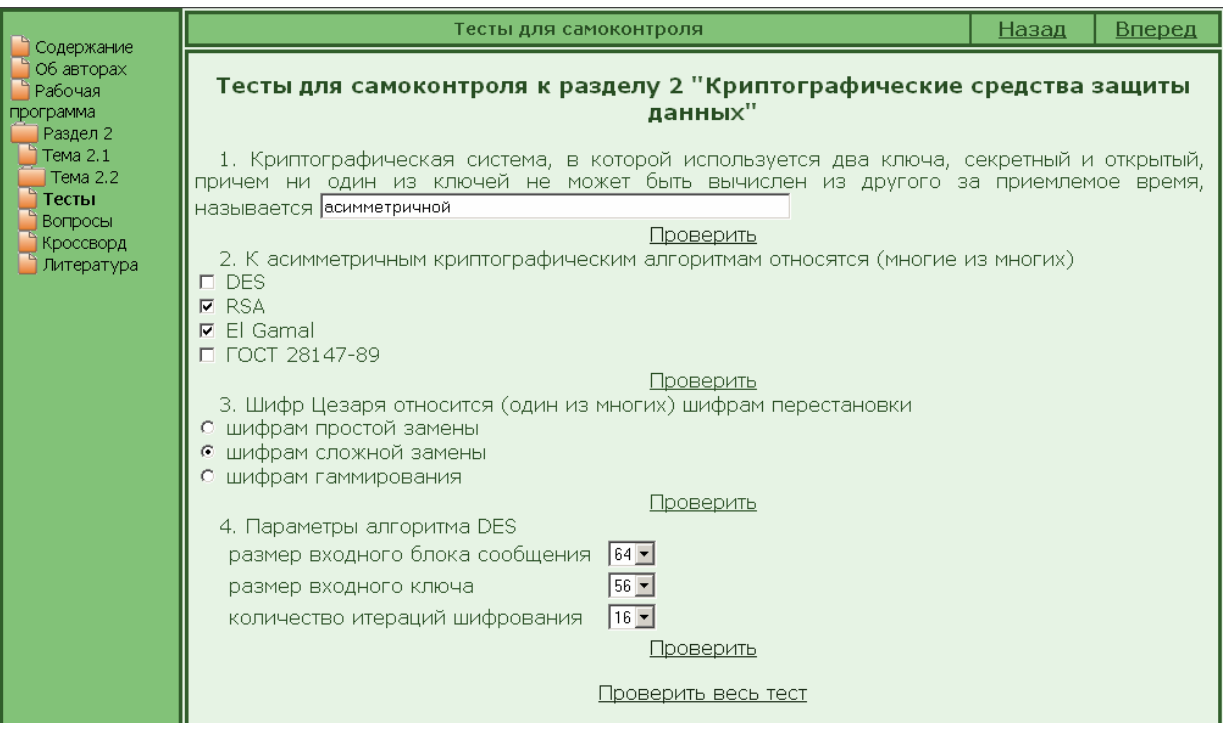

Рисунок 4.12 - Тесты для самоконтроля в ЭУМК<sup>29</sup>

### Интерактивные задачи

Интерактивные задачи - обучающие/контролирующие задачи, работающие в режиме пошагового диалога с обучающимся. При этом исходная задача разбивается на шаги, на каждом их которых от обучающегося требуется ввести ответ. В зависимости от корректности введенного промежуточного ответа, система либо переходит к следующему шагу, либо выдает рекомендации по исправлению ошибки (в обучающем режиме). Реализация заданий подобного типа достаточно сложна и в методическом плане, и в алгоритмическом, но эффект от использования интерактивных задач как в целях обучения, так и в целях самоконтроля достаточно велик.

Анализ инструментальных и программных средств образовательного назначения показал, что в настоящее время существует большое количество готовых интерактивных задачников с разнообразными функциями и возможностями по общеобразовательным предметам для средней школы («Информатика 9-11

<sup>&</sup>lt;sup>29</sup> Фрагмент ЭУМК «Методы и средства защиты компьютерной информации», разработанный с помощью авторского средства разработки ЭУМК «Book Maker»

<sup>©</sup> Шалкина Т.Н., Запорожко В.В., Рычкова А.А.

классы», «Алгоритмика 5-7»). В системе высшего образования аналогичных средств обучения подобного типа используется недостаточно. Поэтому необходимо разрабатывать компьютерные средства обучения, которые должны учитывать специфику дисциплины и личностные особенности студентов, что позволит обеспечить индивидуальную подготовку будущих специалистов, развить их профессиональную самостоятельность.

Электронный интерактивный задачник (ЭИЗ) - это компьютерное средство обучения, предоставляющее будущему специалисту возможность самооценки начального уровня подготовки, индивидуального выбора уровня сложности, темпа выполнения заданий и необходимого справочного материала. ЭИЗ должен способствовать повышению уровня подготовленности студента и развитию профессиональной самостоятельности на примере выполнения заданий, отражающих особенности деятельности будущего специалиста.

Разработанная нами структура интерактивного задачника приведена на рисунке 4.13. Электронный интерактивный задачник содержит три блока: информационный, тренировочный и блок учебных лостижений.

Информационный блок ЭИЗ предназначен для представления справочного материала по предмету, содержит сборник тренировочных упражнений и задач для самостоятельного решения с примерами применений заданий в будущей профессиональной деятельности. Включение информационного блока расширяет дидактические возможности электронного интерактивного задачника.

Тренировочный блок ЭИЗ предназначен для интерактивного выполнения заданий. В тренировочном блоке осуществляется пошаговый непрерывный контроль выполнения действий студентов. При неправильном решении задачи ЭИЗ предоставляет решение задачи с объяснением каждого действия. По завершению тренировочного режима работы студент получает отчет о проделанном решении задачи с анализом допущенных ошибок и рекомендаций к их устранению.

Блок учебных достижений ЭИЗ позволяет будущим специалистам оценить свой уровень подготовленности к самостоятельному решению профессиональных задач. Студент самостоятельно решает задачи, выбирая уровень сложности. Результат решения задачи оценивается в зависимости от допущенных ошибок и количества попыток выполнения заданий.

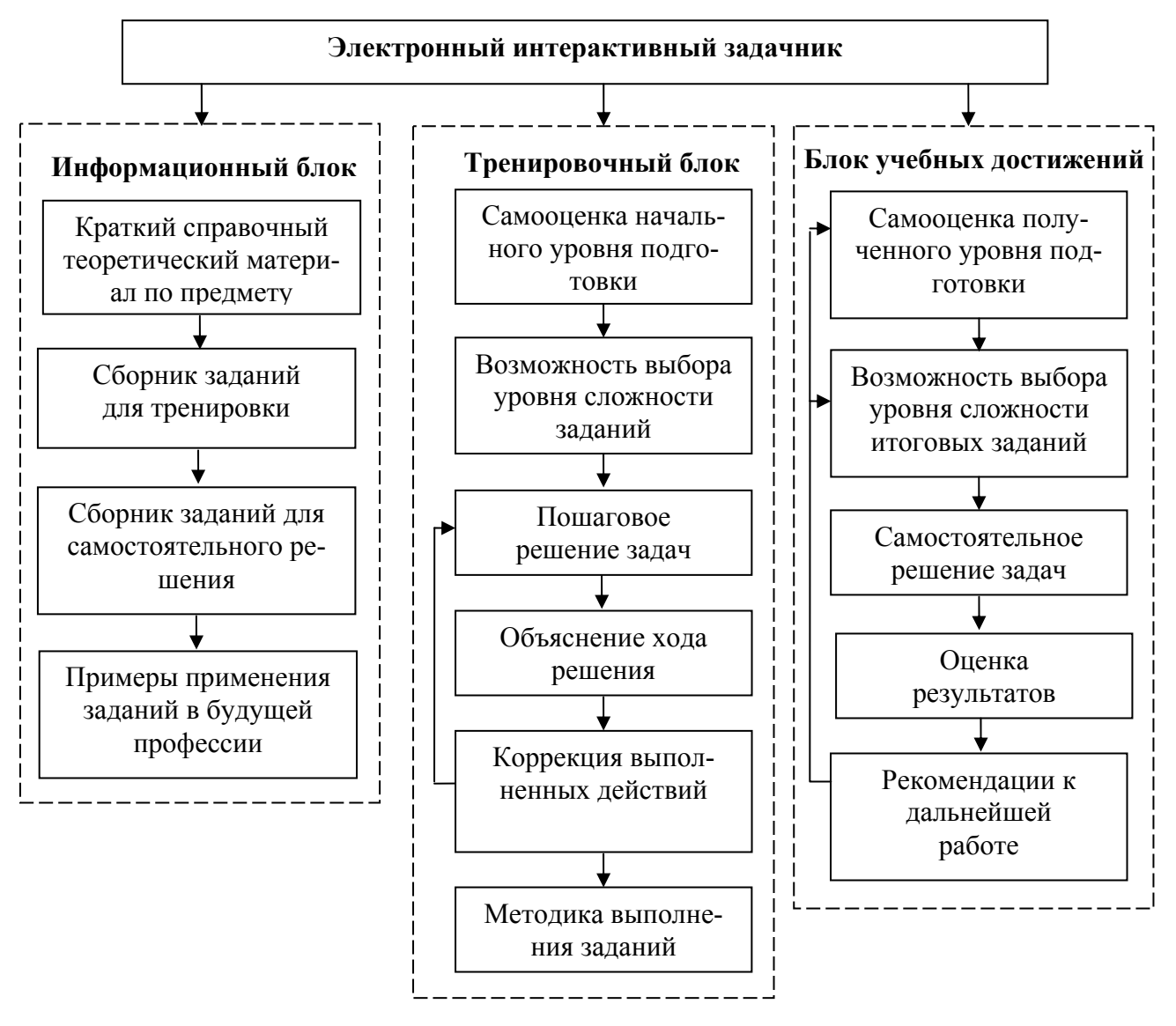

Рисунок 4.13 - Структура электронного интерактивного залачника

Электронный интерактивный задачник может быть использован в качестве самостоятельного компьютерного средства обучения, либо интегрирован в ЭУМК.

На рисунке 4.14 представлен фрагмент интерактивной задачи (ЭУМК создан с помощью инструментального программного средства Adobe Authorware).

<span id="page-106-0"></span>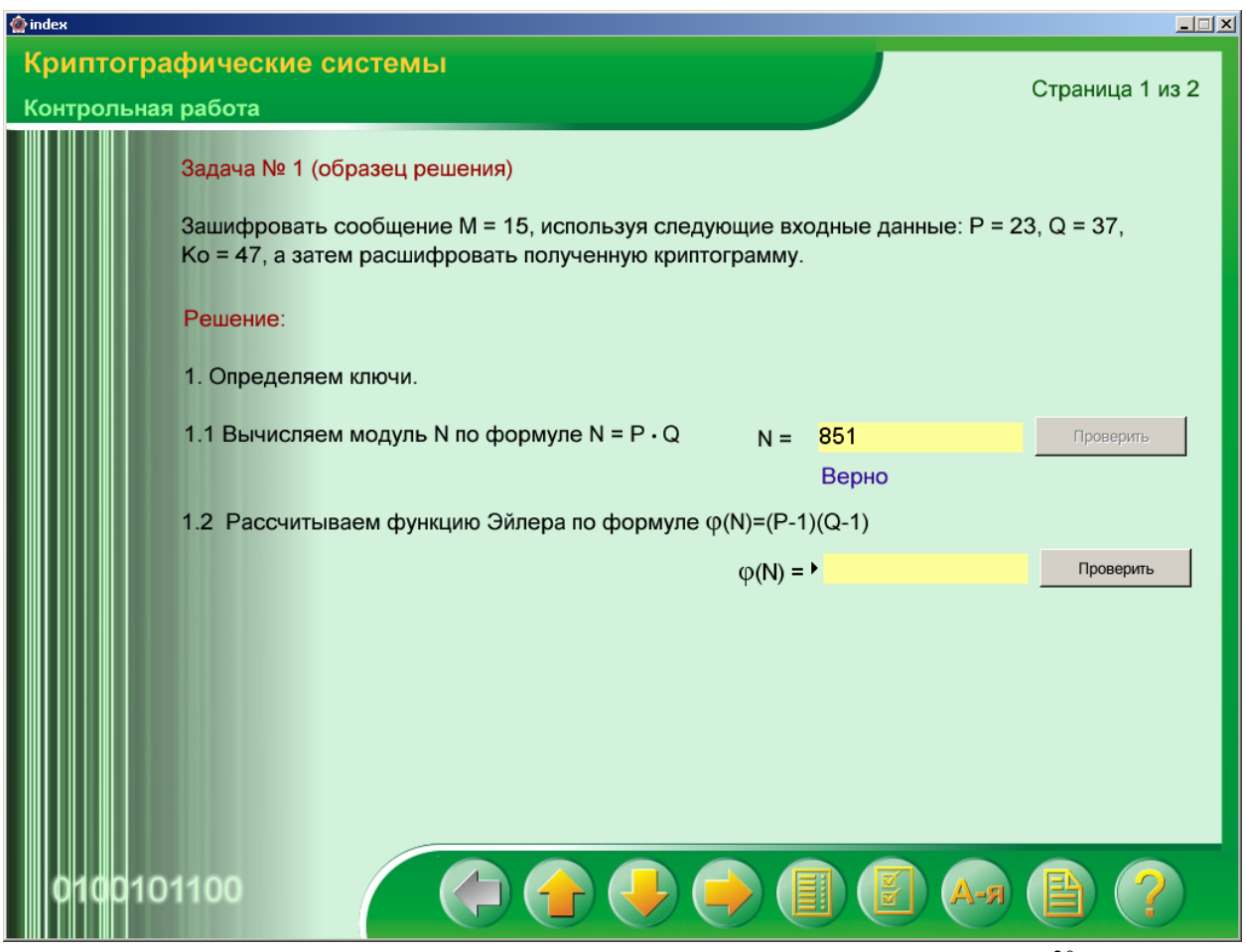

Рисунок 4.14 – Интерактивные задачи в ЭУМК<sup>[30](#page-106-0)</sup>

# *Кроссворды*

В целях самоконтроля может быть использована другая форма представления заданий – кроссворд. В отличие от тестовых заданий кроссворды не предназначены для получения какихлибо промежуточных оценочных баллов, но могут способствовать повышению интереса студента к изучаемому материалу, проверить свои знания в игровой форме. На рисунке 4.15 представлен примерный вид кроссворда.

# *Подсказки*

1

Подсказки, как правило, используются для активизации познавательной деятельности обучающегося во время изучения теоретического материала или в тех случаях, когда, по мнению преподавателя, могут возникнуть трудности при выполнении теста или решения интерактивной задачи. Подсказки могут содержать разнообразную информацию: ссылки на фрагмент учеб-

 $^{30}$  Мультимедийное учебное пособие «Основы криптографии» / авт. Т.Н.Шалкина, В.В.Запорожко, А.А.Рычкова . – М.: ВНИЦ, 2008. – №50200800962.

 $\odot$  Шалкина Т.Н., Запорожко В.В., Рычкова А.А.  $107$ 

<span id="page-107-0"></span>ного материала, ссылки на литературу или Интернет-источники, правильные ответы и т.д. На рисунке 4.14 видна подсказка «Верно», которая свидетельствует, что первый шаг решения задачи выполнен правильно.

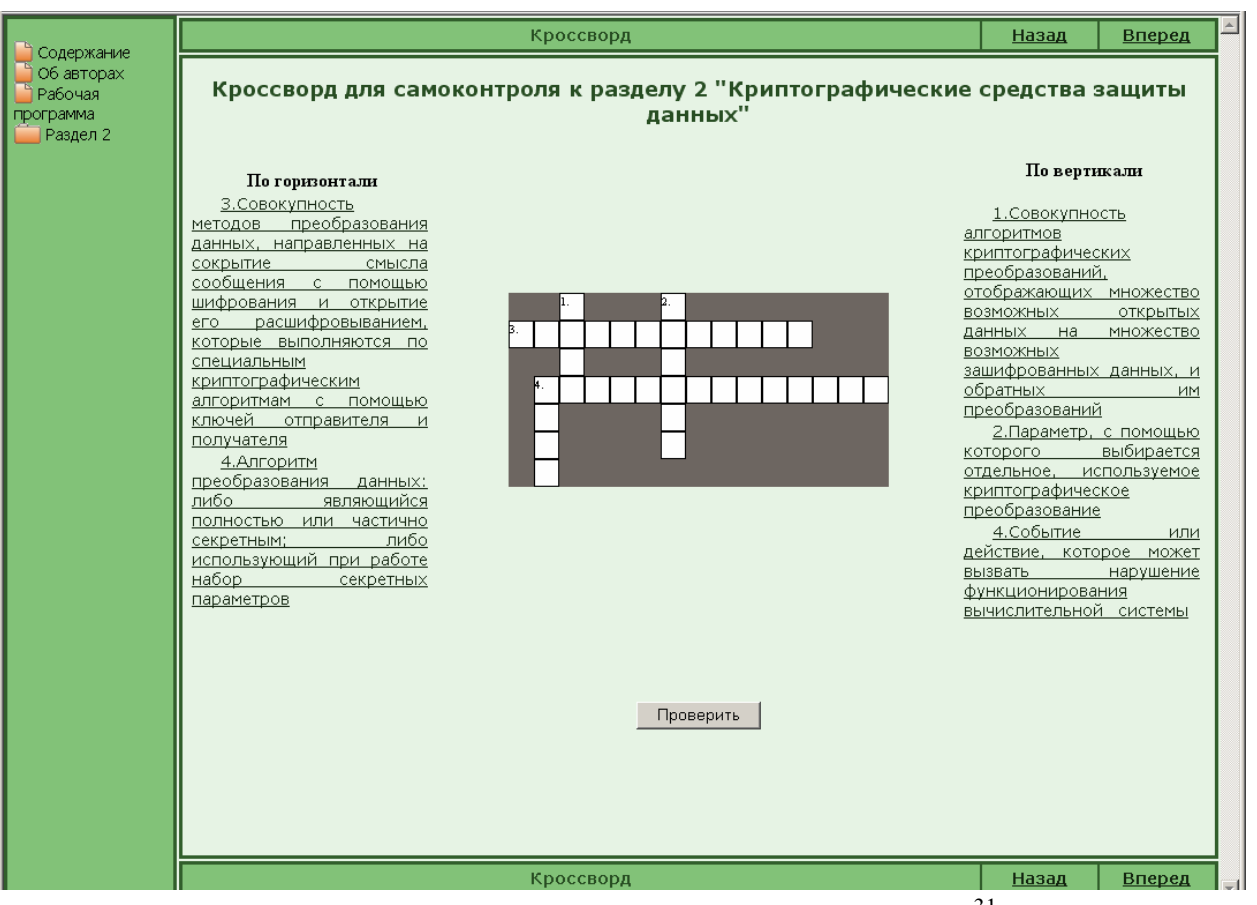

Рисунок 4.15 – Пример кроссворда [31](#page-107-0)

# **4.6 Организация обратной связи с преподавателем**

Коммуникация, в широком смысле, представляет собой обмен информацией между индивидами посредством общей системы символов. Коммуникация может осуществляться вербальными и невербальными средствами.

*Коммуникация* – в деятельностном подходе – совместная деятельность участников коммуникации (коммуникантов), в ходе которой вырабатывается общий (до определенного предела) взгляд на вещи и действия с ними.

*Оффлайновые технологии* (off-line, отключение связи) –

1

<sup>31</sup> Фрагмент ЭУМК «Методы и средства защиты компьютерной информации», разработанный с помощью авторского средства разработки ЭУМК «Book Maker»

<sup>©</sup> Шалкина Т.Н., Запорожко В.В., Рычкова А.А. 108
средства электронной коммуникации сообщений в сетевом информационном пространстве, допускающие существенную асинхронность (отсроченный режим) в обмене данными и сообщениями.

Оффлайновые технологии включают: электронную почту, списки рассылки, группы новостей, форумы и т.д.

*Онлайновые технологии* (online, в сети) – средства электронной коммуникации сообщений в сетевом информационном пространстве, обеспечивающие синхронный обмен информацией в режиме реального времени.

Онлайновые технологии включают: чаты и т.д.

Средства электронной коммуникации в ЭУМК чаще всего используются для организации обратной связи с преподавателем, либо в целях обращения к какому-либо информационному ресурсу. Рассмотрим различные виды средств электронной коммуникации.

*Электронная почта* (e-mail) – сервис Интернет, позволяющий организовывать удаленное общение преподавателя и студентов, а также студентов группы между собой.

Возможности электронной почты при организации учебного процесса:

– ведение диалога (например, консультация) в режиме offline;

– обмен результатами работы;

– массовая рассылка (например, заданий, списка полезных Интернет-источников).

Требования к материально-техническому оснащению:

− наличие электронного почтового ящика у каждого субъекта общения;

− необходимость кратковременного выхода в Интернет (прием/отправка сообщений).

В настоящее время существует достаточно большое количество бесплатных почтовых серверов, на которых пользователь сети Интернет может зарегистрироваться и получить собственный электронный почтовый адрес:

– <http://www.yandex.ru/>

– <http://www.mail.ru/>

– <http://www.google.ru/>

Объем электронных почтовых сообщений, как правило, невелик, не требует дополнительных затрат или специального оборудования, поэтому электронная почта является одним из самых распространенных средств организации взаимодействия студентов и преподавателя.

*Чат* (англ. *chat* – разговор) – сервис обмена текстовыми сообщениями между пользователями в режиме реального времени.

Обычно под словом «чат» подразумевается обмен текстовыми сообщениями, иногда используют голосовой чат, видеочат.

Чат позволяет организовать удаленное общение с обучающимися в on-line режиме. В связи с этим преподавателю требуется назначить график работы.

Существует несколько разновидностей программной реализации чатов:

– Интернет-чаты для общения в глобальной сети. Такой чат выглядит как обычная Интернет-страница, где можно прочесть последние несколько десятков фраз, написанных участниками чата и модераторами. Страница чата автоматически обновляется с заданной периодичностью;

– специальные программы-чаты для общения в локальных сетях.

На рисунке 4.16 представлен Интернет-чат Управления современных информационных технологий в образовании Оренбургского государственного университета (УСИТО ОГУ). Режим доступа: <http://ito.osu.ru/chat>. Данный чат используется сотрудниками управления при организации и проведении курсов повышения квалификации преподавателей, приеме и сдаче зачетных работ.

Требования к использованию Интернет-чатов в учебном процессе:

− возможность выхода в сеть Интернет у преподавателя и студентов;

− регистрация в качестве участника на сайте чата.

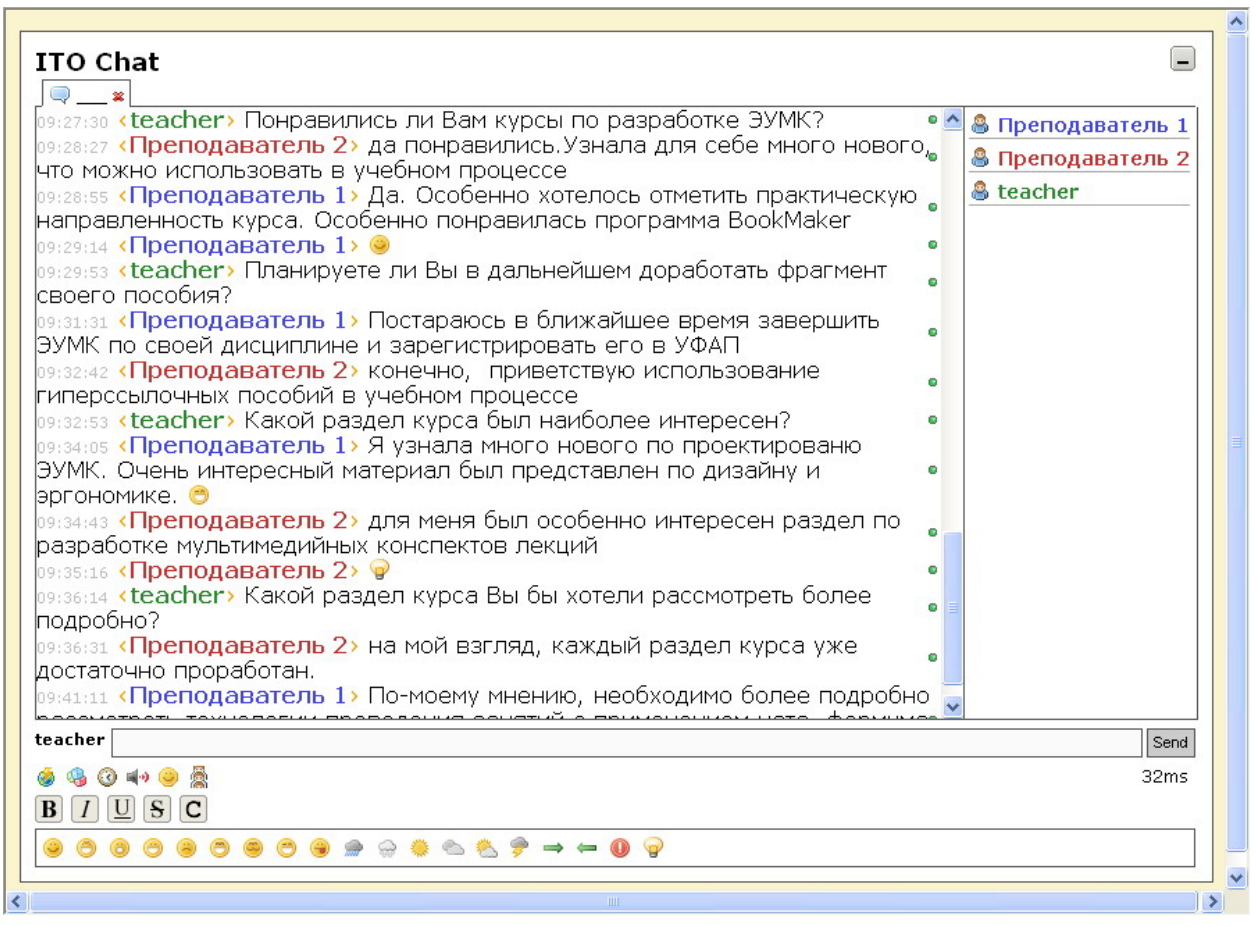

Рисунок 4.16 – Интернет-чат УСИТО ОГУ

*Электронный форум* – специальное программное обеспечение, предназначенное для организации общения посетителей Интернет-сайта, как правило, по какой-то проблеме.

Форум предлагает набор тематических разделов для обсуждения. Работа форума заключается в создании пользователями тем в разделах и последующим обсуждении внутри этих тем.

Обсуждение должно соответствовать теме. Отклонение от начальной темы обсуждения запрещено правилами поведения форума. За соблюдением правил следит *модератор* – участник, наделённый возможностью редактировать, перемещать и удалять чужие сообщения в определённом разделе или теме, а также контролировать к ним доступ отдельных участников.

На форумах может применяться чрезвычайно гибкое разграничение доступа к сообщениям. Так, на одних форумах чтение и создание новых сообщений доступны любым случайным посетителям, на других необходима предварительная регистрация (наиболее распространённый вариант) – те и другие форумы называют открытыми. Кроме открытых, существуют закрытые © Шалкина Т.Н., Запорожко В.В., Рычкова А.А. 111

форумы, доступ к которым определяется персонально для каждого участника администраторами форума. На практике также нередко встречается вариант, когда некоторые разделы форума общедоступны, а остальная часть доступна только узкому кругу участников.

При регистрации участники форума могут создавать профили – страницы со сведениями о данном участнике. В своём профиле участник форума может сообщить информацию о себе.

Большинство форумов имеет систему приватных сообщений, позволяющую авторизированным пользователям общаться индивидуально, аналогично электронной почте.

Каждый конкретный форум имеет свою тематику – достаточно широкую, чтобы в ее пределах можно было вести многоплановое обсуждение.

Примерами электронных форумов могут быть:

– <http://pedsovet.org/forum/> – Педагогический форум, посвященный методике преподавания учебных предметов, содержанию образования, воспитанию и внеурочной работе педагога, информационно-коммуникационным технологиям;

– <http://eidos.fastbb.ru/index.pl?0-1>– Образовательный форум Центра дистанционного образования ЭЙДОС;

 $-$  <http://www.prepody.ru/> $-$  Образовательный форум, на котором можно получить квалифицированную помощь преподавателей по решению задач по математике и физике.

По методу формирования набора тем форумы бывают с динамическим списком тем и с постоянным списком тем. В форумах с динамическим списком тем простые участники могут создавать новую тему в рамках тематики форума. Обычно форум имеет возможность поиска по своей базе сообщений.

Форум отличается от чата разделением обсуждаемых тем и возможностью общения не в реальном времени. Это располагает к более серьёзным обсуждениям, поскольку предоставляет отвечающим больше времени на обдумывание ответа. Форумы часто используются для разного рода консультаций, в работе служб технической поддержки.

Преподаватель может организовать свой электронный форум по своей дисциплине, либо научно-исследовательской проблеме. Существует достаточно большой выбор бесплатного программного обеспечения для установки форума (например, на сервере кафедры или факультета). Если нет возможности установить собственный форум, можно воспользоваться бесплатным хостингом и создать форум на каком-либо сервере, например:

- − <http://offtop.ru/>
- − <http://fastbb.ru/>
- − <http://www.flybb.ru/>
- − <http://www.communityhost.ru/>
- − и др.

Для исследования отношения студентов к организации занятий с применением ЭУМК необходимо провести выходное анкетирование, содержание которого приведено в приложении Г.

# **4.6 Рекомендации к использованию интерактивных элементов в ЭУМК**

Рассмотрим требования, предъявляемые к использованию интерактивных объектов в ЭУМК.

1. Интерфейс ЭУМК должен быть интуитивно понятным, гармоничным, простым в использовании.

2. Удобство навигации по структуре ЭУМК (меню, кнопки перехода между страницами). Навигация должна быть одинаковой на всех страницах и располагаться в одном и том же месте. В конце каждой страницы должны быть кнопки перехода в меню, к предыдущей и последующей странице.

3. Необходимо наличие интерактивного диалога в ЭУМК (подсказки, помощь, интерактивные тесты (рисунок 4.17), задачи, кроссворды и т.п.).

4. В ЭУМК следует включать элементы обратной связи (взаимодействие с преподавателем посредством чата, форума, электронной почты (рисунок 4.18), электронного журнала достижений обучающегося и т.п.).

5. Наличие гиперссылок на Интернет-ресурсы (Интернетэнциклопедии, Интернет-словари, информационно-справочные системы и т.п.).

<span id="page-113-0"></span>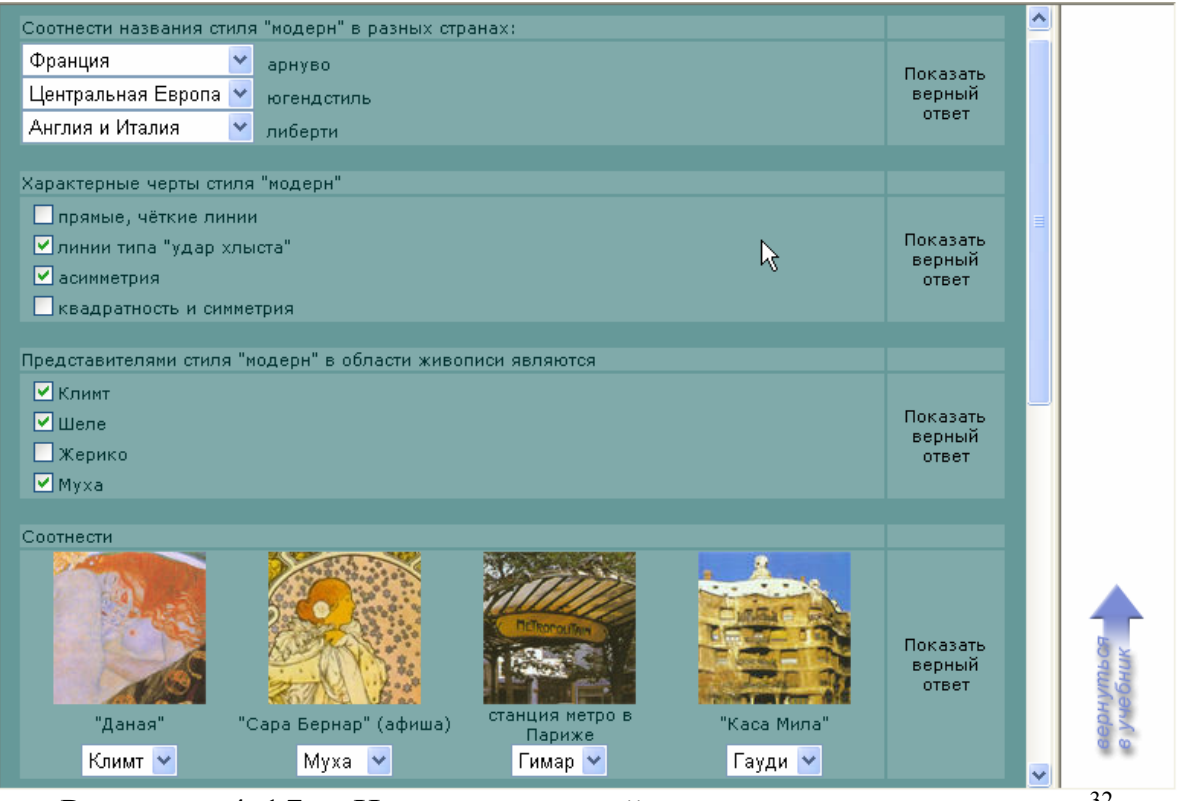

Рисунок 4.17 – Интерактивный тест для самоконтроля<sup>[32](#page-113-0)</sup>

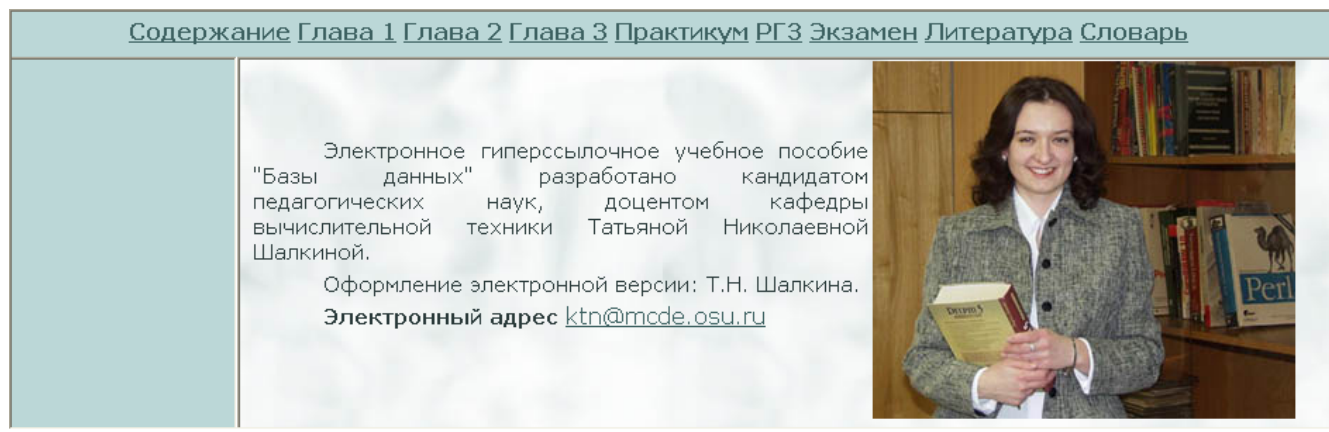

Рисунок 4.18 – Возможность проконсультирова[т](#page-113-0)ься с преподавателем по электронной почте [33](#page-113-0)

<u>.</u>

 $^{32}$  ЭУМК «Культурология» [Электронный ресурс] / авт. Л.И.Сотникова, П.Н.Губарев. – Режим доступа: [http://cde.osu.ru/courses2/culture2/,](http://cde.osu.ru/demoversion/course119/index.html) в локальной сети ГОУ ОГУ. -

Загл. с экрана.<br><sup>33</sup> ЭУМК «Базы данных» [Электронный ресурс] / авт. Т.Н.Шалкина. – Режим доступа: [http://cde.osu.ru/courses2/course80/index.html,](http://cde.osu.ru/courses2/course80/index.html) в локальной сети ГОУ ОГУ. – Загл. с экрана .

<sup>©</sup> Шалкина Т.Н., Запорожко В.В., Рычкова А.А. 114

# **5 Авторское средство разработки ЭУМК «Book Maker»**

## **5.1 Общая характеристика программного средства «Book Maker»**

Авторское средство разработки «Book Maker» предназначено для автоматизированного создания ЭУМК. Программное средство «Book Maker» разработано в 2006 г., авторы М.П. Гунченко, Т.Н. Шалкина. В 2007 г. получено авторское свидетельство об отраслевой регистрации разработки № 8375.

Основные функциональные возможности программного средства «Book Maker»:

– создание структуры ЭУМК;

– наполнение содержимым ЭУМК;

– оформление ЭУМК, в том числе поддержка мультимедиа объектов;

– создание интерактивных элементов (тестов, кроссвордов, ссылок);

– генерация ЭУМК в формате HTML.

На рисунке 5.1 представлено окно программного средства «Book Maker» после запуска.

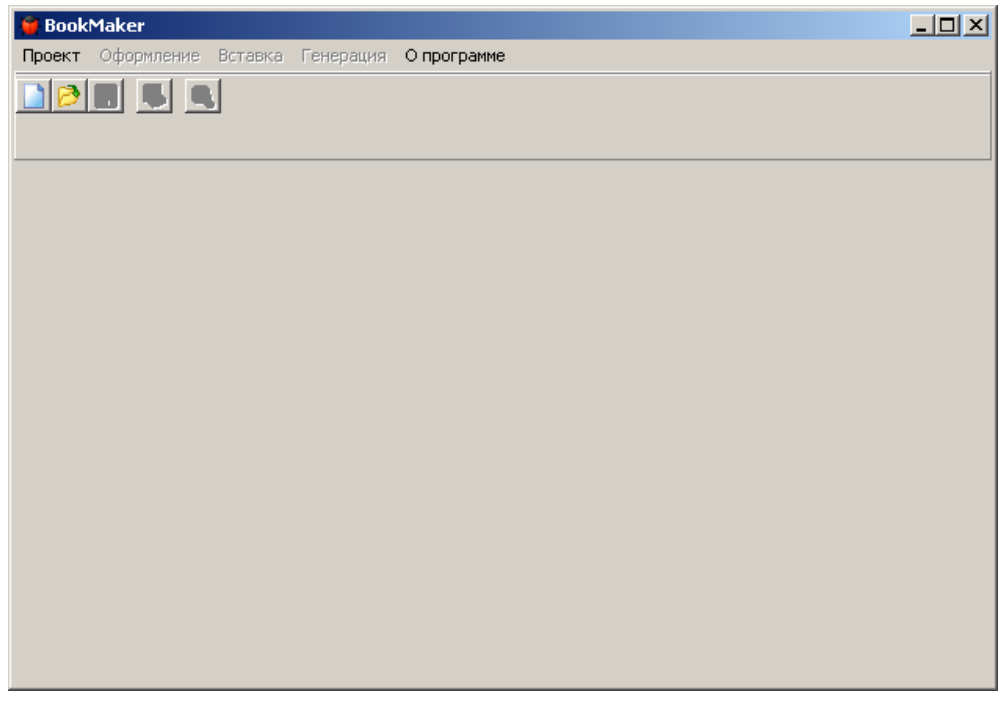

Рисунок 5.1 – Программное средство «Book Maker»

Схематично процедуру создания ЭУМК с помощью про-

© Шалкина Т.Н., Запорожко В.В., Рычкова А.А. 115

граммного средства «Book Maker» можно описать следующей схемой (рисунок 5.2).

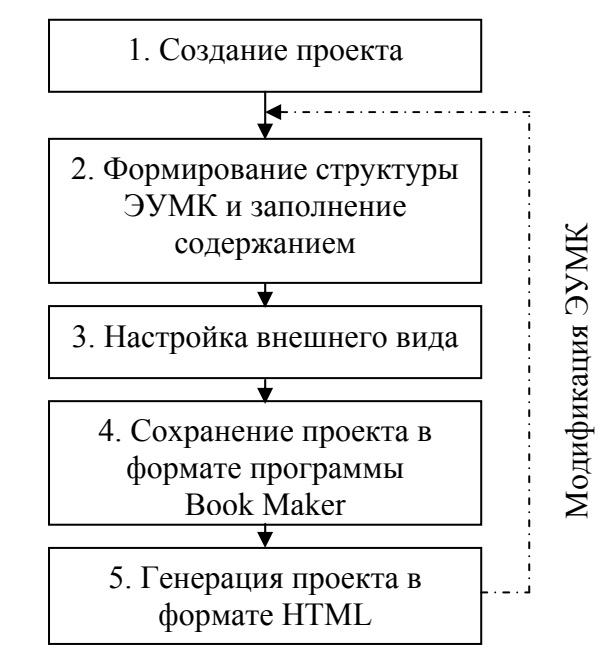

Рисунок 5.2 – Схема процедуры создания ЭУМК с помощью «Book Maker»

На первом шаге необходимо создать проект, в котором формируется структура будущего ЭУМК, осуществляется ввод основного содержания, настраивается траектория обучения, создаются интерактивные элементы, оформляется внешний вид (цветовая гамма, расположение и т.д.). Проект должен быть сохранен в формате «Book Maker», что позволит в дальнейшем модифицировать его: добавлять новые элементы, удалять старые, обновлять учебно-методический материал. Для того чтобы получить непосредственно ЭУМК, его надо сгенерировать с помощью специальной функции программного средства «Book Maker». Результат – ЭУМК – получается в формате HTML, для управления интерактивными элементами (такими как тесты, кроссворды и др.) используется язык сценариев Java Script.

На рисунке 5.3 представлена структура окна программного средства «Book Maker» и показано назначение основных элементов.

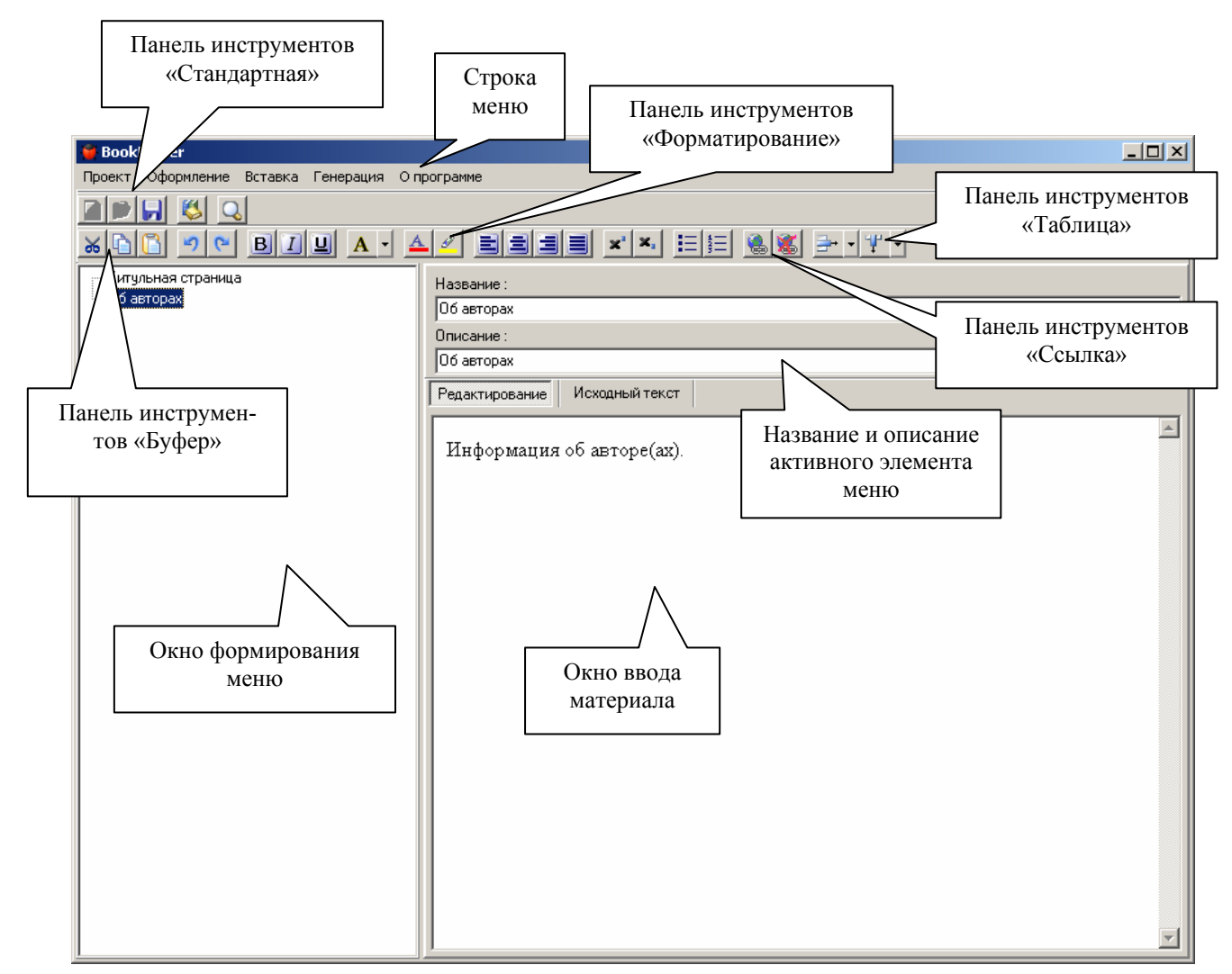

Рисунок 5.3 – Структура окна «Book Maker»

Окно программного средства «Book Maker» является стандартным окном Microsoft Windows в том плане, что оно содержит характерные для таких окон элементы: строка заголовка, меню, панели инструментов, кнопки управления и т.д. Опишем подробнее некоторые из них.

*Меню*

Меню «Book Maker» содержит следующие пункты.

1. «Проект». Данный пункт главного меню предназначен для выполнения основных операций с проектом ЭУМК:

– «Новый»: создание нового проекта;

– «Сохранить»: сохранение проекта;

– «Открыть»: открытие ранее созданного проекта;

– «Закрыть»: закрытие проекта;

– «Выход из программы».

2. «Оформление». Пункт вызывает окно настройки внешне-

го вида ЭУМК: стилей, цветовой гаммы и т.д.

3. «Вставка»:

– «Объект мультимедиа»: вставка рисунков, видео, аудио, анимации;

– «Тег HTML»: вставка тегов HTML (разрыва строки, разделительной линии);

– «Таблица»: вызывает окно вставки таблицы и настройки ее параметров (границ, фона, выравнивания и т.д.);

– «Кроссворд»: вызывает окно формирования кроссворда и настройки его параметров;

– «Тест»: используется для вставки тестов.

4. «Генерация». Запускается процесс генерации ЭУМК в формат HTML.

5. «О программе». Описание программного средства. *Панель инструментов «Стандартная»* (рисунок 5.4)*.* 

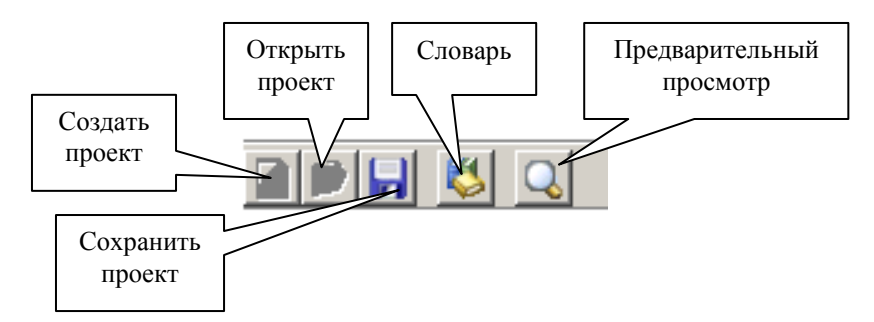

Рисунок 5.4 – Панель инструментов «Стандартная»

*Панель инструментов «Буфер»* (рисунок 5.5).

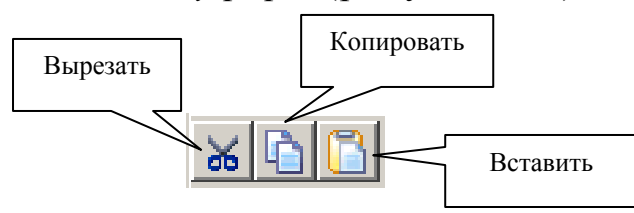

Рисунок 5.5 – Панель инструментов «Буфер»

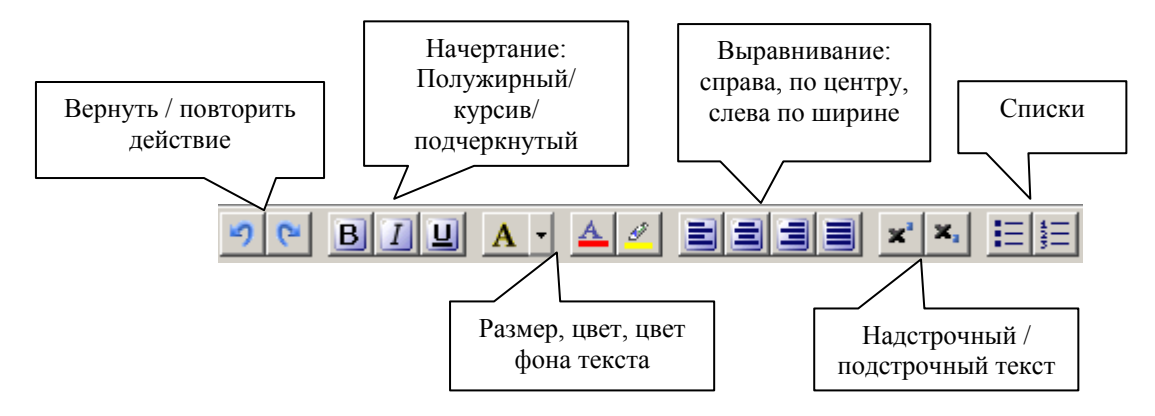

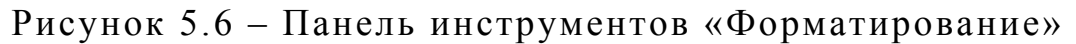

*Панели инструментов «Ссылка» и «Таблица»* (рисунок 5.7). Вставить Удалить

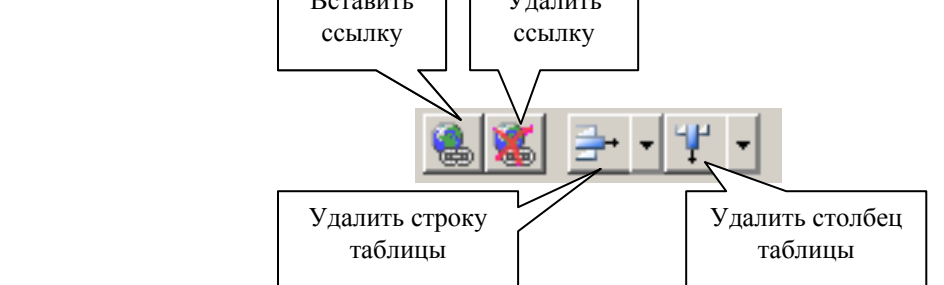

Рисунок 5.7 – Панели инструментов «Ссылка» и «Таблица»

Для формирования меню ЭУМК используется окно «Формирования меню», для ввода текста, вставки различных объектов – окно «Ввода материала». Отметим, что оформление текста с помощью окна «Ввода материала» может происходить в двух режимах:

– «Редактирование»: этот режим запускается по умолчанию и представляет собой обычный текстовый редактор;

– «Исходный текст»: в данном окне возможен ввод текста, используя теги HTML. Если ранее текст вводился в режиме редактирования, то программное средство расставит теги автоматически.

## **5.2 Формирование структуры и содержания ЭУМК**

Разработка ЭУМК начинается с создания нового проекта. На рисунке 5.8 представлено окно ввода информации об ЭУМК. © Шалкина Т.Н., Запорожко В.В., Рычкова А.А. 119

Программное средство «Book Maker» автоматически генерирует два пункта меню «Титульный лист» и «Об авторах», где уже содержится введенная в этом окне информация.

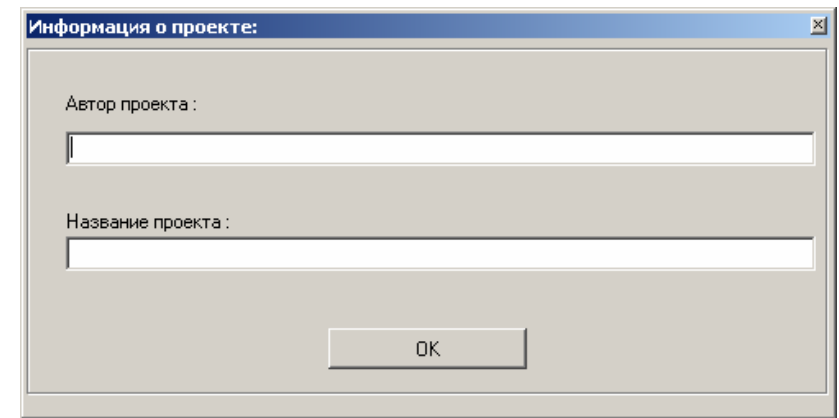

Рисунок 5.8 – Диалоговое окно ввода общей информации об ЭУМК

## *Формирование меню*

Программное средство «Book Maker» позволяет автоматически создавать меню ЭУМК с произвольным уровнем вложенности. Для оформления меню используется два понятия:

– «Пункт» как группирующая единица меню, в которую будут входить элементы меню других уровней;

– «Подпункт» – элемент, входящий в пункт. В свою очередь для формирования большей вложенности меню подпункт может трактоваться как пункт и включать вложенные разделы.

При добавлении нового пункта меню ЭУМК вводится название пункта и его описание (рисунок 5.9).

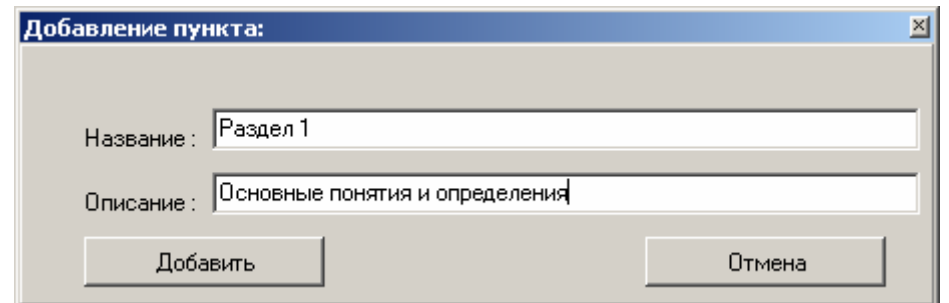

Рисунок 5.9 – Диалоговое окно «Добавление пункта»

На рисунке 5.10 показан пример фрагмента меню ЭУМК «Методы и средства защиты компьютерной информации». Меню

© Шалкина Т.Н., Запорожко В.В., Рычкова А.А. 120

данного ЭУМК имеет три уровня вложенности (Раздел 2 – Тема  $2.2 - 2.2.1$ .

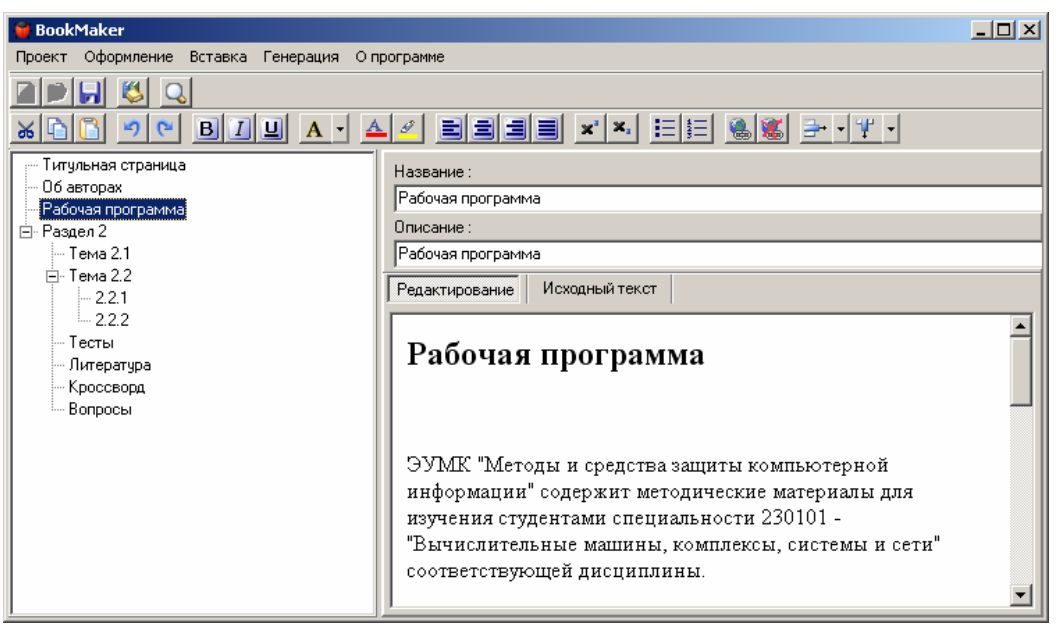

Рисунок 5.10 – Программное средство «Book Maker», фрагмент меню ЭУМК

### *Заполнение содержанием ЭУМК*

Ввод текста, вставка различных объектов осуществляется с помощью окна «ввод материала» (рисунок 5.3). Для каждого пункта меню ЭУМК содержание формируется разработчиком отдельно. На рисунке 5.10 представлен фрагмент заполнения пункта ЭУМК «Рабочая программа». Для внесения материала в ЭУМК удобно воспользоваться панелью «Буфер» и соответствующими кнопками «Вырезать», «Копировать», «Вставить» (рисунок 5.5).

#### **5.3 Вставка мультимедийных объектов**

Для наглядного представления учебного материала в ЭУМК желательно добавлять различные мультимедийные объекты: графические изображения, видео, аудио и т.п. В качестве изображения в ЭУМК могут быть добавлены графические файлы форматом BMP, GIF или JPEG(JPG), видео файлы формата AVI, аудио файлы форматов: WAV, MP3, WMA. Кроме того, программное средство «Book Maker» позволяет добавлять анимационные ролики, созданные с помощью Adobe Flash и представляющие собой файлы с расширением SWF. Все мультимедийные объекты, которые необходимо добавить в ЭУМК, должны быть подготовлены заранее.

На рисунке 5.11 приведено окно вставки мультимедийных объектов со следующими вкладками: изображение, видео, аудио, flash, в котором можно внести следующие данные.

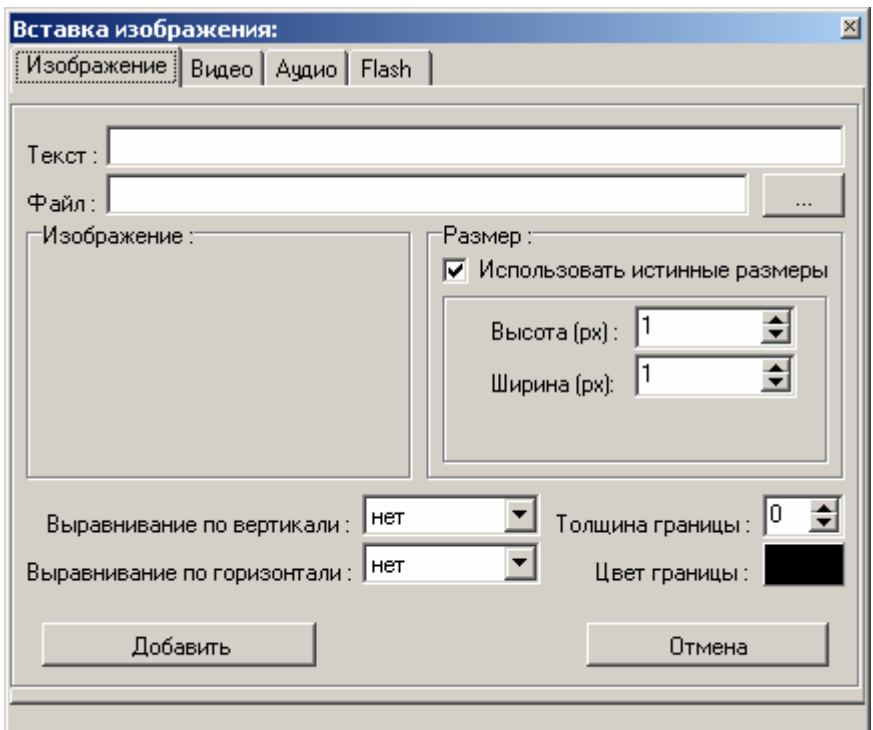

Рисунок 5.11 – Диалоговое окно «Вставка изображения»

В программном средстве «Book Maker» возможно настроить следующие параметры для графического изображения:

– *текст*: подсказка - описание изображения, которое будет появляться при наведении курсора мыши на картинку;

– *файл*: указывает путь к изображению, то есть выбор файла с расширением BMP, GIF, JPG;

– *изображение*: отображает выбранное ранее изображение, которое появится в области окна «Вставка изображения»;

– *размер*: по умолчанию будут использованы истинные размеры изображения, для настройки других размеров необходимо убрать флажок «Использовать истинные размеры» и задать высоту и ширину в пикселях (px);

– *выравнивание по вертикали*: по умолчанию задано значение «нет» – изображение будет расположено в верхнем левом углу окна браузера, также можно выбрать расположение изображения по середине или внизу;

– *выравнивание по горизонтали*: по умолчанию задано значение «нет» – изображение будет расположено слева, можно настроить расположение по центру или справа;

– *толщина и цвет границы*: позволяет оформить границы изображения, по умолчанию изображение будет добавлено без рамки.

Аналогичным образом в ЭУМК можно добавить видео, аудио или анимационные ролики в формате SWF. Для таких мультимедийных объектов кроме описанных выше настроек существует дополнительная – «Автоматический запуск», если эта настройка не указана (флажок отсутствует), пользователь сам будет запускать звук, аудио или анимационные ролики.

### **5.4 Создание таблиц**

При оформлении содержания ЭУМК большое значение имеют таблицы, которые позволяют структурировать необходимую информацию или наглядно представить определенный фрагмент текста (справочные данные, персоналии и т.п.). Программное средство «Book Maker» позволяет создавать структуру простых таблиц (без объединения ячеек), заполнять ячейки данными, редактировать структуру и данные таблицы. На рисунке 5.12 приведено окно «Добавление таблицы» со следующими настройками (рисунок 5.12):

1. Общие параметры: количество строк и столбцов, ширина границы (по умолчанию 1 пиксель, интервал ячеек, поля ячеек).

2. Дополнительные параметры:

– *позиция таблицы*: по центру, слева, справа относительно окна браузера;

– *размер таблицы*. По умолчанию задано 100% относительно окна браузера. Также возможно задание размера таблицы в пикселях. В первом случае (размер в процентах) при любом размере окна браузера (различных разрешениях экрана монитора) таблица будет менять размер (уменьшаться или увеличиваться) в зависимости от изменений окна браузера (уменьшения или © Шалкина Т.Н., Запорожко В.В., Рычкова А.А. 123

увеличения). Во втором случае (размер в пикселях) таблица будет всегда фиксированного размера.

– *цвет границы и фона таблицы*: по умолчанию границы таблицы имеют черный цвет без заливки.

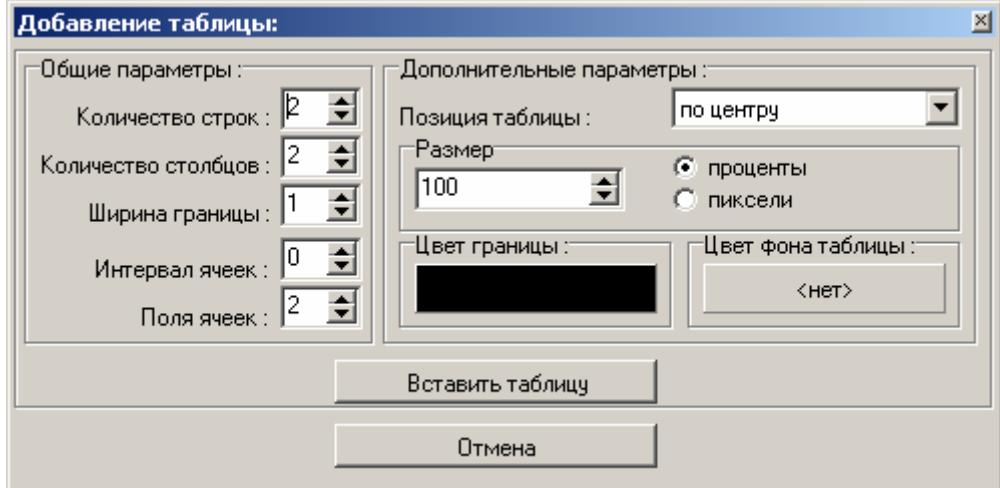

Рисунок 5.12 – Диалоговое окно «Добавление таблицы»

Сформированную структуру таблицы можно редактировать: добавлять или удалять строки и столбцы, изменять свойства (оформление таблицы) таблицы.

## **5.5 Создание траекторий изучения ЭУМК: внутренние и внешние гиперссылки, словарь**

Программное средство «Book Maker» создает ЭУМК по гипертекстовой технологии. Гипертекстовый документ – это документ, содержащий ссылки на другие документы, позволяющие при помощи нажатия кнопки мыши быстро перемещаться от одного документа к другому.

Любая ссылка состоит из двух частей:

– *указатель* – это то, что отображается в ЭУМК;

– *адресная часть* – инструкция браузеру, т.е. адрес, который будет загружаться при нажатии на указатель ссылки.

С помощью программного средства «Book Maker» можно создать следующие типы гиперссылок:

– ссылка на Интернет-страницу;

– ссылка на пункт документа;

– ссылка на адрес электронной почты;

– ссылка на файл.

Для того чтобы создать или удалить ссылку любого типа, необходимо воспользоваться кнопками панели инструментов «Ссылка». Программное средство «Book Maker» позволяет при добавлении ссылки установить следующие настройки:

1. Ссылка на Интернет-страницу (рисунок 5.13):

– тип ссылки (позволяет выбрать тип ссылки);

– адрес ссылки (полный адрес Интернет-источника);

– подсказка (при необходимости вносится текст – подсказка, которая будет появляться при наведении указателя мыши на ссылку в окне браузера);

– открывать ссылку в том же окне или в новом окне.

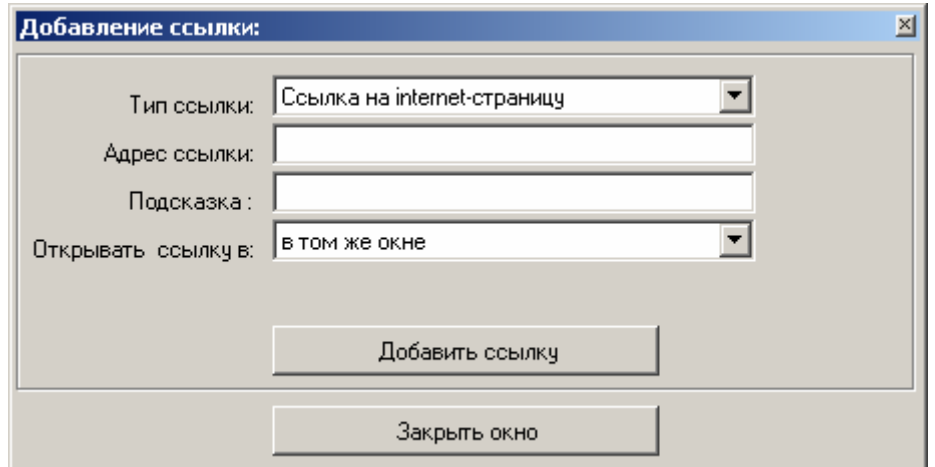

Рисунок 5.13 – Диалоговое окно «Добавление ссылки»

2. Ссылка на пункт документа (рисунок 5.14):

– тип ссылки (для указания данного типа ссылки);

– подсказка (как и в предыдущем случае);

– страницы (указывается пункт меню ЭУМК, на который будет осуществлен переход при нажатии на эту ссылку).

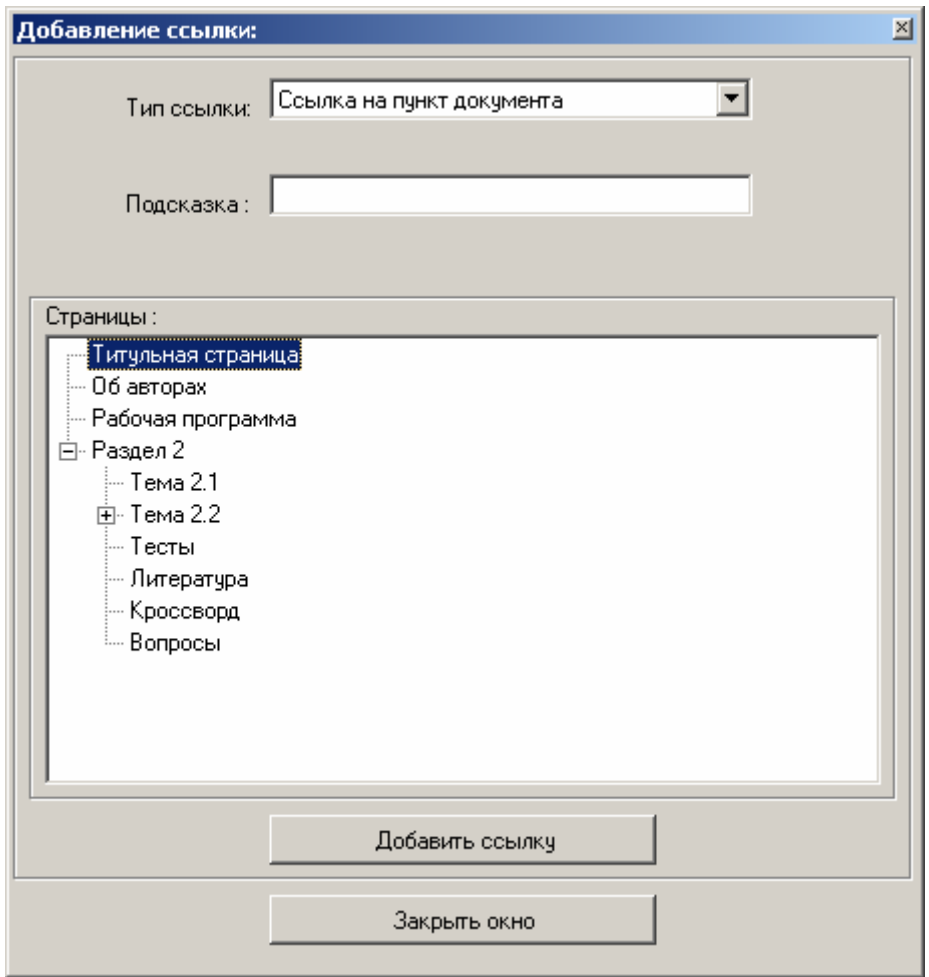

Рисунок 5.14 – Диалоговое окно, позволяющее настроить ссылки на пункты ЭУМК

3. Ссылка на адрес электронной почты и ссылка на файл имеют одинаковый настройки:

– тип ссылки (для указания данного типа ссылки;

– адрес ссылки (адрес электронной почты);

– подсказка (как и в предыдущем случае).

Программное средство «Book Maker» позволяет автоматически создавать словарь терминов, поэтому в структуру ЭУМК (меню) пункт словаря добавлять не нужно, он появится автоматически после генерации. Термины, которые встречаются в тексте ЭУМК, становятся ссылками, при нажатии на которые осуществляется переход в словарь терминов. Термины в словаре размещены в алфавитном порядке, кроме этого организован быстрый доступ к терминам словаря по первой букве.

На рисунке 5.15 приведено окно «Словарь» программного средства «Book Maker» со следующими полями: «Термин», «По-

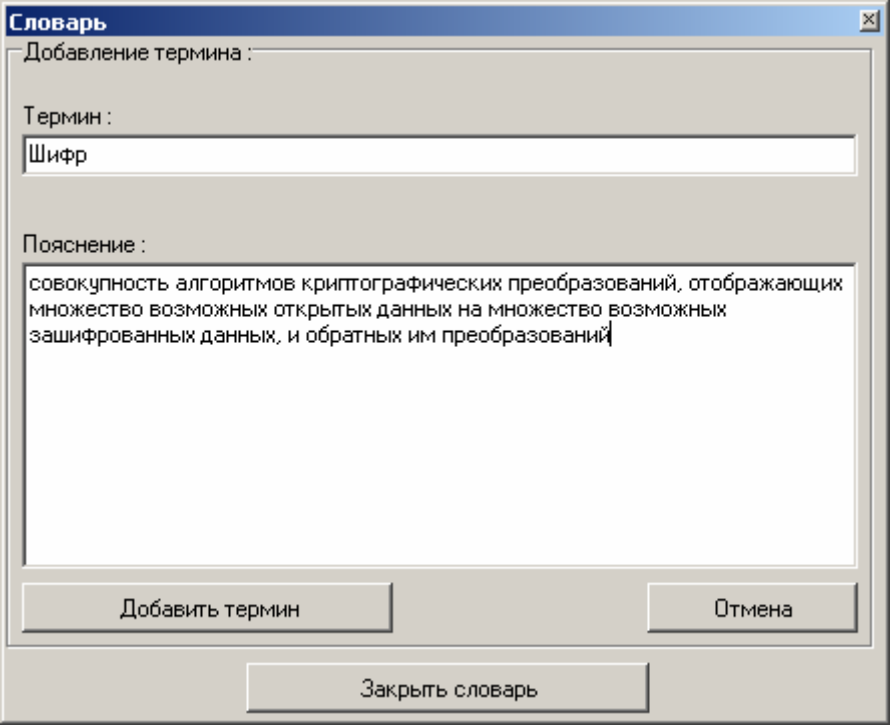

Рисунок 5.15 – Диалоговое окно «Словарь»

В словарь можно добавлять новые термины, редактировать и удалять существующие.

#### **5.6 Создание интерактивных элементов: тесты, кроссворды**

В структуру ЭУМК должен входить блок внутреннего контроля или самоконтроля (вопросы, упражнения, тесты, кроссворды).

#### *Тесты для самоконтроля*

Программное средство «Book Maker» поддерживает следующие типы тестовых заданий:

– выбор нескольких вариантов ответов («многие из мно- $\Gamma$ их»);

– выбор одного варианта ответа («один из многих»);

– ввод ответа текстом (открытая форма);

– расстановка соответствий вопроса и правильных вариантов ответа (ответы выпадающим списком).

Формат тестового задания – выбор нескольких вариантов ответов или «многие из многих» (таблица 5.1)

| Пример оформления в «Book Maker»      |
|---------------------------------------|
|                                       |
| К асимметричным криптографическим ал- |
| горитмам относятся                    |
| $-DES$                                |
| $+RSA$                                |
| +El Gamal                             |
| $-FOCT$ 28147-89                      |
|                                       |

Таблица 5.1 – Тип тестового задания «многие из многих»

«+» – отмечаются правильные варианты ответов

«-» – отмечаются неправильные варианты ответов

Если нет правильных ответов в тестовом задании, то не следует вводить дополнительный ответ «нет правильного ответа», т.к. все варианты ответов будут отмечены символом «-» (минус). Аналогично, если все варианты ответов в тестовом задании правильные, они будут отмечены только символом «+» (плюс).

Формат тестового задания выбор одного варианта ответа «один из многих» (таблица 5.2).

После номера тестового задания следует буква r (radio – поле для отметки одного варианта), которая указывает на тип тестового задания и среди вариантов ответов может быть только один верный, который отмечается символом «+».

| Формат тестового задания         | Пример оформления в «Book Maker» |
|----------------------------------|----------------------------------|
| $\leq$ Номер теста>г             | 3 r                              |
| $<$ Текст вопроса>               | Шифр Цезаря относится к          |
| $\{+ -\}\leq B$ ариант ответа 1> | -шифрам перестановки             |
| $\{+ -\}\leq B$ ариант ответа 2> | +шифрам простой замены           |
|                                  | -шифрам сложной замены           |
| $\{+ -\}\leq B$ ариант ответа n> | -шифрам гаммирования             |
| $\langle$ Пустая строка>         |                                  |

Таблица 5.2 – Тип тестового задания «один из многих»

Формат тестового задания – ввод ответа текстом (таблица 5.3)

При оформлении этого варианта, после номера тестового задания следует буква t (text – поле для ввода текста), которая указывает на тип тестового задания, и после текста вопроса перечисляются только верные варианты ответов, впереди которых ставится символ «~» (тильда).

| Формат тестового зада-         | Пример оформления в «Book Maker»         |
|--------------------------------|------------------------------------------|
| ния                            |                                          |
| $<$ Номер теста>t              | 1 <sup>t</sup>                           |
| $\le$ Текст вопроса>           | Криптографическая система, в которой ис- |
| $\sim$ - $8$ ерный ответ 1>    | пользуется два ключа, секретный и откры- |
| $\lceil \sim$ Верный ответ 2>] | тый, причем ни один из ключей не может   |
|                                | быть вычислен из другого за приемлемое   |
| $\lceil \sim$ Верный ответ n>] | время, называется                        |
| $<$ Пустая строка>             | $\sim$ асимметричной                     |
|                                | ~двухключевой                            |
|                                | ~с открытым ключом                       |

Таблица 5.3 – Тип теста «ввод ответа тестом»

Формат тестового задания – выпадающий список (таблица 5.4).

Данный тип тестового задания следует использовать, когда необходимо привести соответствие между двумя списками (списки вопросов и ответов).

При оформлении этого варианта тестового задания после номера следует буква c (combobox – выпадающий список), которая указывает на тип тестового задания, и после текста вопроса символ «\*». Далее следует текст подвопроса, затем символ «~» и правильный ответ на этот подвопрос, переход на следующую строку и т.д.

| Формат тестового задания             | Пример оформления в               |
|--------------------------------------|-----------------------------------|
|                                      | «Book Maker»                      |
| $<$ Номер теста>с                    | 4c                                |
| $\langle$ Текст вопроса>             |                                   |
| *<Текст подвопроса 1>~<Ответ на под- | Параметры алгоритма DES           |
| вопрос $1>$                          |                                   |
| *<Текст подвопроса 2>~<Ответ на под- | *размер входного блока сооб-      |
| вопрос $2>$                          | щения $~1$                        |
|                                      |                                   |
| *<Текст подвопроса n>~<Ответ на под- | * размер входного ключа $\sim$ 56 |
| вопрос $n$                           |                                   |
| $\left[\sim$ Вариант ответа n+1>]    | *количество итераций шифро-       |
|                                      | вания $\sim$ 16                   |
| $\left[\sim$ Вариант ответа n+k>]    |                                   |
| $\langle$ Пустая строка>             |                                   |

Таблица 5.4 – Тип теста «выпадающий список»

## *Кроссворд*

Программное средство «Book Maker» позволяет создать интерактивный кроссворд для самоконтроля знаний студента.

В таблице 5.5 приведен пример кроссворда, который может быть создан с помощью «Book Maker».

Таблица 5.5 – Пример задания для кроссворда

| Кроссворд      |       |     |   |   |          |                            |   |   |          |              |              |   |   |   |
|----------------|-------|-----|---|---|----------|----------------------------|---|---|----------|--------------|--------------|---|---|---|
|                |       | III |   |   |          | $\mathrm{V}^{\mathfrak s}$ |   |   |          |              |              |   |   |   |
| K <sup>1</sup> | P     | И   | П | T | $\Omega$ | $\mathbf{I}$               | P | A | Φ        | И            | Я            |   |   |   |
|                |       | Ф   |   |   |          | р                          |   |   |          |              |              |   |   |   |
|                | $K^2$ | P   | И | П | T        | O                          | A | Л | $\Gamma$ | $\mathbf{O}$ | $\mathbf{P}$ | И | T | M |
|                | Л     |     |   |   |          | $\overline{3}$             |   |   |          |              |              |   |   |   |
|                | Ю     |     |   |   |          | A                          |   |   |          |              |              |   |   |   |
|                | U     |     |   |   |          |                            |   |   |          |              |              |   |   |   |

### **П о горизонтали:**

1 – Совокупность методов преобразования данных, направленных на сокрытие смысла сообщения с помощью шифрования и открытие его расшифровыванием, которые выполняются по специальным криптографическим алгоритмам с помощью ключей отправителя и получателя.

2 – Алгоритм преобразования данных являющийся полностью или частично секретным, либо использующий при работе набор секретных параметров.

#### **П о вертикали:**

1 – Совокупность алгоритмов криптографических преобразований, отображающих множество возможных открытых данных на множество возможных зашифрованных данных, и обратных им преобразований.

2 – Параметр, с помощью которого выбирается отдельное, используемое криптографическое преобразование.

3 – Событие или действие, которое может вызвать нарушение функционирования вычислительной системы.

Программное средство «Book Maker» позволяет настроить оформление кроссворда (набрать тему, цветовое оформление и расположение кроссворда). На рисунках 5.16 и 5.17 приведено диалоговое окно создания кроссворда и фрагмент ЭУМК с кроссвордом.

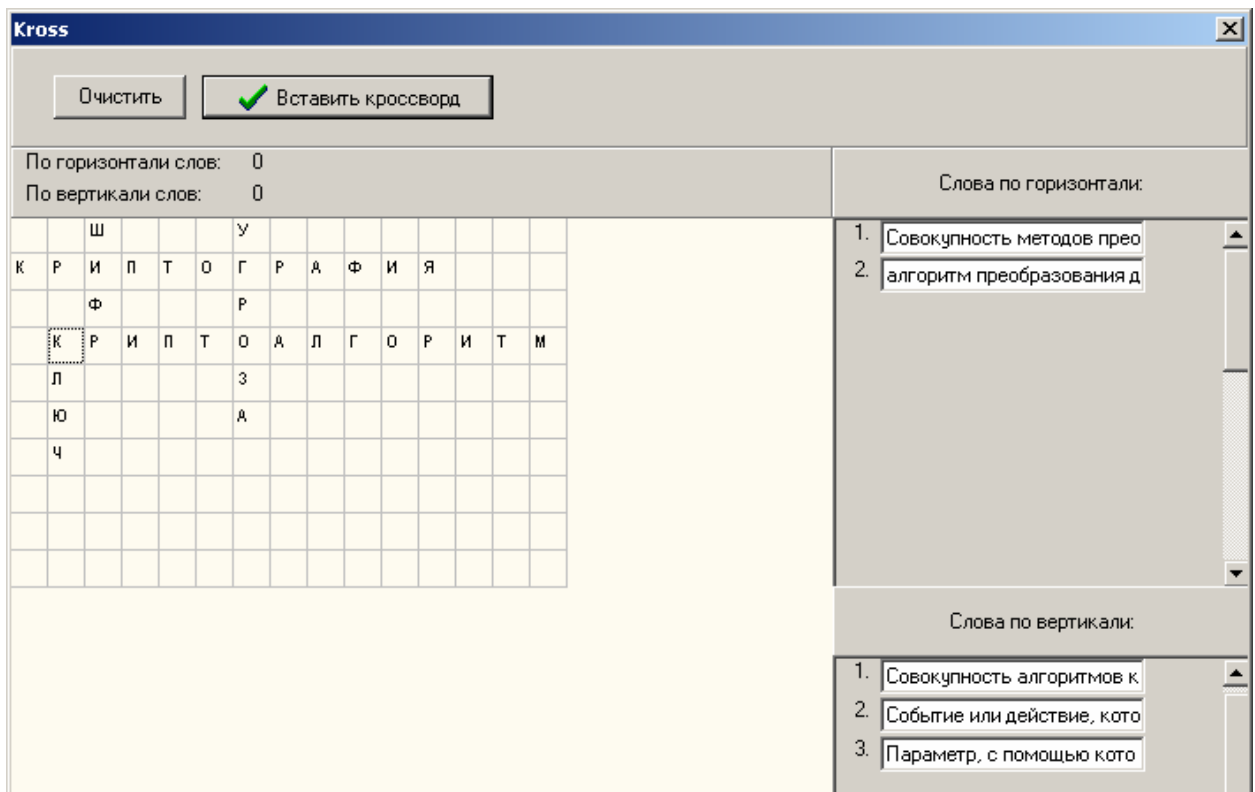

Рисунок 5.16 – Диалоговое окно «Создание кроссворда»

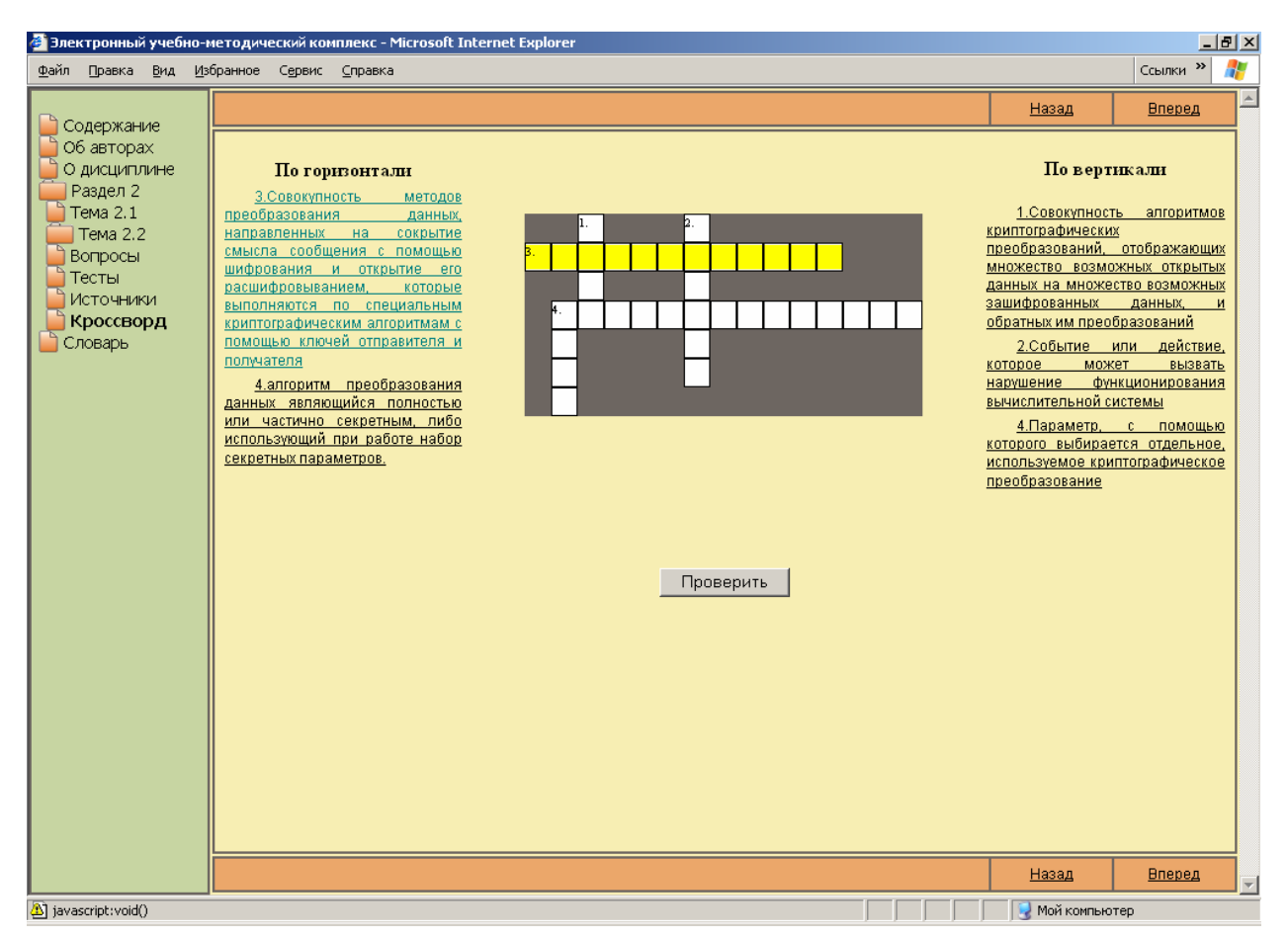

Рисунок 5.17 – Фрагмент ЭУМК. Кроссворд

## **5.7 Оформление внешнего вида ЭУМК**

Программное средство «Book Maker» позволяет настроить специальное оформление для различных элементов ЭУМК. Для оформления ЭУМК необходимо в меню выбрать пункт «Оформление». Появится окно «Макет документа» с тремя вкладками: «Шрифты», «Границы и заливки» и «Иконки».

Вкладка «Шрифты» позволяет оформить текст ЭУМК (рисунок 5.18). В выпадающем списке «Стиль» необходимо выбрать объект оформления: текст документа, заголовок документа, ссылки, списки и т.п. Далее возможно задать стиль шрифта, размер, цвет, начертание, отступы и выравнивание относительно окна браузера. Для оформления ЭУМК рекомендуется выбрать один стиль и размер текста с выделением отдельных акцентов (при помощи цвета и начертания заголовков и ссылок, выделения ключевых фраз).

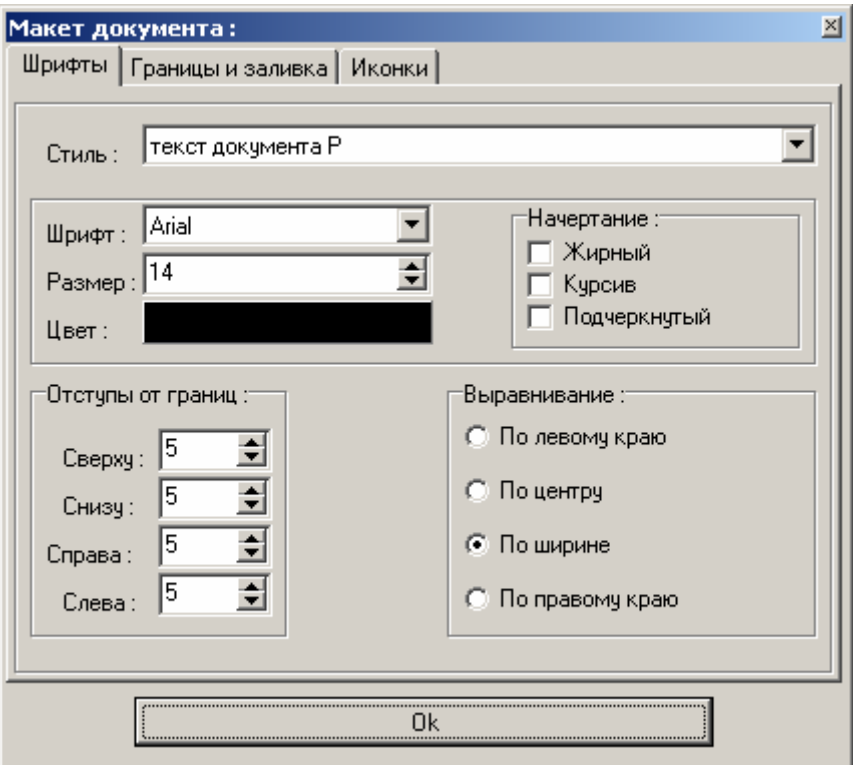

Рисунок 5.18 – Настройка стиля шрифта ЭУМК

Вкладка «Границы и заливка» макета документа (рисунок 5.19) позволяет задать внешний вид ЭУМК: границы документа (цвет и толщину границ), оформление (фон меню и документа), панели документа (цвет и наименование верхней и нижней панелей).

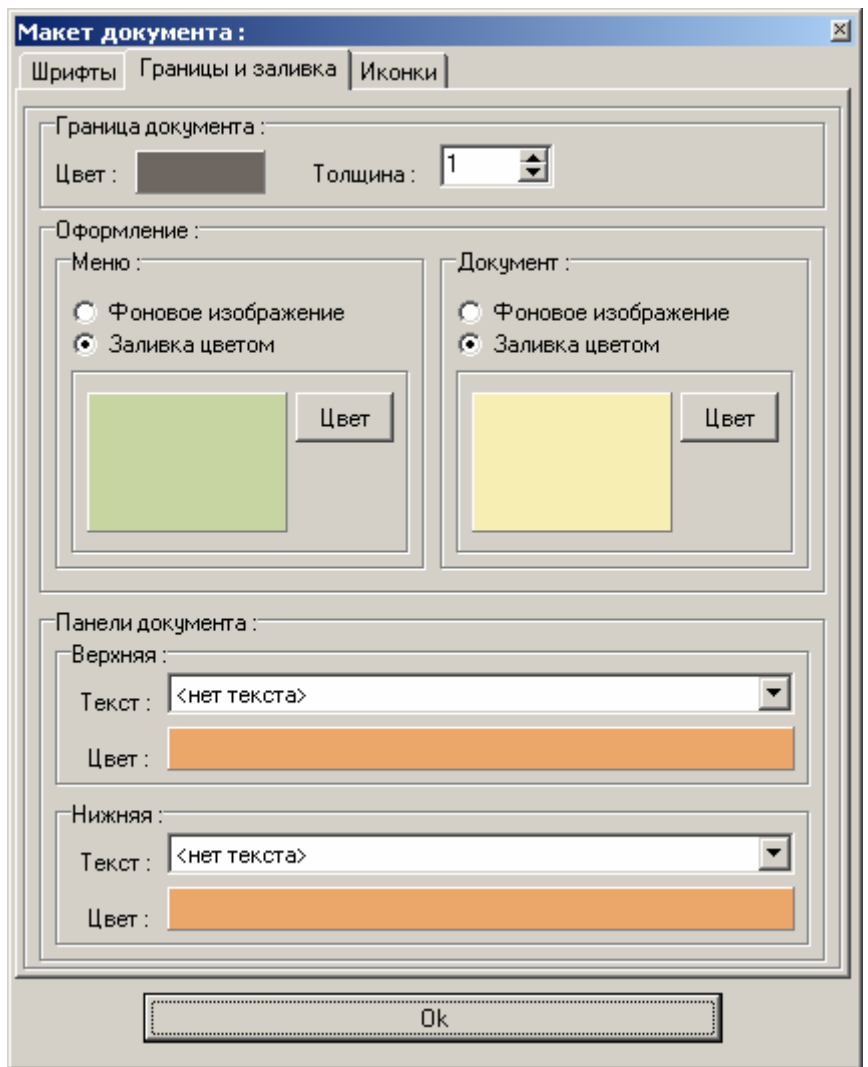

Рисунок 5.19 – Настройка внешнего вида ЭУМК

Вкладка «Иконки» макета документа (рисунок 5.20) позволяет изменить стандартные иконки: «Пункт», «Раздел», «Активный раздел» на любые другие изображения форматом BMP, GIF или JPEG(JPG). Программное средство «Book Maker» содержит коллекцию изображений в папке «BM/data/Pattern/img/», которую можно открыть нажатием на кнопку «Выбор файла». Коллекция изображений представлена в трех цветах: синем, зеленом и красном в соответствующих папках:

– «BM/data/Pattern/img/blue»;

– «BM/data/Pattern/img/green»;

– «BM/data/Pattern/img/red»;

В коллекции изображений программного средства «Book Maker» иконке «Пункт» соответствует файл «file.gif», иконке «Раздел» соответствует файл «folder.gif», иконке «Активный раздел» соответствует файл «open.gif».

© Шалкина Т.Н., Запорожко В.В., Рычкова А.А. 134

<span id="page-134-0"></span>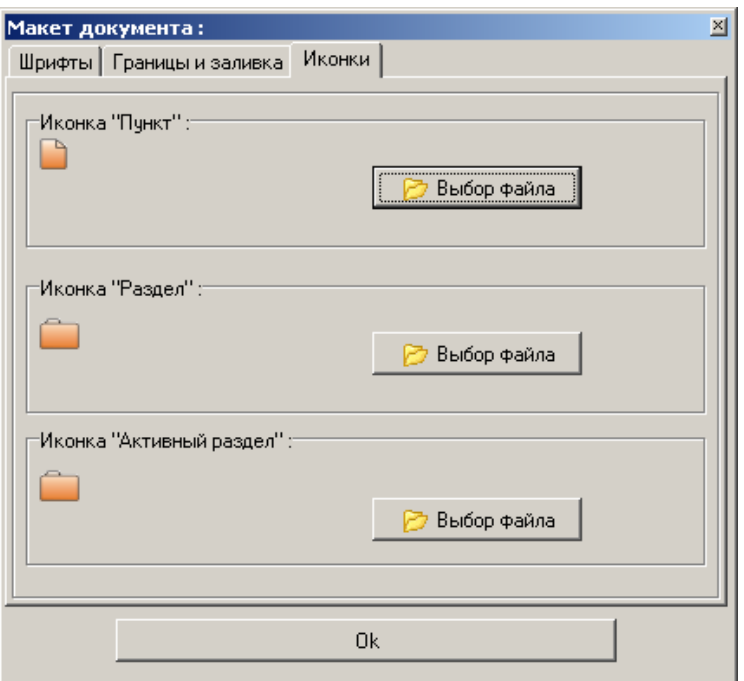

Рисунок 5.20 – Диалоговое окно выбора иконок для пунктов меню ЭУМК

С помощью программного средства «Book Maker» возможно создать свой «дизайн» ЭУМК. На рисунках 5.21, 5.22, 5.23, 5.24 приведены возможные варианты оформления ЭУМК.

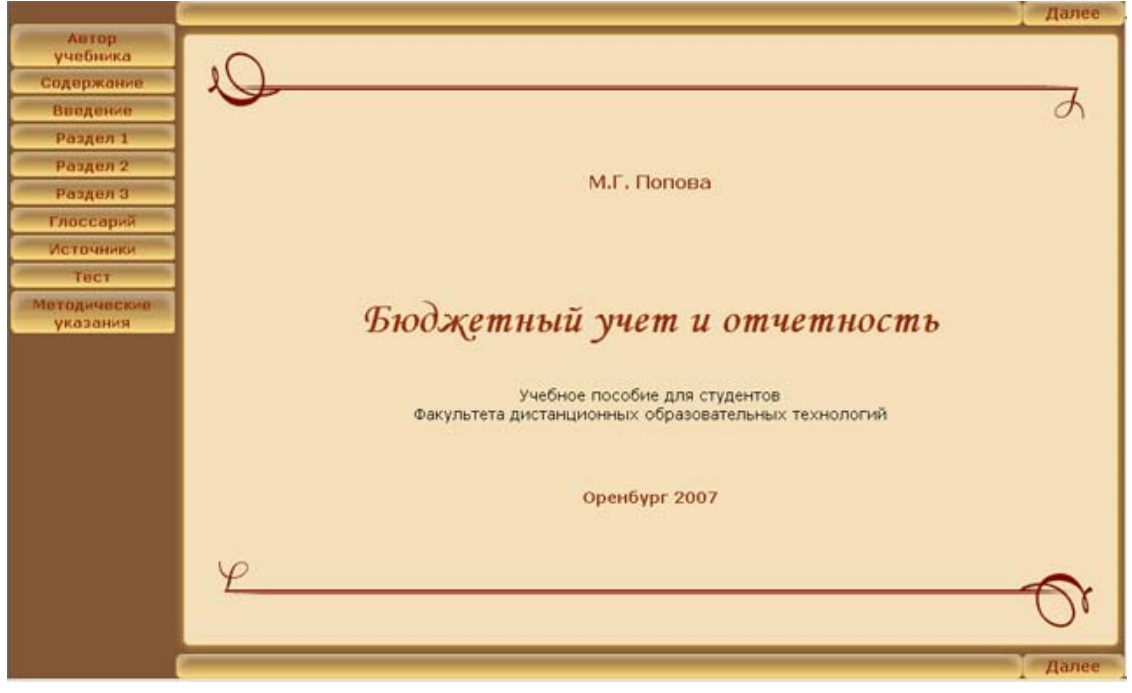

Рисунок 5.21 – Вариант оформления ЭУМК [34](#page-134-0)

<u>.</u>

 $^{34}$  ЭУМК «Бюджетный учет и отчетность» [Электронный ресурс] / авт. М.Г.Попова, 3. Р. Муртазина. - Режим доступа: http://cde.osu.ru/demoversion/course156/index.html, свободный. – Загл. с экрана .

<sup>©</sup> Шалкина Т.Н., Запорожко В.В., Рычкова А.А. 135

<span id="page-135-0"></span>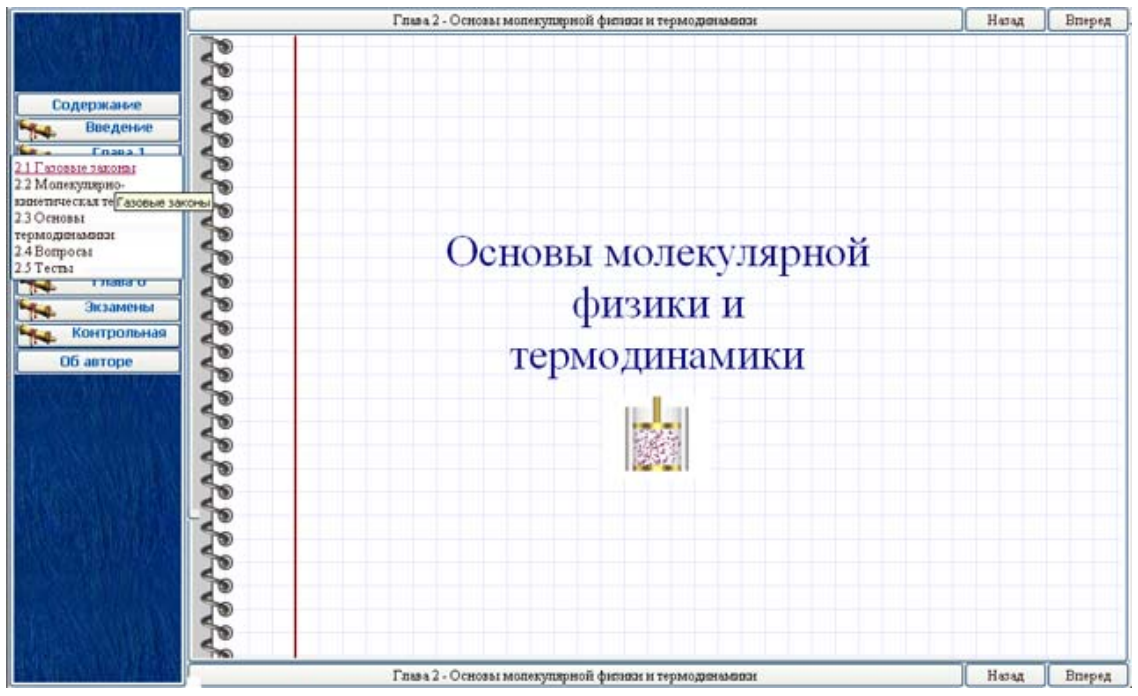

Рисунок 5.22 – Вариант оформления ЭУМК [35](#page-135-0)

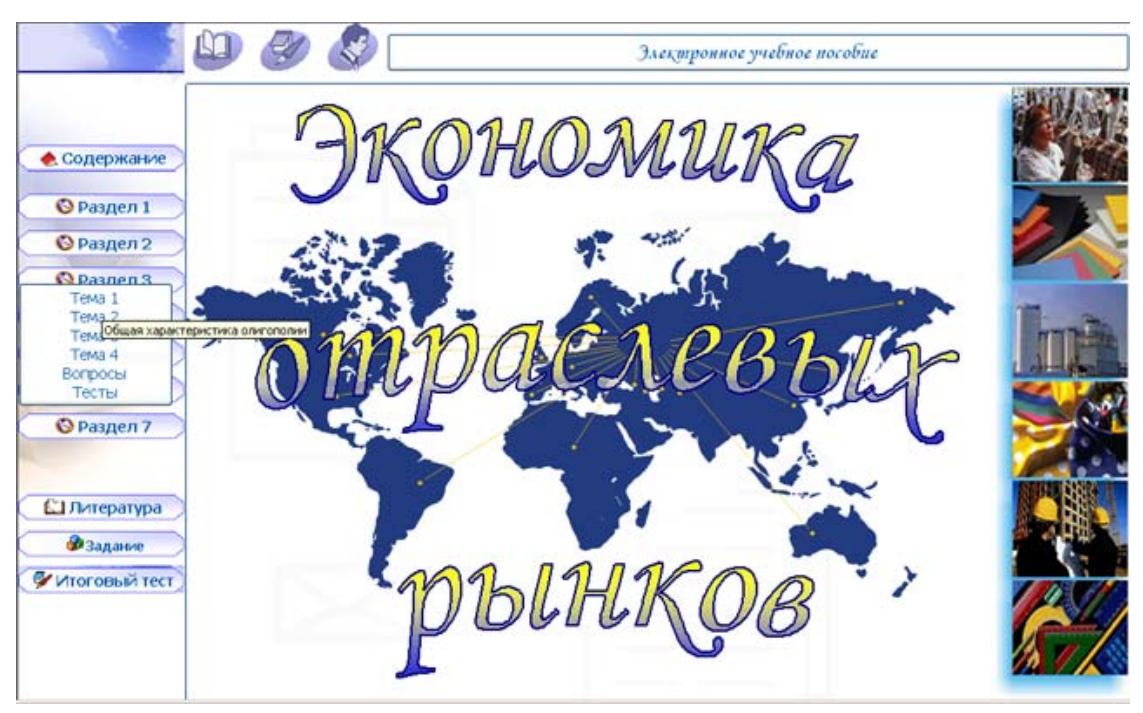

Рисунок 5.23 – Вариант оформления ЭУМК [36](#page-135-0)

 $\heartsuit$  Шалкина Т.Н., Запорожко В.В., Рычкова А.А.  $136$ 

1

 $^{35}$  ЭУМК «Общая физика» [Электронный ресурс] / авт. Л.В.Шашкова, О.С.Янгичер. – Режим доступа: http://cde.osu.ru/demoversion/course120/index.html, свободный. - Загл. с экрана.<br><sup>36</sup> ЭУМК «Экономика отраслевых рынков» [Электронный ресурс] / авт.

М.В.Самсонова, Г.М.Зверева. – Режим доступа: http://cde.osu.ru/courses2/course117/index.html, в локальной сети ГОУ ОГУ. – Загл. с экрана .

### **Заключение**

Монография посвящена актуальной проблеме разработки учебных материалов нового поколения как одному из основных направлений обеспечения информатизации системы высшего профессионального образования. Научная и практическая ценность работы заключается в разработке авторской концепции и технологии создания электронных учебно-методических комплексов для высших учебных заведений. При подготовке научного издания «Электронные учебно-методические комплексы: проектирование, дизайн, инструментальные средства» авторы ставили своей целью не только разработать концепцию исследуемой проблемы, но и показать возможности практической реализации авторской технологии в реальных условиях образовательного процесса на базе факультета повышения квалификации преподавателей (ФПКП), факультета дистанционных образовательных технологий (ФДОТ) и инициативных разработок управления современных информационных технологий в образовании (УСИТО).

С 1998 года в университете ведется разработка электронных учебно-методических комплексов для обучения студентов по дистанционной образовательной технологии. Данную работу проводят совместно преподаватели университета, сотрудники ФДОТ и УСИТО. Необходимость постоянного повышения качества ЭУМК требовала создания авторской концепции, по которой к настоящему моменту разработано более 150 учебнометодических комплексов по дисциплинам различных циклов обучения. Результаты многолетней работы авторов и остального коллектива УСИТО по реализации технологии подготовки электронных учебно-методических комплексов привели к утверждению общих требований к их структуре и содержанию в виде рекомендаций по разработке предметного материала для ЭУМК (утверждены постановлением НМС ОГУ от 14.10.2004 г.).

В связи с информатизацией Оренбургского государственного университета возникла потребность в разработке ЭУМК не только для ФДОТ, но и для студентов очной и очно-заочной форм обучения. Для решения данной проблемы в современных условиях, в первую очередь, необходимо повысить уровень ин-

формационной компетентности преподавателей, что является неотъемлемой составляющей их профессионального уровня. В связи с этим авторы совместно с другими сотрудниками УСИТО проводят курсы повышения квалификации преподавателей в области современных информационных технологий в образовании, наиболее востребованным курсом ФПКП является «Электронные учебно-методические комплексы в системе профессионального образования: проектирование, технологии, инструментальные средства». Цель изучения курса состоит в ознакомлении преподавателей с современными тенденциями в области информатизации образования, а также в развитии умений использования современных дидактических средств в педагогической деятельности. Содержание курса позволило апробировать авторскую концепцию и технологию создания ЭУМК для системы высшего профессионального образования. Основное внимание на занятиях уделяется практической подготовке слушателей; заключительным этапом обучения является выполнение зачетной работы, связанной с созданием фрагмента электронного учебнометодического комплекса дисциплины. По описанной программе повышения квалификации только за 2007-2008 учебный год прошли обучение пять потоков слушателей, в общей сложности 138 человек.

Разработанные ЭУМК проходят апробацию в учебном процессе, экспертизу по оценке качества при регистрации в университетском и отраслевом фондах алгоритмов и программ (УФАП и ОФАП), лучшие работы участвуют в конкурсах различного уровня. Так в 2003 году лауреатами премии администрации Оренбургской области в сфере науки и техники стали ЭУМК по курсам «Теория вероятностей» (И.Г. Руцкова, П.В. Веденеев), «Западноевропейская культура Нового и Новейшего времени» (Л.И. Сотникова, П.Н. Губарев), «Отечественная история» (В.И. Баннова, Н.Б. Шебаршова, О.В. Петренко, А.Е. Заварихин).

Раз в два года в университете проводится конкурс электронных образовательных изданий, на котором были представлены двенадцать лучших ЭУМК, разработанных по предложенной нами технологии. В 2005 году ЭУМК «Документирование управленческой деятельности» (Н.В. Воржева, Д.В. Попов) в номина-

ции «Лучшее электронное учебное пособие» занял II место; в 2007 году ЭУМК «Педагогическое мастерство мастера производственного обучения» (В.В. Кузнецов, Т.Н. Шалкина) занял III место, мультимедийное учебное пособие «Основы криптографии» (В.В. Запорожко, А.А. Рычкова, Т.Н. Шалкина) занял I место.

Авторский коллектив надеется, что результаты исследовательской работы позволят каждому желающему самостоятельно, не прибегая к знаниям основ программирования, с помощью различных инструментальных программных средств не только разработать, но и модернизировать ЭУМК по своей дисциплине с учетом собственных методик изложения учебного материала, инновационных форм и методов обучения.

#### **Список использованных источников**

1. **Шалкина, Т.Н.** Проектирование учебной деятельности студентов на основе электронных учебно-методических комплексов / Т.Н. Шалкина // Педагогическая информатика, 2008. – № 1. – С. 53-57.

2. **Роберт, И.В.** Современные информационные технологии в образовании: дидактические проблемы, перспективы использования / И.В. Роберт. – М.: Школа-Пресс, 1994. – 205 с.

3. **Роберт, И.В.** Информационно-предметная среда со встроенными элементами технологии обучения / И.В. Роберт // Педагогическая информатика, 1995. – № 2. – С. 15-17.

4. Преподавание в сети Интернет: Учеб. пособие / Отв. редактор В.И. Солдаткин. – М.: Высшая школа, 2003. – 792 с.

5. **Колесникова, И.А.** Педагогическое проектирование / И.А. Колесникова, М.П. Горчакова-Сибирская; Под ред. И.А. Колесниковой. – М.: Издательский центр «Академия». – 2005. – 288 с.

6. Теория и практика создания образовательных электронных изданий. – М.: Изд-во РУДН, 2003. – 241 с.

7. **Красильникова, В.А.** Разработка программнометодического обеспечения информационно-образовательной среды / В.А. Красильникова, А.Е. Заварихин, П.Н. Губарев, А.А. Новикова // Современные информационные технологии в науке, образовании и практике: Материалы региональной научнопрактической конференции. – Оренбург, ИПК ОГУ, 2002. – С. 291-298.

8. **Красильникова, В.А.** Разработка и использование электронного пособия для организации учебной деятельности студентов / В.А. Красильникова, Т.Н. Шалкина // Современные

информационные технологии в науке, образовании и практике: Материалы всероссийской научно-практической конференции. – Оренбург, ИПК ОГУ, 2004. – С. 210-216.

9. **Новикова, А.А.** Возможности разработки и использования элементов дизайна в электронных учебниках / А.А. Новикова, Н.В. Фурман // Современные информационные технологии в науке, образовании и практике: Материалы всероссийской научно-практической конференции. – Оренбург, ИПК ОГУ, 2004. – С. 224-225.

10. **Запорожко, В.В.** Разработка мультимедийного учебного пособия с использованием готовых инструментальных средств / В.В. Запорожко, В.А. Красильникова // Вызовы XXI века и образование: Материалы VI Всероссийской научно-практической конференции. – Оренбург, 2006. – С. 59-70.

11. **Кузнецов, В.В.** Электронный учебно-методический комплекс как средство повышения профессиональной компетентности IT-специалистов / В.В. Кузнецов, Т.Н. Шалкина // Непрерывное образование специалистов как стратегия развития профессиональной карьеры: Материалы всероссийской научнопрактической конференции с международным участием. – Кемерово: ГОУ «КРИРПО», 2006. – С.111-113.

12. **Шалкина, Т.Н**. Принципы создания и структура электронного учебно-методического комплекса дисциплины в системе высшего профессионального образования / Т.Н. Шалкина // Новые информационные технологии в образовании: Материалы междунар. науч.-практ. конф. – Екатеринбург, 2007. – Ч.1. – С. 160-163.

13. **Красильникова, В.А.** Электронный интерактивный задачник как средство развития профессиональной самостоятельности будущих специалистов / В.А. Красильникова, А.А. Рычкова // Информатика и образование. – 2008. – № 2. – С. 103-106.

14. **Беляев, М.И.** Теоретические основы создания образовательных электронных изданий / М.И. Беляев, В.М

15. **Липаев, В.В.** Качество программных средств: методические рекомендации / Под общ. ред. А.А. Полякова. – М.: Янус-К, 2002. – 400 с.

16. **ГОСТ 28195-89.** Оценка качества программных средств. Общие положения [Текст]. – Введ. 1990-01-07. – М.: Изд-во стандартов, 1989. – 31 с.

17. **ГОСТ 28806-90** Качество программных средств. Термины и определения [Текст]. – Введ. 01.01.1992. – М.: Изд-во стандартов, 1990. – 8 с.

18. **ГОСТ Р ИСО/МЭК 9126-90** Информационная технология. Оценка программной продукции. Характеристика качества и руководства по их применению [Текст]. – Введ. 01.07.1994. – М.: Изд-во стандартов, 1990. – 12 с.

19. **Вострокнутов, И.Е.** Теория и технология оценки качества программных средств образовательного назначения: Монография / И.Е. Вострокнутов. – М.: Госкоорцентр, 2001. – 300 с.

20. **Щёголева, А.Е.** К вопросу об использовании программных оболочек при создании компьютерных учебников и пособий / А.Е. Щёголева // Сб. трудов участников конференции «ИТО-2001», М., 2001

21. **Пушков, А**. Как создать мультимедийное приложение / А. Пушков // Мир ПК. – 1997. – №12. – С. 159-168.

22. **Никитин, Н.** Компьютерные обучающие программы и средства их разработки / Н. Никитин, А. Прохоров // Приложение на CD к журналу КомпьютерПресс. – 2002. – №10. – С.1-8.

23. **Лобач, О.В.** Научно-педагогические основы мультимедийного трансфера информации в профессиональном образова-

© Шалкина Т.Н., Запорожко В.В., Рычкова А.А. 142

нии студентов гуманитарных специальностей университета [Текст]: дис. … канд. пед. наук: 13.00.08 / О.В. Лобач. – Ставрополь, 1999. – 190 с.

24. **Апатова, Н.В.** Дидактические аспекты компьютерного обучения / Н.В. Апатова, О.Н. Гончарова, С.А. Солдатова // Ученые записки Симферопольского государственного университета. Выпуск № 3 (42). – Симферополь: Симферопольский государственный университет, 1997. – С. 133-146.

25. **Зайнутдинова, Л.Х**. Создание и применение электронных учебников (на примере общетехнических дисциплин): Монография / Л.Х. Зайнутдинова. – Астрахань: Изд-во «ЦНТЭП»,  $1999. - 364$  c.

26. **Красильникова, В.А.** Становление и развитие компьютерных технологий обучения: Монография / В.А. Красильникова. – М.: ИИО РАО, 2002. – 168 с.

27. **Роберт, И.В.** Информационные и коммуникационные технологии в образовании: Учебно-методическое пособие для педагогических вузов. / И.В. Роберт, С.В. Панюкова, А.А. Кузнецов, А.Ю. Кравцова. – М.: ИИО РАО, 2006. – 374 с.

28. **Писаренко, Т.А.** Основы дизайна: Учебное пособие / Т.А. Писаренко, Н.Н. Ставнистый. – Владивосток: ДГУ, 2005. – 113 с.

29. **Стадниченко, Л.И.** Эргономика: Учебное пособие / Л.И. Стадниченко. – Воронеж: ВГУ, 2005. – 167 с.

30. **Осин, А.В**. Мультимедиа в образовании: контекст информатизации / А.В. Осин. – М.: ООО «РИТМ», 2005. – 320 с.

31. Системный дизайн при построении интерфейса компьютерных обучающих программ [Электронный ресурс]: Интернетжурнал «Эйдос» / авт. Кречетников К.Г., Черненко Н.Н. – Электрон. журн. – М., [2001]. – Режим доступа к журн.: http://www.eidos.ru/journal/2001/0319.htm, свободный. – Загл. с экрана.

32. Пользовательские интерфейсы электронных учебников. Рекомендации по дизайн-проектированию [Электронный ресурс] / авт. Михеева М.М. – Режим доступа: http://www.newdesign.ru/El uchRek.htm, свободный. – Загл. с экрана.

33. **Башмаков, А.И.** Разработка компьютерных учебников и обучающих систем / А.И. Башмаков, И.А. Башмаков. – М.: Филинъ, 2003. – 616 с.

34. Технологии создания электронных обучающих средств [Электронный ресурс] / авт. Краснова Г.А., Беляев М.И. – Электрон. дан. – М.**:** РУДН, 2002. – Режим доступа: http://www.ido.rudn.ru/Open/technology/, свободный. – Загл. с экрана.

35. Как подготовить мультимедиа курс? Методическое учебное пособие для преподавателей [Электронный ресурс] / авт. Можаева Г.В., Тубалова И.В. – Электрон. дан. – Томск: Томский государственный университет, 2002. – Режим доступа: http://ido.tsu.ru/ss/?unit=213, свободный. – Загл. с экрана.

36. **Базыма, Б.А.** Цвет и психика: Монография / Б.А. Базыма. – Харьков: ХГАК, 2001. – 172 с.

37. Гармония цвета: Полное руководство по созданию цветовых комбинаций / Т. Саттон, Б. Вилен; Пер. с англ. В.П. Воропаева. – М.: ООО «Издательство Астрель»: ООО «издательство  $ACT$ », 2004. – 215 с.

38. **Иттен, И.** Искусство цвета / И. Иттен; Пер. с немецкого. Изд-е 3-е / Предисловие Л. Монаховой. – М.: Изд. Д. Аронов,  $2004 - 96$  c.

39. Работа с цветом [Электронный ресурс] / авт. Мержевич В. – Электрон. дан. – М., [2006]. – Режим доступа: – © Шалкина Т.Н., Запорожко В.В., Рычкова А.А. 144
http://www.webimg.ru/content/?pid=4, свободный. – Загл. с экрана.

40. **Яцюк, О.** Компьютерные технологии в дизайне. Эффективная реклама / О. Яцюк, Э. Романычева. – СПб.: БХВ-Петербург, 2002. – 432 с.

41. Психологическое восприятие и эмоциональное значение цвета [Электронный ресурс] / авт. Клюев М.Ю. – Режим доступа: http://www.rosdesign.com/design/bookofdesign\_e.htm, свободный. – Загл. с экрана.

42. Психология цвета. Авторский курс лекций [Электронный ресурс] / авт. Нелюбов М.В. – Режим доступа: http://biblioteka.teatr-obraz.ru/node/4494, свободный. – Загл. с экрана.

43. **Титова, С.В.** Ресурсы и службы Интернета в преподавании иностранных языков / С.В. Титова. – М.: Издательство Московского университета, 2003. – 267 с.

44. **Воронов, М.В**. Мультимедийные технологии в дистанционное обучение / М.В. Воронов, А.Н. Блинов, В.И. Пименов // Сб. науч. тр. «Образование и виртуальность-2000». – Харьков-Севастополь. – 2000. – С. 149-153.

# Приложение А Пример оформления фрагмента ЭУМК

## <span id="page-145-0"></span>1. Общая информация об ЭУМК

Название дисциплины: Методы и средства защиты компьютерной информации

Соответствие ГОСВПО: 230101 - «Вычислительные машины. комплексы, системы и сети»

Количество часов согласно ГОСВПО: 110 Формы итогового контроля: РГЗ, экзамен

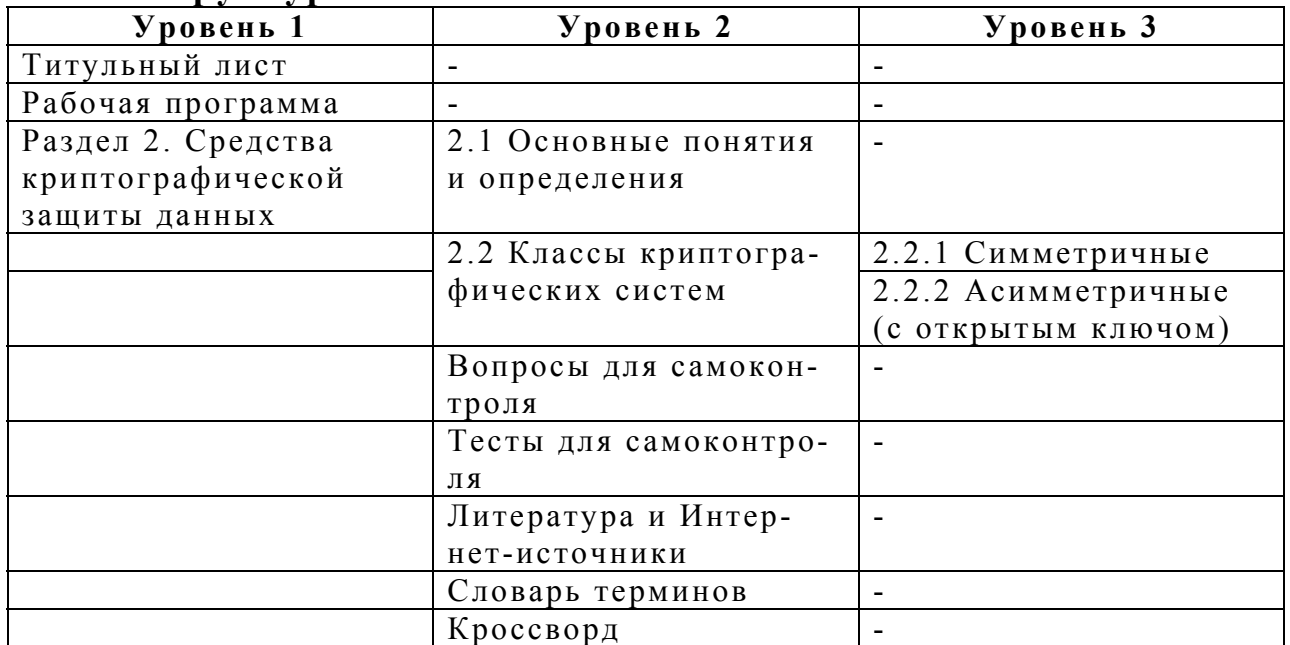

#### 2. Структура меню

#### 3. Методические материалы

## Рабочая программа

ЭУМК «Методы и средства защиты компьютерной информации» содержит методические материалы для изучения студентами специальности 230101 - «Вычислительные машины, комплексы, системы и сети» соответствующей дисциплины.

Курс содержит основные разделы:

- Раздел 1. Информационная безопасность: понятие, угрозы, ПОЛХОЛЫ

- Раздел 2 Криптографические средства защиты информации 37

- Раздел 3 Политика и модели безопасности

<sup>37</sup> Необходимо сделать гиперссылку на раздел 2 при создании ЭУМК

<sup>©</sup> Шалкина Т.Н., Запорожко В.В., Рычкова А.А.

- Раздел 4 Защита в операционных системах

- Раздел 5 Защита информации в вычислительных сетях

<span id="page-146-0"></span>В процессе изучения курса предусмотрено выполнение следующих лабораторных работ.

№ 1. Программная реализация основных алгоритмов теории чисел

№ 2. Программная реализация криптографических систем.

№ 3. Изучение политики безопасности операционной системы Windows 2000.

№ 4. Изучение средств администрирования и защиты ЛВС на основе контроллера домена Windows 2000.

Итоговыми формами контроля по курсу являются:

 $- PT3$ :

- экзамен.

## Раздел 2. Криптографические средства защиты данных Тема 2.1 Основные понятия и определения

Криптография<sup>38</sup> представляет собой совокупность методов преобразования данных, направленных на сокрытие смысла сообщения с помощью шифрования и открытие его расшифровыванием, которые выполняются по специальным криптографическим алгоритмам с помощью ключей отправителя и получателя.

Такие преобразования позволяют решить две главные проблемы защиты данных: проблему конфиденциальности (путем лишения злоумышленника возможности получения смысла информации, передаваемой по каналам связи) и проблему целостности (путем лишения злоумышленника возможности изменить сообщение или ввести ложное сообщение в канал связи) без знания ключевой информации.

В общем виде процедуру шифрования данных можно представить следующим образом (рисунок А.1). Отправитель генерирует открытый текст исходного сообщения М, которое должно быть передано законному получателю по незащищенному каналу, доступ к которому может получить злоумышленник с целью перехвата и раскрытия смысла передаваемого сообщения. Для того, чтобы злоумышленник не смог узнать содержание сообщения, отправитель шифрует его с помощью обратимого преобразования Е и ключа К, тем самым получая шифртекст сообщения (криптограмму)  $C = E_{\kappa}(M)$ , который затем отправляет получателю.

 $^{38}\,$ Необходимо сделать гиперссылку на словарь терминов при создании ЭУМК

<sup>©</sup> Шалкина Т.Н., Запорожко В.В., Рычкова А.А.

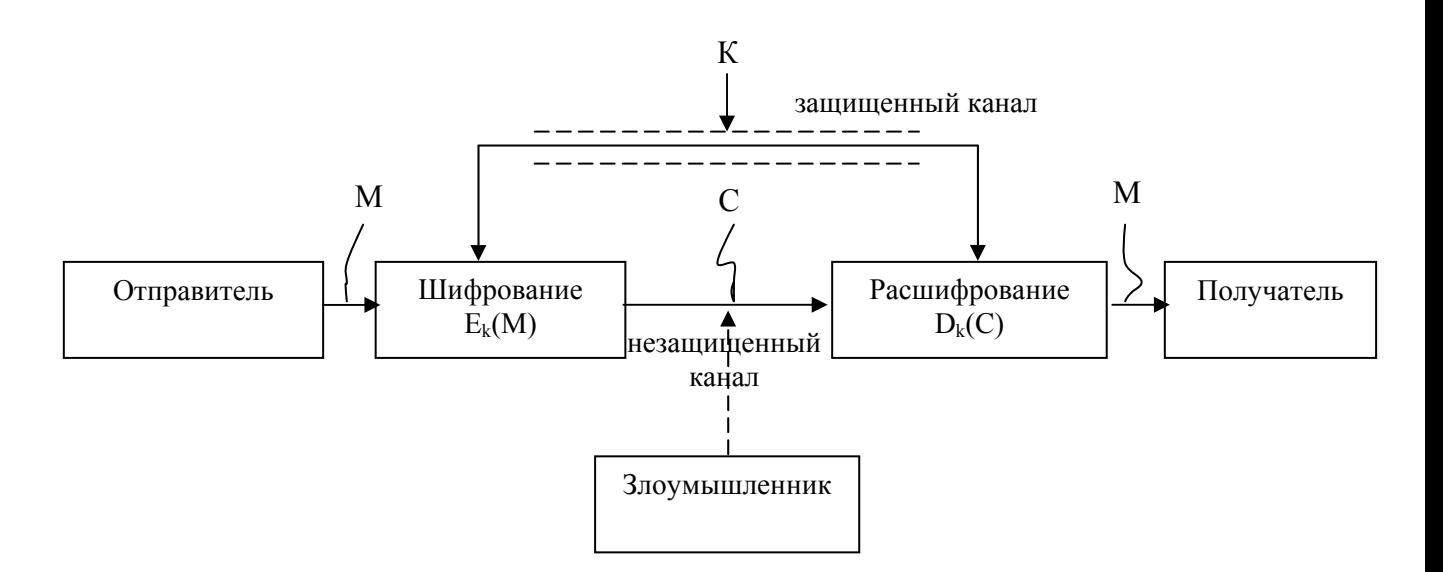

Рисунок А.1 - Процедура шифрования данных

Получатель, приняв шифртекст С, расшифровывает его с помощью обратного преобразования  $D=E<sub>k</sub>$ <sup>1</sup> и получает исходное сообшение М.

 $D_k(M)=E_k^{-1}(E_k(M))=M$ 

Преобразование Е выбирается из семейства криптографических преобразований, называемых криптоалгоритмами. Параметр, с помощью которого выбирается отдельное используемое преобразование, называется криптографическим ключом.

Преобразование шифрования может быть симметричным или асимметричным относительно преобразования расшифрования. Это важное свойство функции преобразования определяет два класса криптосистем:

- симметричные (одноключевые) криптосистемы;

асимметричные (двухключевые) криптосистемы  $(MJ)$ криптосистемы с открытым ключом).

Основной характеристикой шифра является криптостойкость, которая определяет его стойкость к раскрытию методами криптоанализа. Обычно эта характеристика определяется интервалом времени, необходимым для раскрытия шифра.

## 2.2 Классы криптографических систем

## 2.2.1 Симметричные

Характерной особенность симметричных систем шифрования является то, что для шифрования и расшифрования сообщений применяется один и тот же ключ, который вследствие этого яв<span id="page-148-0"></span>ляется секретным и должен передаваться получателю по секретным каналам связи.

Традиционные симметричные алгоритмы шифрования можно представить следующим образом (таблица А.1).

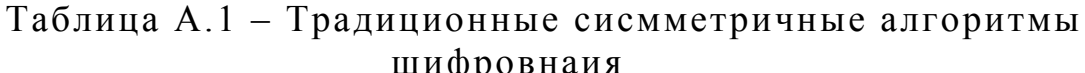

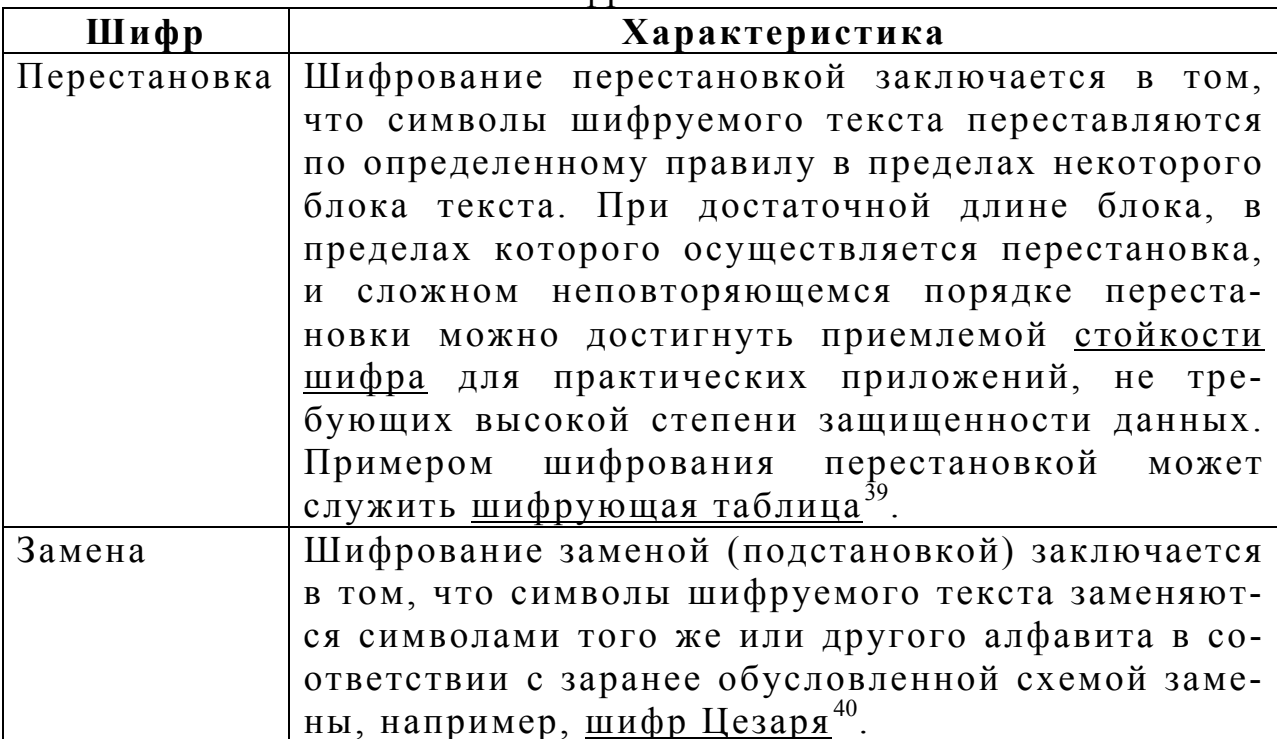

#### 2.2.2 Асимметричные криптосистемы

Появление криптографии с открытым ключом (или асимметричной криптографии) стало революционным во всей истории криптографии. Существующие до этого времени криптографические системы базировались в основном на использовании элементарных средств замены и перестановки.

Асимметричные криптосистемы радикально изменили традиционные подходы к шифрованию. Прежде всего, стали использоваться математические функции, отличные от перестановок и подстановок. Но самое главное, криптографические алгоритмы с открытым ключом предполагают наличие двух разных ключей для шифрования и расшифрования данных, что позволяет обеспечить не только конфиденциальность, но и целостность данных.

При асимметричном шифровании для шифрования и расшифровывания используются разные ключи, и знание одного из них

 $39$  Необходимо сделать гиперссылку на анимационный ролик «Шифрующая таблица» при создании ЭУМК

Необходимо сделать гиперссылку на анимационный ролик «Шифр Цезаря» при создании ЭУМК

не дает практической возможности определить второй. Поэтому ключ для шифрования может быть сделан общедоступным без потери стойкости шифра, если ключ для расшифровывания сохраняется в секрете, например, генерируется и хранится только получателем информации.

Общую схему функционирования асимметричной криптосистемы можно представить следующим образом (рисунок А.2), где  $k_c$  и  $k_o$  соответственно секретный и открытый ключи.

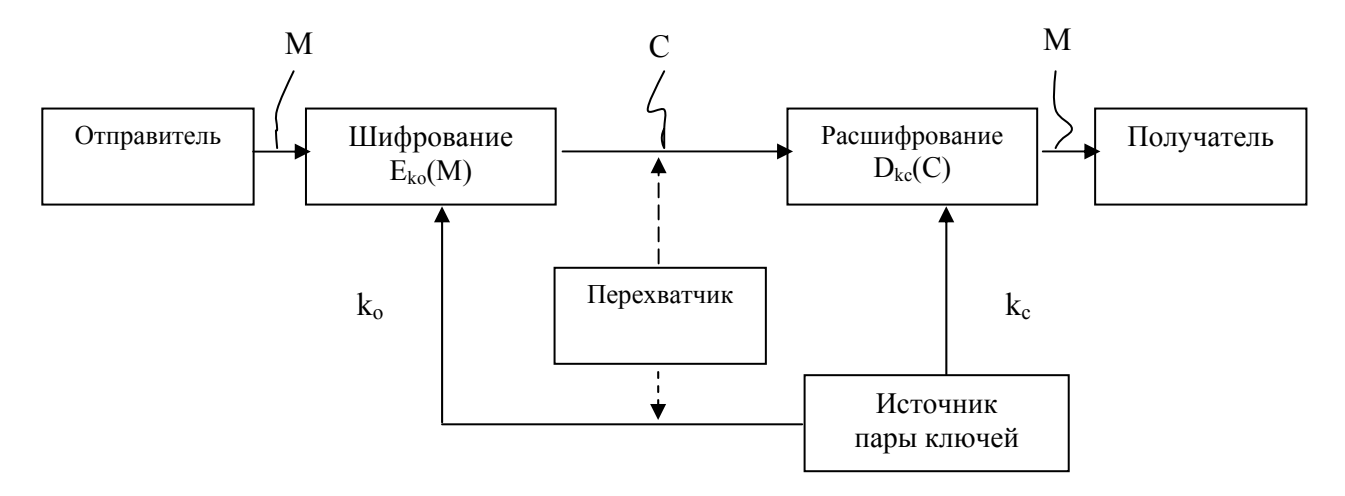

Рисунок А.2 - Схема функционирования асимметричной криптосистемы

#### Вопросы для самоконтроля

1. Что понимается под криптографией? Перечислите основные этапы развития криптографии, охарактеризуйте каждый этап.

2. Против каких угроз используются криптографические методы защиты информации?

3. Принцип функционирования симметричной криптосистемы, основные симметричные алгоритмы шифрования: перестановки, замены, гаммирования.

4. Принцип функционирования асимметричной криптосистемы, математическая основа асимметричных криптоалгоритмов.

#### Тесты для самоконтроля

1. Криптографическая система, в которой используется два ключа, секретный и открытый, причем ни один из ключей не может быть вычислен из другого за приемлемое время, называется  $\ldots$  (OTBET TEKCTOM)

асимметричной; двухключевой; с открытым ключом; асимметричная

2. К асимметричным криптографическим алгоритмам относятся (многие из многих)

-DES  $+RSA$ +El Gamal -ГОСТ 28147-89

3. Шифр Цезаря относится (один из многих) -шифрам перестановки +шифрам простой замены -шифрам сложной замены -шифрам гаммирования

4. Параметры алгоритма DES (задание на соответствие) размер входного блока сообщения 64 размер входного ключа 56 количество итераций шифрования 16

#### *Литература и ссылки на Интернет-источники*

1. Шнайер, Б. Прикладная криптография / Б. Шнайер. – М.: Триумф, 2002. – 816 с.

2. Жельников, В. Криптография от папируса до компьютера / В. Жельников. – М.: АВF, 1996. – 336 с.

- 3. <http://www.securitylab.ru/>
- 4. <http://www.osp.ru/>
- 5. <http://www.citforum.ru/>

#### *Словарь терминов*

**Криптография** – совокупность методов преобразования данных, направленных на сокрытие смысла сообщения с помощью шифрования и открытие его расшифровыванием, которые выполняются по специальным криптографическим алгоритмам с помощью ключей отправителя и получателя.

**Шифр** – совокупность алгоритмов криптографических преобразований, отображающих множество возможных открытых данных на множество возможных зашифрованных данных, и обратных им преобразований.

**Криптостойкость** – интервал времени, необходимый для раскрытия шифра.

## *Кроссворд*

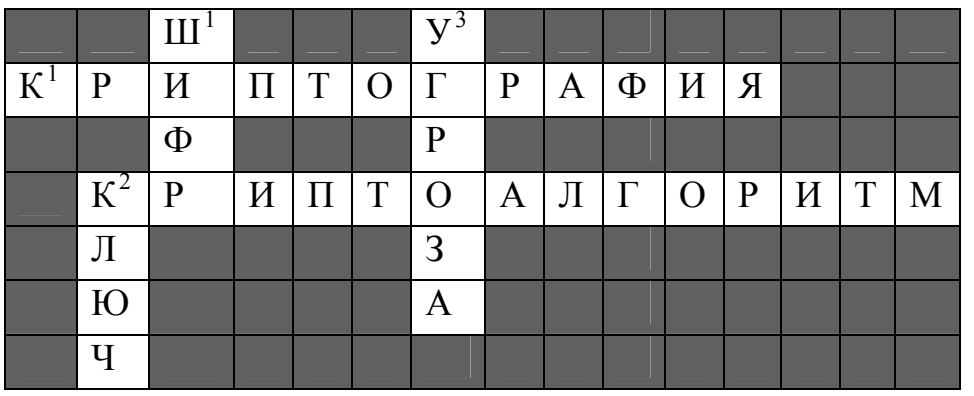

#### **По горизонтали:**

1 – Совокупность методов преобразования данных, направленных на сокрытие смысла сообщения с помощью шифрования и открытие его расшифровыванием, которые выполняются по специальным криптографическим алгоритмам с помощью ключей отправителя и получателя.

2 – Алгоритм преобразования данных либо являющийся полностью или частично секретным, либо использующий при работе набор секретных параметров.

### **По вертикали:**

1 – Совокупность алгоритмов криптографических преобразований, отображающих множество возможных открытых данных на множество возможных зашифрованных данных, и обратных им преобразований.

2 – Параметр, с помощью которого выбирается отдельное, используемое криптографическое преобразование.

3 – Событие или действие, которое может вызвать нарушение функционирования вычислительной системы.

# **Приложение Б Информационно-оценочная карта ЭУМК**

# **1 Общие данные** Полное название Краткое название Дата создания: Реферат:

#### **2 Соответствие образовательному стандарту**

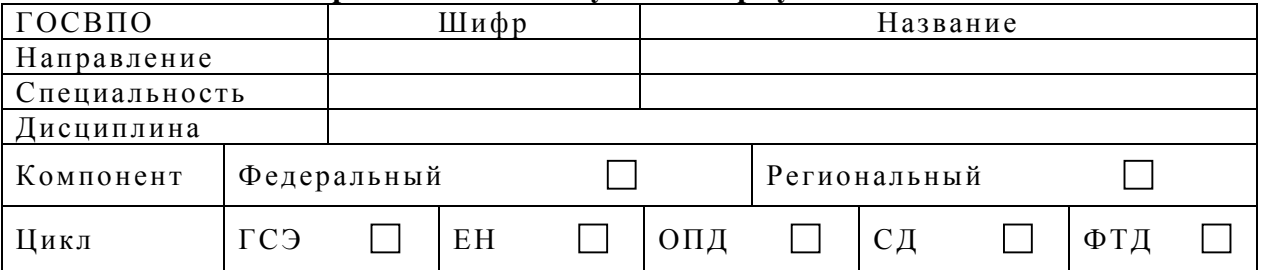

#### **2 Авторы**

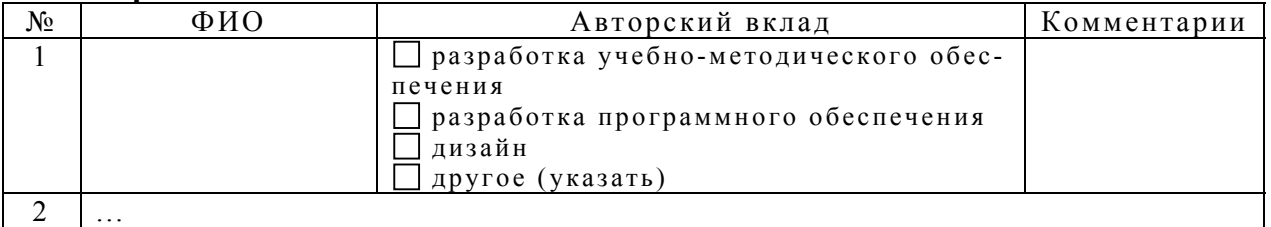

#### **3 Количественные характеристики учебно-методического обеспечения**

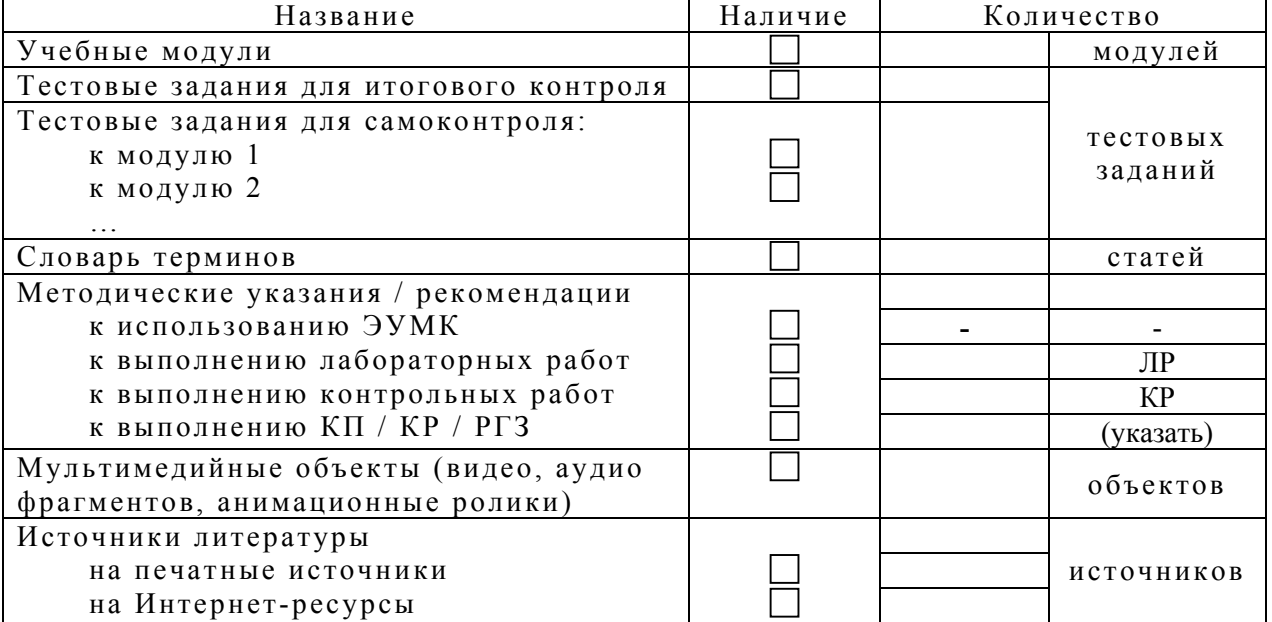

#### 4 Технико-технологические требования

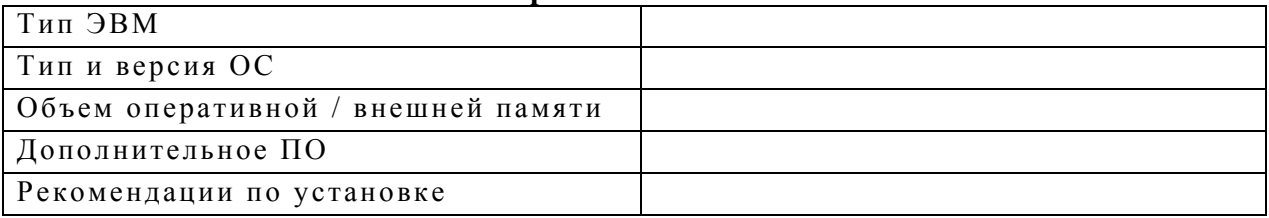

## 5 Показатели оценки

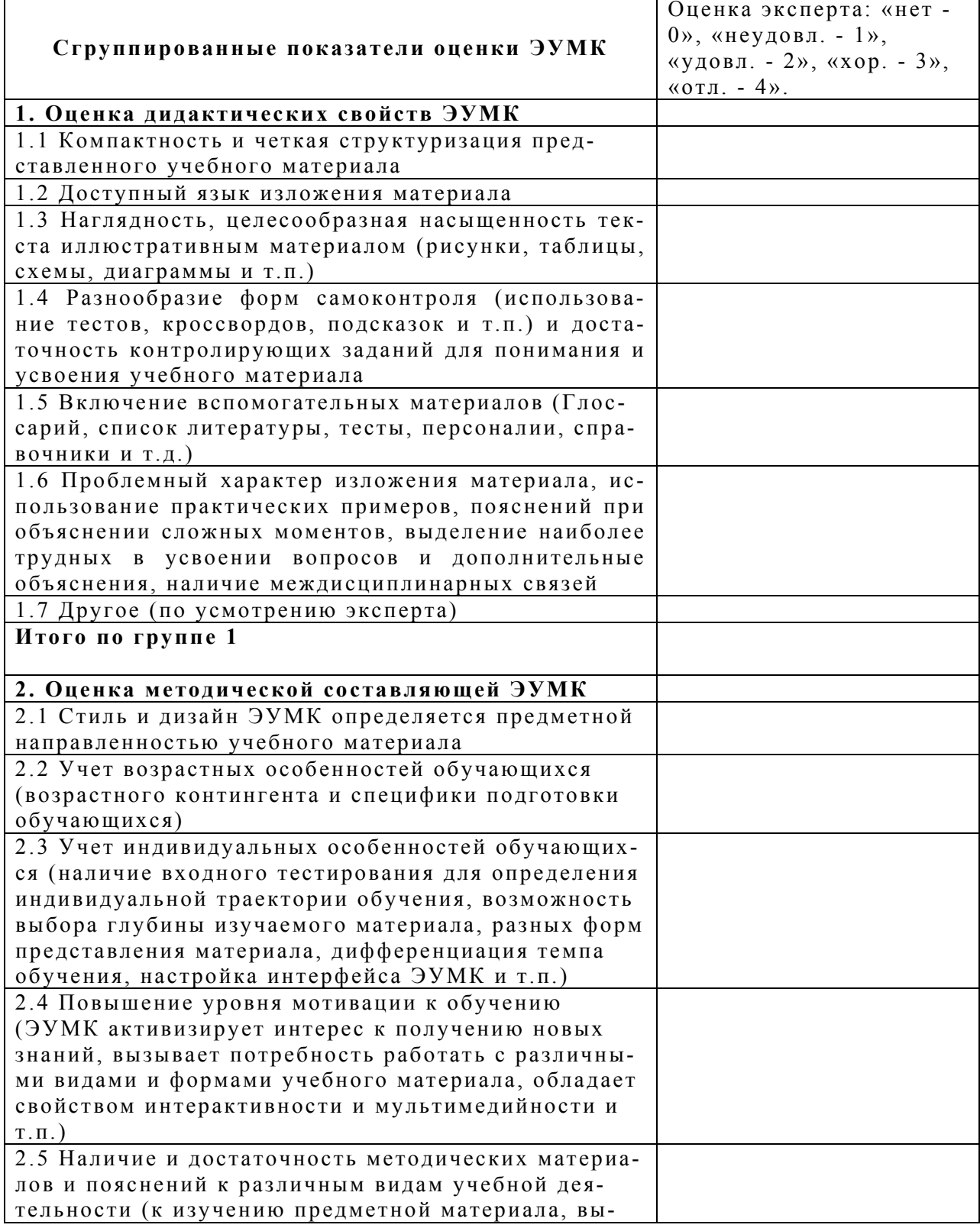

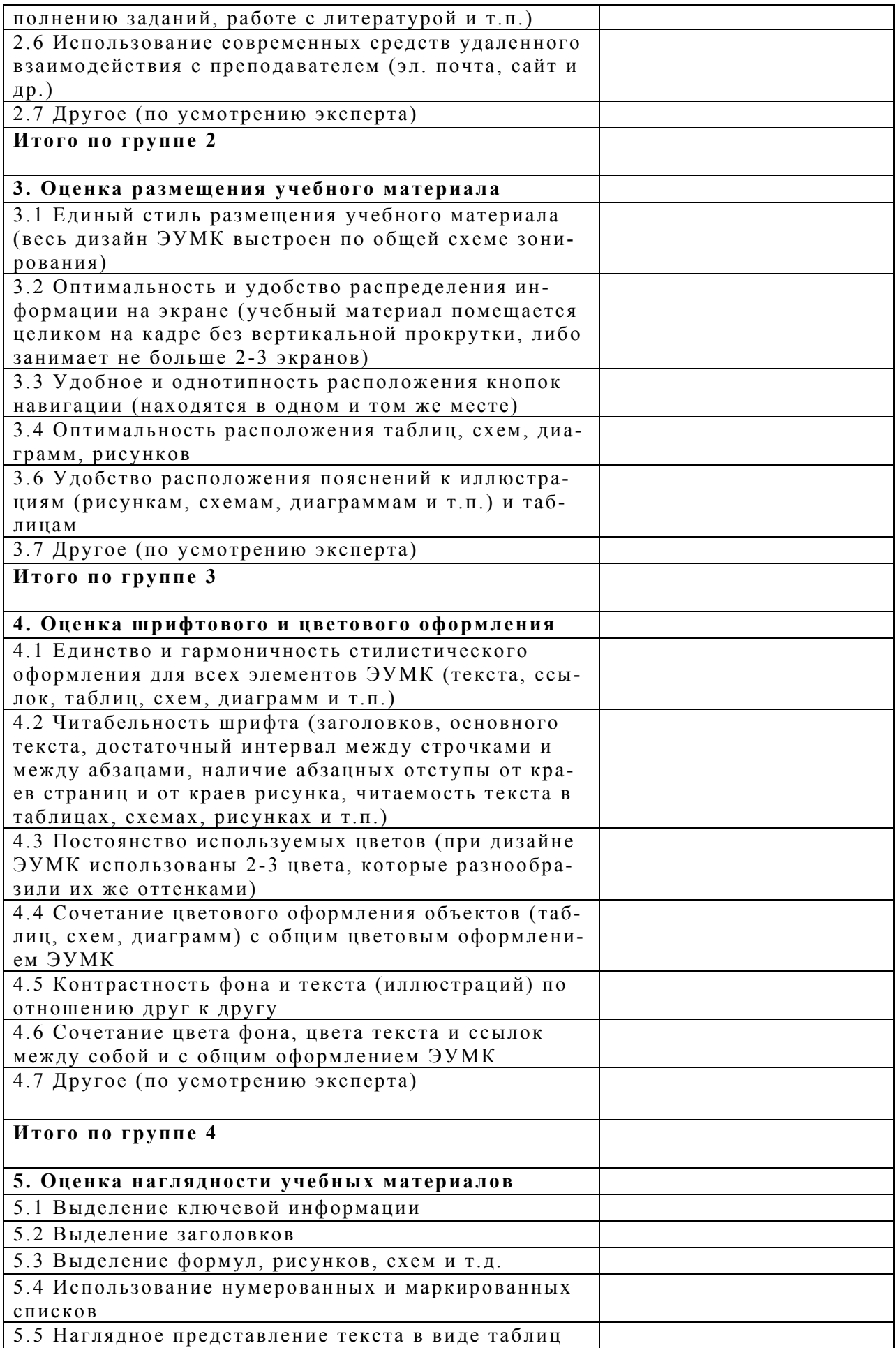

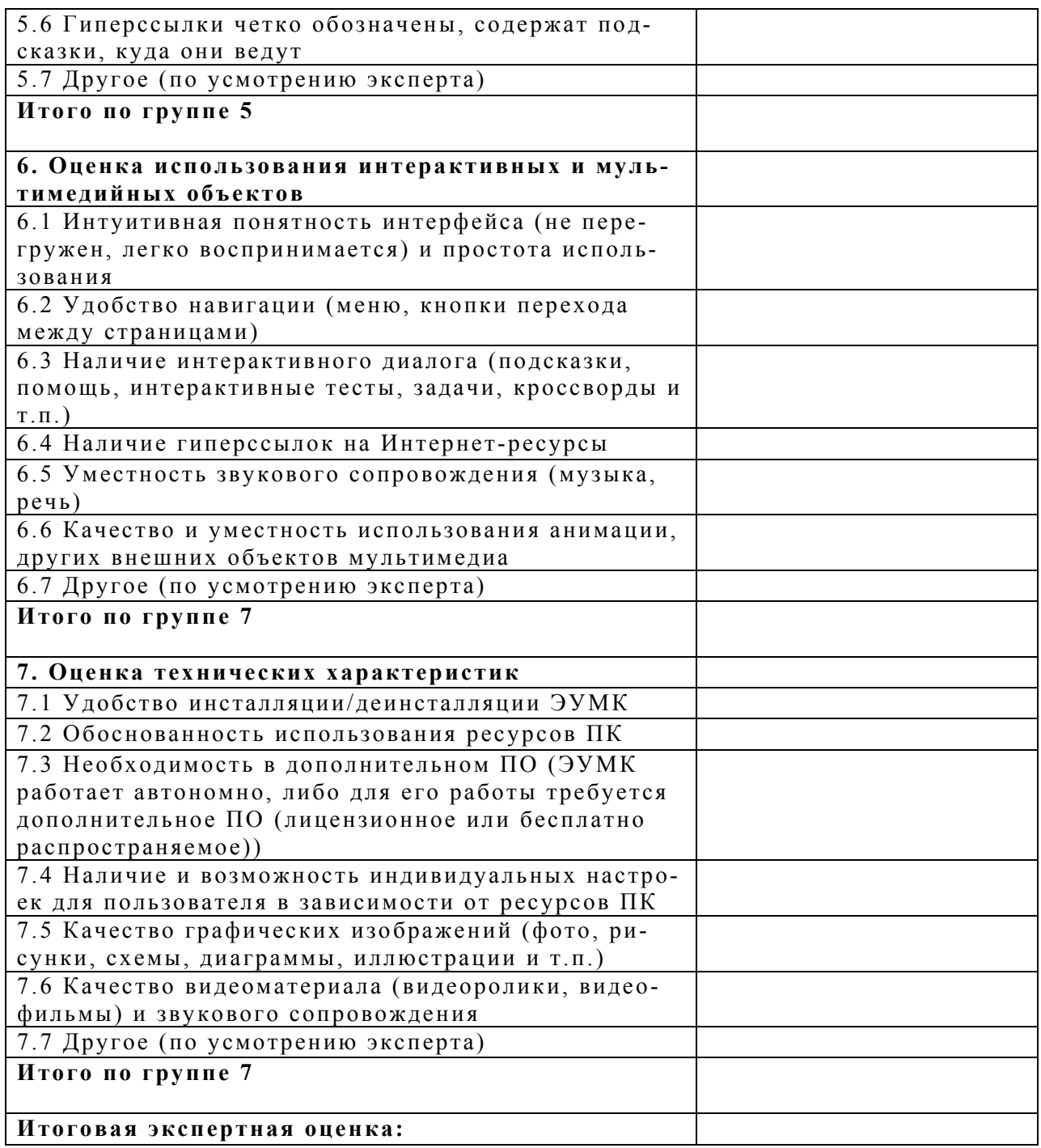

Итоговое заключение эксперта (общее впечатление об ЭУМК, его особенности):

 $\mathcal{L}_\mathcal{L} = \{ \mathcal{L}_\mathcal{L} = \{ \mathcal{L}_\mathcal{L} = \{ \mathcal{L}_\mathcal{L} = \{ \mathcal{L}_\mathcal{L} = \{ \mathcal{L}_\mathcal{L} = \{ \mathcal{L}_\mathcal{L} = \{ \mathcal{L}_\mathcal{L} = \{ \mathcal{L}_\mathcal{L} = \{ \mathcal{L}_\mathcal{L} = \{ \mathcal{L}_\mathcal{L} = \{ \mathcal{L}_\mathcal{L} = \{ \mathcal{L}_\mathcal{L} = \{ \mathcal{L}_\mathcal{L} = \{ \mathcal{L}_\mathcal{$  $\_$  , and the set of the set of the set of the set of the set of the set of the set of the set of the set of the set of the set of the set of the set of the set of the set of the set of the set of the set of the set of th  $\_$  , and the set of the set of the set of the set of the set of the set of the set of the set of the set of the set of the set of the set of the set of the set of the set of the set of the set of the set of the set of th  $\_$  , and the set of the set of the set of the set of the set of the set of the set of the set of the set of the set of the set of the set of the set of the set of the set of the set of the set of the set of the set of th  $\mathcal{L}_\mathcal{L} = \{ \mathcal{L}_\mathcal{L} = \{ \mathcal{L}_\mathcal{L} = \{ \mathcal{L}_\mathcal{L} = \{ \mathcal{L}_\mathcal{L} = \{ \mathcal{L}_\mathcal{L} = \{ \mathcal{L}_\mathcal{L} = \{ \mathcal{L}_\mathcal{L} = \{ \mathcal{L}_\mathcal{L} = \{ \mathcal{L}_\mathcal{L} = \{ \mathcal{L}_\mathcal{L} = \{ \mathcal{L}_\mathcal{L} = \{ \mathcal{L}_\mathcal{L} = \{ \mathcal{L}_\mathcal{L} = \{ \mathcal{L}_\mathcal{$ 

 $\_$  , and the contribution of  $\_$  . The contribution of  $\_$  , and  $\_$  , and  $\_$  ,  $\_$  ,  $\_$  ,  $\_$  ,  $\_$  ,  $\_$  ,  $\_$  ,  $\_$  ,  $\_$  ,  $\_$  ,  $\_$  ,  $\_$  ,  $\_$  ,  $\_$  ,  $\_$  ,  $\_$  ,  $\_$  ,  $\_$  ,  $\_$  ,  $\_$  ,  $\_$  ,  $\_$  ,  $\_$  ,  $\_$  ,

«  $\rightarrow$  200 г.

подпись эксперта **фамилия**, имя, отчество эксперта

# Приложение В

# Запись различных цветов в шестнадцатеричном коде

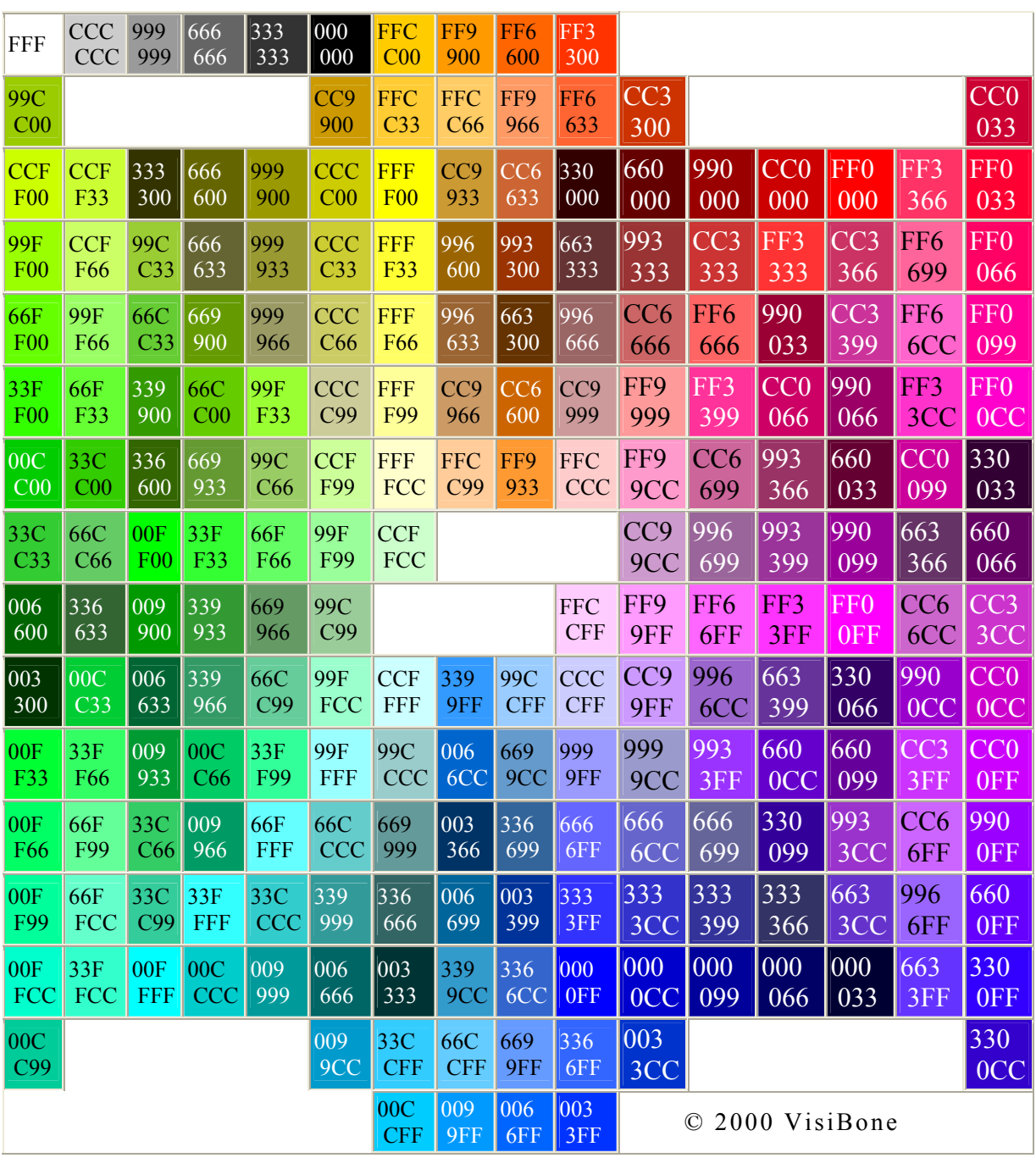

# Приложение Г Выходные анкеты для студентов

#### Анкета 1

Данное анкетирование проводится с целью выяснения Вашего отношения к метолике провеления занятий, прелложенной Вам при изучении курса «Базы данных». Ответьте, пожалуйста, на предложенные вопросы. На основании Ваших ответов будет происходить корректировка основных компонентов методики: обучающей программной среды «Навигатор» и электронного гиперссылочного учебного пособия «Базы данных».

Вопросы, помеченные символом  $\square$ , могут иметь несколько ответов, помеченные О - только один.

- 1. Использовали ли Вы при изучении курса «Базы данных» обучающую программную среду «Навигатор»?
- $O$   $\Box$ a
- $O$  Her
- 2. Какие основные достоинства Вы бы отметили в данной обучающей программной среде?
- □ возможность изучать язык программирования самостоятельно;
- □ возможность выполнять лабораторные работы самостоятельно, в удобное для себя время;
- четкость поставленных заданий на лабораторную работу, итоговое задание;
- □ взаимосвязанность теоретического материала и практического;
- □ возможность самоконтроля при помощи встроенных в среду тестов, вопросов, упражнений;
- □ возможность заранее просмотреть план изучения данной дисциплины, итоговые задания, экзаменационные вопросы;
- □ возможность заранее определиться для себя с итоговым заданием, завершающим изучение дисциплины;
- □ другое (указать).
- 3. Какие основные недостатки Вы отметили бы в данной обучающей программной среде?
- □ не хватает примеров, поясняющих работу тех или иных команд языка программирования;
- п излишняя четкость поставленных задач на лабораторные работы;
- □ недостаточность теоретического материала (основных понятий, определений, положений);
- □ недостаточно материала для самоконтроля (тестов, упражнений);
- □ другое (указать)
- 4. Изучение теоретического материала (основных теоретических положений, понятий) в рамках дисциплины Вы предпочли бы при помощи
- О лекционных занятий
- О обучающей программной среды «Навигатор»
- О литературных источников

Почему?

- недостаток литературы
- интересно «живое» общение с преподавателем
- неумение самостоятельно работать
- □ появляется свободное время
- □ другое (указать)

*практического материала* (изучение языков программирования)

- O лабораторно-практических занятий без использования обучающей программной среды
- O лабораторно-практических занятий с использованием обучающей программной среды «Навигатор»
	- Почему?
- недостаток литературы
- неумение самостоятельно работать
- появляется свободное время
- другое (указать)
- 5. Какие компоненты электронного пособия «Базы данных» Вы использовали при подготовке к занятиям?
- теоретический материал
- упражнения
- вопросы для самоконтроля
- тесты для самоконтроля
- итоговые тесты
- список литературы
- словарь терминов
- другие (указать)
- 6. Каких компонентов не хватало при подготовке к занятиям, или какие компоненты (помимо использованных) обязательно, на Ваш взгляд, должны присутствовать?
- 7. Имеет ли смысл разрабатывать подобные обучающие программные среды для использования их в учебном процессе, почему?
- 8. На Ваш взгляд, какие компоненты более значимы при изучении языка программирования, на какие компоненты следует обратить особое внимание при разработке содержания обучающей программной среды?
- 9. Чем стала для Вас обучающая программная среда «Навигатор»?
- Д руководством по изучению дисциплины
- вспомогательным материалом для самостоятельного изучения языка программирования
- удобным средством организации лабораторных занятий
- ничего не изменила в учебном процессе
- другие (указать)
- 10. Какие пожелания Вам хотелось бы высказать по поводу содержания обучающей программной среды, электронного учебного пособия и их использования в учебном процессе?

 $Cnacu$ *бо* за ответы!

#### Анкета 2

Данное анкетирование проводится с целью исследования самостоятельной работы студентов с ЭУМК на примере самостоятельного изучения раздела «Криптографические протоколы» дисциплины «Методы и средства защиты компьютерной информации»

Ответьте, пожалуйста, на предложенные вопросы. На основании Ваших ответов будет происходить корректировка и доработка мультимедийного пособия «Основы криптографии».

- 1. Как вы оцениваете работу с мультимедийным пособием для самостоятельного изучения раздела «Криптографические протоколы»? И почему?
- 
- 
- 2. Какие вы можете выделить достоинства мультимедийного пособия «Основы криптографии»
- □ Четкая структура
- □ Удобный интерфейс
- □ Специально подобранный теоретический материал (самое основное)
- □ Возможность самостоятельно научиться решать типовые задачи
- □ Использование мультимедийных роликов
- □ Тренировочные тесты

Другое

- 3. Какие вы можете выделить недостатки в мультимедийном пособии «Криптографические протоколы»
- 4. Как вы считаете, удобно изучать схемы криптографических протоколов с помощью мультимедийных роликов? И почему?
- 
- $\Box$  Her  $\Box$
- 5. Как вы считаете, можно самому научиться решать задачи при помощи мультимедийного пособия (раздел «Контрольная работа») и почему?
- □ Самостоятельно, с помощью мультимедийного пособия
- □ На практических занятиях (при помощи объяснений преподавателя)
- 6. Изучали ли вы рекомендуемую литературу, указанную в мультимедийном пособии?
- □ Да, в библиотеке
- □ Да, в сети Интернет
- □ Нет, не изучал

 $\pi$ 

7. Какую функцию для Вас выполняют тесты в мультимедийном пособии?

- □ Обучающую
- □ Контролирующую
- $\Box$  Другую

Спасибо за ответы!